# SONY

# *Digital Video Camera Recorder*

# Mode d'emploi

Avant la mise en service de cet appareil, prière de lire attentivement le mode d'emploi et de le conserver pour toute référence future.

# Bedienungsanleitung

Lesen Sie diese Anleitung vor Inbetriebnahme des Geräts bitte genau durch, und bewahren Sie sie zum späteren Nachschlagen sorgfältig auf.

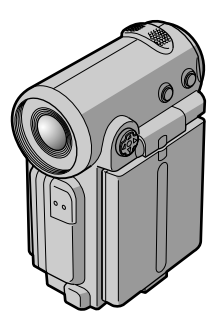

*DCR-IP5E/IP7E*

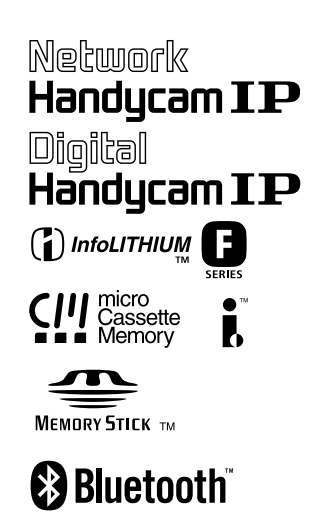

**MPEGMOVIE AD** 

# **Français Bienvenue!**

Nous vous félicitons pour l'achat de ce camescope Digital Handycam de Sony. Avec votre Digital Handycam, vous pouvez saisir les moments précieux de la vie avec une qualité d'image et de son exceptionnelle.

Votre Digital Handycam présente de nombreuses fonctions élaborées, très faciles à utiliser. Vous parviendrez rapidement à réaliser des films vidéo que vous regarderez avec plaisir pendant de longues années.

# **AVERTISSEMENT**

Pour éviter tout risque d'incendie ou d'électrocution, n'exposez pas cet appareil à la pluie ni à l'humidité.

Pour éviter tout risque d'électrocution, n'ouvrez pas le châssis de l'appareil. Confiez l'entretien exclusivement à un personnel qualifié.

# **ATTENTION**

Les champs électromagnétiques à certaines fréquences peuvent influencer l'image et le son de ce camescope numérique.

### **pour notre clientéle en Europe ATTENTION**

Les champs électromagnétiques à des fréquences spécifiques risquent d'altérer l'image et le son de ce camescope numérique.

Cet apparareil a été testé et déclaré conforme aux tolérances spécifiées dans la Directive EMC pour l'utilisation de cordons de liaison d'une longueur inférieure à 3 métres.

# **Deutsch Willkommen!**

Herzlichen Glückwunsch zum Kauf dieses digitalen Handycam-Camcorders von Sony! Mit der digitalen Handycam können Sie die schönsten Augenblicke im Leben in optimaler Bild- und Tonqualität festhalten. Die digitale Handycam verfügt über eine Fülle modernster Funktionen, ist zugleich aber völlig problemlos zu bedienen, so dass Sie ohne größere Vorbereitungen sofort eigene Videos aufnehmen und sich noch jahrelang daran erfreuen können.

# **ACHTUNG**

Um Feuergefahr und die Gefahr eines elektrischen Schlags zu vermeiden, setzen Sie das Gerät weder Regen noch sonstiger Feuchtigkeit aus.

Um einen elektrischen Schlag zu vermeiden, öffnen Sie das Gehäuse nicht. Überlassen Sie Wartungsarbeiten stets nur qualifiziertem Fachpersonal.

# **ACHTUNG**

Elektromagnetische Felder mit bestimmten Frequenzen können die Bild- und Tonqualität bei diesem digitalen Camcorder beeinträchtigen.

# **Für Kunden in Europa VORSICHT**

Elektromagnetische Felder bestimmter Frequenzen können Bild und Ton dieses digitalen Camcorders beeinflussen.

Mit Tests wurde überqrüft, dass dieses Gerät die Grenzweá'e der EMC-Richtlinien erfüllt, wenn die Anschlusskabel nicht als 3 Meter sind.

### **nur DCR-IP5E Für Kunden in Deutschland**

Diese Einheit erfüllt die europäischen EMC-Bestimmungen für die Verwendung in folgenden Umgebungen:

- •Wohngegenden
- •Gewerbegebiete
- •Leichtindustriegebiete

(Die Einheit erfüllt die Bestimmungen der Norm EN55022, Klasse B.)

# **Für Kunden in Deutschland**

Entsorgungshinweis: Bitte werfen Sie nur entladene Batterien in die Sammelboxen beim Handel oder den Kommunen. Entladen sind Batterien in der Regel dann, wenn das Gerät abschaltet und signalisiert "Batterie leer" oder nach längerer Gebrauchsdauer der Batterien "nicht mehr einwandfrei funktioniert". Um sicherzugehen, kleben Sie die Batteriepole z.B. mit einem Klebestreifen ab oder geben Sie die Batterien einzeln in einen Plastikbeutel.

# **DCR-IP7E seulement**

CE C

Par la présente Sony Corporation déclare que l'appareil Handycam est conforme aux exigences essentielles et aux autres dispositions pertinentes de la directive 1999/5/CE.

Les pays et régions où vous pouvez utiliser les fonctions du réseau sont limités. Pour les détails, reportez-vous aux instructions de fonctionnement du réseau séparées.

# **Nur DCR-IP7E**

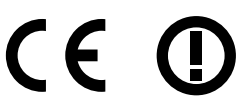

Hiermit erklärt Sony Corporation, dass sich *dieser/diese/dieses* Handycam in Übereinstimmung mit den grundlegenden Anforderungen und den anderen relevanten Vorschriften der Richtlinie 1999/5/EG befindet". (BMWi)

Die Netzwerkfunktionen stehen nur in bestimmten Ländern zur Verfügung. Einzelheiten entnehmen Sie bitte der getrennten Netzwerkanleitung.

# **Français Principales caractéristiques**

# **Enregistrement et lecture d'images animées ou fixes**

- •Enregistrement d'images sur une cassette (p. 38)
- •Enregistrement d'images fixes sur une cassette (p. 61)
- •Lecture d'une cassette (p. 51)
- •Enregistrement d'images fixes sur un "Memory Stick" (p. 149) (DCR-IP7E uniquement)
- •Enregistrement d'images animées sur un "Memory Stick" (p. 160) (DCR-IP7E uniquement)
- •Visionnage d'images fixes enregistrées sur un "Memory Stick" (p. 174) (DCR-IP7E uniquement)
- •Visionnage d'images animées sur un "Memory Stick" (p. 179) (DCR-IP7E uniquement)

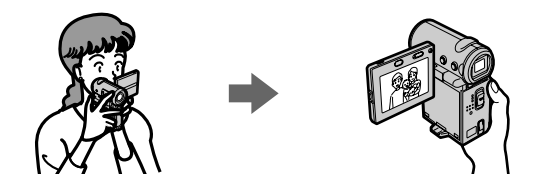

### **Saisie d'images sur l'ordinateur**

- •Visionnage d'une image enregistrée sur une cassette avec un ordinateur via le câble i.LINK (p. 199)
- •Visionnage d'images enregistrées sur un "Memory Stick" avec un ordinateur via le câble USB (p. 201) (DCR-IP7E uniquement)

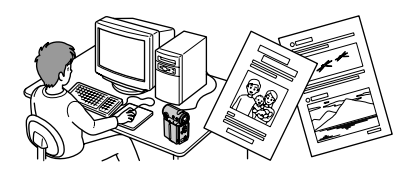

# **Accès à l'Internet via un composant Bluetooth (non fourni) (DCR-IP7E uniquement)**

•Accès à l'Internet et envoi/réception de vos messages électroniques. Pour plus de détails, reportezvous aux instructions relatives à la fonction réseau fournies avec votre caméscope.

# **Autres caractéristiques**

**Fonctions servant à régler l'exposition en mode d'enregistrement**

- •Compensation de contre-jour (p. 47)
- •Programmes d'exposition automatique (p. 75)
- •Balance des blancs (p. 78)
- •Réglage manuel de l'exposition (p. 80)

### **Fonctions servant à donner un effet à vos enregistrements**

- •Zoom numérique (p. 124) Le réglage par défaut est **OFF**. (Pour un rapport de zoom supérieur à 10×, sélectionnez le zoom numérique **D ZOOM** des réglages de menu.)
- •Transitions en fondu (p. 66)
- •Effets d'image (p. 69)
- •Effets numériques (p. 71)
- •Titrage (p. 108, 116)
- •MEMORY MIX (p. 166) (DCR-IP7E uniquement)

### **Fonctions permettant d'obtenir des films plus naturels**

- •Mise au point manuelle (p. 82)
- •Mode Paysage (p. 75)

### **Fonctions utilisées après l'enregistrement**

- •END SEARCH (p. 50)
- •DATA CODE (p. 54)
- •Recherche de plusieurs images (p. 88)
- •Recherche de titre (p. 93)
- •Recherche de date (p. 95)
- •Recherche de photos (p. 97)

# **Deutsch Die wichtigsten Funktionen und Merkmale**

# **Aufnahme und Wiedergabe von bewegten Bildern oder Standbildern**

- •Aufnehmen von Bildern auf Band (S. 38)
- •Aufnehmen eines Standbildes auf Band (S. 61)
- •Wiedergeben einer Kassette (S. 51)
- •Aufnehmen eines Standbildes auf einen "Memory Stick" (S. 149) (nur DCR-IP7E)
- •Aufnehmen von bewegten Bildern auf einen "Memory Stick" (S. 160) (nur DCR-IP7E)
- •Anzeigen eines auf einem "Memory Stick" gespeicherten Standbildes (S. 174) (nur DCR-IP7E)
- •Wiedergeben von bewegten Bildern auf einem "Memory Stick" (S. 179) (nur DCR-IP7E)

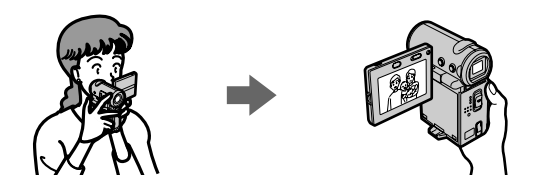

# **Einlesen von Bildern auf einem Computer**

- •Anzeigen eines Bildes auf einer Kassette mit dem Computer über i.LINK-Kabel (S. 199)
- •Anzeigen eines Bildes auf einem "Memory Stick" mit dem Computer über USB-Kabel (S. 201) (nur DCR-IP7E)

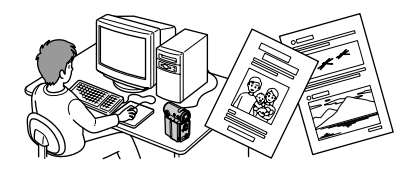

# **Zugriff auf das Internet über ein Bluetooth-Gerät (nicht mitgeliefert) (nur DCR-IP7E)**

•Zugriff auf das Internet und Senden/Empfangen von E-Mails. Näheres dazu schlagen Sie in der mit dem Camcorder gelieferten Bedienungsanleitung zur Netzwerkfunktion nach.

# **Sonstige Funktionen**

**Funktionen zum Einstellen der Belichtung im Aufnahmemodus**

- •Gegenlicht (S. 47)
- •PROGRAM AE (S. 75)
- •Weißabgleich (S. 78)
- •Manuelles Einstellen der Belichtung (S. 80)

# **Die wichtigsten Funktionen und Merkmale**

### **Funktionen zum Erzielen von Effekten bei den Aufnahmen**

- •Digitaler Zoom (S. 124) Standardmäßig ist die Einstellung auf **OFF** gesetzt. Um einen mehr als 10fachen Zoom auszuführen, stellen Sie die Option **D ZOOM** in den Menüeinstellungen ein.
- •Ein-/Ausblenden (S. 66)
- •Bildeffekt (S. 69)
- •Digitaleffekt (S. 71)
- Titel (S. 108, 116)
- •MEMORY MIX (S. 166) (nur DCR-IP7E)

### **Funktionen, mit denen die Aufnahmen natürlich erscheinen**

- •Manuelles Fokussieren (S. 82)
- •Landschaftsmodus (S. 75)

### **Funktionen nach dem Aufnehmen**

- •Suchen nach dem Aufnahmeende (S. 50)
- •Datencode (S. 54)
- •Mehrbildsuche (S. 88)
- •Titelsuche (S. 93)
- •Datumssuche (S. 95)
- •Fotosuche (S. 97)

# **Introduction – Opérations de base**

Cette section décrit les opérations de base pour utiliser et contrôler le caméscope.

# **Comment mettre l'appareil sous tension et sélectionner le mode**

Pour alimenter le caméscope, reportez-vous à "Etape 1 Source d'alimentation" page 25.

# **Einführung – Grundfunktionen**

In diesem Abschnitt werden die Grundfunktionen zum Steuern sowie die Verfahren zum Bedienen des Camcorders erläutert.

# **Einschalten und Modusauswahl**

Wie Sie den Camcorder mit Strom versorgen, erfahren Sie unter "Schritt 1 Stromversorgungsupply" auf Seite 25.

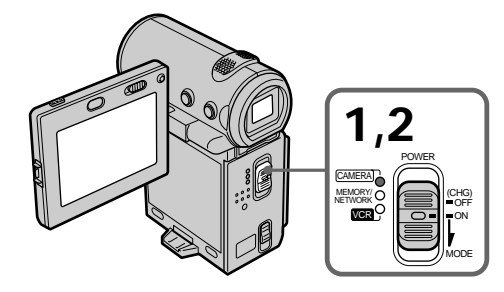

**(1)**Baissez le commutateur POWER tout en appuyant sur le petit bouton vert puis relâchez.

Le caméscope est mis sous tension puis passe en mode CAMERA et le témoin CAMERA s'allume.

- **(2)**Baissez le commutateur POWER. Chaque fois que vous le baissez, le mode est modifié comme suit et le témoin du mode correspondant s'allume.
	- **CAMERA** Utilisez ce mode lorsque vous enregistrez une cassette.

# **MEMORY/NETWORK (DCR-IP7E**

**uniquement)**

- MEMORY: utilisez ce mode lorsque vous enregistrez sur un "Memory Stick" ou que vous lisez ou modifiez une image sur un "Memory Stick".
- NETWORK: utilisez ce mode avec la fonction réseau. Pour plus de détails, reportez-vous aux instructions relatives au fonctionnement du réseau fournies.
- **VCR** Utilisez ce mode lorsque vous lisez ou éditez une image enregistrée sur une cassette ou un "Memory Stick" (seul le DCR-IP7E permet d'utiliser un "Memory Stick").
- **(1)**Halten Sie die kleine grüne Taste gedrückt, und schieben Sie den Schalter POWER nach unten. Lassen Sie die Taste und den Schalter dann los. Der Camcorder schaltet sich ein und wechselt dann in den Modus CAMERA, so daß die Anzeige CAMERA aufleuchtet.
- **(2)** Schieben Sie den Schalter POWER nach unten. Jedes Mal, wenn Sie den Schalter nach unten schieben, wechselt der Modus wie folgt, und die entsprechende Modusanzeige leuchtet auf.
	- **CAMERA** Verwenden Sie diesen Modus, wenn Sie auf Kassette aufnehmen wollen.

# **MEMORY/NETWORK (nur DCR-IP7E)**

- MEMORY: Verwenden Sie diesen Modus, wenn Sie auf einen "Memory Stick" aufzeichnen oder ein Bild auf einem "Memory Stick" anzeigen oder bearbeiten wollen
- NETWORK: Verwenden Sie diesen Modus für die Netzwerkfunktion. Näheres dazu schlagen Sie in der mitgelieferten Bedienungsanleitung zur Netzwerkfunktion nach.
- **VCR** Verwenden Sie diesen Modus, wenn Sie ein Bild auf einer Kassette oder einem "Memory Stick" anzeigen oder bearbeiten wollen (einen "Memory Stick" können Sie nur beim DCR-IP7E verwenden).

# **Comment utiliser le bouton de commande**

La plupart des opérations sont effectuées à l'aide du bouton de commande. Sélectionnez un bouton affiché sur l'écran à l'aide du bouton de commande puis appuyez au milieu  $\bullet$  de ce dernier.

# **Einführung – Grundfunktionen**

# **Arbeiten mit der Steuertaste**

Die meisten Funktionen lassen sich mit der Steuertaste ausführen. Wählen Sie eine auf dem Bildschirm angezeigte Option mit der Steuertaste aus, und drücken Sie auf die Mitte ● der Steuertaste.

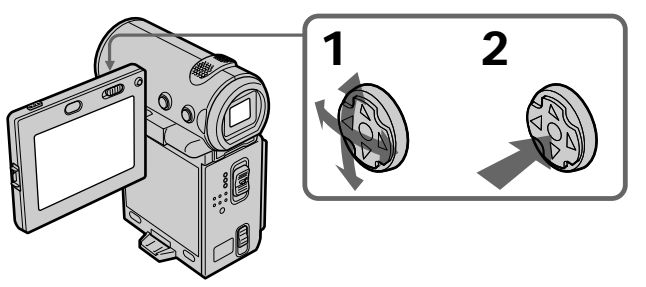

- **(1)** Appuyez plusieurs fois sur  $\triangle$ / $\nabla$ / $\triangle$ / $\triangleright$  du bouton de commande pour sélectionner le bouton souhaité sur l'écran. Le bouton sélectionné devient orange.
- **(1)** Drücken Sie mehrmals **∆/V/**√→ auf der Steuertaste, um die gewünschte Option auf dem Bildschirm auszuwählen. Die ausgewählte Option wird orange dargestellt.

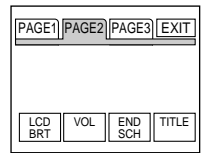

- **(2)** Appuyez au milieu du bouton de commande pour valider le réglage. Recommencez les étapes 1 et 2 pour exécuter cette fonction.
- **(2)** Drücken Sie auf die Mitte der Steuertaste, um die Einstellung zu bestätigen. Gehen Sie wie in Schritt 1 und 2 erläutert vor, um die Funktion auszuführen.

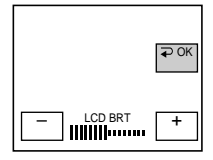

# **Introduction – Opérations de base**

Dans ce mode d'emploi, la procédure ci-dessus est désignée par "Sélectionnez [XXXX] puis appuyez au milieu  $\bullet$  du bouton de contrôle".

**Lorsqu'une option est sélectionnée** Une barre verte s'affiche au-dessus de l'option.

**Si certaines options ne sont pas disponibles** Ces options sont grisées.

# **Comment utiliser l'écran FN**

Si FN n'est pas affiché sur l'écran, appuyez sur DISPLAY ou au milieu  $\bullet$  du bouton de commande.

# **Einführung – Grundfunktionen**

Das Verfahren oben wird in dieser Bedienungsanleitung mit "Wählen Sie [XXXX], und drücken Sie auf die Mitte @ der Steuertaste" beschrieben.

**Wenn eine Einstellung ausgewählt ist** Ein grüner Balken erscheint über der Einstellung.

**Wenn bestimmte Einstellungen nicht zur Verfügung stehen** Solche Einstellungen werden grau angezeigt.

# **Arbeiten mit dem Bildschirm FN**

Wenn FN nicht auf dem Bildschirm angezeigt wird, drücken Sie DISPLAY oder auf die Mitte  $\bullet$ der Steuertaste.

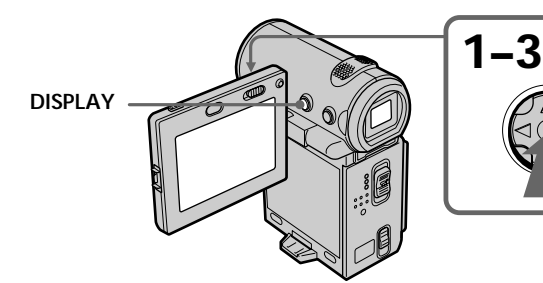

- **(1)** Sélectionnez FN avec  $\triangle$ / $\nabla$ / $\triangle$ / $\triangleright$  du bouton de commande puis appuyez au milieu  $\bullet$  du bouton. L'écran FN apparaît.
- **(1)** Wählen Sie mit ▲/▼/◀/▶ auf der Steuertaste die Option FN aus, und drücken Sie auf die Mitte •. Der Bildschirm FN wird angezeigt.

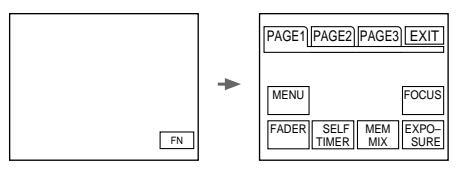

En mode CAMERA/Im Modus CAMERA

- **(2)**Pour changer de page, sélectionnez PAGE1, PAGE2 ou PAGE3 avec ▲/▼/◀/▶ du bouton de commande puis appuyez au milieu  $\bullet$  du bouton. L'écran PAGE1/PAGE2/PAGE3 apparaît.
- **(3)** Sélectionnez l'option souhaitée avec  $\triangle$ / $\nabla$ / $\triangle$ / B du bouton de commande puis appuyez au milieu  $\bullet$ . L'écran correspondant apparaît ou cette fonction est exécutée.
- **(2)**Wenn Sie die Seite wechseln wollen, wählen Sie mit ▲/▼/◀/▶ auf der Steuertaste die Option PAGE1, PAGE2 oder PAGE3 aus und drücken auf die Mitte . Der Bildschirm PAGE1/PAGE2/PAGE3 erscheint.
- **(3)** Wählen Sie mit ▲/▼/◀/▶ auf der Steuertaste die gewünschte Option aus, und drücken Sie auf die Mitte . Der entsprechende Bildschirm wird angezeigt, oder die Funktion wird ausgeführt.

# **Introduction – Opérations de base**

# **Pour revenir à l'écran FN**

Sélectionnez  $\Rightarrow$  OK puis  $\Rightarrow$  RETURN, ou  $\Rightarrow$ END avec  $\triangle/\blacktriangledown/\blacktriangle/\blacktriangleright$  sur le bouton de commande puis appuyez au milieu  $\bullet$  du bouton. Sélectionnez ensuite EXIT avec  $\triangle$ / $\nabla$ / $\blacktriangleleft$ / $\blacktriangleright$  sur le bouton de commande puis appuyez au milieu  $\bullet$ du bouton.

# **Pour exécuter les réglages**

Sélectionnez  $\Rightarrow$  OK avec  $\angle$   $\forall$  / $\forall$  / $\leftrightarrow$  sur le bouton de commande puis appuyez au milieu  $\bullet$ du bouton. L'affichage revient à l'écran PAGE1/ PAGE2/PAGE3.

# **Pour annuler les réglages**

Sélectionnez  $\Rightarrow$  OFF ou AUTO avec  $\triangle$ / $\nabla$ / $\triangleleft$ / $\triangleright$ sur le bouton de commande puis appuyez au milieu ● du bouton. L'affichage revient à l'écran PAGE1/PAGE2/PAGE3.

**Boutons de l'écran PAGE1/PAGE2/PAGE3** En mode CAMERA

PAGE1 MENU, FADER, SELFTIMER, MEM MIX\*, EXPOSURE, FOCUS

PAGE2 LCD BRT, VOL, END SCH, TITLE

PAGE3 DIG EFFT, COUNT RESET

### En mode VCR

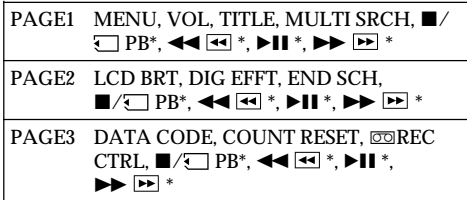

\* (DCR-IP7E uniquement)

Voir page 142 à propos du mode MEMORY/ NETWORK (DCR-IP7E uniquement).

**Pour activer/désactiver les boutons de l'écran** Appuyez sur DISPLAY. Vous pouvez uniquement utiliser le viseur en mode Miroir.

L'écran sur lequel le bouton FN est affiché est appelé écran FN dans le présent mode d'emploi.

# **Einführung – Grundfunktionen**

### **So rufen Sie wieder den Bildschirm FN auf**

Wählen Sie mit  $\triangle$ / $\nabla$ / $\blacktriangle$ / $\blacktriangleright$  auf der Steuertaste die Option ⊃ OK und dann ⊃ RETURN, oder wählen Sie END aus. Drücken Sie anschließend auf die Mitte ●. Wählen Sie danach mit  $\triangle/\blacktriangledown/\blacktriangle/\blacktriangleright$  auf der Steuertaste die Option EXIT aus, und drücken Sie auf die Mitte $\bullet$ .

# **So werden Einstellungen ausgeführt**

Wählen Sie mit  $\triangle$ / $\nabla$ / $\blacktriangleleft$ / $\blacktriangleright$  auf der Steuertaste die Option **□** OK aus, und drücken Sie auf die Mitte Der Bildschirm PAGE1/PAGE2/PAGE3 erscheint wieder.

# **So verwerfen Sie Einstellungen**

Wählen Sie mit ▲/▼/◀/▶ auf der Steuertaste die Option  $\Rightarrow$  OFF oder AUTO aus, und drücken Sie auf die Mitte ●. Der Bildschirm PAGE1/PAGE2/PAGE3 erscheint wieder.

**Die Bildschirmoptionen auf dem Bildschirm PAGE1/PAGE2/PAGE3** Im Modus CAMERA

PAGE1 MENU, FADER, SELFTIMER, MEM MIX\*, EXPOSURE, FOCUS

PAGE2 LCD BRT, VOL, END SCH, TITLE

PAGE3 DIG EFFT, COUNT RESET

### Im Modus VCR

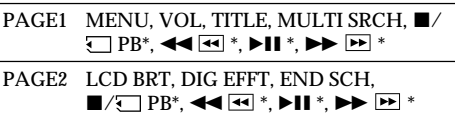

PAGE3 DATA CODE, COUNT RESET, COREC CTRL,  $\blacksquare/\square$  PB\*,  $\blacktriangleleft$   $\blacksquare$  \*,  $\blacktriangleright$  II \*,  $\blacktriangleright$   $\blacktriangleright$   $\mathbb{N}$  \*

\* (nur DCR-IP7E)

Auf Seite 142 finden Sie Näheres zum Modus MEMORY/NETWORK (nur DCR-IP7E).

### **So blenden Sie die Bildschirmoptionen ein bzw. aus**

Drücken Sie DISPLAY. Der Sucher kann allerdings nur im Spiegelmodus verwendet werden.

In dieser Bedienungsanleitung wird ein Bildschirm, auf dem die Option FN angezeigt wird, als "Bildschirm FN" bezeichnet.

# **Français**

# **Table des matières**

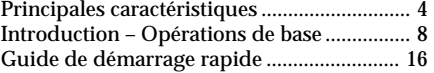

# **Préparatifs**

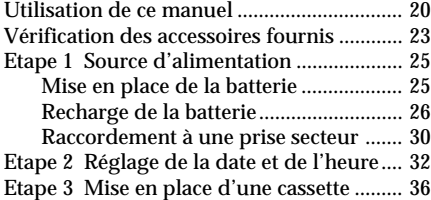

# **Enregistrement – Opérations de base**

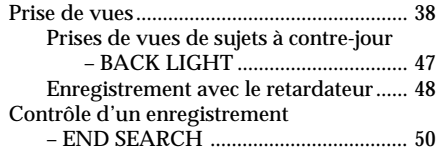

# **Lecture – Opérations de base**

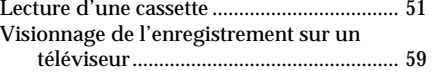

# **Opérations d'enregistrement avancées**

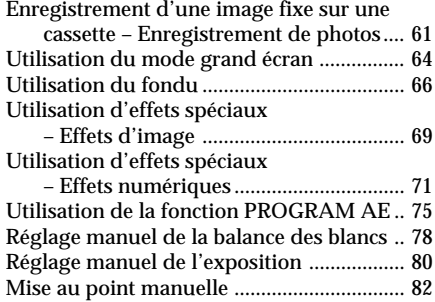

# **Opérations de lecture avancées**

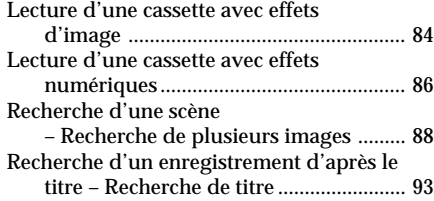

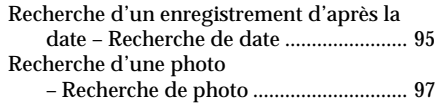

# **Montage**

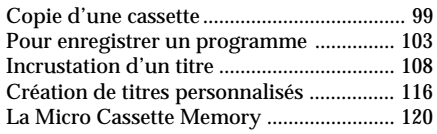

# **Personnalisation du caméscope**

Changement des réglages de menu .......... 124

# **Fonctionnement du "Memory Stick"**

# **— DCR-IP7E uniquement**

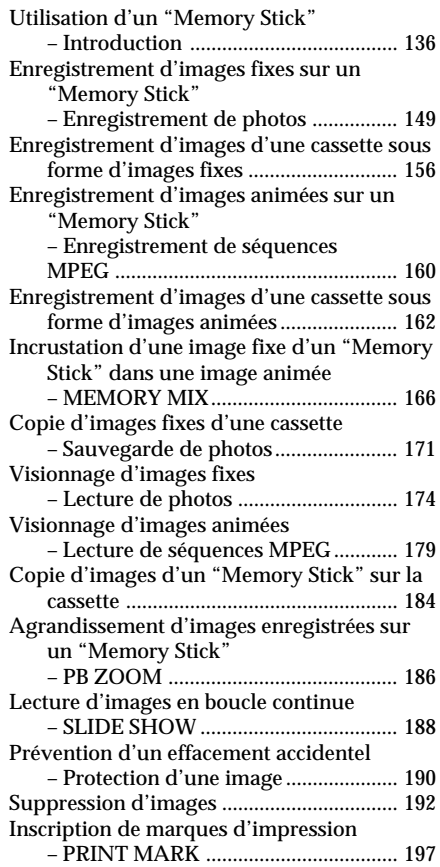

# **Raccordement à un ordinateur**

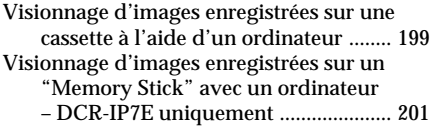

# **Fonctionnement réseau — DCR-IP7E uniquement**

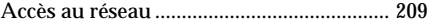

# **Dépannage**

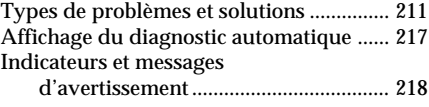

# **Informations complémentaires**

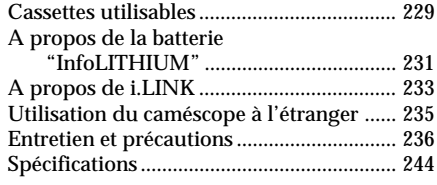

# **Référence rapide**

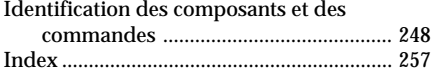

# **Deutsch**

**Inhaltsverzeichnis**

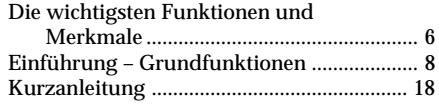

# **Vorbereitungen**

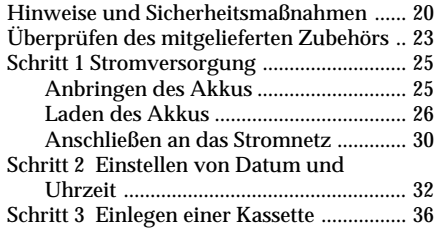

# **Aufnehmen – Grundfunktionen**

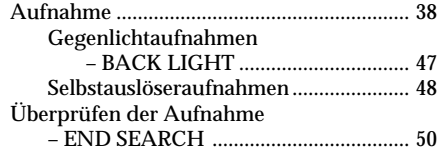

# **Wiedergeben – Grundfunktionen**

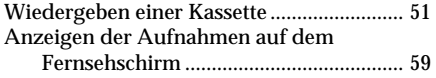

# **Weitere Aufnahmefunktionen**

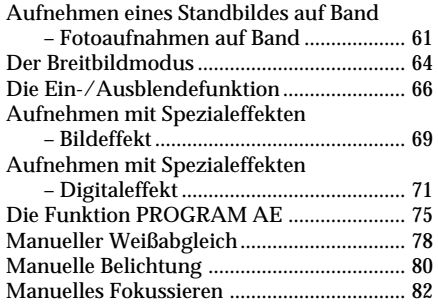

# **Weitere Wiedergabefunktionen**

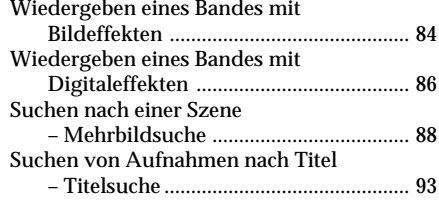

Suchen von Aufnahmen nach Datum – Datumssuche ........................................ 95

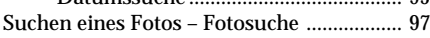

# **Bearbeiten von Aufnahmen**

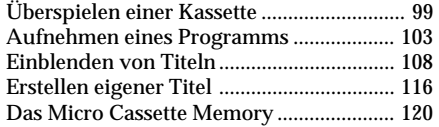

# **Einstellen des Camcorders**

Ändern der Menüeinstellungen ................ 124

# **"Memory Stick"-Funktionen — nur DCR-IP7E**

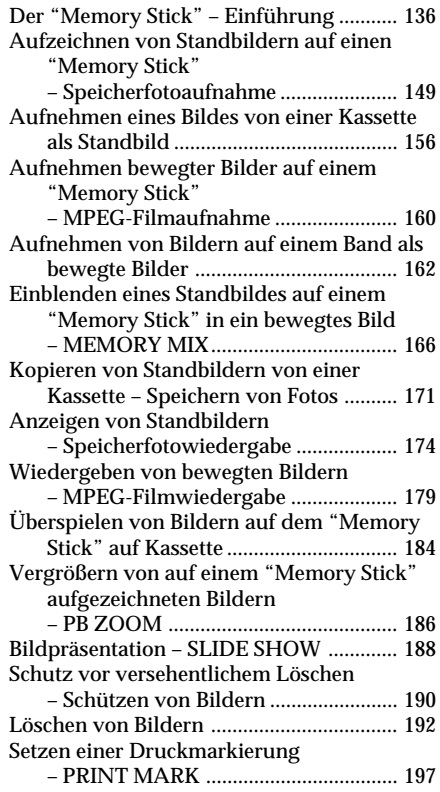

# **Anschließen an einen Computer**

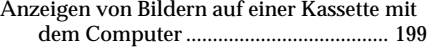

# **Inhaltsverzeichnis**

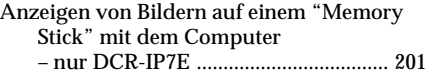

# **Netzwerkbetrieb — nur DCR-IP7E**

Zugreifen auf das Netzwerk ...................... 209

# **Störungsbehebung**

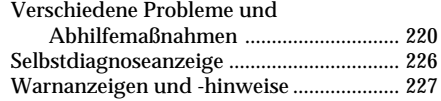

# **Weitere Informationen**

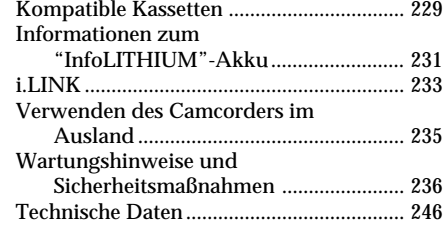

# **Kurzreferenz**

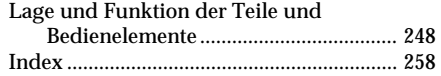

# **Français Guide de démarrage rapide**

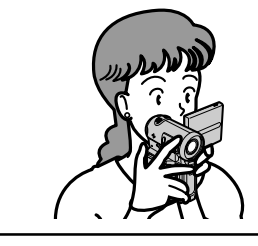

Ce chapitre vous présente les opérations de base d'enregistrement et de lecture. Reportez-vous aux pages indiquées entre parenthèses "( )" pour des informations plus détaillées.

# **Raccordement du cordon d'alimentation (p. 30)**

Lorsque vous filmez à l'extérieur, utilisez la batterie (p. 25).

Ouvrez le cache de la prise.

Adaptateur secteur (fourni)

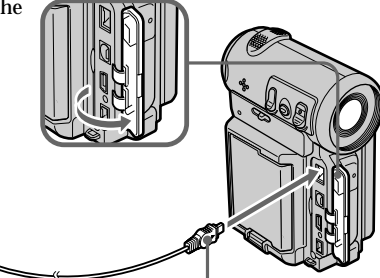

Branchez la fiche en orientant la marque ▲ vers l'objectif.

# **Insertion d'une cassette (p. 36)**

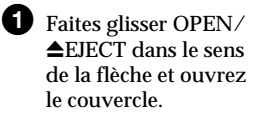

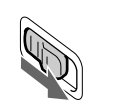

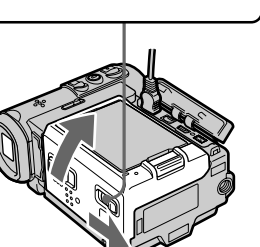

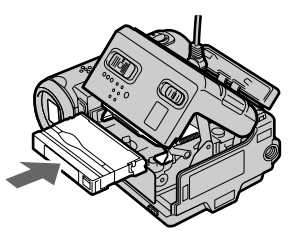

<sup>2</sup> Appuyez sur la partie centrale au dos de la cassette pour l'insérer. Insérez-la tout droit dans le logement de cassette, avec la fenêtre dirigée vers l'extérieur.

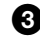

3 Fermez le logement de la cassette en refermant le couvercle à moitié. Lorsque le logement de la cassette est complètement abaissé, refermez le couvercle jusqu'à ce qu'il s'encliquette.

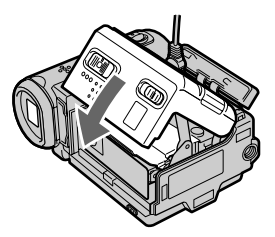

# **Enregistrement d'une image (p. 38)**

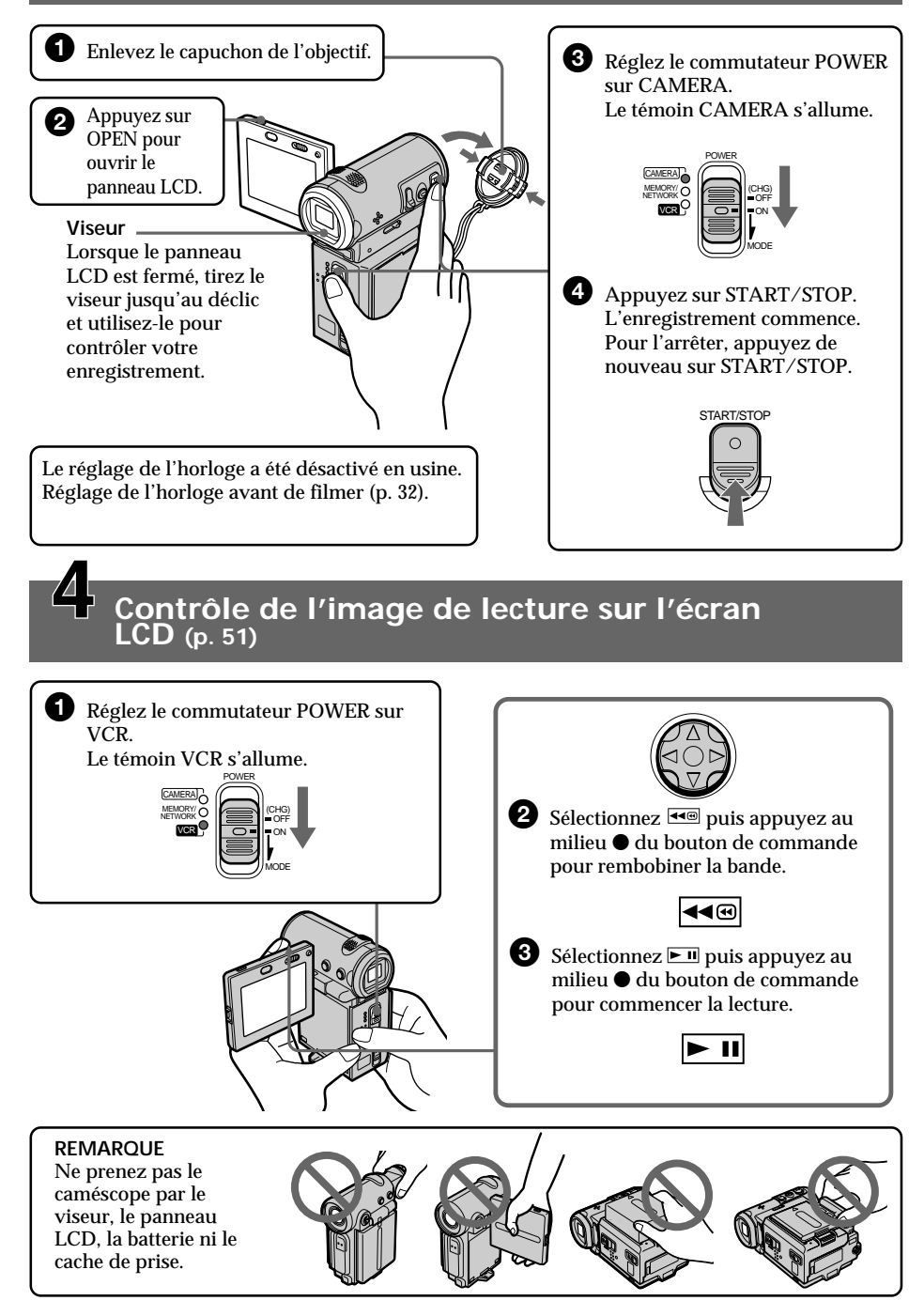

# **Deutsch Kurzanleitung**

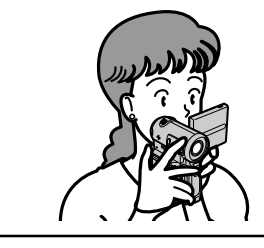

Diese Kurzanleitung soll Sie mit den Grundfunktionen für die Aufnahme bzw. Wiedergabe vertraut machen. Weitere Informationen finden Sie dann auf der in Klammern "( )" angegebenen Seite.

# **Anschließen des Netzkabels (S. 30)**

Verwenden Sie den Akku, wenn Sie den Camcorder im Freien benutzen (S. 25).

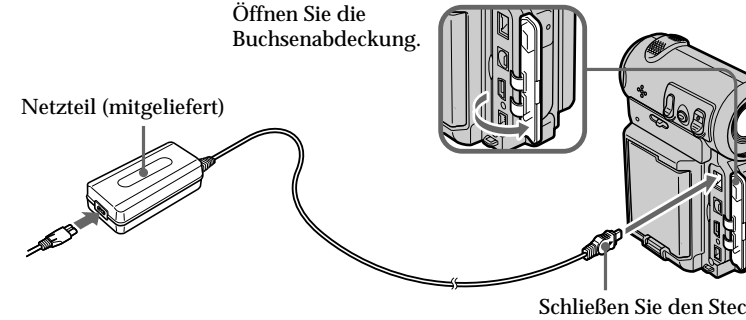

Schließen Sie den Stecker so an, daß die Markierung ▲ auf das Objektiv weist.

# **Einlegen einer Kassette (S. 36)**

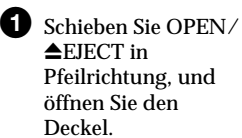

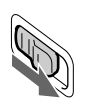

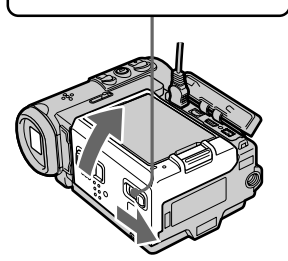

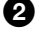

2 Legen Sie die Kassette ein, und

drücken Sie auf die Mitte des Kassettenrückens. Schieben Sie die Kassette gerade tief in das Kassettenfach hinein. Das Fenster muß dabei nach außen weisen.

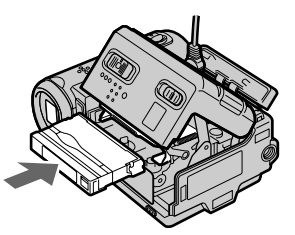

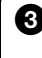

**3** Schließen Sie das Kassettenfach, indem Sie den Kassettendeckel zur Hälfte nach unten drücken. Wenn sich das Kassettenfach ganz gesenkt hat, schließen Sie den Deckel, so daß er mit einem Klicken einrastet.

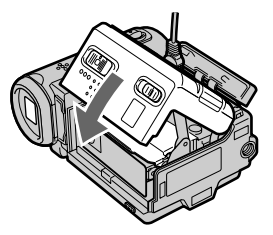

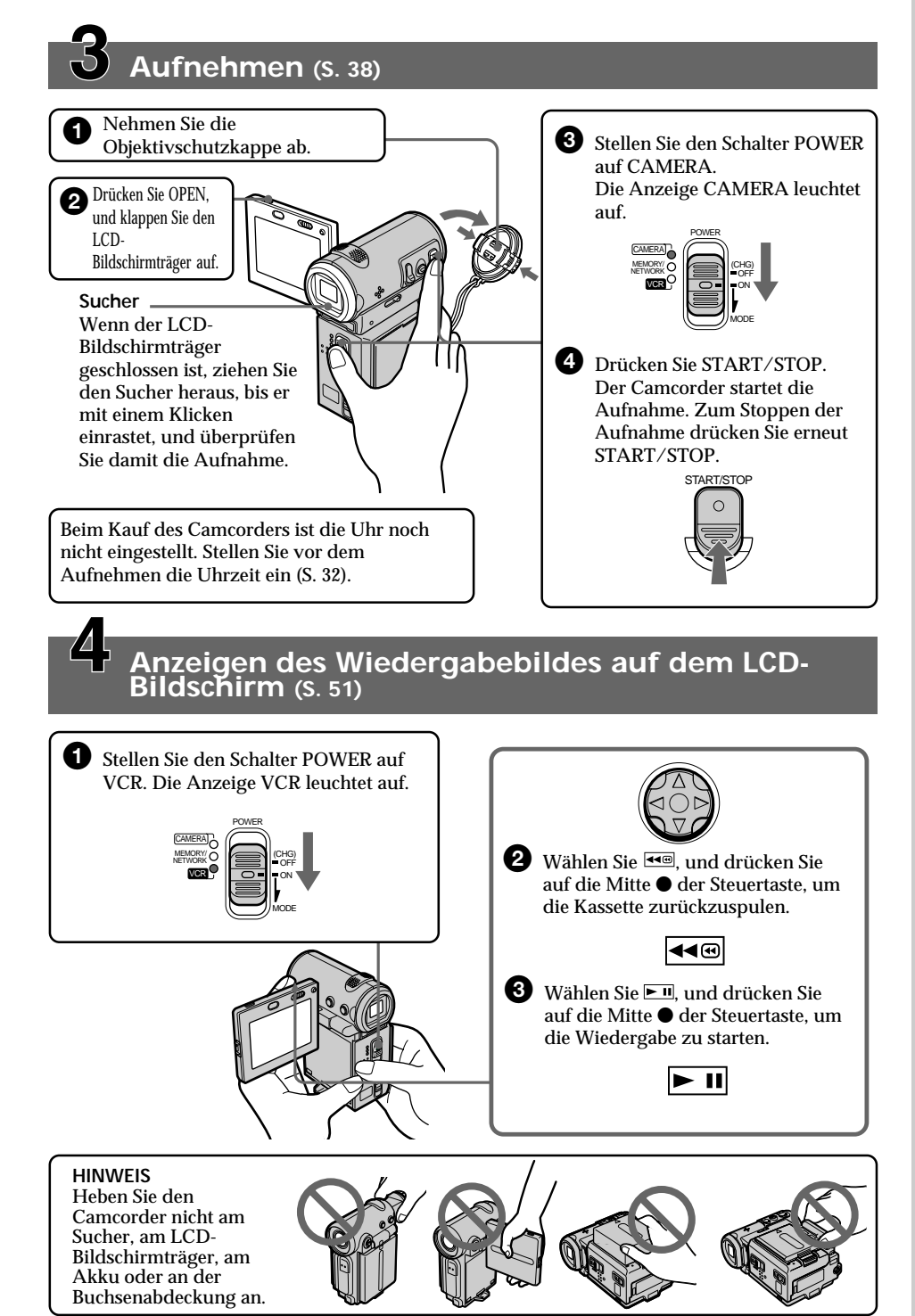

# **— Préparatifs — Utilisation de ce manuel**

Les instructions de ce mode d'emploi concernent les deux modèles indiqués dans le tableau suivant. Avant de lire ce mode d'emploi et d'utiliser le caméscope, vérifiez le numéro de votre modèle sous le caméscope. Les illustrations représentent le modèle DCR-IP7E. Dans les autres cas, le nom du modèle est indiqué. Toute différence de fonctionnement est indiquée clairement dans le texte, par exemple "DCR-IP7E uniquement".

Dans ce mode d'emploi, les touches et les réglages de votre caméscope sont indiqués en lettres majuscules.

Par exemple Réglez le commutateur POWER sur CAMERA.

Chaque opération que vous effectuez est confirmée par un bip ou une mélodie indiquant que l'opération est en cours de traitement.

### **Différences entre les modèles**

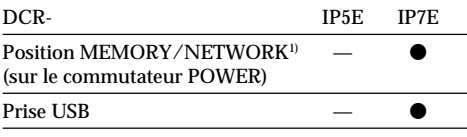

**p**résent

— absent

<sup>1)</sup> Le modèle avec la position MEMORY/ NETWORK sur le commutateur POWER est fourni avec des fonctions de mémoire et de réseau. Voir page 209 pour plus de détails.

# **— Vorbereitungen — Hinweise und Sicherheitsmaßnahmen**

Die Anweisungen in dieser Bedienungsanleitung beziehen sich auf die zwei in der Tabelle unten genannten Modelle. Bevor Sie diese Bedienungsanleitung lesen oder mit dem Camcorder arbeiten, sehen Sie bitte nach, welches Modell Sie erworben haben. Die Modellnummer befindet sich an der Unterseite des Camcorders. Für die Abbildungen wurde das Modell DCR-IP7E verwendet. Andernfalls wird die Modellnummer in den Abbildungen angegeben. Auf Unterschiede in der Bedienung der anderen Modelle wird im Text deutlich hingewiesen, zum Beispiel mit der Anmerkung "nur DCR-IP7E".

In dieser Bedienungsanleitung sind Tasten und Einstellungen am Camcorder in Großbuchstaben dargestellt.

Beispiel: Stellen Sie den Schalter POWER auf CAMERA.

Beim Ausführen einer Funktion können Sie als Bestätigung, daß die Funktion ausgeführt wird, einen Signalton oder eine Melodie ausgeben lassen.

### **Unterschied bei den Modellen**

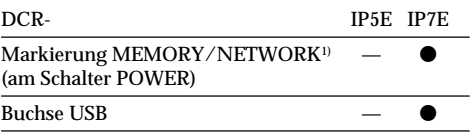

 $\bullet$  Vorhanden

— Nicht vorhanden

1) Das Modell mit der Markierung MEMORY/ NETWORK auf dem Schalter POWER ist mit Speicher- und Netzwerkfunktionen ausgestattet. Erläuterungen dazu finden Sie auf Seite 209.

# **Remarque sur le format MICROMV**

Votre caméscope utilise le format MICROMV. Vous pouvez uniquement utiliser des cassettes MICROMV avec ce caméscope.

- •Elles permettent d'enregistrer et de lire environ 60 minutes avec une qualité équivalente à celle des DV (vidéos numériques).
- •La fonction Micro Cassette Memory est fournie avec toutes les cassettes MICROMV. Le caméscope peut accéder facilement à toutes les scènes grâce à la mémoire (fonction de recherche de plusieurs images).
- •Adopte le format MPEG2 comme méthode de compression des données. Ce format est le même que pour les DVD (disque vidéo numérique).

# **Remarque sur les standards de télévision couleur**

Les standards de télévision couleur sont différents d'un pays à l'autre. Si vous souhaitez visionner vos enregistrements sur un téléviseur, il vous faudra un téléviseur PAL.

# **Précautions concernant les droits d'auteur**

Les émissions de télévision, les films, les cassettes vidéo et autres enregistrements peuvent être protégés par des droits d'auteur. La copie sans autorisation de ces enregistrements peut être contraire aux lois relatives aux droits d'auteur.

# **Hinweise zum MICROMV-Format**

Der Camcorder basiert auf dem MICROMV-Format. Sie können ausschließlich MICROMV-Kassetten mit diesem Camcorder verwenden.

- •Aufnahme und Wiedergabe etwa 60 Minuten lang mit einer Qualität, die mit DV (digitalem Video) vergleichbar ist.
- •Die Funktion "Micro Cassette Memory" steht bei allen MICROMV-Kassetten zur Verfügung. Der Camcorder kann mit Hilfe des Speichers problemlos auf jede beliebige Szene zugreifen (Mehrbildsuchfunktion).
- •Das MPEG2-Format wird als Datenkomprimierungsverfahren verwendet. Dieses Format ist dasselbe wie bei DVDs (digitale Video-Discs).

# **Hinweis zu den Farbfernsehsystemen**

Die Farbfernsehsysteme unterscheiden sich von Land zu Land. Um Ihre Aufnahmen auf einem Fernsehschirm wiedergeben zu können, benötigen Sie ein PAL-Fernsehgerät.

# **Copyright-Hinweise**

Fernsehsendungen, Filme, Videoaufnahmen und anderes Material können urheberrechtlich geschützt sein. Das unberechtigte Aufzeichnen solchen Materials verstößt unter Umständen gegen die Bestimmungen des Urheberrechts.

п

# **Précautions concernant le caméscope**

# **Objectif et écran LCD/viseur (modèles concernés uniquement)**

- •**L'écran LCD et le viseur sont le produit d'une technologie pointue et plus de 99,99 % des pixels sont opérationnels. Cependant, on peut constater de très petits points noirs et/ ou lumineux (blancs, rouges, bleus ou verts) apparaissant en permanence sur l'écran LCD et dans le viseur. Ces points sont normaux et proviennent du processus de fabrication ; ils n'affectent en aucun cas l'image enregistrée.**
- •Evitez de mouiller le caméscope. Protégez-le de la pluie ou de l'eau de mer. La pluie et l'eau de mer peuvent provoquer des dégâts parfois irréparables **[a]**.
- •N'exposez jamais le caméscope à des températures supérieures à 60 °C (140 °F) comme en plein soleil ou dans une voiture garée au soleil **[b]**.
- •Veillez à ne pas poser le caméscope à proximité d'une fenêtre ou à l'extérieur. L'exposition de l'écran LCD, du viseur ou de l'objectif au soleil pendant une durée prolongée peut entraîner des dysfonctionnements **[c]**.
- •Ne filmez pas directement le soleil. Ceci peut causer un dysfonctionnement. Filmez plutôt le soleil au crépuscule lorsque la lumière est faible **[d]**.

**[c] [d]**

# **Sicherheitsmaßnahmen für den Umgang mit dem Camcorder**

### **Objektiv und LCD-Bildschirm/Sucher (nur bei entsprechend bestückten Modellen)**

- •**Der LCD-Bildschirm und der Sucher werden in einer Hochpräzisionstechnologie hergestellt, so daß der Anteil der effektiven Bildpunkte bei über 99,99 % liegt. Dennoch können schwarze Punkte und/oder helle Lichtpunkte (weiß, rot, blau oder grün) permanent auf dem LCD-Bildschirm und im Sucher zu sehen sein. Diese Punkte gehen auf das Herstellungsverfahren zurück und weisen nicht auf eine Fehlfunktion hin. Sie werden nicht auf dem Band aufgezeichnet.**
- •Lassen Sie den Camcorder nicht naß werden. Schützen Sie ihn vor Regen oder Wasser. Andernfalls kann es zu Fehlfunktionen kommen, oder das Gerät kann irreparabel beschädigt werden **[a]**.
- •Setzen Sie den Camcorder nie Temperaturen von über 60 °C aus, wie sie z. B. in einem in der Sonne geparkten Auto oder in direktem Sonnenlicht auftreten können **[b]**.
- •Seien Sie vorsichtig, wenn Sie den Camcorder in der Nähe eines Fensters oder im Freien abstellen. Wenn der LCD-Bildschirm, der Sucher oder das Objektiv längere Zeit direktem Sonnenlicht ausgesetzt wird, kann es zu Fehlfunktionen kommen **[c]**.
- •Machen Sie keine Aufnahmen direkt von der Sonne. Andernfalls kann es zu Fehlfunktionen des Camcorders kommen. Nehmen Sie die Sonne nur bei dunklen Lichtverhältnissen, wie z. B. in der Dämmerung, auf **[d]**.

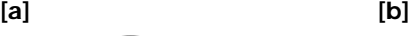

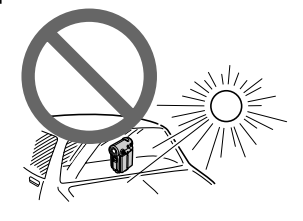

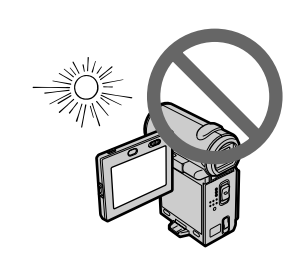

# **Vérification des accessoires fournis**

# **Überprüfen des mitgelieferten Zubehörs**

Vérifiez que tous les accessoires suivants sont livrés avec le caméscope.

Überprüfen Sie, ob das folgende Zubehör mit Ihrem Camcorder geliefert wurde.

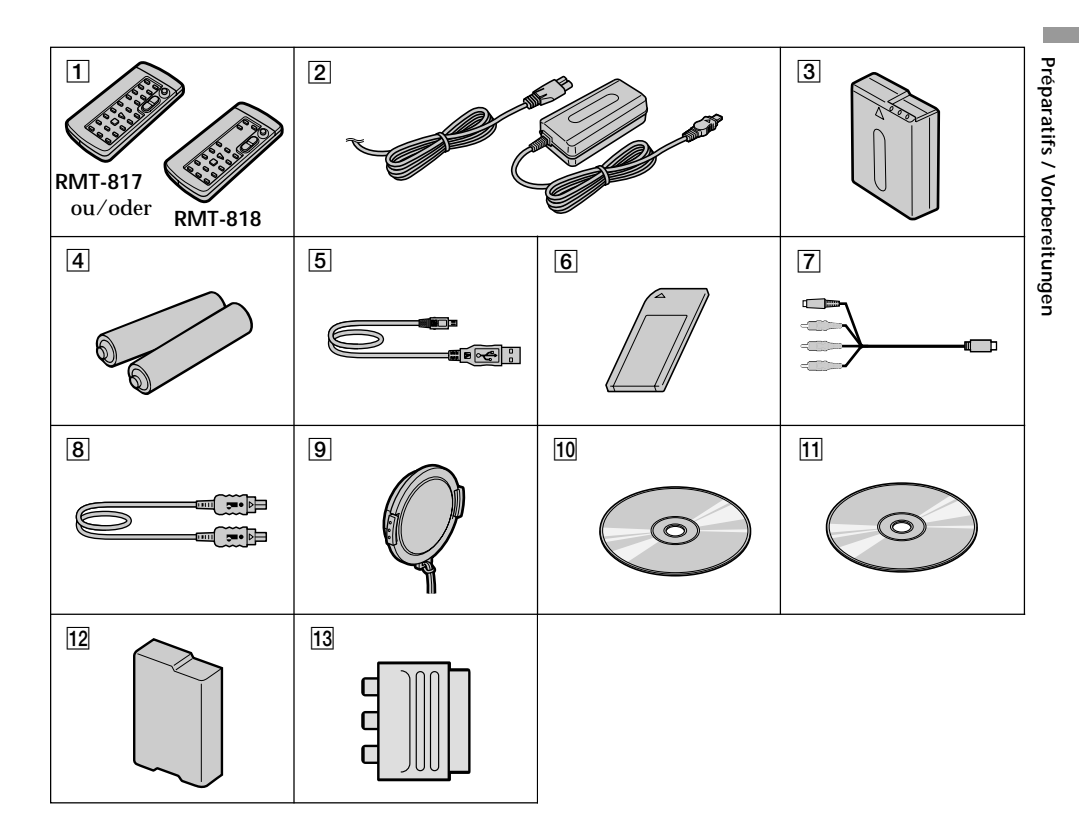

# **Vérification des accessoires fournis**

- 1 **Télécommande sans fil** (1) (p. 253) RMT-817: DCR-IP7E RMT-818: DCR-IP5E
- 2 **Adaptateur secteur AC-L20A AC** (1), **cordon secteur** (1) (p. 26)
- 3 **Batterie NP-FF50** (1) (p. 25, 26)
- 4 **Piles R6 (format AA) pour la télécommande** (2) (p. 254)
- 5 **Câble USB\*** (1) (p. 203)
- 6 **"Memory Stick"\*** (1) (p. 136)
- 7 **Cordon de liaison audio/vidéo** (1) (p. 59)
- 8 **Câble i.LINK** (1) (p. 101)
- 9 **Capuchon d'objectif** (1) (p. 38)
- 0 **CD-ROM (pilote SPVD-004 USB)\*** (1) (p. 202)
- **11 CD-ROM (Movie Shaker Version 3.1 pour MICROMV)** (1) (p. 199)
- **12 Cache-bornes de batterie** (1) (p. 25)
- $\overline{13}$  Adaptateur à 21 broches (1) (p. 60) Modèles européens uniquement
- \* DCR-IP7E uniquement.

Aucune compensation ne sera accordée si la lecture ou l'enregistrement ont été impossibles en raison d'un mauvais fonctionnement du caméscope, du support de stockage ou d'un autre problème.

# **Überprüfen des mitgelieferten Zubehörs**

- 1**Drahtlose Fernbedienung** (1) (S. 253) RMT-817: DCR-IP7E RMT-818: DCR-IP5E
- 2**Netzteil AC-L20A** (1), **Netzkabel** (1) (S. 26)
- 3**Akku NP-FF50** (1) (S. 25, 26)
- 4**R6-Batterien (Größe AA) für Fernbedienung** (2) (S. 254)
- 5**USB-Kabel\*** (1) (S. 203)
- 6**"Memory Stick"\*** (1) (S. 136)
- 7**A/V-Verbindungskabel** (1) (S. 59)
- 8**i.LINK-Kabel** (1) (S. 101)
- 9**Objektivschutzkappe** (1) (S. 38)
- 0**CD-ROM (USB-Treiber SPVD-004)\*** (1) (S. 202)
- **11 CD-ROM (MovieShaker Version 3.1 für MICROMV)** (1) (S. 199)
- qs **Abdeckung für Akkukontakt** (1) (S. 25)
- 13 21 poliger Adapter<sup>(1)</sup> (S. 60) Nur Modelle für Europa
- \* nur DCR-IP7E.

Wenn es aufgrund einer Fehlfunktion des Camcorders, der Speichermedien usw. zu Störungen bei der Aufnahme oder Wiedergabe kommt, besteht kein Anspruch auf Schadenersatz für die nicht erfolgte oder beschädigte Aufnahme.

# **Etape 1 Source d'alimentation**

# **Schritt 1 Stromversorgung**

# **Mise en place de la batterie**

Nous vous recommandons d'utiliser la batterie pour les prises de vues en extérieur.

- **(1)**Tout en poussant VBATT (batterie) dans le sens de la flèche  $\bigcirc$ , retirez le cache-bornes de la batterie dans le sens de la flèche <sup>2</sup>.
- **(2)**Insérez la batterie dans le sens de la flèche jusqu'à ce qu'elle s'encliquette.

# **Anbringen des Akkus**

Es empfiehlt sich, den Akku zu verwenden, wenn Sie den Camcorder im Freien benutzen.

- **(1)**Drehen Sie den Akkulösehebel VBATT in Pfeilrichtung  $\bigcirc$  nach unten, und nehmen Sie dabei die Abdeckung für den Akkukontakt in Pfeilrichtung <sup>@</sup> ab.
- **(2)** Schieben Sie den Akku in Pfeilrichtung hinein, bis er mit einem Klicken einrastet.

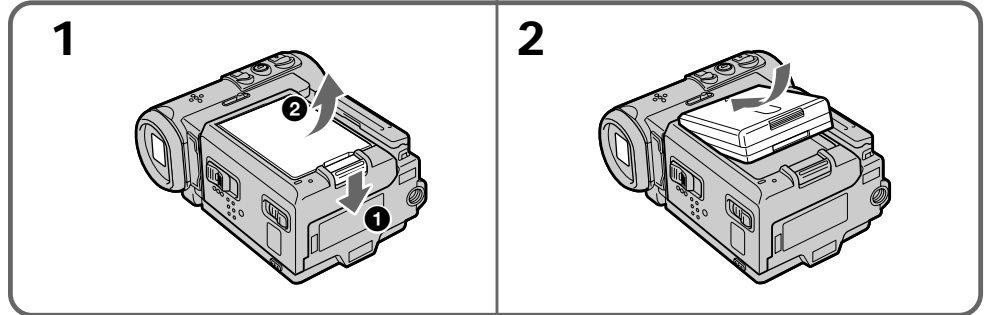

# **Pour retirer la batterie**

La batterie s'enlève de la même façon que le cache-bornes.

# **So nehmen Sie den Akku ab**

Der Akku läßt sich genauso abnehmen wie die Abdeckung für den Akkukontakt.

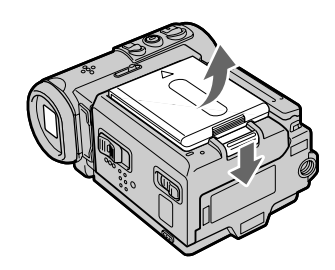

# **Etape 1 Source d'alimentation**

**Remarque sur le cache-bornes de la batterie** Pour protéger les bornes de la batterie, installez toujours le cache-bornes après avoir enlevé la batterie.

**Remarque sur la mise en place de la batterie** Assurez-vous que la batterie est bien installée. Vérifiez également que la batterie n'est pas fixée sur le côté du caméscope.

# **Recharge de la batterie**

Rechargez la batterie avant d'utiliser le caméscope.

Ce caméscope ne fonctionne qu'avec une batterie de type "InfoLITHIUM" (modèle F).

Voir page 231 pour plus de détails sur la batterie "InfoLITHIUM".

# **Schritt 1 Stromversorgung**

**Hinweis zur Abdeckung für den Akkukontakt** Bringen Sie zum Schutz der Akkukontakte die Abdeckung für den Akkukontakt immer an, wenn Sie den Akku abnehmen.

### **Hinweis zum Anbringen des Akkus**

Achten Sie darauf, daß der Akku richtig eingelegt ist. Vergewissern Sie sich auch, daß der Akku nicht schräg im Camcorder sitzt.

# **Laden des Akkus**

Sie können den Akku benutzen, nachdem Sie ihn mit dem Camcorder geladen haben. Der Camcorder arbeitet ausschließlich mit "InfoLITHIUM"-Akkus (F-Serie). Auf Seite 231 finden Sie Einzelheiten zu "InfoLITHIUM"-Akkus.

# **Etape 1 Source d'alimentation Schritt 1 Stromversorgung**

- **(1)**Ouvrez le cache de la prise et raccordez l'adaptateur secteur fourni avec le caméscope sur la prise DC IN en dirigeant la marque  $\triangle$ de la fiche vers l'objectif.
- **(2)**Raccordez le cordon d'alimentation à l'adaptateur secteur.
- **(3)**Raccordez le cordon d'alimentation à une prise secteur.
- **(4)**Réglez le commutateur POWER sur OFF  $(C<sup>H</sup>G)$ .

Le témoin CHG s'allume lorsque la recharge commence. Lorsqu'elle est terminée, le témoin CHG s'éteint (recharge complète).

- **(1)**Öffnen Sie die Buchsenabdeckung, und schließen Sie das mit dem Camcorder gelieferte Netzteil an die Buchse DC IN an. Dabei muß die Markierung ▲ des Steckers auf das Objektiv weisen.
- **(2)** Schließen Sie das Netzkabel an das Netzteil an.
- **(3)** Schließen Sie das Netzkabel an die Netzsteckdose an.
- **(4)** Stellen Sie den Schalter POWER auf OFF (CHG). Die Anzeige CHG leuchtet auf, wenn der Ladevorgang beginnt. Wenn der Ladevorgang beendet ist, erlischt die Anzeige CHG (ganz voll).

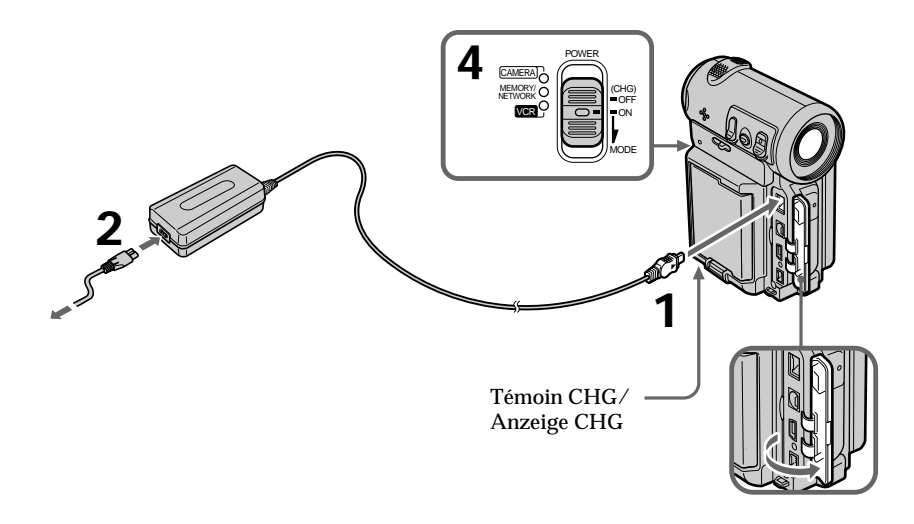

# **Après la charge de la batterie**

Débranchez l'adaptateur secteur de la prise DC IN du caméscope.

# **Nach dem Laden des Akkus**

Lösen Sie das Netzteil von der Buchse DC IN am Camcorder.

# **Etape 1 Source d'alimentation**

# **Schritt 1 Stromversorgung**

### **Remarque**

Les parties métalliques de la fiche CC de l'adaptateur secteur ne doivent pas toucher d'objets métalliques. Sinon un court-circuit peut endommager l'adaptateur secteur.

### **Pendant la recharge de la batterie, le témoin CHG clignote dans les cas suivants :**

- La batterie n'est pas installée correctement.
- La batterie ne fonctionne pas correctement.

**Lorsque vous utilisez l'adaptateur secteur** Placez l'adaptateur secteur près d'une prise secteur. En cas de problème, débranchez immédiatement la fiche de la prise pour couper l'alimentation.

### **Hinweis**

Achten Sie darauf, daß keine Metallgegenstände mit den Metallteilen des Gleichstromsteckers am Netzteil in Berührung kommen. Andernfalls kann es zu einem Kurzschluß kommen, und das Netzteil kann beschädigt werden.

### **Beim Laden des Akkus blinkt die Anzeige CHG in folgenden Fällen:**

- Der Akku wurde nicht korrekt angebracht.
- Der Akku ist defekt.

**Wenn Sie das Netzteil verwenden** Legen Sie das Netzteil in die Nähe einer Netzsteckdose. Wenn an diesem Gerät eine Störung auftritt, trennen Sie den Netzstecker so schnell wie möglich vom Stromnetz, um die Stromzufuhr zu unterbrechen.

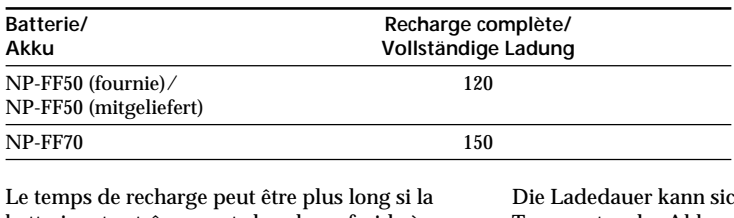

# **Temps de recharge/Ladedauer**

batterie est extrêmement chaude ou froide à cause de la température ambiante.

Temps approximatif en minutes pour recharger une batterie vide à 25 °C (77 °F).

ch verlängern, wenn die Temperatur des Akkus aufgrund der Umgebungstemperatur extrem hoch oder niedrig ist.

Ungefähre Anzahl an Minuten zum Laden eines leeren Akkus bei 25 °C

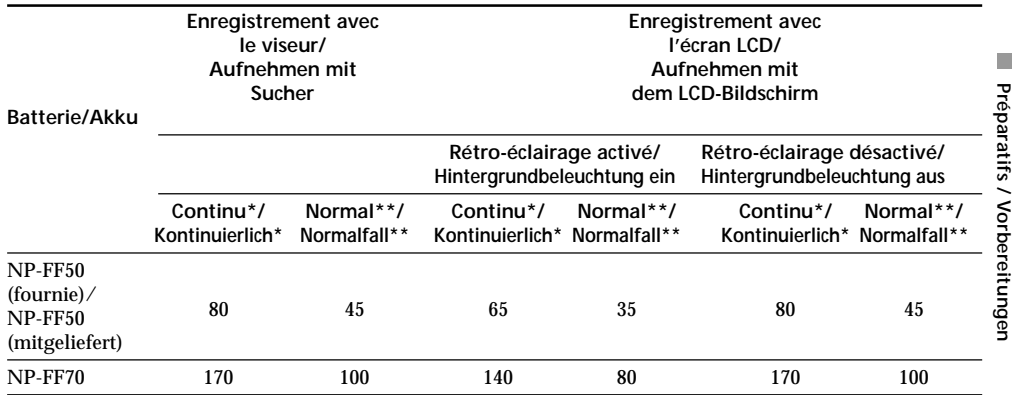

# **Temps d'enregistrement/Aufnahmedauer**

Temps d'enregistrement approximatif en minutes lorsque vous utilisez une batterie complètement rechargée

- \* Temps approximatif d'enregistrement continu à 25 °C (77 °F). L'autonomie de la batterie sera plus courte si vous utilisez le caméscope dans un environnement froid.
- \*\* Temps approximatif d'enregistrement en minutes avec marche/arrêt d'enregistrement, zooming et mise sous/hors tension répétés. L'autonomie réelle de la batterie peut être inférieure.

Ungefähre Aufnahmedauer in Minuten bei einem vollständig geladenen Akku

- \* Ungefähre Dauer bei ununterbrochener Aufnahme und 25 °C. Die Betriebsdauer des Akkus verkürzt sich, wenn Sie den Camcorder in einer kalten Umgebung benutzen.
- \*\* Ungefähre Dauer in Minuten, wenn Sie beim Aufnehmen die Aufnahme wiederholt starten/ stoppen, zoomen und den Camcorder ein- und ausschalten. Die tatsächliche Betriebsdauer des Akkus ist unter Umständen kürzer.

# **Temps de lecture/Wiedergabedauer**

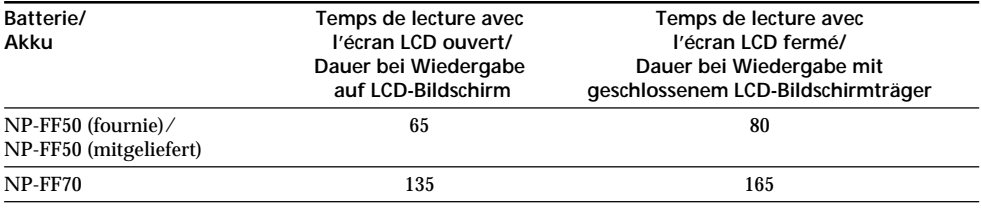

Temps de lecture approximatif en minutes lorsque vous utilisez une batterie complètement rechargée

Temps approximatif de lecture continue à 25 °C (77 °F). L'autonomie de la batterie sera plus courte si vous utilisez le caméscope dans un environnement froid.

Ungefähre Wiedergabedauer in Minuten bei einem vollständig geladenen Akku

Ungefähre Dauer bei ununterbrochener Wiedergabe und 25 °C. Die Betriebsdauer des Akkus verkürzt sich, wenn Sie den Camcorder in einer kalten Umgebung benutzen.

**Si la batterie se vide rapidement alors que l'autonomie indiquée est suffisante** Rechargez la batterie complètement de sorte que l'autonomie de la batterie soit indiquée correctement.

**Température de recharge conseillée** La température conseillée pour une recharge de la batterie est comprise entre 10 et 30 °C (50 et 86  $\mathrm{P}$ .

**Qu'est-ce-qu'une batterie "InfoLITHIUM" ?** Une batterie "InfoLITHIUM" est une batterie au lithium-ion qui échange des données sur son état de charge avec des appareils électroniques compatibles. Ce caméscope est compatible avec la batterie "InfoLITHIUM" (modèle F). Il ne fonctionne qu'avec une batterie "InfoLITHIUM". Les modèles F de batteries "InfoLITHIUM" portent la marque C InfoLITHIUM  $\overline{\mathbf{G}}$ . "InfoLITHIUM" est une marque de Sony Corporation.

# **Raccordement à une prise secteur**

Si vous prévoyez d'utiliser le caméscope pendant longtemps, nous vous conseillons de raccorder l'adaptateur secteur pour faire fonctionner le caméscope sur le secteur.

- **(1)**Ouvrez le cache de la prise et branchez l'adaptateur secteur fourni avec le caméscope sur la prise DC IN du caméscope en dirigeant la marque  $\blacktriangle$  de la fiche vers l'objectif.
- **(2)**Raccordez le cordon d'alimentation à l'adaptateur secteur.
- **(3)**Raccordez le cordon d'alimentation à une prise secteur.

**Wenn der Strom schnell verbraucht ist, obwohl genügend Akkurestladung angezeigt wird**

Laden Sie den Akku vollständig auf, so daß die richtige Akkurestladung angezeigt wird.

### **Empfohlene Ladetemperatur**

Es empfiehlt sich, den Akku bei einer Umgebungstemperatur zwischen 10 und 30 °C zu laden.

**Was ist ein "InfoLITHIUM"-Akku?**

Ein "InfoLITHIUM" ist ein Lithium-Ionen-Akku, der Informationen z. B. über seinen Ladezustand an kompatible elektronische Geräte übermitteln kann. Dieses Gerät ist kompatibel mit "InfoLITHIUM"-Akkus der F-Serie. Dieser Camcorder arbeitet ausschließlich mit "InfoLITHIUM"-Akkus. "InfoLITHIUM"-Akkus der F-Serie sind mit dem Zeichen (DinfollThium B gekennzeichnet.

"InfoLITHIUM" ist ein Warenzeichen der Sony Corporation.

# **Anschließen an das Stromnetz**

Wenn Sie den Camcorder längere Zeit benutzen wollen, empfiehlt es sich, den Camcorder über das Netzteil mit Netzstrom zu versorgen.

- **(1)**Öffnen Sie die Buchsenabdeckung, und schließen Sie das mit dem Camcorder gelieferte Netzteil an die Buchse DC IN am Camcorder an. Dabei muß die Markierung ▲ des Steckers auf das Objektiv weisen.
- **(2)** Schließen Sie das Netzkabel an das Netzteil an.
- **(3)** Schließen Sie das Netzkabel an die Netzsteckdose an.

# **Etape 1 Source d'alimentation Schritt 1 Stromversorgung**

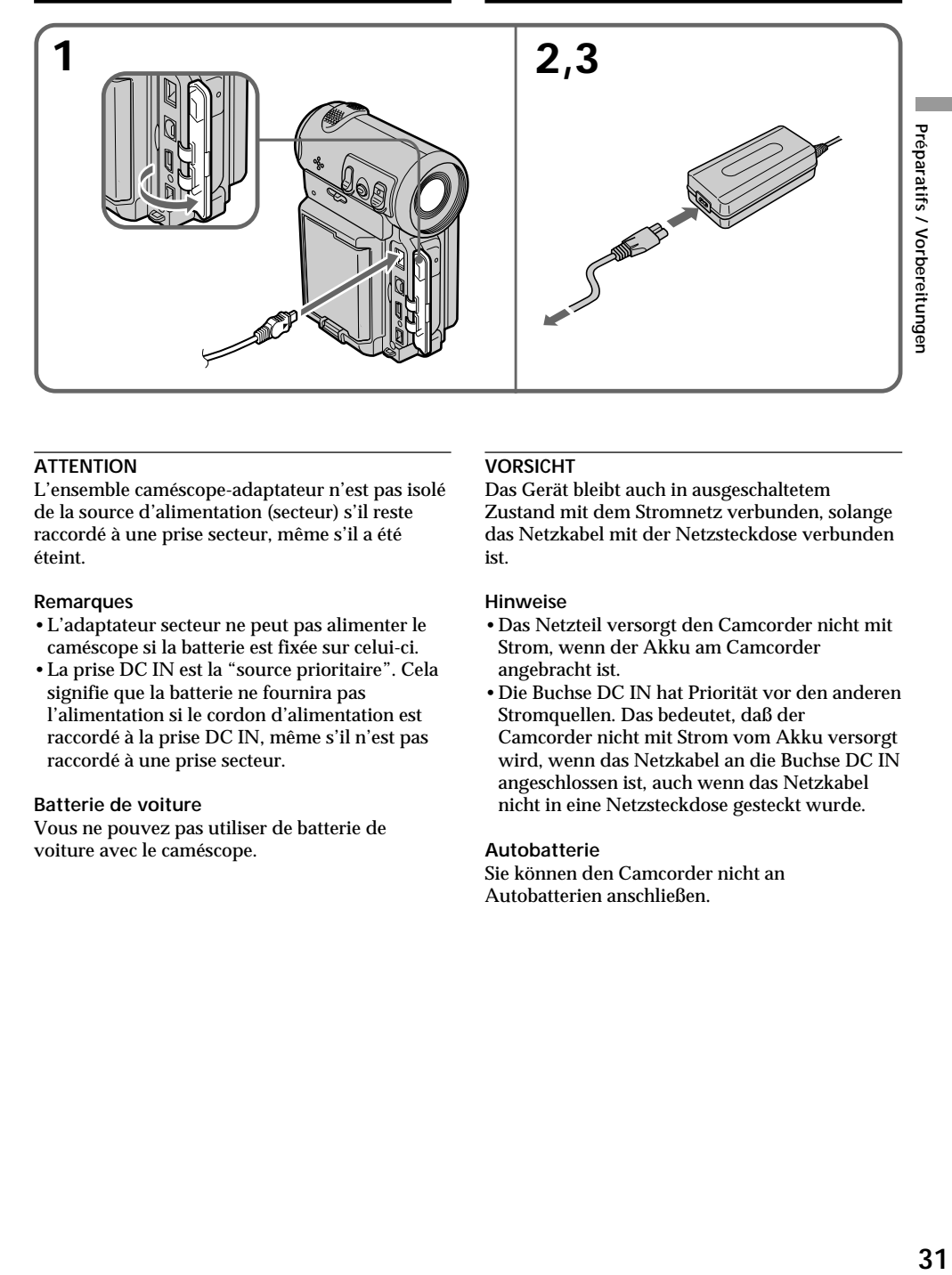

L'ensemble caméscope-adaptateur n'est pas isolé de la source d'alimentation (secteur) s'il reste raccordé à une prise secteur, même s'il a été éteint.

### **Remarques**

- •L'adaptateur secteur ne peut pas alimenter le caméscope si la batterie est fixée sur celui-ci.
- •La prise DC IN est la "source prioritaire". Cela signifie que la batterie ne fournira pas l'alimentation si le cordon d'alimentation est raccordé à la prise DC IN, même s'il n'est pas raccordé à une prise secteur.

### **Batterie de voiture**

Vous ne pouvez pas utiliser de batterie de voiture avec le caméscope.

### **VORSICHT**

Das Gerät bleibt auch in ausgeschaltetem Zustand mit dem Stromnetz verbunden, solange das Netzkabel mit der Netzsteckdose verbunden ist.

### **Hinweise**

- •Das Netzteil versorgt den Camcorder nicht mit Strom, wenn der Akku am Camcorder angebracht ist.
- •Die Buchse DC IN hat Priorität vor den anderen Stromquellen. Das bedeutet, daß der Camcorder nicht mit Strom vom Akku versorgt wird, wenn das Netzkabel an die Buchse DC IN angeschlossen ist, auch wenn das Netzkabel nicht in eine Netzsteckdose gesteckt wurde.

### **Autobatterie**

Sie können den Camcorder nicht an Autobatterien anschließen.

# **Etape 2 Réglage de la Schritt 2 Einstellen date et de l'heure**

Réglez la date et l'heure la première fois que vous utilisez le caméscope. Si vous ne le faites pas, "CLOCK SET" s'affichera chaque fois que vous mettrez le commutateur POWER sur CAMERA ou MEMORY (DCR-IP7E uniquement).

Si vous n'utilisez pas le caméscope pendant 3 mois environ, la batterie rechargeable intégrée du caméscope sera épuisée et les réglages de la date et de l'heure peuvent être annulés (et remplacés par des tirets) (p. 240).

Réglez d'abord votre zone, puis l'heure avancée d'été, l'année, le mois, le jour, l'heure et les minutes.

- **(1)**Réglez le commutateur POWER sur CAMERA ou MEMORY (DCR-IP7E uniquement). Le témoin CAMERA ou MEMORY (DCR-IP7E uniquement) s'allume.
- **(2)** Sélectionnez FN puis appuyez au milieu du bouton de commande. L'écran PAGE1 apparaît.
- **(3)** Sélectionnez MENU puis appuyez au milieu  $\bullet$  du bouton de commande. Le menu apparaît.
- **(4)** Sélectionnez  $\textcircled{=}$  puis appuyez au milieu  $\textcircled{}$  ou B du bouton de commande.
- **(5)** Sélectionnez CLOCK SET puis appuyez au milieu  $\bullet$  ou  $\blacktriangleright$  du bouton de commande.

# **von Datum und Uhrzeit**

Stellen Sie unbedingt Datum und Uhrzeit ein, wenn Sie den Camcorder zum ersten Mal benutzen. "CLOCK SET" wird jedes Mal angezeigt, wenn Sie den Schalter POWER auf CAMERA oder MEMORY (nur DCR-IP7E) stellen und Datum und Uhrzeit nicht eingestellt haben.

Wenn Sie den Camcorder etwa 3 Monate lang nicht benutzen, werden Datum und Uhrzeit möglicherweise gelöscht (Striche werden angezeigt), da sich der im Camcorder integrierte Akku entladen hat (S. 240).

Stellen Sie zunächst Ihre Region und dann Sommerzeit, Jahr, Monat, Tag, Stunden und Minuten ein.

- **(1)** Stellen Sie den Schalter POWER auf CAMERA oder MEMORY (nur DCR-IP7E). Die Anzeige CAMERA oder MEMORY (nur DCR-IP7E) leuchtet auf.
- **(2)**Wählen Sie die Option FN aus, und drücken Sie auf die Mitte ● der Steuertaste. Der Bildschirm PAGE1 erscheint.
- **(3)**Wählen Sie die Option MENU aus, und drücken Sie auf die Mitte ● der Steuertaste. Das Menü wird angezeigt.
- **(4)** Wählen Sie die Option aus, und drücken Sie auf die Mitte ● oder auf ▶ der Steuertaste.
- **(5)**Wählen Sie die Option CLOCK SET aus, und drücken Sie auf die Mitte ● oder auf ▶ der Steuertaste.

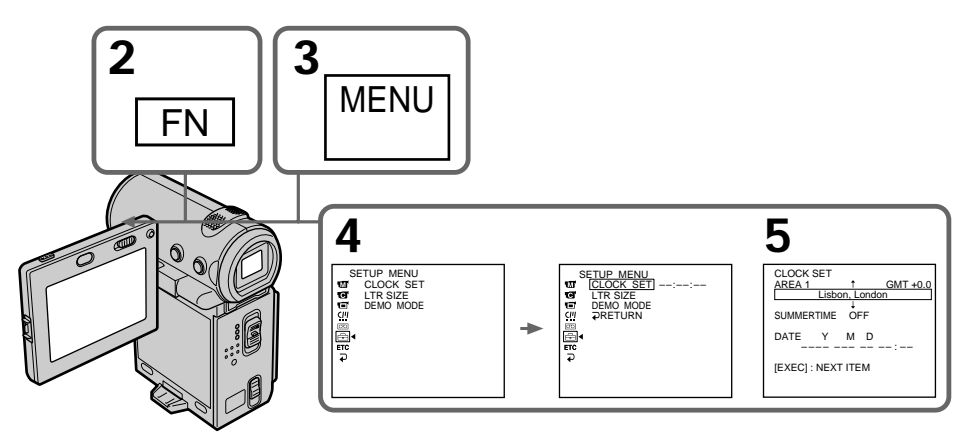

Illustration : En mode CAMERA/ Abbildung im Modus CAMERA

# **Etape 2 Réglage de la date et de l'heure**

- **(6)** Sélectionnez votre zone puis appuyez au milieu  $\bullet$  du bouton de commande.
- **(7)** Indiquez si votre zone est en heure avancée d'été ou non, puis appuyez au milieu  $\bullet$  du bouton de commande. Si votre zone est en heure avancée d'été, sélectionnez ON, dans le cas contraire, sélectionnez OFF.
- **(8)** Sélectionnez l'année puis appuyez au milieu z du bouton de commande.
- **(9)** Réglez le mois, le jour et l'heure en suivant la même procédure qu'à l'étape 8.
- **(10)** Réglez les minutes et validez au top horaire. L'horloge se met en marche.
- **(11)** Appuyez sur DISPLAY pour fermer le menu. La configuration de l'horloge est terminée.

# **Schritt 2 Einstellen von Datum und Uhrzeit**

- **(6)** Wählen Sie Ihre Region aus, und drücken Sie auf die Mitte  $\bullet$  der Steuertaste.
- **(7)** Wählen Sie aus, ob in Ihrer Region die Sommerzeit gilt, und drücken Sie auf die Mitte  $\bullet$  der Steuertaste. Wenn in Ihrer Region die Sommerzeit gilt, wählen Sie ON. Andernfalls wählen Sie OFF.
- **(8)** Wählen Sie das Jahr aus, und drücken Sie auf die Mitte ● der Steuertaste.
- **(9)** Stellen Sie Monat, Tag und Stunde wie in Schritt 8 erläutert ein.
- **(10)** Stellen Sie die Minuten ein, und geben Sie sie zeitgleich mit einem Zeitsignal ein. Die Uhr beginnt zu laufen.
- **(11)** Blenden Sie mit DISPLAY das Menü aus. Die Uhreinstellung ist damit abgeschlossen.

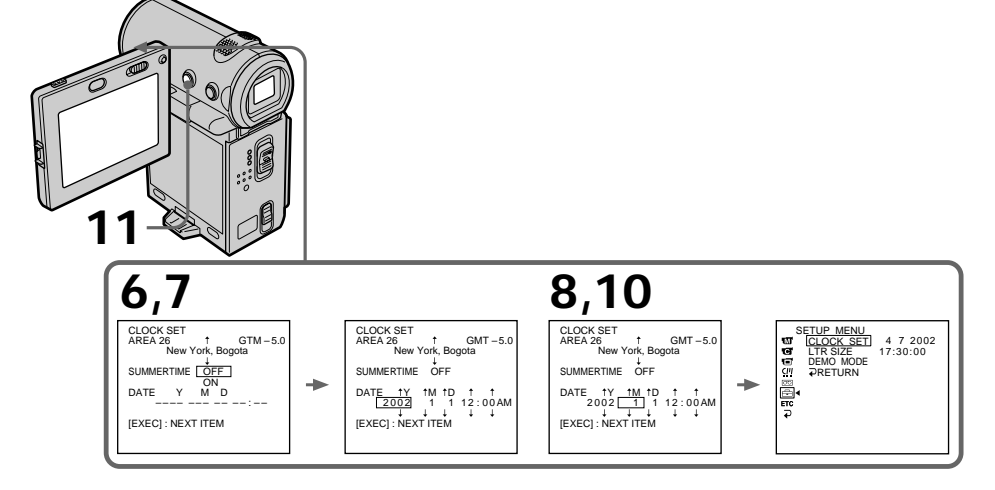

Illustration : En mode CAMERA/ Abbildung im Modus CAMERA

**L'année change de la manière suivante :**

 $2000 \leftrightarrow 2001 \leftarrow \cdots \rightarrow 2079$  $\uparrow$ 

**Die Jahresanzeige wechselt folgendermaßen:**

 $2000 \leftrightarrow 2001 \leftarrow \cdots \rightarrow 2079$ ੀ

# **Etape 2 Réglage de la date et de l'heure**

# **Pour revenir à l'écran FN**

Sélectionnez  $\Xi$ ,  $\rightleftarrows$ , puis appuyez au milieu  $\bullet$ du bouton de commande après l'étape 10. L'écran PAGE1 apparaît. Sélectionnez ensuite EXIT puis appuyez au milieu  $\bullet$  du bouton de commande.

**Si vous ne réglez pas l'heure et la date** " – – – – – – – – – " et " – – : – – – " sont enregistrés sur la bande ou sur le "Memory Stick" (DCR-IP7E uniquement) à la place du code de données.

**Remarque sur l'indication de l'heure** L'horloge interne du caméscope fonctionne selon un cycle de 24 heures.

# **Réglage de l'heure par le décalage horaire**

Vous pouvez facilement régler l'heure sur l'heure locale en fonction du décalage horaire. Configurez les paramètres AREA et SUMMERTIME dans les réglages du menu.

# **Schritt 2 Einstellen von Datum und Uhrzeit**

# **So rufen Sie wieder den Bildschirm FN auf**

Wählen Sie nach Schritt 10 die Option  $\text{E}, \implies$ , und drücken Sie auf die Mitte  $\bullet$  der Steuertaste. Der Bildschirm PAGE1 erscheint. Wählen Sie als nächstes EXIT aus, und drücken Sie auf die Mitte • der Steuertaste.

**Wenn Sie Datum und Uhrzeit nicht einstellen** "-- -- ----" und "--:--:--" werden auf dem Band oder dem "Memory Stick" (nur DCR-IP7E) als Datumscode aufgezeichnet.

**Hinweis zur Uhrzeitanzeige**

Die Uhrzeit der internen Uhr des Camcorders wird im 24-Stunden-Format angezeigt.

# **Einfaches Einstellen der Uhr bei Zeitverschiebung**

Sie können die Uhr mühelos auf die Ortszeit einstellen, indem Sie eine Zeitverschiebung angeben. Stellen Sie in den Menüeinstellungen die Option AREA und die SUMMERTIME ein.

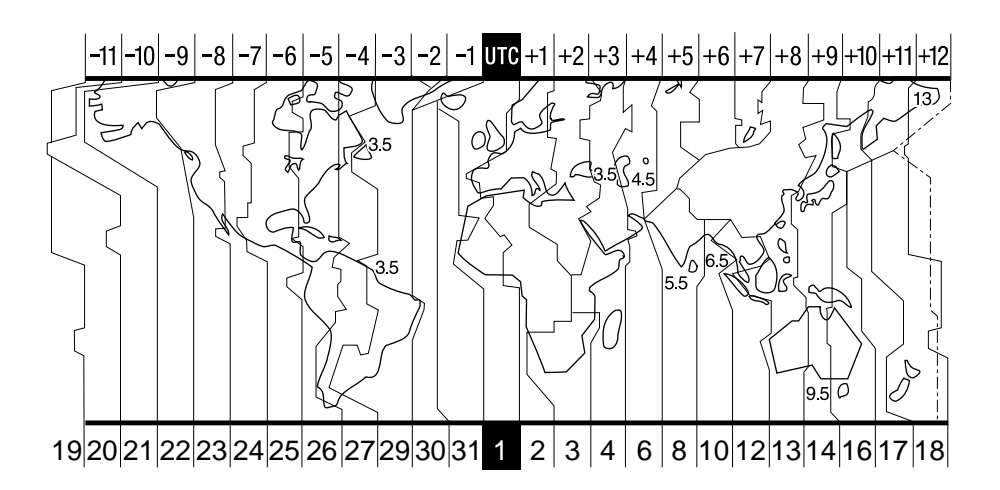

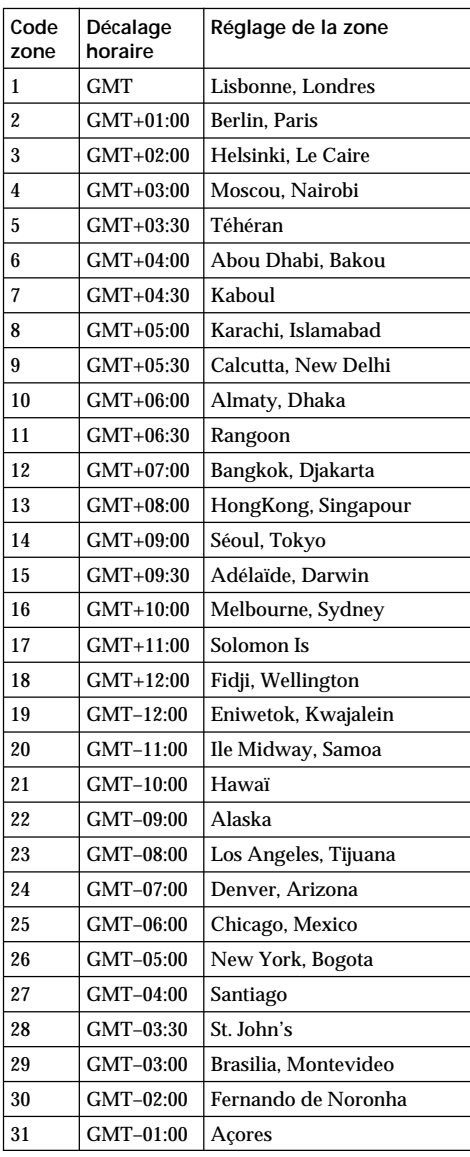

# **Etape 2 Réglage de la date et de l'heure**

# **Schritt 2 Einstellen von Datum und Uhrzeit**

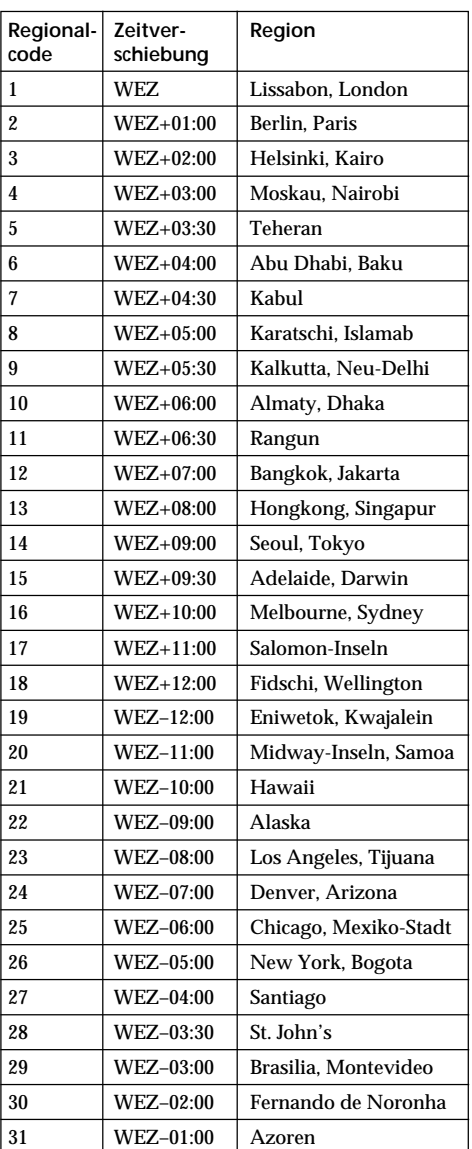

# Préparatifs / Vorbereitungen **35Préparatifs / Vorbereitungen**

### **Règlage de l'heure locale**

Sélectionnez AREA dans le du menu, appuyez ensuite sur ▶ ou au milieu ● du bouton de commande. Puis, sélectionnez le pays ou la zone où vous vous trouvez à l'aide du tableau cidessus, puis appuyez au milieu  $\bullet$  du bouton de commande.

# **So stellen Sie die Ortszeit ein**

Wählen Sie AREA aus dem Menü, und drücken Sie auf die Mitte ● oder auf ▶ der Steuertaste. Wählen Sie als nächstes anhand der Tabelle oben das Land bzw. die Region aus, in dem bzw. der Sie sich befinden, und drücken Sie auf die Mitte ● der Steuertaste.

# **Etape 3 Mise en place d'une cassette**

- **(1)**Installez la batterie rechargeable ou raccordez l'adaptateur secteur comme source d'alimentation (p. 25 à 31).
- **(2)** Faites glisser OPEN/▲EJECT dans le sens de la flèche et ouvrez le couvercle. Le logement de la cassette s'élève automatiquement et s'ouvre.
- **(3)**Appuyez sur la partie centrale au dos de la cassette pour l'insérer. Insérez-la tout droit dans le logement de cassette, avec la fenêtre dirigée vers l'extérieur.
- **(4)** Fermez le logement de la cassette en refermant le couvercle à moitié. Celui-ci s'abaisse automatiquement.
- **(5)**Lorsque le logement de la cassette est complètement abaissé, refermez le couvercle jusqu'à ce qu'il s'encliquette.

# **Schritt 3 Einlegen einer Kassette**

- **(1)**Installieren Sie den Akku, oder schließen Sie das Netzteil für die Stromversorgung an (S. 25 bis 31).
- **(2)** Schieben Sie OPEN/▲EJECT in Pfeilrichtung, und öffnen Sie den Kassettendeckel. Das Kassettenfach hebt sich automatisch und öffnet sich.
- **(3)**Legen Sie die Kassette ein, und drücken Sie auf die Mitte des Kassettenrückens. Schieben Sie die Kassette gerade tief in das Kassettenfach hinein. Das Fenster muß dabei nach außen weisen.
- **(4)** Schließen Sie das Kassettenfach, indem Sie den Kassettendeckel zur Hälfte nach unten drücken. Das Kassettenfach senkt sich automatisch.
- **(5)**Wenn sich das Kassettenfach ganz gesenkt hat, schließen Sie den Deckel, so daß er mit einem Klicken einrastet.

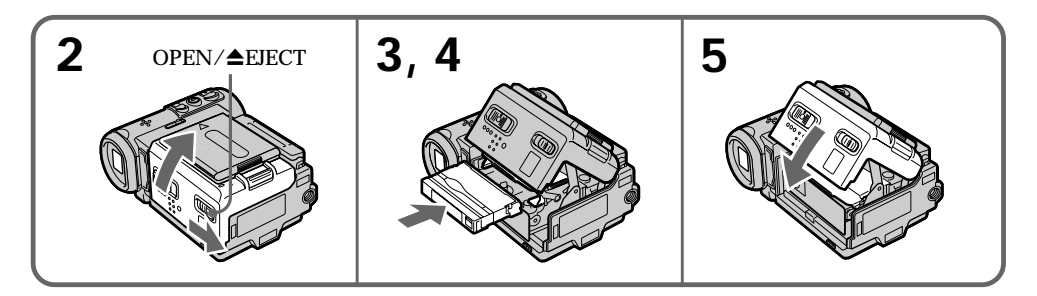

# **Pour éjecter une cassette**

Suivez la procédure ci-dessus et enlevez la cassette à l'étape 3.

# **Remarques**

- •N'exercez pas de pression forte sur le logement de la cassette pour le fermer. Ceci risque d'entraîner un dysfonctionnement.
- •Avant d'ouvrir le couvercle du logement de la cassette, veillez à débrancher le câble de raccordement A/V, le câble i.LINK et le câble USB (DCR-IP7E uniquement). Si vous ouvrez le couvercle du logement de la cassette sans débrancher les câbles, vous risquez de les endommager ou d'endommager les fiches.

# **So lassen Sie die Kassette auswerfen**

Gehen Sie wie oben erläutert vor, und nehmen Sie in Schritt 3 die Kassette heraus.

### **Hinweise**

- •Drücken Sie das Kassettenfach nicht fest nach unten. Dies könnte zu einer Fehlfunktion führen.
- •Lösen Sie vor dem Öffnen des Kassettenfachdeckels unbedingt das A/V-Verbindungskabel, das i.LINK-Kabel und das USB-Kabel (nur DCR-IP7E). Wenn Sie die Kabel nicht lösen und den Kassettenfachdeckel öffnen, können die Kabel oder Kabelstecker beschädigt werden.
### **Etape 3 Mise en place d'une cassette**

### **Pour éviter un effacement accidentel**

Tirez le taquet de protection en écriture de la cassette pour découvrir le repère rouge.

## **Schritt 3 Einlegen einer Kassette**

#### **So verhindern Sie das versehentliche Löschen von Aufnahmen**

Verschieben Sie die Überspielschutzlasche an der Kassette, so daß die rote Markierung zu sehen ist.

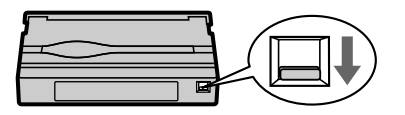

**Remarque à propos des étiquettes** Les étiquettes peuvent entraîner un dysfonctionnement du caméscope. Par

conséquent, prenez garde de ne pas :

- •coller d'autres étiquettes que celle fournie ; •coller l'étiquette sur une autre partie de la
- cassette que celle qui lui est destinée **[a]**.

#### **Hinweis zu Aufklebern**

Aufkleber können zu Fehlfunktionen des Camcorders führen. Beachten Sie daher unbedingt folgendes:

- •Bringen Sie ausschließlich den mitgelieferten Aufkleber an.
- •Bringen Sie den Aufkleber an keiner anderen Stelle der Kassette als an der Aufkleberposition **[a]** an.

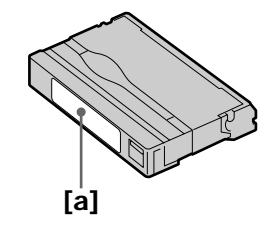

### **— Enregistrement – Opérations de base —**

# **Prise de vues**

La mise au point est automatique sur ce caméscope.

- **(1)**Enlevez le capuchon d'objectif et tirez sur la lanière pour le fixer.
- **(2)**Installez la source d'alimentation. Voir "Etape 1 Source d'alimentation" pour plus d'informations (p. 25).
- **(3)**Insérez une cassette. Voir "Etape 3 Mise en place d'une cassette" pour plus d'informations (p. 36).
- **(4)**Appuyez sur OPEN, puis ouvrez le panneau LCD.
- **(5)**Réglez le commutateur POWER sur CAMERA. Le témoin CAMERA s'allume et le caméscope passe en mode d'attente.
- **(6)**Appuyez sur START/STOP. L'indicateur STBY clignote. L'indicateur REC apparaît ensuite et l'enregistrement commence. Le voyant de tournage situé à l'avant du caméscope s'allume. Pour arrêter l'enregistrement, appuyez de nouveau sur START/STOP.

**— Aufnehmen – Grundfunktionen — Aufnahme**

Der Camcorder stellt das Bild automatisch scharf (Autofokus).

- **(1)**Nehmen Sie die Objektivschutzkappe ab, und ziehen Sie zum Befestigen den Riemen der Objektivschutzkappe durch die Halterung.
- **(2)** Schließen Sie die Stromquelle an. Weitere Informationen dazu finden Sie unter "Schritt 1 Stromversorgungsupply" (S. 25).
- **(3)**Legen Sie eine Kassette ein. Weitere Informationen dazu finden Sie unter "Schritt 3 Einlegen einer Kassette" (S. 36).
- **(4)**Drücken Sie OPEN, und klappen Sie den LCD-Bildschirmträger auf.
- **(5)** Stellen Sie den Schalter POWER auf CAMERA. Die Anzeige CAMERA leuchtet auf, und der Camcorder wechselt in den Bereitschaftsmodus.
- **(6)**Drücken Sie START/STOP. Die Anzeige STBY blinkt. Danach erscheint statt dessen die Anzeige REC, und der Camcorder startet die Aufnahme. Die Kameraaufnahmeanzeige an der Vorderseite des Camcorders leuchtet auf. Zum Stoppen der Aufnahme drücken Sie erneut START/STOP.

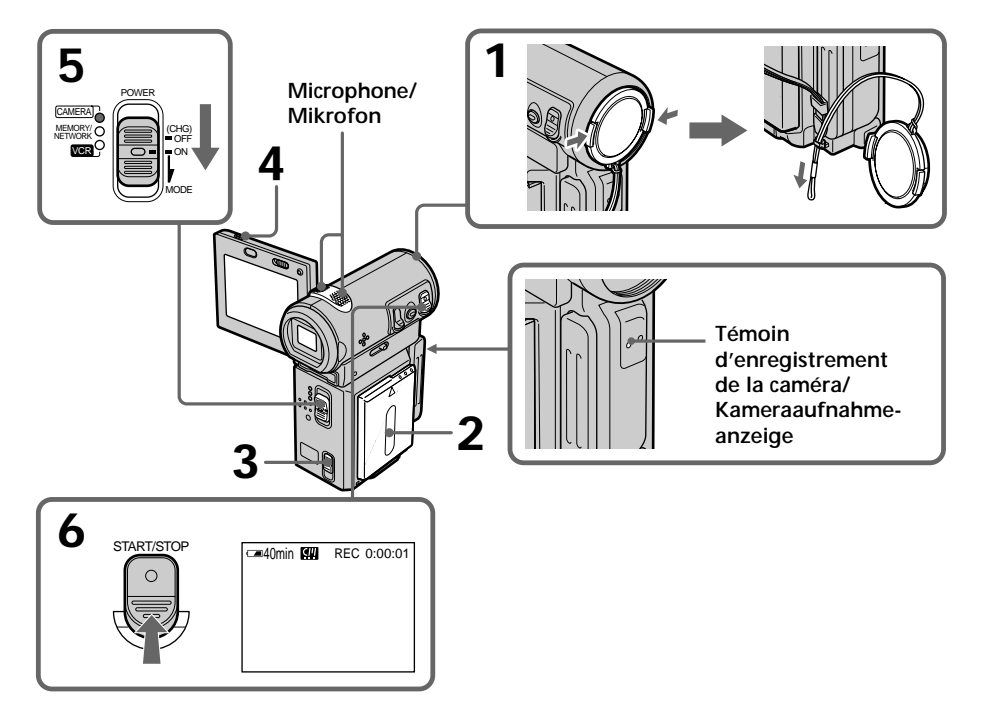

### **Après la prise de vues**

- **(1)**Réglez le commutateur POWER sur OFF (CHG).
- **(2)**Refermez le panneau LCD.
- **(3)**Ejectez la cassette.
- **(4)**Enlevez la source d'alimentation.

#### **Remarque**

Ne touchez pas le microphone intégré pendant la prise de vues.

#### **Pour obtenir des transitions douces**

La transition entre la dernière scène enregistrée et la suivante est douce si vous n'éjectez pas la cassette même si vous mettez le caméscope hors tension.

Néanmoins, vérifiez les points suivants :

– Lorsque vous changez de batterie, réglez le commutateur POWER sur OFF (CHG).

#### **Si vous laissez le caméscope en mode d'attente pendant 5 minutes lorsqu'une cassette est insérée**

Le caméscope s'éteint automatiquement. Cette fonction a pour but d'économiser l'énergie de la batterie et de préserver la batterie et la cassette contre l'usure. Pour revenir au mode d'attente, réglez le commutateur POWER sur OFF (CHG) puis de nouveau sur CAMERA. Le caméscope ne s'éteint pas automatiquement s'il ne contient pas de cassette.

#### **Données d'enregistrement**

Les données d'enregistrement (date/heure ou différents réglages) ne sont pas affichées pendant l'enregistrement. Elles sont cependant automatiquement enregistrées sur la cassette. Pour les afficher, appuyez sur la touche DATA CODE de la télécommande pendant la lecture. Vous pouvez également utiliser l'option DATA CODE de l'écran PAGE3 pour cette opération. (p. 54).

#### **Autonomie de la batterie lorsque l'écran LCD est utilisé**

Lorsque vous filmez avec l'écran LCD, l'autonomie de la batterie est légèrement inférieure à l'autonomie de la batterie lors de l'utilisation du viseur.

**Alors que l'indicateur STBY clignote** Lorsque vous appuyez sur START/STOP, le caméscope revient en mode d'attente. (L'enregistrement n'a pas été effectué.)

### **Aufnahme**

#### **Nach dem Aufnehmen**

- **(1)** Stellen Sie den Schalter POWER auf OFF (CHG).
- **(2)** Klappen Sie den LCD-Bildschirmträger zu.
- **(3)**Lassen Sie die Kassette auswerfen.
- **(4)**Trennen Sie das Gerät von der Stromquelle.

#### **Hinweis**

Berühren Sie während der Aufnahme nicht das eingebaute Mikrofon.

**So erzielen Sie störungsfreie Szenenwechsel** Wenn Sie die Kassette nicht zwischendurch auswerfen lassen, ist der Übergang zwischen der letzten aufgenommenen Szene und der nächsten Szene störungsfrei, selbst wenn Sie den Camcorder ausschalten.

Beachten Sie jedoch folgendes:

– Wenn Sie den Akku wechseln, stellen Sie den Schalter POWER auf OFF (CHG).

#### **Wenn sich der Camcorder bei eingelegter Kassette 5 Minuten im Bereitschaftsmodus befindet**

Der Camcorder schaltet sich automatisch aus. Dadurch werden Akku und Band geschont. Wenn Sie wieder in den Bereitschaftsmodus schalten wollen, stellen Sie den Schalter POWER auf OFF (CHG) und dann wieder auf CAMERA. Der Camcorder schaltet sich jedoch nur dann automatisch aus, wenn eine Kassette eingelegt ist.

#### **Aufnahmedaten**

Die Aufnahmedaten (Datum/Uhrzeit bzw. verschiedene Aufnahmeeinstellungen) werden während der Aufnahme nicht angezeigt. Sie werden jedoch automatisch auf dem Band aufgezeichnet. Wenn Sie die Aufnahmedaten anzeigen wollen, drücken Sie während der Wiedergabe DATA CODE auf der Fernbedienung. Sie können dazu auch DATA CODE auf dem Bildschirm PAGE3 verwenden (S. 54).

#### **Betriebsdauer des Akkus bei Aufnahme mit dem LCD-Bildschirm**

Die Betriebsdauer des Akkus ist etwas kürzer als bei der Aufnahme mit dem Sucher.

#### **Während die Anzeige STBY blinkt**

Wenn Sie START/STOP drücken, wechselt der Camcorder wieder in den Bereitschaftsmodus. Die Aufnahme wurde in diesem Fall nicht ausgeführt.

### **Prise de vues**

**Lorsque l'indicateur REC clignote**

La touche START/STOP ne fonctionne pas. Attendez que le caméscope revienne en mode d'attente. (L'enregistrement est effectué alors que l'indicateur REC clignote.)

### **Réglage de l'angle de l'écran LCD**

Le panneau LCD peut être orienté comme illustré ci-dessous.

### **Aufnahme**

#### **Während die Anzeige REC blinkt**

In diesem Fall funktionert die Taste START/ STOP nicht. Warten Sie, bis der Camcorder wieder in den Bereitschaftsmodus wechselt. Die Aufnahme erfolgt, solange die Anzeige REC blinkt.

### **Einstellen des Winkels des LCD-Bildschirms**

Sie können den LCD-Bildschirmträger wie in der Abbildung unten dargestellt drehen.

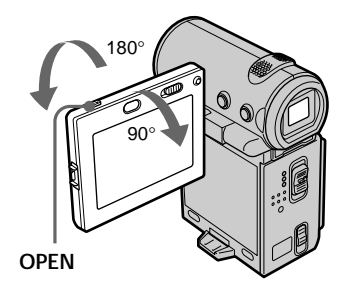

Pour fermer le panneau LCD, mettez-le d'abord à l'horizontale, puis rabattez-le contre le caméscope.

#### **Remarque**

Lorsque vous utilisez l'écran LCD, le viseur s'éteint automatiquement, sauf en mode Miroir.

**Lorsque vous réglez l'angle du panneau LCD** Vérifiez que le panneau LCD est ouvert à 90 degrés.

### **Prises de vues en mode Miroir**

Cette fonction permet au sujet de se voir sur l'écran LCD pendant qu'une autre personne filme.

Elle permet donc au sujet de contrôler sa propre image sur l'écran LCD pendant que la personne qui filme regarde dans le viseur.

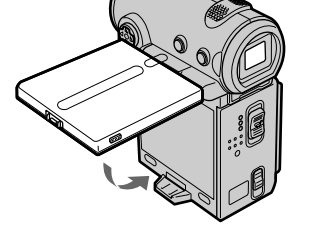

Wenn Sie den LCD-Bildschirmträger zuklappen wollen, stellen Sie ihn waagrecht und klappen ihn dann nach unten zum Gehäuse des Camcorders.

#### **Hinweis**

Bei Verwendung des LCD-Bildschirms wird der Sucher - außer im Spiegelmodus - automatisch ausgeschaltet.

**Wenn Sie den LCD-Bildschirmträger auf den gewünschten Winkel einstellen** Achten Sie darauf, daß der LCD-Bildschirmträger um 90 Grad aufgeklappt ist.

### **Aufnehmen im Spiegelmodus**

Mit dieser Funktion kann sich die aufzunehmende Person auf dem LCD-Bildschirm selbst sehen.

Die aufzunehmende Person kann ihr Bild auf dem LCD-Bildschirm überprüfen, während Sie das Motiv im Sucher betrachten.

### **Prise de vues**

En mode CAMERA ou MEMORY (DCR-IP7E uniquement).

**Tirez le viseur et ouvrez le panneau LCD, puis tournez-le comme illustré ci-dessous.**

L'indicateur  $\odot$  apparaît dans le viseur et sur l'écran LCD.

Lorsque le commutateur POWER est réglé sur CAMERA.  $\mathbf{H}\bullet$  apparaît en mode d'attente et  $\bullet$ apparaît en mode d'enregistrement. Certains indicateurs sont inversés et d'autres n'apparaissent pas du tout.

### **Aufnahme**

Im Modus CAMERA oder MEMORY (nur DCR-IP7E).

**Ziehen Sie den Sucher heraus, öffnen Sie den LCD-Bildschirmträger, und drehen Sie ihn wie in der Abbildung unten dargestellt.**

Die Anzeige  $\circledcirc$  erscheint im Sucher und auf dem LCD-Bildschirm.

Wenn der Schalter POWER auf CAMERA steht, erscheint im Bereitschaftsmodus II<sup>o</sup> und im Aufnahmemodus . Einige Anzeigen erscheinen spiegelverkehrt, und einige werden gar nicht angezeigt.

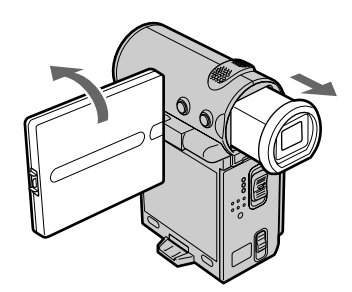

#### **Images en mode Miroir**

L'image affichée sur l'écran LCD est inversée. Elle sera cependant enregistrée normalement.

**Pendant l'enregistrement en mode Miroir** FN est inversé dans le viseur.

Lorsque vous appuyez au milieu  $\bullet$  du bouton **de commande alors que FN est affiché sur l'écran**

L'écran PAGE apparaît et l'indicateur  $\circledcirc$  n'est pas affiché.

**Angezeigte Bilder im Spiegelmodus** Das Bild auf dem LCD-Bildschirm ist ein Spiegelbild. Aufgenommen wird es jedoch normal.

**Während der Aufnahme im Spiegelmodus** FN erscheint im Sucher spiegelverkehrt.

**Wenn FN auf dem Bildschirm angezeigt wird und Sie auf die Mitte** z **der Steuertaste drücken**

Der Bildschirm PAGE wird angezeigt, und die Anzeige  $\textcircled{\tiny\text{}}$  erscheint nicht.

### **Réglage de la luminosité de l'écran LCD**

Lorsque vous effectuez un enregistrement dans des conditions de forte luminosité, réglez le commutateur LCD BACKLIGHT sur OFF.

- **(1)**En mode CAMERA, MEMORY (DCR-IP7E uniquement), lecture ou pause de lecture, sélectionnez FN puis appuyez au milieu  $\bullet$  du bouton de commande. L'écran PAGE1 apparaît.
- **(2)** Sélectionnez PAGE2 puis appuyez au milieu z du bouton de commande. L'écran PAGE2 apparaît.
- **(3)** Sélectionnez LCD BRT puis appuyez au milieu  $\bullet$  du bouton de commande. L'écran de réglage de la luminosité de l'écran LCD apparaît.
- **(4)** Sélectionnez –/+ puis appuyez plusieurs fois au milieu  $\bullet$  du bouton de commande pour régler la luminosité.
	- : pour assombrir
	- + : pour éclaircir
	- Vous pouvez également régler la luminosité en appuyant sur  $\blacktriangleleft$   $\blacktriangleright$  après avoir sélectionné  $-/-$ .
- **(5)**Appuyez sur DISPLAY pour effacer les boutons de l'écran.

### **Aufnahme**

### **Einstellen der Helligkeit des LCD-Bildschirms**

Wenn Sie bei hellem Licht aufnehmen, stellen Sie den Schalter LCD BACKLIGHT auf OFF.

- **(1)**Wählen Sie im Modus CAMERA oder MEMORY (nur DCR-IP7E), während der Wiedergabe oder im Wiedergabepausemodus die Option FN, und drücken Sie auf die Mitte  $\bullet$  der Steuertaste. Der Bildschirm PAGE1 erscheint.
- **(2)**Wählen Sie die Option PAGE2 aus, und drücken Sie auf die Mitte ● der Steuertaste. Der Bildschirm PAGE2 erscheint.
- **(3)**Wählen Sie LCD BRT aus, und drücken Sie auf die Mitte  $\bullet$  der Steuertaste. Der Bildschirm zum Einstellen der Helligkeit des LCD-Bildschirms erscheint.
- **(4)**Wählen Sie –/+, und drücken Sie mehrmals auf die Mitte  $\bullet$  der Steuertaste, um die Helligkeit einzustellen.
	- : dunkler
	- + : heller

Sie können die Helligkeit auch einstellen, indem Sie nach dem Auswählen von –/+ wiederholt ◀/▶ drücken.

**(5)**Mit DISPLAY blenden Sie die Bildschirmoptionen aus.

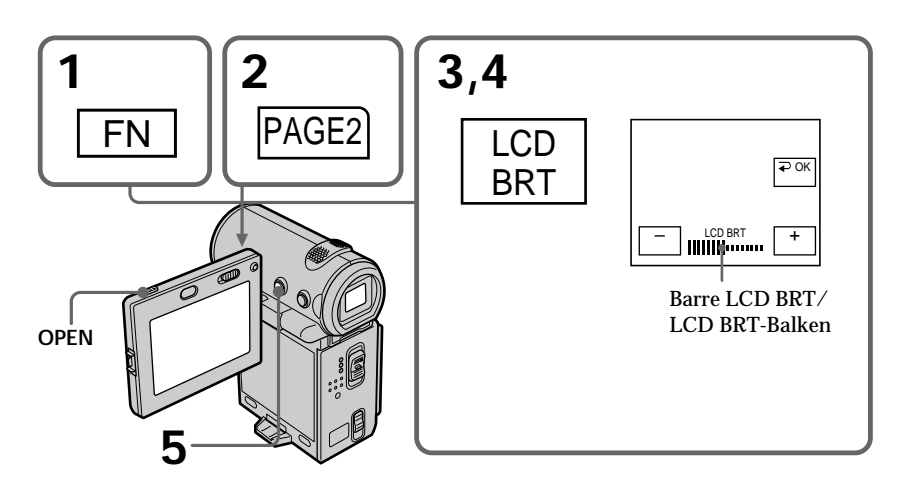

### **Prise de vues**

### **Pour revenir à l'écran FN**

Sélectionnez  $\implies$  OK puis appuyez au milieu  $\bullet$ du bouton de commande après l'étape 4. L'écran PAGE2 apparaît. Sélectionnez ensuite EXIT puis appuyez au milieu  $\bullet$  du bouton de commande.

#### **Si FN n'est pas affiché sur l'écran**

Appuyez sur DISPLAY ou ● pour que FN apparaisse. Vous pouvez également utiliser la touche DISPLAY de la télécommande.

### **Couleur de l'écran LCD**

Vous pouvez la régler à l'aide de l'option LCD COLOUR des réglages de menu (p. 124).

**Même si vous réglez l'écran avec LCD BRT, LCD COLOUR ou le rétro-éclairage de l'écran LCD** L'image enregistrée n'en sera pas affectée.

**Réglage du commutateur LCD BACKLIGHT** Réglez-le sur ON par défaut. Lorsque vous utilisez le caméscope dans des conditions lumineuses avec la batterie, réglez-le sur OFF. Cette position économise la batterie.

### **Réglage du viseur**

Si vous filmez avec le panneau LCD fermé, vérifiez les images avec le viseur. Réglez l'oculaire à votre vue de sorte que les indicateurs soient bien nets dans le viseur.

Tirez le viseur et bougez le levier de réglage dioptrique.

## **Aufnahme**

### **So rufen Sie wieder den Bildschirm FN auf**

Wählen Sie nach Schritt 4 die Option  $\Rightarrow$  OK, und drücken Sie auf die Mitte ● der Steuertaste. Der Bildschirm PAGE2 erscheint. Wählen Sie als nächstes EXIT aus, und drücken Sie auf die Mitte z der Steuertaste.

**Wenn FN nicht auf dem Bildschirm angezeigt wird**

Drücken Sie DISPLAY oder ●, so daß FN angezeigt wird. Sie können dazu auch die Taste DISPLAY auf der Fernbedienung verwenden.

**Die Farben auf dem LCD-Bildschirm** Sie können die Farben über die Option LCD COLOUR in den Menüeinstellungen einstellen (S. 124).

**Hinweis zum Einstellen des Bildschirms mit LCD BRT, LCD COLOUR oder der Hintergrundbeleuchtung für den LCD-Bildschirm** Diese Einstellungen beeinflussen das aufgenommene Bild nicht.

**Die Einstellung des Schalters LCD BACKLIGHT** In der Regel ist ON eingestellt. Wenn Sie den Camcorder bei hellem Licht mit dem Akku verwenden, setzen Sie die Option auf OFF. Dadurch läßt sich Energie sparen.

### **Einstellen des Suchers**

Wenn Sie bei geschlossenem LCD-Bildschirmträger aufnehmen, kontrollieren Sie das Bild bei der Aufnahme durch den Sucher. Stellen Sie das Sucherobjektiv ein, bis die Anzeigen im Sucher scharf eingestellt sind.

Ziehen Sie den Sucher heraus, und bewegen Sie den Einstellhebel des Sucherobjektivs.

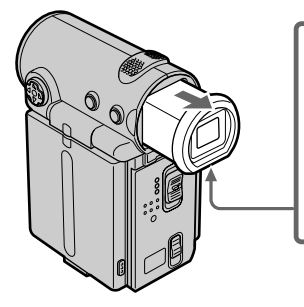

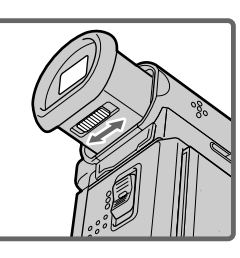

### **Prise de vues**

#### **Rétro-éclairage du viseur**

La luminosité du rétro-éclairage peut être modifiée lors de l'utilisation de la batterie. Pour ce faire, sélectionnez l'option VF B.L. dans les réglages de menu (p. 124).

#### **Même si vous réglez le rétro-éclairage du viseur**

L'image enregistrée n'en sera pas affectée.

### **Utilisation du zoom**

Poussez le ZOOM ou tirez-le doucement pour un zooming lent. Poussez-le fermement pour un zooming rapide. Utilisez le zoom avec parcimonie pour obtenir des films d'aspect professionnel.

Côté "T" : téléobjectif (le sujet se rapproche) Côté "W" : grand angle (le sujet s'éloigne)

### **Aufnahme**

**Hintergrundbeleuchtung im Sucher**

Wenn Sie den Akku verwenden, können Sie die Helligkeit der Hintergrundbeleuchtung einstellen. Stellen Sie die Option VF B.L. in den Menüeinstellungen ein (S. 124).

#### **Hinweis zum Einstellen der Helligkeit im Sucher**

Diese Einstellung beeinflußt das aufgenommene Bild nicht.

### **Der Zoom**

Drücken Sie ZOOM für einen langsamen Zoom leicht nach oben oder unten. Für einen schnelleren Zoom drücken Sie fest. Setzen Sie den Zoom sparsam ein. Andernfalls wirken Ihre Aufnahmen leicht unprofessionell.

"T"-Seite: Telebereich (Motiv erscheint näher) "W"-Seite: Weitwinkelbereich (Motiv erscheint weiter entfernt)

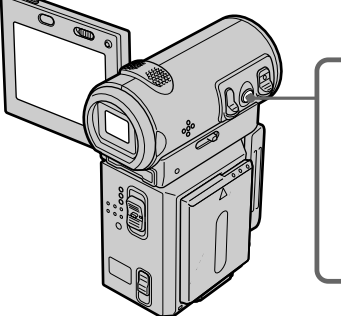

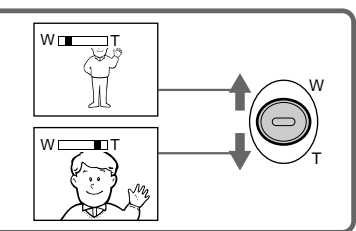

#### **Pour utiliser un rapport de focal supérieur à 10**×

Un zooming supérieur à 10x est effectué numériquement. Pour activer un zoom numérique, réglez D ZOOM sur 20× ou 120× dans les réglages de menu. La fonction de zoom numérique est réglée sur OFF par défaut (p. 124).

#### **So führen Sie einen mehr als 10fachen Zoom aus**

Ein mehr als 10facher Zoom wird digital ausgeführt. Zum Aktivieren des digitalen Zooms setzen Sie D ZOOM in den Menüeinstellungen auf 20× oder 120×. Standardmäßig ist der digitale Zoom auf OFF gesetzt (S. 124).

Le côté droit de la barre indique la zone du zoom numérique.

La zone de zoom numérique apparaît lorsque · vous réglez D ZOOM sur 20 × ou 120 × dans les réglages du menu (p. 124)/

Die rechte Seite des Balkens gibt den digitalen Zoom-Bereich an. Der digitale Zoom-Bereich erscheint, wenn Sie D ZOOM in den Menüeinstellungen auf 20× oder 120× setzen (S. 124)

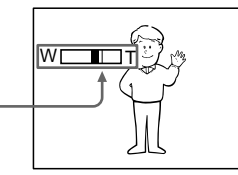

#### **Remarque**

La fonction SteadyShot ne fonctionne pas en cours de zoom optique ou lorsque la position du zoom est réglée sur l'extrémité "W".

#### **Pour filmer un sujet rapproché**

Si vous n'obtenez pas une mise au point nette, poussez le ZOOM vers "W" jusqu'à ce que l'image soit nette. Vous pouvez filmer un sujet à environ 80 cm (environ 2 pieds 5/8 pouces) de la surface de l'objectif en position téléobjectif ou à environ 1 cm (environ 1/2 pouce) en position grand angle.

#### **Remarques sur le zoom numérique**

- •Le zoom numérique vous permet de régler des valeurs allant jusqu'à 20× ou 120×.
- •La qualité de l'image diminue au fur et à mesure que vous poussez le ZOOM vers le côté "T".

#### **Lorsque le commutateur POWER est réglé sur MEMORY (DCR-IP7E uniquement)**

Vous ne pouvez pas utiliser le zoom numérique.

#### **Hinweis**

Beim optischen Zoom oder wenn der Zoom auf die "W"-Seite eingestellt ist, funktioniert SteadyShot nicht.

#### **Nahaufnahmen**

Wenn Sie das Bild nicht scharfstellen können, drücken Sie ZOOM in Richtung der "W"-Seite, bis das Bild scharf ist. In der Teleposition muß das Motiv mindestens 80 cm von der Objektivoberfläche entfernt sein, in der Weitwinkelposition ca. 1 cm.

#### **Hinweise zum digitalen Zoom**

- •Beim digitalen Zoom können Sie Werte bis zu 20× oder 120× einstellen.
- •Die Bildqualität nimmt ab, je mehr Sie ZOOM in Richtung "T"-Seite verschieben.

#### **Wenn der Schalter POWER auf MEMORY steht (nur DCR-IP7E)**

In diesem Fall können Sie den digitalen Zoom nicht einsetzen.

### **Indicateurs s'affichant dans le mode d'enregistrement**

Ces indicateurs ne sont pas enregistrés sur la bande.

### **Aufnahme**

### **Die Anzeigen im Aufnahmemodus**

Die Anzeigen werden nicht auf Band aufgenommen.

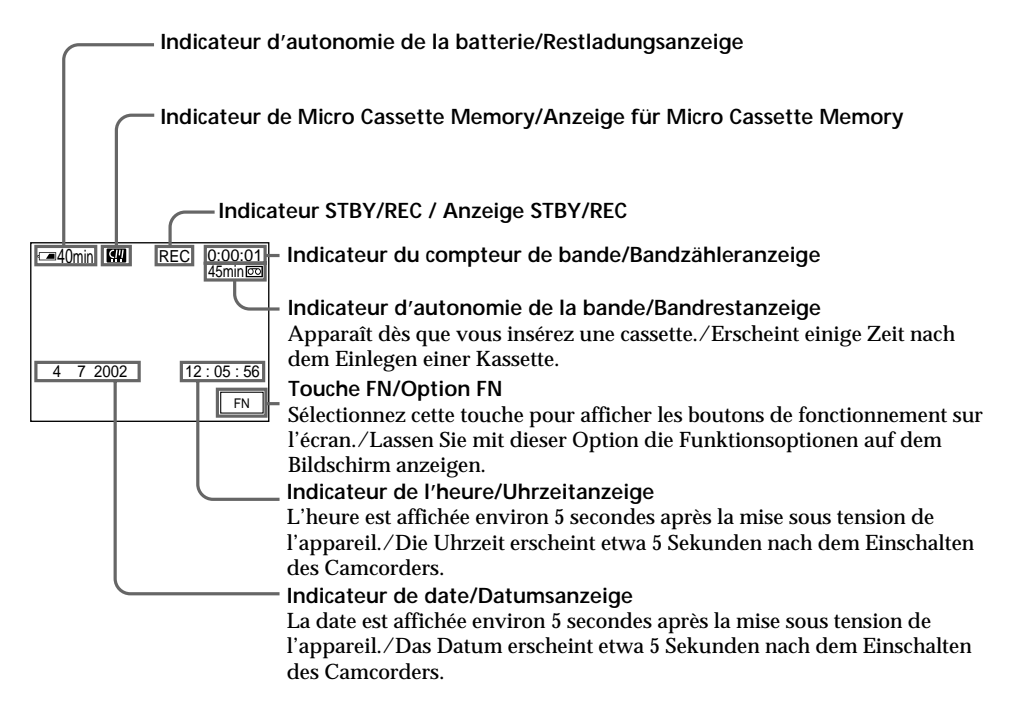

**Indicateur d'autonomie de la batterie** L'indicateur d'autonomie de la batterie indique approximativement le temps d'enregistrement. Dans certaines conditions d'enregistrement, cet indicateur n'est pas exact. Lorsque vous fermez le panneau LCD puis que vous le rouvrez, il faut environ 1 minute pour que l'autonomie soit indiquée correctement.

#### **Compteur de bande**

Le compteur de bande peut être réinitialisé avec l'option COUNT RESET de l'écran PAGE3 via l'écran FN.

#### **Restladungsanzeige**

Die Restladungsanzeige gibt grob die verbleibende Aufnahmedauer an. Je nach Aufnahmebedingungen ist diese Anzeige nicht korrekt. Wenn Sie den LCD-Bildschirmträger zuund wieder aufklappen, dauert es etwa 1 Minute, bis die korrekte Restladung in Minuten angezeigt wird.

#### **Bandzähler**

Der Bandzähler kann über den Bildschirm FN mit der Option COUNT RESET auf dem Bildschirm PAGE3 zurückgesetzt werden.

### **Prise de vues**

#### **Indicateur d'autonomie de la bande**

Cet indicateur peut ne pas être précis avec certaines cassettes.

#### **Données d'enregistrement**

Les données d'enregistrement (date/heure ou différents réglages) ne sont pas affichées pendant l'enregistrement. Elles sont cependant automatiquement enregistrées sur la cassette. Pour les afficher, appuyez sur la touche DATA CODE de la télécommande pendant la lecture. Vous pouvez également utiliser l'option DATA CODE de l'écran PAGE3 via l'écran FN pour cette opération (p. 54).

### **Prises de vues de sujets à contre-jour – BACK LIGHT**

Utilisez la fonction de compensation de contrejour lorsque vous filmez un sujet se trouvant devant une source de lumière ou devant un arrière-plan de couleur claire.

Appuyez sur BACK LIGHT en mode CAMERA ou MEMORY (DCR-IP7E uniquement). L'indicateur **a** apparaît sur l'écran. Appuyez une nouvelle fois sur BACK LIGHT pour annuler la fonction.

### **Aufnahme**

#### **Bandrestanzeige**

Je nach Band ist die Anzeige möglicherweise nicht präzise.

#### **Aufnahmedaten**

Die Aufnahmedaten (Datum/Uhrzeit oder verschiedene Aufnahmeeinstellungen) werden während der Aufnahme nicht angezeigt. Sie werden jedoch automatisch auf dem Band aufgezeichnet. Wenn Sie die Aufnahmedaten anzeigen wollen, drücken Sie während der Wiedergabe DATA CODE auf der Fernbedienung. Sie können dazu über den Bildschirm FN auch DATA CODE auf dem Bildschirm PAGE3 verwenden (S. 54).

### **Gegenlichtaufnahmen – BACK LIGHT**

Für den Fall, daß sich bei einer Aufnahme die Lichtquelle hinter dem Motiv befindet oder der Hintergrund sehr hell ist, steht die Gegenlichtfunktion zur Verfügung.

Drücken Sie BACK LIGHT im Modus CAMERA oder MEMORY (nur DCR-IP7E). Die Anzeige  $\Xi$  erscheint auf dem Bildschirm. Zum Beenden der Funktion drücken Sie erneut BACK LIGHT.

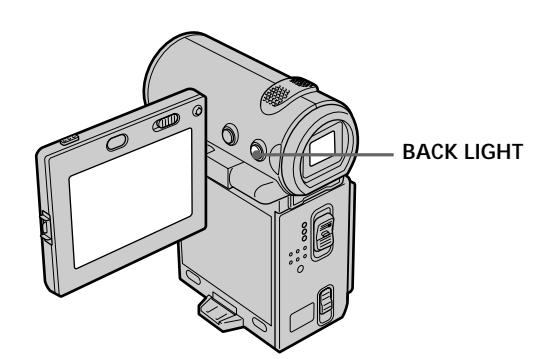

**Lorsque la fonction de compensation du contre-jour est activée**

La fonction de compensation est désactivée lorsque vous réglez EXPOSURE sur MANUAL dans l'écran PAGE1 via l'écran FN.

#### **Lorsque l'écran FN est affiché** La fonction de compensation est désactivée.

**Wenn die Gegenlichtfunktion aktiviert ist** Die Gegenlichtfunktion wird deaktiviert, wenn Sie über den Bildschirm FN die Option EXPOSURE auf dem Bildschirm PAGE1 auf MANUAL setzen.

**Wenn der Bildschirm FN angezeigt wird** In diesem Fall ist die Gegenlichtfunktion deaktiviert.

### **Enregistrement avec le retardateur**

Lorsque vous utilisez le retardateur. l'enregistrement commence automatiquement 10 secondes après avoir appuyé sur le retardateur. Vous pouvez également utiliser la télécommande pour cette opération.

- **(1)** En mode d'attente, appuyez sur FN puis au milieu  $\bullet$  du bouton de commande. L'écran PAGE1 apparaît.
- **(2)** Sélectionnez SELF TIMER puis appuyez au milieu  $\bullet$  du bouton de commande. L'indicateur  $\circlearrowright$  (retardateur) apparaît.
- **(3)** Appuyez sur DISPLAY pour désactiver les boutons de l'écran.
- **(4)** Appuyez sur START/STOP. Le retardateur se met à compter à rebours à partir de 10 et émet des bips. Les deux dernières secondes, les bips deviennent plus rapides puis l'enregistrement commence automatiquement.

### **Aufnahme**

### **Selbstauslöseraufnahmen**

Mit dem Selbstauslöser startet die Aufnahme nach 10 Sekunden automatisch. Dazu können Sie auch die Fernbedienung benutzen.

- **(1)** Wählen Sie im Bereitschaftsmodus die Option FN aus, und drücken Sie auf die Mitte @ der Steuertaste. Der Bildschirm PAGE1 erscheint.
- **(2)** Wählen Sie SELF TIMER aus, und drücken Sie auf die Mitte  $\bullet$  der Steuertaste. Die Anzeige (Selbstauslöser) erscheint.
- **(3)** Blenden Sie mit DISPLAY die Bildschirmoptionen aus.
- **(4)** Drücken Sie START/STOP. Der Selbstauslöser zählt mit einem Signalton von 10 herunter. In den letzten beiden Sekunden des Countdown ertönt der Signalton schneller, und dann startet die Aufnahme automatisch.

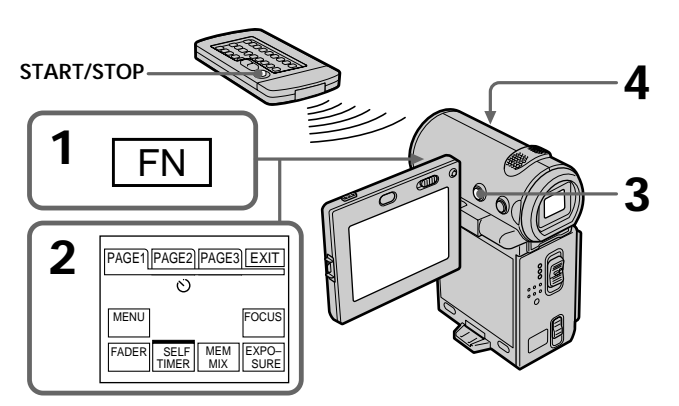

#### **Pour arrêter le retardateur**

Appuyez sur START/STOP. Pour remettre le compte à rebours en marche, appuyez de nouveau sur START/STOP.

#### **Pour enregistrer des images fixes sur une cassette en utilisant le retardateur**

Appuyez sur PHOTO à l'étape 4 (p. 63).

### **So stoppen Sie den Countdown.**

Drücken Sie START/STOP. Um den Countdown wieder zu starten, drücken Sie erneut START/ STOP.

### **So nehmen Sie Standbilder mit dem Selbstauslöser auf Band auf**

Drücken Sie in Schritt 4 PHOTO (S. 63).

### **Pour annuler l'enregistrement avec le retardateur**

Sélectionnez SELF TIMER puis appuyez au milieu  $\bullet$  du bouton de commande en mode d'attente. L'indicateur  $\Diamond$  (retardateur) disparaît de l'écran.

#### **Remarque**

Le mode d'enregistrement avec le retardateur est automatiquement annulé lorsque :

- L'enregistrement est terminé.
- Le commutateur POWER est réglé sur OFF (CHG) ou VCR.

#### **Lorsque le commutateur POWER est réglé sur MEMORY (DCR-IP7E uniquement)**

Vous pouvez également enregistrer des images fixes sur le "Memory Stick" en utilisant le retardateur (p. 153).

### **Aufnahme**

#### **So schalten Sie den Selbstauslöser aus**

Wählen Sie SELF TIMER aus, und drücken Sie im Bereitschaftsmodus auf die Mitte <sup>@</sup> der Steuertaste. Die Anzeige (Selbstauslöser) wird auf dem Bildschirm ausgeblendet.

#### **Hinweis**

Der Selbstauslöseraufnahmemodus wird in folgenden Fällen automatisch deaktiviert:

- Die Selbstauslöseraufnahme wird beendet.
- Der Schalter POWER wird auf OFF (CHG) oder VCR gestellt.

#### **Wenn der Schalter POWER auf MEMORY steht (nur DCR-IP7E)**

Sie können mit dem Selbstauslöser auch ein Standbild auf dem "Memory Stick" aufzeichnen (S. 153).

## **Contrôle d'un enregistrement – END SERCH**

Cette fonction permet d'aller à la fin du dernier passage enregistré.

- **(1)**En mode d'attente, sélectionnez FN puis appuyez au milieu  $\bullet$  du bouton de commande. L'écran PAGE1 apparaît.
- **(2)** Sélectionnez PAGE2 puis appuyez au milieu  $\bullet$  du bouton de commande. L'écran PAGE2 apparaît.
- **(3)** Sélectionnez END SCH puis appuyez au milieu  $\bullet$  du bouton de commande. Les 5 dernières secondes du passage enregistré sont reproduites et le caméscope revient en mode d'attente. Vous pouvez contrôler le son à partir des haut-parleurs.

## **Überprüfen der Aufnahme – END SEARCH**

Sie können das Ende der letzten Aufnahme ansteuern.

- **(1)**Wählen Sie im Bereitschaftsmodus die Option FN aus, und drücken Sie auf die Mitte @ der Steuertaste. Der Bildschirm PAGE1 erscheint.
- **(2)**Wählen Sie die Option PAGE2 aus, und drücken Sie auf die Mitte ● der Steuertaste. Der Bildschirm PAGE2 erscheint.
- **(3)**Wählen Sie END SCH aus, und drücken Sie auf die Mitte  $\bullet$  der Steuertaste. Die letzten 5 Sekunden der Aufnahme werden wiedergegeben, und der Camcorder wechselt danach in den Bereitschaftsmodus. Der Ton wird über den Lautsprecher ausgegeben.

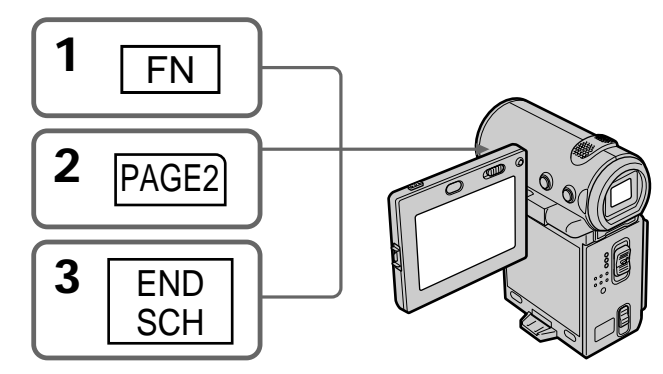

### **Pour revenir à l'écran FN**

Sélectionnez EXIT puis appuyez au milieu ● du bouton de commande.

### **Pour arrêter la recherche**

Sélectionnez END SCH puis appuyez de nouveau au milieu  $\bullet$  du bouton de commande.

**Même si vous retirez la cassette**

La fonction de recherche de la fin du dernier passage enregistré fonctionne.

#### **So rufen Sie wieder den Bildschirm FN auf**

Wählen Sie EXIT aus, und drücken Sie auf die Mitte  $\bullet$  der Steuertaste.

### **So beenden Sie die Suche**

Wählen Sie END SCH aus, und drücken Sie erneut auf die Mitte  $\bullet$  der Steuertaste.

**Wenn Sie die Kassette herausnehmen** Selbst in diesem Fall funktioniert die Aufnahmeendesuchfunktion.

## **Lecture d'une cassette**

Vous pouvez revoir un enregistrement sur l'écran LCD. Si vous fermez le panneau LCD, vous pouvez contrôler l'image de lecture dans le viseur. Pour contrôler la lecture, vous pouvez également utiliser la télécommande fournie avec le caméscope.

Sie können das Wiedergabebild auf dem LCD-Bildschirm anzeigen lassen. Wenn Sie den LCD-Bildschirmträger zuklappen, können Sie das Wiedergabebild im Sucher sehen. Sie können die Wiedergabe auch über die mit dem Camcorder gelieferte Fernbedienung steuern.

н

- **(1)**Installez la source d'alimentation et insérez une cassette enregistrée.
- **(2)**Appuyez sur OPEN pour ouvrir le panneau LCD.
- **(3)**Réglez le commutateur POWER sur VCR. Le caméscope est mis sous tension et le témoin VCR s'allume.
- **(4)** Sélectionnez  $\overline{\bullet}$  puis appuyez au milieu  $\bullet$ du bouton de commande pour rembobiner la bande.
- **(5)** Sélectionnez **puis** appuyez au milieu  $\bullet$ du bouton de commande pour commencer la lecture.
- **(6)**Ajustez le volume en suivant la procédure ciaprès.
	- $(1)$  Sélectionnez FN puis appuyez au milieu  $\bullet$ du bouton de commande. L'écran PAGE1 apparaît.
	- 2 Sélectionnez VOL puis appuyez au milieu z du bouton de commande. L'écran de réglage du volume apparaît.
	- 3 Sélectionnez –/+ puis appuyez plusieurs fois au milieu  $\bullet$  du bouton de commande pour régler le volume.
		- : pour diminuer le volume
		- +: pour augmenter le volume

Vous pouvez régler le volume en appuyant plusieurs fois sur  $\blacktriangleleft$   $\blacktriangleright$  après avoir sélectionné –/+.

 $(7)$  Sélectionnez  $\Rightarrow$  OK puis appuyez au milieu  $\bullet$  du bouton de commande. L'écran PAGE1 apparaît.

### **Lecture d'une cassette Wiedergeben einer Kassette**

- **(1)** Schließen Sie die Stromquelle an, und legen Sie eine bespielte Kassette ein.
- **(2)**Drücken Sie OPEN, und klappen Sie den LCD-Bildschirmträger auf.
- **(3)** Stellen Sie den Schalter POWER auf VCR. Der Camcorder schaltet sich ein, und die Anzeige VCR leuchtet auf.
- **(4)**Wählen Sie , und drücken Sie auf die Mitte  $\bullet$  der Steuertaste, um die Kassette zurückzuspulen.
- **(5)**Wählen Sie , und drücken Sie auf die Mitte z der Steuertaste, um die Wiedergabe zu starten.
- **(6)** Stellen Sie die Lautstärke wie im folgenden erläutert ein.
	- 1 Wählen Sie die Option FN aus, und drücken Sie auf die Mitte ● der Steuertaste. Der Bildschirm PAGE1 erscheint.
	- 2 Wählen Sie die Option VOL aus, und drücken Sie auf die Mitte @ der Steuertaste. Der Bildschirm zum Einstellen der Lautstärke erscheint.
	- 3 Wählen Sie –/+, und drücken Sie mehrmals auf die Mitte @ der Steuertaste, um die Lautstärke einzustellen.
		- : Verringern der Lautstärke
		- +: Erhöhen der Lautstärke Sie können die Lautstärke auch einstellen, indem Sie nach dem Auswählen von –/+ wiederholt </a> drücken.
- $(7)$  Wählen Sie die Option  $\Rightarrow$  OK, und drücken Sie auf die Mitte  $\hat{\bullet}$  der Steuertaste. Der Bildschirm PAGE1 erscheint.

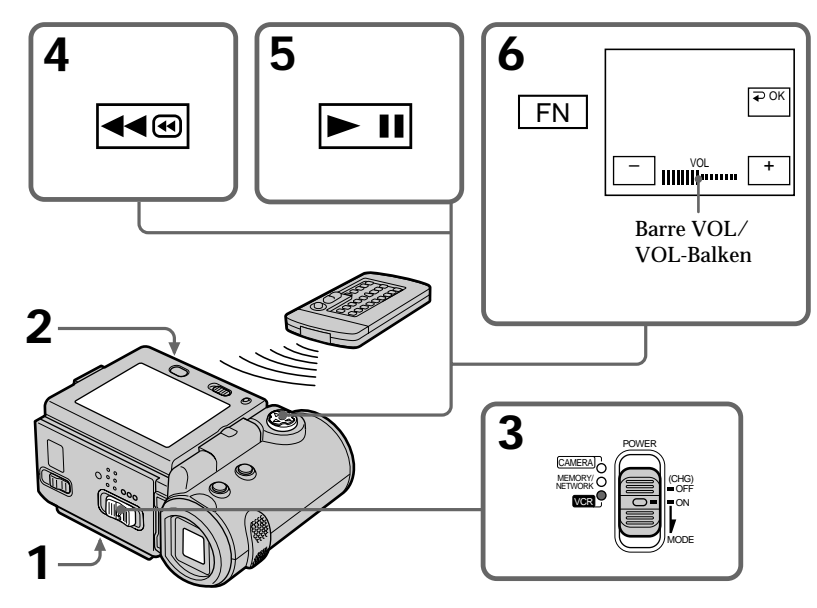

#### **Pour revenir à l'écran FN**

Sélectionnez EXIT, puis appuyez au milieu  $\bullet$  du bouton de commande.

#### **Pour arrêter la lecture**

Sélectionnez  $\boxed{\blacksquare}$ , puis appuyez au milieu  $\blacklozenge$  du bouton de commande.

#### **Si vous utilisez l'écran LCD**

Vous pouvez retourner le panneau LCD et le rabattre contre le caméscope de sorte que l'écran LCD soit tourné vers l'extérieur.

#### **So rufen Sie wieder den Bildschirm FN auf**

Wählen Sie EXIT aus, und drücken Sie auf die Mitte  $\bullet$  der Steuertaste.

### **So stoppen Sie die Wiedergabe**

Wählen Sie die Option **aus**, und drücken Sie auf die Mitte ● der Steuertaste.

**Bei der Wiedergabe auf dem LCD-Bildschirm** Sie können den LCD-Bildschirmträger umdrehen und ihn wieder an das Camcordergehäuse anlegen, so daß der LCD-Bildschirm nach außen weist.

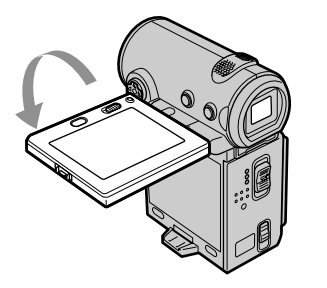

**Si le caméscope reste sous tension très longtemps**

Il devient chaud. Ceci ne constitue aucunement un dysfonctionnement.

**Pour ouvrir ou fermer le panneau LCD** Vous devez d'abord le mettre dans la position illustrée ci-dessous avant de l'ouvrir ou de le fermer.

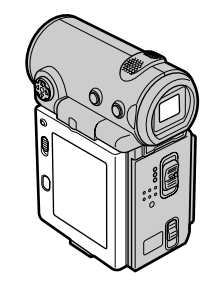

**Wenn Sie das Gerät längere Zeit eingeschaltet lassen**

Der Camcorder erwärmt sich. Dies ist jedoch keine Fehlfunktion.

#### **Wenn Sie den LCD-Bildschirmträger auf- oder zuklappen**

Bevor Sie den LCD-Bildschirmträger auf- oder zuklappen, bringen Sie ihn wieder in die unten dargestellte Position.

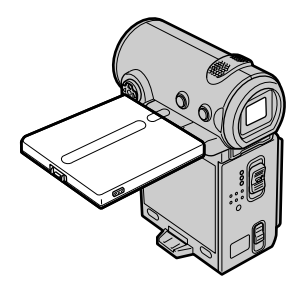

#### **Remarque**

Prenez garde de ne pas toucher le levier **VBATT** pendant la lecture d'une cassette. La batterie peut tomber accidentellement.

#### **Hinweis**

Achten Sie darauf, während der Wiedergabe einer Kassette nicht den Hebel VBATT zu berühren. Andernfalls könnte sich der Akku versehentlich vom Camcorder lösen.

### **Affichage des indicateurs – Fonction Display**

Appuyez sur DISPLAY, sur le caméscope ou la télécommande. Les indicateurs disparaissent de l'écran. Pour les afficher, appuyez de nouveau sur DISPLAY.

### **Wiedergeben einer Kassette**

### **So blenden Sie die Anzeigen auf dem LCD-Bildschirm ein – Anzeigefunktion**

Drücken Sie DISPLAY am Camcorder oder auf der Fernbedienung. Die Anzeigen auf dem Bildschirm werden ausgeblendet. Um die Anzeigen wieder einzublenden, drücken Sie erneut DISPLAY.

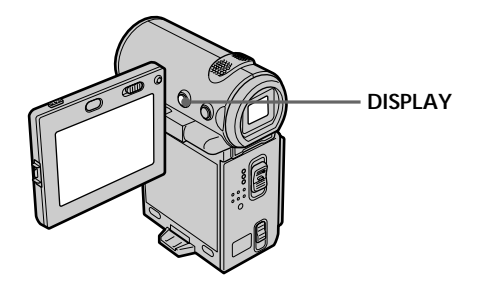

### **Utilisation du code de données**

Le caméscope enregistre automatiquement des images mais aussi d'autres données concernant l'enregistrement (date/heure et différents réglages) **(Code de données)**.

Procédez comme suit pour afficher le code de données en utilisant le caméscope ou la télécommande.

#### **Avec le caméscope**

Pour afficher le code de données

- **(1)**En mode de lecture ou de pause de lecture, appuyez sur FN puis au milieu  $\bullet$  du bouton de commande. L'écran PAGE1 apparaît.
- **(2)** Sélectionnez PAGE3 puis appuyez au milieu  $\bullet$  du bouton de commande. L'écran PAGE3 apparaît.
- **(3)** Sélectionnez DATA CODE puis appuyez au milieu  $\bullet$  du bouton de commande. L'écran DATA CODE apparaît.

### **Die Datencodefunktion**

Der Camcorder kann nicht nur Bilder automatisch aufnehmen, sondern auch Aufnahmedaten (Datum/Uhrzeit und verschiedene andere Einstellungen während der Aufnahme) aufzeichnen **(Datencode)**. Gehen Sie wie im folgenden erläutert vor, um den Datencode mit den Bedienelementen am Camcorder oder der Fernbedienung anzeigen zu lassen.

#### **Mit dem Camcorder**

So lassen Sie den Datencode anzeigen

- **(1)**Wählen Sie während der Wiedergabe oder im Wiedergabepausemodus die Option FN, und drücken Sie auf die Mitte ● der Steuertaste. Der Bildschirm PAGE1 erscheint.
- **(2)**Wählen Sie die Option PAGE3 aus, und drücken Sie auf die Mitte ● der Steuertaste. Der Bildschirm PAGE3 erscheint.
- **(3)**Wählen Sie die Option DATA CODE aus, und drücken Sie auf die Mitte ● der Steuertaste. Der Bildschirm DATA CODE erscheint.

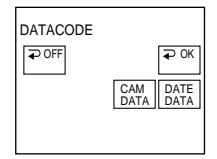

### **Lecture d'une cassette**

- **Wiedergeben einer Kassette**
- **(4)** Sélectionnez CAM DATA ou DATE DATA puis appuyez au milieu  $\bullet$  du bouton de commande. Une barre verte est affichée audessus du bouton sélectionné.
- $(5)$  Sélectionnez  $\rightarrow \text{OK}$ , puis appuyez au milieu  $\bullet$  du bouton de commande.
- **(6)** Sélectionnez EXIT, puis appuyez au milieu du bouton de commande.

Pour annuler l'affichage du code de données

- **(1)** Sélectionnez  $\overline{\rightarrow}$  OFF, puis appuyez au milieu z du bouton de commande à l'étape 4.
- $(2)$  Sélectionnez EXIT, puis appuyez au milieu  $\bullet$ du bouton de commande. Le code de données disparaît de l'écran.

#### **Avec la télécommande**

Appuyez sur la touche DATA CODE de la télécommande en mode de lecture ou de pause de lecture. L'affichage change de la façon suivante :

Date/heure  $\rightarrow$  réglages divers (stabilisateur débrayé, exposition, balance des blancs, gain, vitesse d'obturation, ouverture)  $\rightarrow$  pas d'indicateur

**Si vous ne voulez pas afficher les réglages divers lorsque vous utilisez la télécommande** Réglez DATA CODE via EC sur DATE dans les réglages de menu (p. 124).

L'affichage est modifié comme suit, chaque fois que vous appuyez sur la touche DATA CODE de la télécommande :

date/heure  $\longleftrightarrow$  pas d'indicateur

#### **Date/heure/ Datum/Uhrzeit**

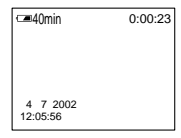

- **[a]** Indicateur de stabilisateur débrayé
- **[b]** Indicateur de mode d'exposition
- **[c]** Indicateur de balance des blancs
- **[d]** ndicateur de gain
- **[e]** Indicateur de vitesse d'obturation
- **[f]** Indicateur d'ouverture
- **(4)**Wählen Sie die Option CAM DATA or DATE DATA aus, und drücken Sie auf die Mitte der Steuertaste. Die ausgewählte Option wird oben mit einem grünen Balken gekennzeichnet.
- $(5)$ Wählen Sie die Option  $\Rightarrow$  OK, und drücken Sie auf die Mitte  $\hat{\bullet}$  der Steuertaste.
- **(6)**Wählen Sie EXIT aus, und drücken Sie auf die Mitte  $\bullet$  der Steuertaste.

#### So blenden Sie den Datencode aus

- $(1)$  Wählen Sie in Schritt 4 die Option  $\Rightarrow$  OFF, und drücken Sie auf die Mitte ● der Steuertaste.
- **(2)**Wählen Sie EXIT aus, und drücken Sie auf die Mitte  $\bullet$  der Steuertaste. Der Datencode wird auf dem Bildschirm ausgeblendet.

#### **Mit der Fernbedienung**

Drücken Sie während der Wiedergabe oder im Wiedergabepausemodus DATA CODE auf der Fernbedienung. Die Anzeige wechselt folgendermaßen:  $D$ atum/Uhrzeit  $\rightarrow$  Aufnahmeeinstellungen (SteadyShot OFF, Belichtung, Weißwert, Gain-Wert, Verschlußzeit, Apertur) → keine Anzeige

#### **Wenn die Aufnahmeeinstellungen beim Betrieb mit der Fernbedienung nicht angezeigt werden sollen** Setzen Sie DATA CODE in den Menüeinstellungen über FTG auf DATE (S. 124). Die Anzeige wechselt mit jedem Tastendruck auf

DATA CODE auf der Fernbedienung folgendermaßen: Datum/Uhrzeit ↔ keine Anzeige

#### **Réglages divers/ Aufnahmeeinstellungen**

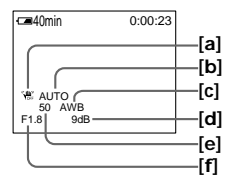

- **[a]** Anzeige für SteadyShot OFF (Aus)
- **[b]** Belichtungsmodusanzeige
- **[c]** Weißabgleichanzeige
- **[d]** Gain-Anzeige
- **[e]** Verschlußzeitanzeige
- **[f]** Aperturanzeige

### **Wiedergeben einer Kassette**

#### **Réglages divers**

Les réglages divers sont des informations d'enregistrement. Ils n'apparaissent pas en mode d'enregistrement.

#### **Lorsque vous utilisez le code de données, des tirets (-- -- --) apparaissent si :**

- Un passage vierge de la cassette est reproduit.
- La cassette ne peut pas être lue car elle est parasitée ou endommagée.
- La cassette a été enregistrée avec un caméscope sur lequel la date et l'heure n'avaient pas été réglées.
- Le caméscope se trouve dans des modes de lecture différents.

#### **Code de données**

Lorsque vous raccordez le caméscope à un téléviseur, le code de données apparaît également sur l'écran du téléviseur.

#### **Indicateur d'autonomie de la batterie pendant la lecture**

Le temps de lecture continue indiqué est approximatif. Dans certaines conditions de lecture, cet indicateur n'est pas exact. Lorsque vous fermez le panneau LCD puis que vous le rouvrez, il faut environ 1 minute pour que l'autonomie soit indiquée correctement.

### **Divers modes de lecture**

Pour utiliser les boutons de commande vidéo, réglez le commutateur POWER sur VCR.

#### **Pour faire un arrêt sur image (pause de lecture)**

- $\bullet$  Sélectionnez  $\blacktriangleright$  II puis appuyez sur le centre  $\bullet$ du bouton de commande pendant la lecture. Sélectionnez  $\blacktriangleright$  II, puis appuyez de nouveau sur le centre  $\bullet$  du bouton de commande pour reprendre la lecture normale.
- •Appuyez sur la touche PAUSE de la télécommande pendant la lecture. Appuyez de nouveau sur PAUSE pour reprendre la lecture normale.

#### **Aufnahmeeinstellungen**

Die Aufnahmeeinstellungen sind Informationen des Camcorders zur Aufnahme. Im Aufnahmemodus werden die Aufnahmeeinstellungen nicht angezeigt.

#### **Bei der Datencodefunktion werden in folgenden Fällen Striche (-- -- --) angezeigt:**

- Ein unbespielter Bandteil wird wiedergegeben.
- Das Band kann nicht gelesen werden, da es beschädigt oder verrauscht ist.
- Das Band wurde mit einem Camcorder aufgenommen, bei dem Datum und Uhrzeit nicht eingestellt waren.
- Der Camcorder befindet sich in einem der verschiedenen Wiedergabemodi.

#### **Datencode**

Wenn Sie den Camcorder an ein Fernsehgerät anschließen, werden die Daten auch auf dem Fernsehschirm angezeigt.

#### **Restladungsanzeige während der Wiedergabe** Die Anzeige gibt die ungefähre Dauer bei kontinuierlicher Wiedergabe an. Je nach Wiedergabebedingungen ist diese Anzeige nicht korrekt. Wenn Sie den LCD-Bildschirmträger zuund wieder aufklappen, dauert es etwa 1 Minute, bis die korrekte Restladung angezeigt wird.

### **Die verschiedenen Wiedergabemodi**

Wenn Sie die Videofunktionstasten benutzen wollen, stellen Sie den Schalter POWER auf VCR.

#### **So können Sie ein Standbild anzeigen (Wiedergabepause)**

- Wählen Sie während der Wiedergabe  $\blacktriangleright$  II, und drücken Sie auf die Mitte ● der Steuertaste. Zum Zurückschalten in den normalen Wiedergabemodus wählen Sie **und** und drücken erneut auf die Mitte ● der Steuertaste.
- •Drücken Sie während der Wiedergabe PAUSE auf der Fernbedienung. Zum Zurückschalten in den normalen Wiedergabemodus drücken Sie erneut PAUSE.

### **Pour avancer la bande**

- Sélectionnez  $\rightharpoonup$  puis appuyez sur le centre  $\bullet$ du bouton de commande pendant un arrêt de lecture. Sélectionnez  $\overline{\mathbb{P} \mathbb{I}}$ , puis appuyez sur le centre  $\bullet$  du bouton de commande pour reprendre la lecture normale.
- •Appuyez sur la touche FF de la télécommande pendant un arrêt de lecture. Appuyez sur PLAY pour reprendre la lecture normale.

#### **Pour rembobiner la bande**

- Sélectionnez < [4], puis appuyez au milieu  $\bullet$  du bouton de commande pendant un arrêt de lecture. Sélectionnez  $\mathbf{F}$ , puis appuyez au milieu  $\bullet$  du bouton de commande pour reprendre la lecture normale.
- •Appuyez sur la touche REW de la télécommande pendant un arrêt de lecture. Appuyez sur PLAY pour reprendre la lecture normale.

#### **Pour localiser une scène en regardant l'image (recherche visuelle)**

- Sélectionnez  $\blacksquare$  ou  $\blacktriangleright$  , puis tenez le centre  $\blacklozenge$ du bouton de commande enfoncé pendant la lecture. Pour reprendre une lecture normale, relâchez le bouton.
- •Tenez la touche REW ou FF de la télécommande enfoncée pendant la lecture. Pour reprendre une lecture normale, relâchez le bouton.

#### **Pour contrôler l'image pendant l'avance ou le rembobinage de la bande (recherche rapide)**

- Sélectionnez < [40], puis tenez le centre  $\bullet$  du bouton de commande enfoncé pendant le rembobinage de la bande ou sélectionnez puis maintenez  $\bullet$  enfoncée pendant l'avance de la bande. Pour reprendre un rembobinage ou une avance normale, relâchez le bouton.
- •Maintenez la touche REW de la télécommande enfoncée pendant le rembobinage de la bande ou maintenez la touche FF de la télécommande enfoncée pendant l'avance de la bande. Pour reprendre un rembobinage ou une avance normale, relâchez le bouton.

### **Wiedergeben einer Kassette**

#### **So spulen Sie das Band vorwärts**

- Wählen Sie im Stopmodus die Option FE und drücken Sie auf die Mitte ● der Steuertaste. Zum Zurückschalten in den normalen Wiedergabemodus wählen Sie **und** und drücken auf die Mitte ● der Steuertaste.
- •Drücken Sie im Stopmodus die Taste FF auf der Fernbedienung. Zum Zurückschalten in den normalen Wiedergabemodus drücken Sie PLAY.

#### **So spulen Sie das Band zurück**

- Wählen Sie im Stopmodus die Option < [46], und drücken Sie auf die Mitte ● der Steuertaste. Zum Zurückschalten in den normalen Wiedergabemodus wählen Sie ► II und drücken auf die Mitte @ der Steuertaste.
- •Drücken Sie im Stopmodus die Taste REW auf der Fernbedienung. Zum Zurückschalten in den normalen Wiedergabemodus drücken Sie PLAY.

#### **So suchen Sie eine Szene während der Bildwiedergabe (Bildsuchlauf)**

- Wählen Sie während der Wiedergabe <<<<<a>  $\rightarrow$  . und halten Sie die Mitte  $\bullet$  der Steuertaste gedrückt. Zum Zurückschalten in den normalen Wiedergabemodus lassen Sie die Taste los.
- •Halten Sie während der Wiedergabe REW oder FF auf der Fernbedienung gedrückt. Zum Zurückschalten in den normalen Wiedergabemodus lassen Sie die Taste los.

#### **So können Sie beim Vorwärts- oder Zurückspulen die Aufnahme im Zeitraffer wiedergeben (Zeitraffer)**

- Wählen Sie <a und halten Sie beim Zurückspulen der Kassette die Mitte @ der Steuertaste gedrückt, bzw. wählen Sie  $\blacktriangleright$  , und halten Sie beim Vorwärtsspulen der Kassette  $\bullet$ gedrückt. Wollen Sie wieder normal spulen, lassen Sie die Taste los.
- •Halten Sie beim Zurückspulen der Kassette REW auf der Fernbedienung gedrückt, bwz. halten Sie beim Vorwärtsspulen der Kassette FF auf der Fernbedienung gedrückt. Wollen Sie wieder normal spulen, lassen Sie die Taste los.

#### **Pour regarder l'image au rarenti (lecture au ralenti)**

Appuyez sur la touche SLOW de la télécommande pendant la lecture. Appuyez sur la touche PAUSE de la télécommande pour interrompre la lecture. Appuyez sur la touche PLAY de la télécommande pour reprendre la lecture normale.

### **Pour localiser la dernière scène enregistrée (END SEARCH)**

Sélectionnez END SCH sur l'écran PAGE2 via l'écran FN puis appuyez sur le centre ● du bouton de commande pendant un arrêt de lecture. Les 5 dernières secondes du passage enregistré sont reproduites puis la lecture s'arrête.

**Boutons de commande vidéo**

- $\blacktriangleright$  II Lecture ou pause de la lecture d'une cassette
- Arrêt de la bande  $\blacksquare$
- $\overline{44\circ}$ Rembobinage de la bande
- $\blacktriangleright\blacktriangleright\textcircled{e}$ Avance rapide de la bande

**Si la pause de lecture dure plus de 5 minutes** Le mode de pause de lecture est relâché et le caméscope interrompt la lecture. Sélectionnez ► II. puis appuyez au milieu ● du bouton de commande ou sur la touche PLAY de la télécommande pour reprendre la lecture.

### **Wiedergeben einer Kassette**

#### **So können Sie eine Aufnahme langsam wiedergeben (Zeitlupe)**

Drücken Sie während der Wiedergabe SLOW auf der Fernbedienung. Zum Unterbrechen der Wiedergabe drücken Sie PAUSE auf der Fernbedienung. Zum Zurückschalten in den normalen Wiedergabemodus drücken Sie PLAY auf der Fernbedienung.

### **So suchen Sie die zuletzt aufgenommene Szene (END SEARCH)**

Wählen Sie über den Bildschirm FN die Option END SCH auf dem Bildschirm PAGE2, und drücken Sie im Stopmodus auf die Mitte @ der Steuertaste. Der Camcorder gibt die letzten 5 Sekunden der Aufnahme wieder und stoppt die Wiedergabe.

**Videofunktionstasten des Camcorders**

- Starten oder Unterbrechen der Wiedergabe  $\blacktriangleright$  II
- $\blacksquare$ Stoppen der Kassette
- ৰৰ⊛ Zurückspulen der Kassette
- $\blacktriangleright\blacktriangleright\textcircled{e}$ Vorwärtsspulen der Kassette

**Wenn sich der Camcorder 5 Minuten im Wiedergabepausemodus befindet** Der Wiedergabepausemodus wird aufgehoben, und der Camcorder stoppt die Wiedergabe. Wenn Sie die Wiedergabe fortsetzen wollen, wählen Sie ► II und drücken auf die Mitte ● der Steuertaste oder drücken PLAY auf der Fernbedienung.

## **Visionnage de l'enregistrement sur un téléviseur**

Raccordez votre caméscope à un téléviseur à l'aide du cordon de liaison audio/vidéo fourni avec le caméscope pour regarder votre film sur l'écran d'un téléviseur. Vous pouvez utiliser les mêmes boutons de commande vidéo que pour le visionnage sur l'écran du caméscope. Il est recommandé de raccorder l'adaptateur secteur (p. 30) pour alimenter le caméscope via une prise secteur lorsque regardez votre film sur un téléviseur. Reportez-vous également au mode d'emploi de votre téléviseur.

Ouvrez le cache de la prise. Raccordez le caméscope au téléviseur à l'aide du cordon de liaison audio/vidéo. Réglez ensuite le sélecteur TV/VCR (téléviseur/magnétoscope) du téléviseur sur VCR.

Le cordon de liaison audio/vidéo fourni est équipé d'une fiche S vidéo et d'une fiche vidéo. Utilisez l'une ou l'autre, en fonction du téléviseur. Ne branchez pas les deux fiches sur le téléviseur.

## **Anzeigen der Aufnahmen auf dem Fernsehschirm**

Sie können den Camcorder über das mit dem Camcorder gelieferte A/V-Verbindungskabel an ein Fernsehgerät anschließen und Ihre Aufnahmen dann am Fernsehschirm wiedergeben lassen. Sie können die Videofunktionstasten so wie bei der Wiedergabe von Bildern auf dem Bildschirm des Camcorders benutzen. Wenn Sie die Aufnahmen auf dem Fernsehschirm wiedergeben lassen, empfiehlt es sich, den Camcorder über das Netzteil an den Netzstrom anzuschließen (S. 30). Schlagen Sie dazu bitte auch in der Bedienungsanleitung zu Ihrem Fernsehgerät nach.

Öffnen Sie die Buchsenabdeckung. Schließen Sie den Camcorder über das A/V-Verbindungskabel an das Fernsehgerät an. Stellen Sie dann den Wählschalter TV/VCR des Fernsehgeräts auf VCR.

Das mitgelieferte A/V-Verbindungskabel ist mit einem S-Video- und einem Videostecker ausgestattet. Verwenden Sie je nach Fernsehgerät den S-Video- oder den Videostecker. Schließen Sie nicht beide Stecker an das Fernsehgerät an.

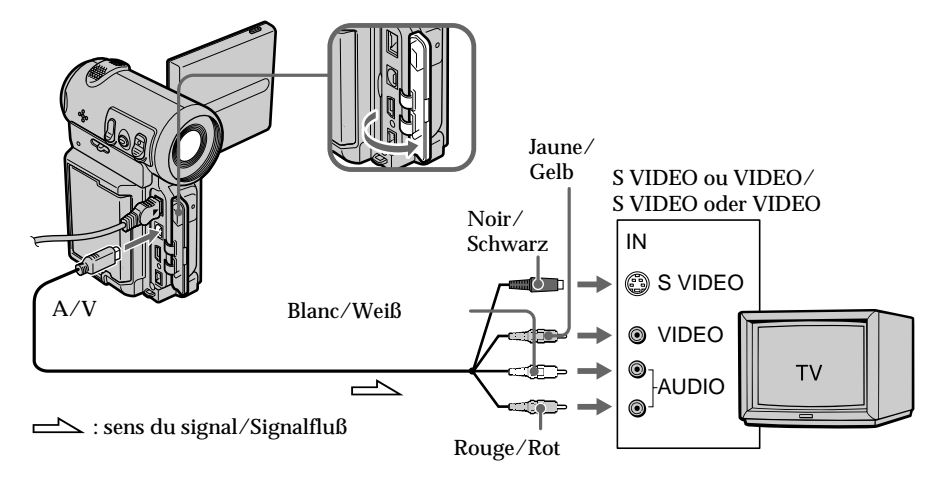

### **Si le téléviseur est déjà raccordé à un magnétoscope**

Raccordez le caméscope à l'entrée LINE IN du magnétoscope en utilisant le cordon de liaison audio/vidéo fourni avec le caméscope. Réglez le sélecteur d'entrée du magnétoscope sur LINE.

### **Wenn Ihr Fernsehgerät bereits an einen Videorecorder angeschlossen ist**

Schließen Sie den Camcorder über das mit dem Camcorder gelieferte A/V-Verbindungskabel an den LINE IN-Eingang des Videorecorders an. Stellen Sie den Eingangswählschalter des Videorecorders auf LINE.

### **Si le téléviseur ou le magnétoscope est monophonique**

Raccordez la fiche jaune ou noire du cordon de liaison audio/vidéo à la prise d'entrée vidéo ou S vidéo et la fiche blanche ou rouge à la prise d'entrée audio du magnétoscope ou du téléviseur. Si vous raccordez la fiche blanche, le son correspondra à un signal L (gauche). Si vous raccordez la fiche rouge, le son correspondra à un signal R (droit).

### **Si le téléviseur/magnétoscope possède une prise péritel à 21 broches (EUROCONNECTOR)**

### **– Modèles européens uniquement**

### **Anzeigen der Aufnahmen auf dem Fernsehschirm**

### **Wenn Ihr Fernsehgerät oder Videorecorder ein Monogerät ist**

Verbinden Sie den gelben oder den schwarzen Stecker des A/V-Verbindungskabels mit der Video- bzw. S-Videoeingangsbuchse und den weißen oder roten Stecker mit der Audioeingangsbuchse am Videorecorder oder Fernsehgerät. Wenn Sie den weißen Stecker anschließen, wird der Ton des linken Kanals (L) wiedergegeben. Wenn Sie den roten Stecker anschließen, wird der Ton des rechten Kanals (R) wiedergegeben.

### **Wenn Ihr Fernsehgerät/Videorecorder über einen 21poligen Anschluß (EUROCONNECTOR) verfügt**

### **– Nur Modelle für Europa**

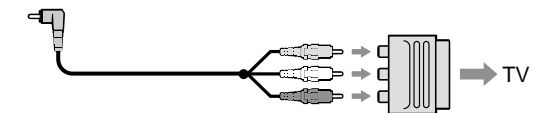

Utilisez l'adaptateur à 21 broches fourni avec le caméscope.

**Si votre téléviseur possède une prise S vidéo** Reliez cette prise à celle du caméscope en utilisant la fiche S vidéo pour obtenir des images originales fidèles. Avec cette liaison, vous n'avez pas besoin de brancher la fiche jaune (vidéo) du cordon de liaison audio/vidéo. Branchez la fiche S vidéo sur la prise S vidéo du téléviseur ou du magnétoscope. Cette liaison produit des images au format MICROMV de meilleure qualité.

**Pour afficher les indicateurs sur le téléviseur** Réglez DISPLAY sur V-OUT/LCD via Eng dans les réglages du menu (p. 124). Vous pouvez afficher ou supprimer les indicateurs à l'écran en appuyant sur DISPLAY.

Verwenden Sie den 21poligen Adapter, der mit dem Camcorder mitgeliefert wird.

**Wenn Ihr Fernsehgerät mit einer S-Videobuchse ausgestattet ist** Stellen Sie die Verbindung über den S-Videostecker her, um originalgetreue Bilder zu erzielen. In diesem Fall brauchen Sie den gelben (Video-)Stecker des A/V-Verbindungskabels nicht anzuschließen. Schließen Sie den S-Videostecker an die S-Videobuchse am Fernsehgerät oder Videorecorder an. Mit dieser Verbindung erzielen Sie Bilder höherer Qualität im MICROMV-Format.

#### **So rufen Sie die Bildschirmanzeigen auf dem Fernsehschirm auf**

Setzen Sie DISPLAY in den Menüeinstellungen über auf V-OUT/LCD (S. 124). Sie können die Bildschirmanzeigen mit der Taste DISPLAY einund ausblenden.

**— Opérations d'enregistrement avancées —**

## **Enregistrement d'une image fixe sur une cassette – Enregistrement de photos**

Vous pouvez enregistrer une image fixe sur une cassette. Ce mode est utile pour imprimer une image sur une imprimante vidéo (en option). Vous pouvez enregistrer environ 510 images sur une cassette de 60 minutes. Outre cette opération, le caméscope peut enregistrer des images fixes sur un "Memory Stick" (DCR-IP7E uniquement) (p. 149).

**(1)**En mode d'attente, appuyez légèrement sur PHOTO et maintenez la pression jusqu'à ce qu'une image fixe apparaisse. L'indicateur CAPTURE apparaît. L'enregistrement ne commence pas encore.

Pour changer d'image fixe, relâchez PHOTO, sélectionnez une nouvelle image fixe, puis appuyez légèrement sur PHOTO et maintenez la pression.

- **(2)**Appuyez à fond sur PHOTO.
	- L'image fixe affichée à l'écran est enregistrée pendant environ 7 secondes. Le son est également enregistré pendant ces 7 secondes. L'image fixe est affichée à l'écran jusqu'à ce que l'enregistrement soit terminé.

### **— Weitere Aufnahmefunktionen —**

## **Aufnehmen eines Standbildes auf Band – Fotoaufnahmen auf Band**

Sie können ein Standbild auf Band aufzeichnen. Diese Funktion ist nützlich, wenn Sie das Bild über einen Videodrucker (gesondert erhältlich) ausdrucken wollen. Auf einer 60-Minuten-Kassette können Sie ca. 510 Bilder aufnehmen. Außer dem hier beschriebenen Verfahren können Sie mit Ihrem Camcorder Standbilder auch auf einen "Memory Stick" aufnehmen (nur DCR-IP7E) (S. 149).

- **(1)** Halten Sie im Bereitschaftsmodus die Taste PHOTO leicht gedrückt, bis ein Standbild erscheint. Die Anzeige CAPTURE erscheint. Die Aufnahme wird noch nicht gestartet. Soll ein anderes Standbild aufgezeichnet werden, lassen Sie PHOTO zunächst los. Wählen Sie ein anderes Standbild aus, und halten Sie PHOTO erneut leicht gedrückt.
- **(2)**Drücken Sie PHOTO fester. Das Standbild auf dem Bildschirm wird etwa 7 Sekunden lang aufgezeichnet. Der Ton wird in diesen 7 Sekunden ebenfalls aufgezeichnet. Das Standbild wird auf dem Bildschirm angezeigt, bis die Aufnahme beendet ist.

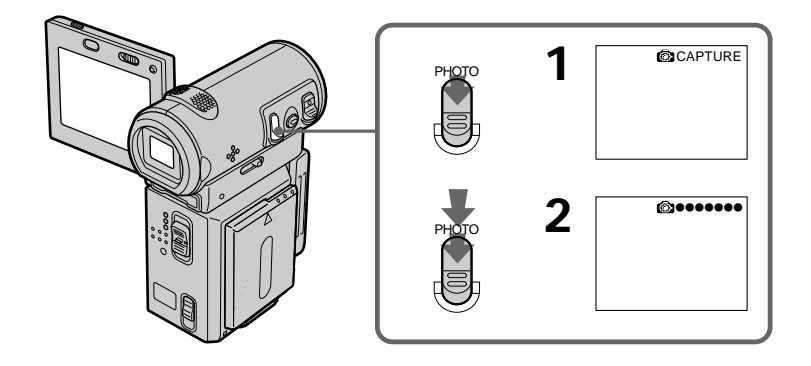

### **Enregistrement d'une image fixe sur une cassette – Enregistrement de photos**

#### **Remarques**

- •Vous ne pouvez pas enregistrer de photo pendant un enregistrement CAMERA normal.
- •Pendant l'enregistrement de photos sur une cassette, vous ne pouvez pas changer de mode ni de réglage.
- •Pour enregistrer une image fixe, ne bougez pas le caméscope. Sinon, l'image risque d'être floue.
- •L'enregistrement de photos n'est pas compatible avec les fonctions suivantes :
	- Transition en fondu
	- Effet numérique

#### **Lors de la photographie d'un sujet en mouvement**

L'image risque d'être floue si elle est reproduite sur un autre appareil.

#### **Pour prendre une photo en utilisant la télécommande**

Appuyez sur la touche PHOTO de la télécommande. L'image qui apparaît sur l'écran est immédiatement enregistrée.

#### **Pour enregistrer des images fixes nettes et plus stables (DCR-IP7E uniquement)**

Il est conseillé de les enregistrer sur un "Memory Stick".

### **Aufnehmen eines Standbildes auf Band – Fotoaufnahmen auf Band**

#### **Hinweise**

- •Sie können eine Fotoaufnahme auf Band nicht während einer normalen Aufnahme mit CAMERA durchführen.
- •Während einer Fotoaufnahme auf Band können Sie Modus und Einstellung nicht wechseln.
- •Halten Sie den Camcorder beim Aufnehmen eines Standbildes ruhig. Andernfalls kann das Bild verwackelt sein.
- •Die Fotoaufnahme auf Band funktioniert bei folgenden Funktionen nicht:
	- Ein-/Ausblendefunktion
	- Digitaleffekt

**Wenn Sie ein bewegtes Motiv mit der Fotoaufnahmefunktion auf Band aufzeichnen** Wenn Sie das Standbild mit anderen Videogeräten wiedergeben, kann das Bild flackern.

#### **So steuern Sie die Fotoaufnahme auf Band mit der Fernbedienung**

Drücken Sie PHOTO auf der Fernbedienung. Der Camcorder nimmt sofort das Bild auf dem Bildschirm auf.

**Wenn Sie scharfe und möglichst stabile Standbilder aufnehmen wollen (nur DCR-IP7E)** In diesem Fall empfiehlt sich die Aufnahme auf einen "Memory Stick".

### **Enregistrement d'une image fixe sur une cassette – Enregistrement de photos**

### **Enregistrement avec le retardateur**

Vous pouvez enregistrer des photos avec le retardateur. Vous pouvez également utiliser la télécommande pour cette opération.

- **(1)**En mode d'attente, sélectionnez FN, puis appuyez au milieu  $\bullet$  du bouton de commande. L'écran PAGE1 apparaît.
- **(2)** Sélectionnez SELF TIMER, puis appuyez au milieu  $\bullet$  du bouton de commande. L'indicateur (c) (retardateur) apparaît sur l'écran.
- **(3)**Appuyez sur DISPLAY pour désactiver les boutons de l'écran.
- **(4)**Appuyez à fond sur PHOTO.

Le retardateur se met en marche à compter de 10 et émet des bips. Les deux dernières secondes, les bips deviennent plus rapides, puis l'enregistrement commence automatiquement.

### **Aufnehmen eines Standbildes auf Band – Fotoaufnahmen auf Band**

### **Selbstauslöseraufnahmen**

Sie können Fotoaufnahmen auf Band mit dem Selbstauslöser starten. Dazu können Sie auch die Fernbedienung benutzen.

- **(1)**Wählen Sie im Bereitschaftsmodus die Option FN aus, und drücken Sie auf die Mitte  $\bullet$  der Steuertaste. Der Bildschirm PAGE1 erscheint.
- **(2)** Wählen Sie SELF TIMER aus, und drücken Sie<br>auf die Mitte der Steuertaste. Die Anzeige (Selbstauslöser) erscheint auf dem Bildschirm.
- **(3)**Blenden Sie mit DISPLAY die Bildschirmoptionen aus.
- **(4)**Drücken Sie PHOTO fest. Der Selbstauslöser zählt mit einem Signalton von 10 herunter. In den letzten beiden Sekunden des Countdown ertönt der Signalton schneller, und dann startet die Aufnahme automatisch.

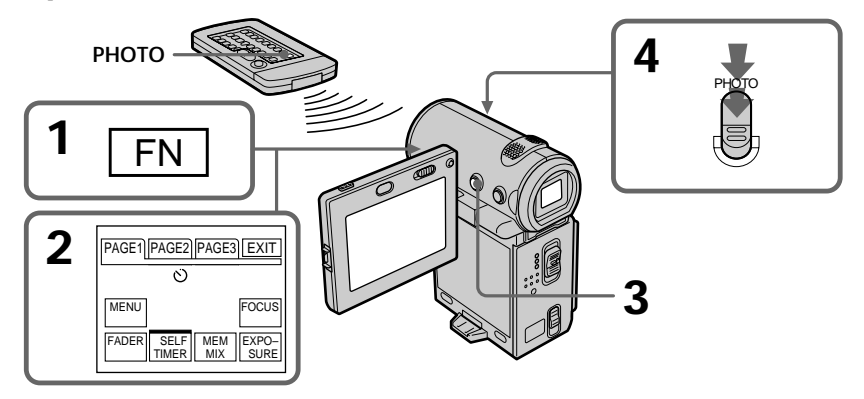

#### **Pour annuler l'enregistrement avec le retardateur**

Sélectionnez de nouveau SELF TIMER sur l'écran PAGE1, puis appuyez au milieu ● du bouton de commande en mode d'attente. L'indicateur (retardateur) disparaît de l'écran. La télécommande ne permet pas d'annuler l'enregistrement avec le retardateur.

#### **Remarque**

Le mode d'enregistrement avec le retardateur est automatiquement annulé lorsque :

- L'enregistrement est terminé.
- Le commutateur POWER est réglé sur OFF (CHG) ou VCR.

### **So schalten Sie den Selbstauslöser aus**

Wählen Sie erneut SELF TIMER auf dem Bildschirm PAGE1 aus, und drücken Sie im Bereitschaftsmodus auf die Mitte @ der Steuertaste. Die Anzeige (Selbstauslöser) wird auf dem Bildschirm ausgeblendet. Sie können den Selbstauslöser nicht mit der Fernbedienung ausschalten.

#### **Hinweis**

Der Selbstauslöseraufnahmemodus wird in folgenden Fällen automatisch deaktiviert:

- Die Selbstauslöseraufnahme wird beendet.
- Der Schalter POWER wird auf OFF (CHG) oder VCR gestellt.

## **Utilisation du mode grand écran**

Vous pouvez enregistrer en format 16:9 pour regarder vos films sur un téléviseur grand écran (16:9WIDE).

Des bandes noires apparaîtront en haut et en bas de l'écran pendant l'enregistrement en mode 16:9WIDE **[a]**. L'image sera comprimée horizontalement pendant la lecture sur un téléviseur normal **[b]** ou sur un téléviseur grand écran **[c]**. Si vous réglez le mode d'écran du téléviseur grand écran sur le format intégral, vous obtiendrez des images normales **[d]**.

# **Der Breitbildmodus**

Sie können ein 16:9-Breitbild aufnehmen und auf einem 16:9-Breitbildfernsehgerät wiedergeben (16:9WIDE).

Schwarze Streifen erscheinen beim Aufnehmen im Modus 16:9WIDE auf dem Bildschirm **[a].** Das Bild erscheint während der Wiedergabe auf einem normalen Fernsehgerät **[b]** oder auf einem Breitbildfernsehgerät **[c]** horizontal komprimiert. Wenn Sie den Bildschirmmodus des Breitbildfernsehgeräts auf Vollbild (Full) stellen, werden die Bilder normal angezeigt **[d].**

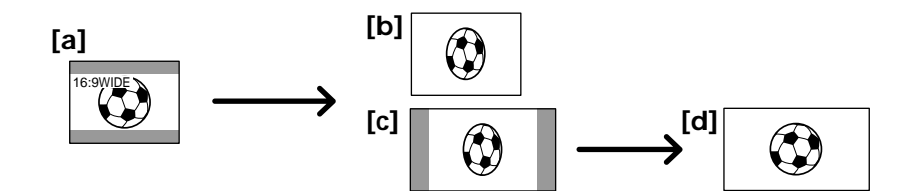

- **(1)**En mode d'attente, sélectionnez FN, puis appuyez au milieu  $\bullet$  du bouton de commande. L'écran PAGE1 apparaît.
- **(2)** Sélectionnez MENU, puis appuyez au milieu  $\bullet$  du bouton de commande. Le menu apparaît.
- **(3)** Sélectionnez 16:9WIDE via , puis appuyez au milieu ● ou ▶ du bouton de commande.
- **(4)** Sélectionnez ON, puis appuyez au milieu du bouton de commande.
- **(5)**Appuyez sur DISPLAY pour fermer le menu.
- **(1)**Wählen Sie im Bereitschaftsmodus die Option FN aus, und drücken Sie auf die Mitte  $\bullet$  der Steuertaste. Der Bildschirm PAGE1 erscheint.
- **(2)**Wählen Sie die Option MENU aus, und drücken Sie auf die Mitte  $\bullet$  der Steuertaste. Das Menü wird angezeigt.
- **(3)** Wählen Sie über **d** die Option 16:9WIDE aus, und drücken Sie auf die Mitte  $\bullet$  oder auf  $\blacktriangleright$ der Steuertaste.
- **(4)**Wählen Sie die Option ON aus, und drücken Sie auf die Mitte  $\bullet$  der Steuertaste.
- **(5)**Blenden Sie mit DISPLAY das Menü aus.

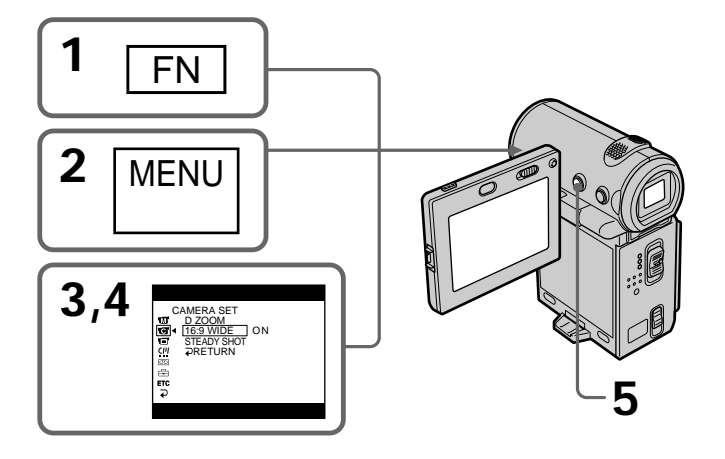

## **Utilisation du mode grand écran**

### **Pour annuler le mode grand écran**

Réglez 16:9WIDE sur OFF dans les réglages de menu.

### **Pour revenir à l'écran FN**

Sélectionnez  $\rightleftarrows$  RETURN,  $\rightleftarrows$ , puis appuyez au milieu  $\bullet$  du bouton de commande. L'écran PAGE1 apparaît. Sélectionnez ensuite EXIT, puis appuyez au milieu  $\bullet$  du bouton de commande.

**En mode grand écran, vous ne pouvez pas sélectionner les fonctions suivantes :**

- Vieux film
- Bounce

### **Pendant l'enregistrement**

Vous ne pouvez pas sélectionner ni annuler le mode grand écran. Pour annuler le mode grand écran, mettez le caméscope en mode d'attente, puis réglez 16:9WIDE sur OFF dans les réglages de menu.

## **Der Breitbildmodus**

### **So beenden Sie den Breitbildmodus**

Setzen Sie 16:9WIDE in den Menüeinstellungen auf OFF.

### **So rufen Sie wieder den Bildschirm FN auf**

Wählen Sie die Option  $\Rightarrow$  RETURN,  $\Rightarrow$  und drücken Sie auf die Mitte ● der Steuertaste. Der Bildschirm PAGE1 erscheint. Wählen Sie als nächstes EXIT aus, und drücken Sie auf die Mitte z der Steuertaste.

#### **Im Breitbildmodus stehen die folgenden Funktionen nicht zur Verfügung.** – Old Movie

– Bounce

### **Während der Aufnahme**

Sie können den Breitbildmodus nicht auswählen oder deaktivieren. Wenn Sie den Breitbildmodus deaktivieren wollen, schalten Sie den Camcorder in den Bereitschaftsmodus, und setzen Sie dann 16:9WIDE in den Menüeinstellungen auf OFF.

## **Utilisation du fondu**

Vous pouvez faire des entrées ou sorties en fondu pour donner un aspect professionnel à vos films.

## **Die Ein-/ Ausblendefunktion**

Durch das Ein- und Ausblenden können Sie bei Ihren Aufnahmen eine professionelle Wirkung erzielen.

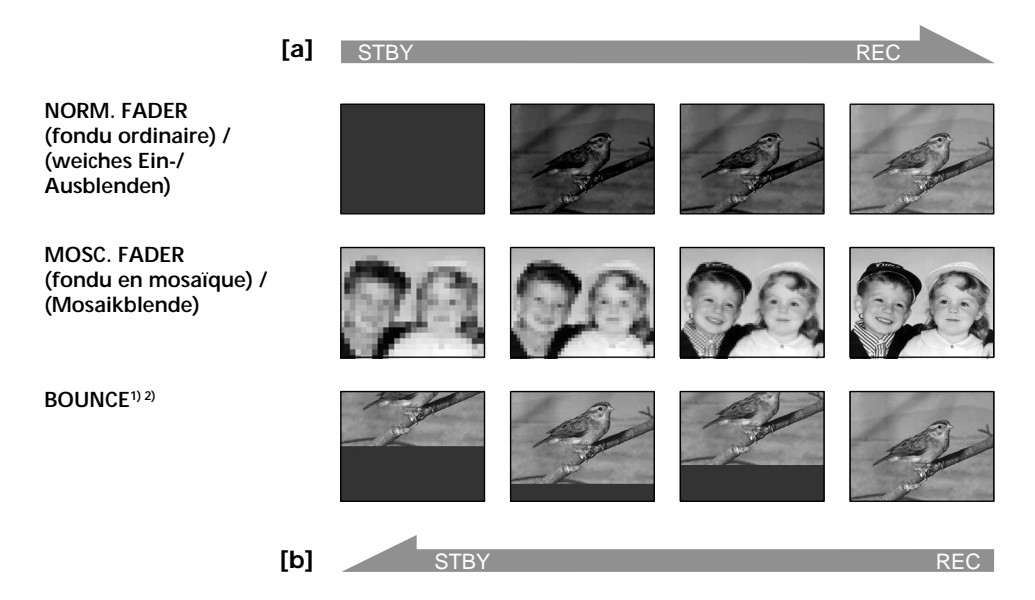

#### **MONOTONE**

Pendant l'entrée en fondu, l'image en noir et blanc apparaît progressivement en couleur. Pendant la sortie en fondu, l'image en couleur apparaît progressivement en noir et blanc.

- <sup>1)</sup> Vous ne pouvez utiliser la fonction Bounce que lorsque D ZOOM est réglé sur OFF dans les réglages de menu.
- 2) Entrée en fondu seulement.

#### **MONOTONE**

Beim Einblenden geht das Bild nach und nach von Schwarzweiß in Farbe über. Beim Ausblenden geht das Bild nach und nach von Farbe in Schwarzweiß über.

- 1) Die Bounce-Funktion können Sie verwenden, wenn D ZOOM in den Menüeinstellungen auf OFF gesetzt ist.
- 2) Nur Einblenden.

### **Utilisation du fondu**

- **(1) Pendant l'entrée en fondu [a]** En mode d'attente, sélectionnez FN, puis appuyez au milieu  $\bullet$  du bouton de commande. L'écran PAGE1 apparaît. **Pendant la sortie en fondu [b]** En mode d'enregistrement, sélectionnez FN, puis appuyez au milieu  $\bullet$  du bouton de commande. L'écran PAGE1 apparaît.
- **(2)** Sélectionnez FADER, puis appuyez au milieu z du bouton de commande. L'écran FADER permettant de sélectionner le mode de fondu apparaît sur l'écran.
- **(3)** Sélectionnez le mode de fondu souhaité, puis appuyez au milieu  $\bullet$  du bouton de commande. Une barre verte est affichée audessus du bouton sélectionné.
- **(4)**Appuyez sur DISPLAY pour désactiver les boutons de l'écran.
- **(5)**Appuyez sur START/STOP. L'indicateur de fondu clignote, puis s'allume. Après avoir effectué l'entrée ou la sortie en fondu, le caméscope revient automatiquement au mode normal.

### **Die Ein-/Ausblendefunktion**

#### **(1) Einblenden [a]**

Wählen Sie im Bereitschaftsmodus die Option  $FN$  aus, und drücken Sie auf die Mitte  $\bullet$  der Steuertaste. Der Bildschirm PAGE1 erscheint. **Ausblenden [b]** Wählen Sie während der Aufnahme die Option FN aus, und drücken Sie auf die Mitte z der Steuertaste. Der Bildschirm PAGE1

erscheint. **(2)**Wählen Sie FADER aus, und drücken Sie auf die Mitte ● der Steuertaste. Der Bildschirm FADER zur Auswahl des Ein-/ Ausblendemodus erscheint.

- **(3)**Wählen Sie den gewünschten Ein-/ Ausblendemodus aus, und drücken Sie auf die Mitte ● der Steuertaste. Die ausgewählte Option wird oben mit einem grünen Balken gekennzeichnet.
- **(4)**Blenden Sie mit DISPLAY die Bildschirmoptionen aus.
- **(5)**Drücken Sie START/STOP. Die Ein-/ Ausblendeanzeige blinkt und leuchtet dann stetig. Wenn das Ein-/Ausblenden ausgeführt ist, wechselt der Camcorder automatisch wieder in den normalen Betriebsmodus.

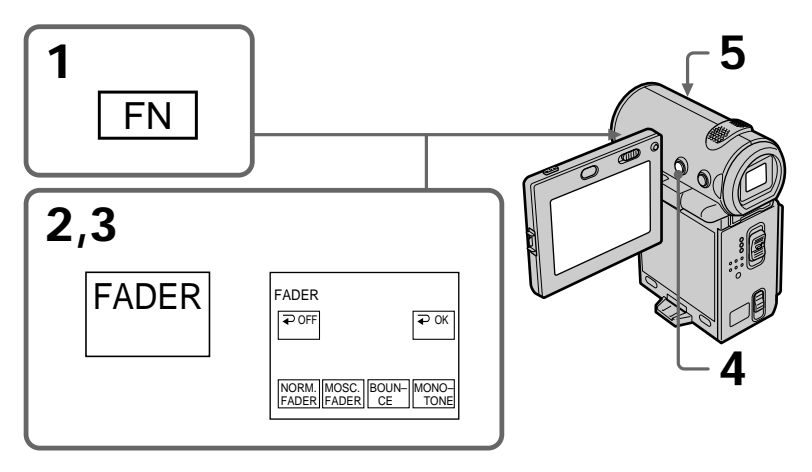

### **Pour revenir à l'écran FN**

Sélectionnez  $\Rightarrow$  OK, puis appuyez au milieu  $\bullet$ du bouton de commande après l'étape 3. L'écran PAGE1 apparaît. Sélectionnez ensuite EXIT, puis appuyez au milieu  $\bullet$  du bouton de commande.

#### **So rufen Sie wieder den Bildschirm FN auf**

Wählen Sie nach Schritt 3 die Option  $\Rightarrow$  OK, und drücken Sie auf die Mitte ● der Steuertaste. Der Bildschirm PAGE1 erscheint. Wählen Sie als nächstes EXIT aus, und drücken Sie auf die Mitte z der Steuertaste.

### **Pour annuler la fonction de fondu**

Avant d'appuyer sur START/STOP, sélectionnez  $\Rightarrow$  OFF, puis appuyez au milieu  $\bullet$  du bouton de commande.

#### **Remarque**

Vous ne pouvez pas utiliser les fonctions suivantes pendant un fondu et vice versa.

- Effet numérique
- Enregistrement de photos sur cassette

#### **Lorsque vous sélectionnez le mode Bounce, vous ne pouvez pas utiliser les fonctions suivantes :**

- Exposition
- Mise au point
- Zoom
- Effets d'image

#### **Remarque sur le mode Bounce**

Le mode Bounce ne peut être sélectionné dans les modes ou avec les fonctions suivantes :

- D ZOOM réglé sur 20× ou 120× dans les
- réglages de menu – Mode grand écran
- Effets d'image
- PROGRAM AE

#### **Lorsque le commutateur POWER est réglé sur MEMORY (DCR-IP7E uniquement)**

Vous ne pouvez pas utiliser la fonction de fondu.

### **Die Ein-/Ausblendefunktion**

#### **So schalten Sie die Ein-/ Ausblendefunktion aus**

Wählen Sie vor dem Drücken von START/STOP die Option OFF aus, und drücken Sie auf die Mitte  $\bullet$  der Steuertaste

#### **Hinweis**

Die folgenden Funktionen lassen sich während der Ein-/Ausblendefunktion nicht ausführen und umgekehrt:

- Digitaleffekt
- Fotoaufnahmen auf Band

#### **Bei Verwendung des Bounce-Modus stehen folgende Funktionen nicht zur Verfügung:**

- Belichtung
- Fokus
- Zoom
- Bildeffekt

#### **Hinweis zum Bounce-Modus**

Der Bounce-Modus kann in folgendem Modus bzw. mit folgenden Funktionen nicht ausgewählt werden:

- D ZOOM ist in den Menüeinstellungen auf 20× oder 120× gesetzt.
- Breitbildmodus
- Bildeffekt
- PROGRAM AE

#### **Wenn der Schalter POWER auf MEMORY steht (nur DCR-IP7E)**

In diesem Fall können Sie die Ein-/ Ausblendefunktion nicht einsetzen.

## **Utilisation d'effets spéciaux – Effets d'image**

Vous pouvez truquer numériquement les images pour obtenir des effets spéciaux comme dans les films ou les émission télévisées.

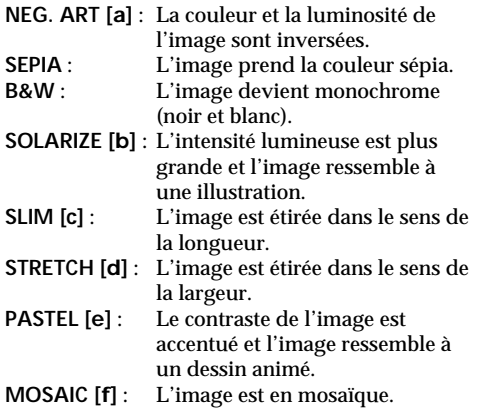

## **Aufnehmen mit Spezialeffekten – Bildeffekt**

Sie können Bilder digital bearbeiten und so Spezialeffekte erzielen, wie man sie aus dem Kino oder dem Fernsehen kennt.

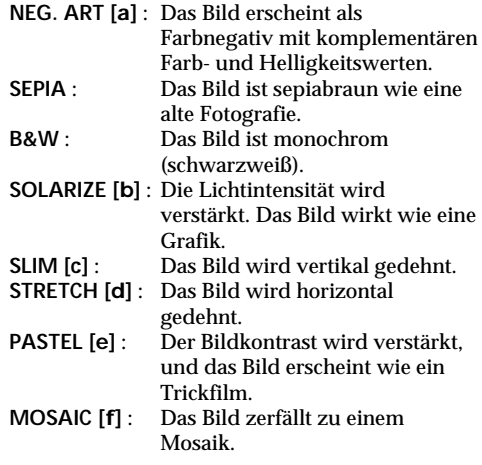

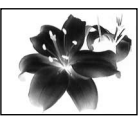

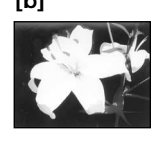

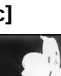

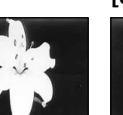

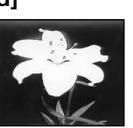

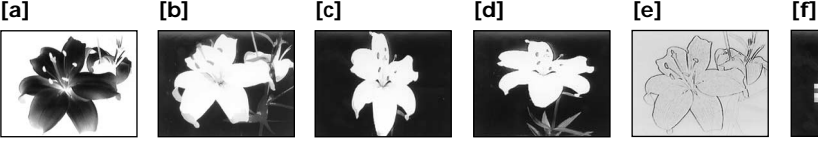

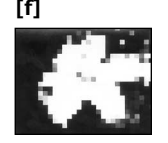

### **Utilisation d'effets spéciaux – Effets d'image**

- **(1)**En mode CAMERA, sélectionnez FN, puis appuyez au milieu  $\bullet$  du bouton de commande. L'écran PAGE1 apparaît.
- **(2)** Sélectionnez MENU, puis appuyez au milieu  $\bullet$  du bouton de commande. Le menu apparaît.
- **(3)** Sélectionnez P EFFECT via , puis appuyez au milieu  $\bullet$  ou  $\blacktriangleright$  du bouton de commande.
- **(4)** Sélectionnez le mode d'effet d'image souhaité, puis appuyez au milieu  $\bullet$  du bouton de commande.
- **(5)**Appuyez sur DISPLAY pour fermer le menu.

### **Aufnehmen mit Spezialeffekten – Bildeffekt**

- **(1)**Wählen Sie im Modus CAMERA die Option FN aus, und drücken Sie auf die Mitte @ der Steuertaste. Der Bildschirm PAGE1 erscheint.
- **(2)**Wählen Sie die Option MENU aus, und drücken Sie auf die Mitte ● der Steuertaste. Das Menü wird angezeigt.
- **(3)**Wählen Sie über die Option P EFFECT aus, und drücken Sie auf die Mitte @ oder auf B der Steuertaste.
- **(4)**Wählen Sie den gewünschten Bildeffektmodus aus, und drücken Sie auf die Mitte <sup>a</sup> der Steuertaste
- **(5)**Blenden Sie mit DISPLAY das Menü aus.

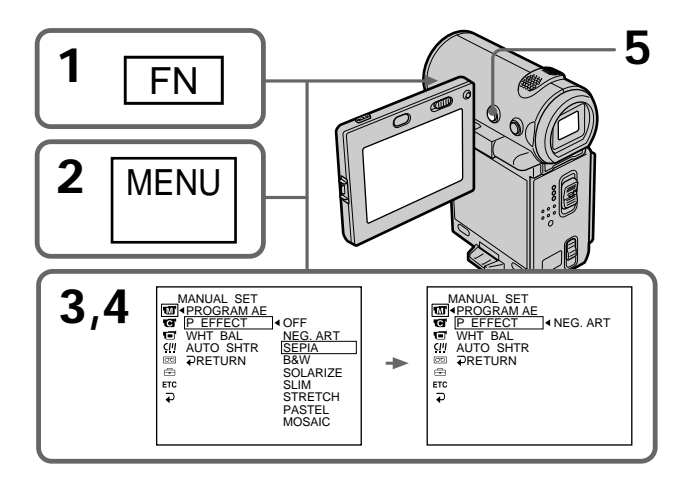

### **Pour revenir à l'écran FN**

Sélectionnez  $\rightleftarrows$  RETURN,  $\rightleftarrows$ , puis appuyez au milieu  $\bullet$  du bouton de commande après l'étape 4. L'écran PAGE1 apparaît. Sélectionnez ensuite EXIT, puis appuyez au milieu  $\bullet$  du bouton de commande.

#### **Pour désactiver les effets d'image**

Réglez P EFFECT sur OFF dans les réglages de menu.

**Lorsque vous utilisez un effet d'image** Vous ne pouvez pas sélectionner l'effet numérique vieux film.

**Lorsque le commutateur POWER est réglé sur OFF (CHG)**

L'effet d'image est automatiquement annulé.

#### **So rufen Sie wieder den Bildschirm FN auf**

Wählen Sie nach Schritt 4 die Option  $\rightleftarrows$ RETURN,  $\Rightarrow$ , und drücken Sie auf die Mitte der Steuertaste. Der Bildschirm PAGE1 erscheint. Wählen Sie als nächstes EXIT aus, und drücken Sie auf die Mitte • der Steuertaste.

#### **So schalten Sie die Bildeffektfunktion aus**

Setzen Sie P EFFECT in den Menüeinstellungen auf OFF.

#### **Während der Bildeffektfunktion**

Sie können für die Digitaleffektfunktion nicht den Modus "Old Movie" auswählen.

#### **Wenn Sie den Schalter POWER auf OFF (CHG) stellen**

Die Bildeffekt wird automatisch deaktiviert.

## **Utilisation d'effets spéciaux – Effets numériques**

Ces diverses fonctions numériques vous permettent d'ajouter des effets spéciaux aux images enregistrées. Le son est enregistré normalement.

#### **STILL**

Permet de superposer une image fixe à une image animée.

#### **FLASH (FLASH MOTION)**

Permet d'enregistrer des images fixes à intervalles constants.

#### **LUMI. (LUMINANCEKEY)**

Permet d'incruster une image animée dans une partie plus lumineuse d'une image fixe.

#### **TRAIL**

Permet d'obtenir un effet de traînage avec une image rémanente.

#### **SLOW SHTR (SLOW SHUTTER)**

Permet de ralentir la vitesse d'obturation. Le mode d'obturation lente est adapté à l'enregistrement d'image sombres.

#### **OLD MOVIE**

Permet d'ajouter un effet vieux film. Le caméscope se règle automatiquement sur le mode grand écran, sur l'effet SEPIA et sur la vitesse d'obturation appropriée.

## **Aufnehmen mit Spezialeffekten – Digitaleffekt**

Mit den verschiedenen digitalen Funktionen können Sie Spezialeffekte zu Aufnahmen hinzufügen. Der Ton wird dabei normal aufgenommen.

#### **STILL**

Ein Standbild wird über einem bewegten Bild eingeblendet.

#### **FLASH (FLASH MOTION)**

Standbilder werden hintereinander in gleichen Intervallen aufgenommen.

#### **LUMI. (LUMINANCEKEY)**

Der helle Bereich eines Standbildes wird durch ein bewegtes Bild ersetzt.

#### **TRAIL**

Das Aufnahmebild hinterläßt ein Nachbild wie einen Kometenschweif.

#### **SLOW SHTR (SLOW SHUTTER)**

Sie können die Verschlußzeit verlängern. Dieser Modus ist nützlich zum Aufhellen dunkler Motive bei der Aufnahme.

#### **OLD MOVIE**

Sie können bei einer Aufnahme eine Wirkung wie bei einem alten Kinofilm erzielen. Der Camcorder aktiviert automatisch den Breitbildmodus und den Spezialeffekt SEPIA und stellt die geeignete Verschlußzeit ein.

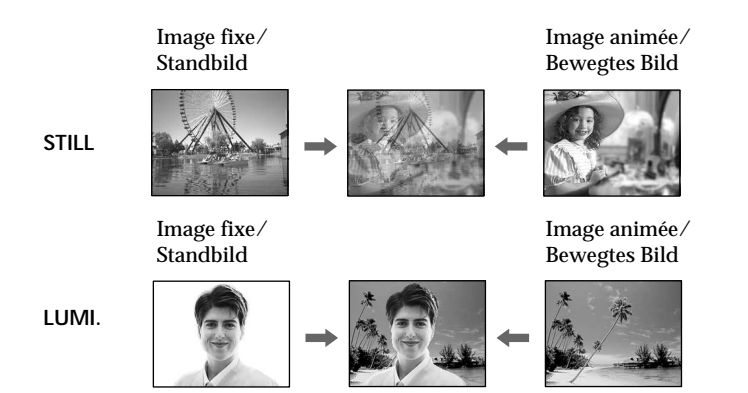

**71**

### **Utilisation d'effets spéciaux – Effets numériques**

- **(1)**En mode CAMERA, sélectionnez FN, puis appuyez au milieu  $\bullet$  du bouton de commande. L'écran PAGE1 apparaît.
- **(2)** Sélectionnez PAGE3, puis appuyez au milieu z du bouton de commande. L'écran PAGE3 apparaît.
- **(3)** Sélectionnez DIG EFFT, puis appuyez au milieu  $\bullet$  du bouton de commande. L'écran DIG EFFT utilisé pour sélectionner le mode d'effet numérique souhaité apparaît sur l'écran.
- **(4)** Sélectionnez le mode d'effet numérique souhaité, puis appuyez au milieu  $\bullet$  du bouton de commande. Dans les modes STILL et LUMI., l'image fixe est mémorisée.
- **(5)** Sélectionnez –/+, puis appuyez plusieurs fois au milieu  $\bullet$  du bouton de commande pour ajuster l'effet. Vous pouvez également ajuster l'effet en appuyant plusieurs fois sur  $\blacktriangleleft$ après avoir sélectionné –/+.

**Paramètres à ajuster**

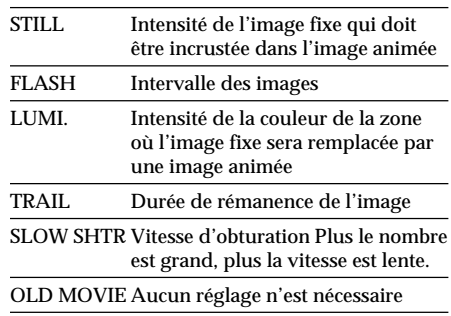

**(6)**Appuyez sur DISPLAY pour désactiver les boutons de l'écran.

### **Aufnehmen mit Spezialeffekten – Digitaleffekt**

- **(1)**Wählen Sie im Modus CAMERA die Option FN aus, und drücken Sie auf die Mitte @ der Steuertaste. Der Bildschirm PAGE1 erscheint.
- **(2)**Wählen Sie die Option PAGE3 aus, und drücken Sie auf die Mitte ● der Steuertaste. Der Bildschirm PAGE3 erscheint.
- **(3)**Wählen Sie DIG EFFT aus, und drücken Sie auf die Mitte  $\bullet$  der Steuertaste. Der Bildschirm DIG EFFT zum Auswählen des gewünschten Digitaleffektmodus erscheint.
- **(4)**Wählen Sie den gewünschten Digitaleffektmodus aus, und drücken Sie auf die Mitte ● der Steuertaste. Bei den Modi STILL und LUMI. wird das Standbild in den Speicher gestellt.
- **(5)**Wählen Sie –/+, und drücken Sie mehrmals auf die Mitte ● der Steuertaste, um den Effekt einzustellen. Sie können den Effekt auch einstellen, indem Sie nach dem Auswählen von –/+ wiederholt </>  $\blacktriangleleft$  /► drücken.

#### **Einzustellende Optionen**

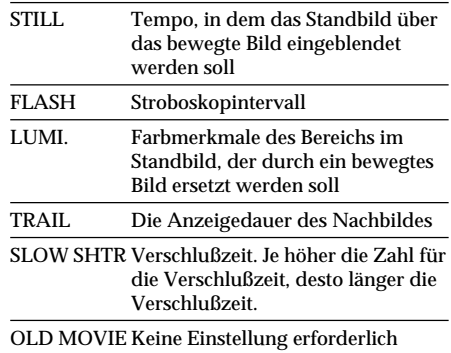

#### **(6)**Blenden Sie mit DISPLAY die Bildschirmoptionen aus.
## **Utilisation d'effets spéciaux – Effets numériques**

## **Aufnehmen mit Spezialeffekten – Digitaleffekt**

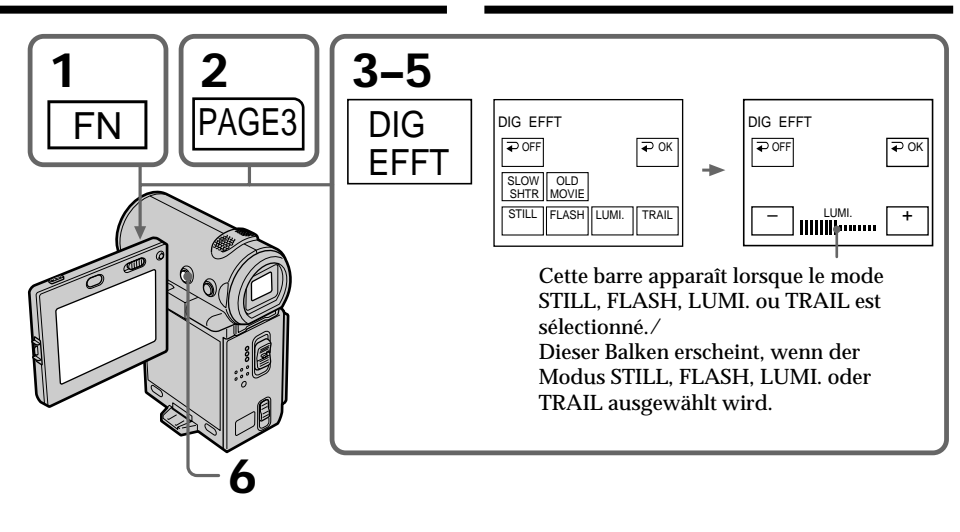

## **Pour revenir à l'écran FN**

Sélectionnez  $\implies$  OK, puis appuyez au milieu  $\bullet$ du bouton de commande après l'étape 5. L'écran PAGE3 apparaît. Sélectionnez ensuite EXIT, puis appuyez au milieu  $\bullet$  du bouton de commande.

#### **Pour annuler l'effet numérique**

Sélectionnez  $\Rightarrow$  OFF, puis appuyez au milieu  $\bullet$ du bouton de commande à l'étape 3.

#### **Remarques**

- •Les fonctions suivantes sont inactives avec les effets numériques :
	- Transition en fondu
	- Mode faible éclairage de PROGRAM AE (l'indicateur clignote)
	- Enregistrement de photos sur cassette
- •La fonction PROGRAM AE ne peut pas être utilisée dans le mode d'obturation lente.
- •Les fonctions suivantes sont inactives dans le mode vieux film :
	- Mode grand écran
	- Effets d'image
	- PROGRAM AE
- •La fonction SteadyShot ne fonctionne pas en mode d'obturation lente ou en mode vieux film.

#### **So rufen Sie wieder den Bildschirm FN auf**

Wählen Sie nach Schritt 5 die Option  $\Rightarrow$  OK, und drücken Sie auf die Mitte ● der Steuertaste. Der Bildschirm PAGE3 erscheint. Wählen Sie als nächstes EXIT aus, und drücken Sie auf die Mitte z der Steuertaste.

### **So beenden Sie den Digitaleffektmodus**

Wählen Sie in Schritt 3 die Option  $\overline{\rightarrow}$  OFF, und drücken Sie auf die Mitte ● der Steuertaste.

#### **Hinweise**

- •Die folgenden Funktionen stehen nicht zur Verfügung, wenn Sie mit dem Digitaleffekt arbeiten:
	- Ein-/Ausblendefunktion
	- PROGRAM AE-Modus für schwache Beleuchtung (die Anzeige blinkt)
	- Fotoaufnahmen auf Band
- •Die Funktion PROGRAM AE kann nicht im Modus mit langer Verschlußzeit eingesetzt werden.
- •Folgende Funktionen können nicht im Modus "Old Movie" eingesetzt werden:
	- Breitbildmodus
	- Bildeffekt
- PROGRAM AE
- •Die Funktion SteadyShot arbeitet nicht im Modus mit langer Verschlußzeit oder im Modus "Old Movie".

## **Utilisation d'effets spéciaux – Effets numériques**

**Lorsque le commutateur POWER est réglé sur OFF (CHG)**

L'effet numérique est automatiquement annulé.

#### **Lors de l'enregistrement en mode d'obturation lente**

Il est possible que l'auto-focus ne soit pas efficace. Faites la mise au point manuellement en utilisant un pied photographique.

#### **Vitesse d'obturation**

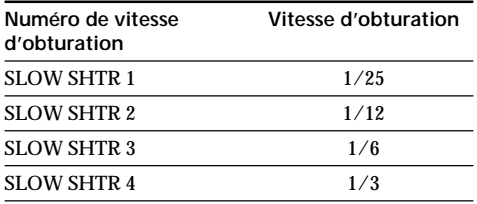

## **Aufnehmen mit Spezialeffekten – Digitaleffekt**

**Wenn Sie den Schalter POWER auf OFF (CHG) stellen**

Der Digitaleffekt wird automatisch deaktiviert.

#### **Beim Aufnehmen im Modus mit langer Verschlußzeit**

Der Autofokus funktioniert unter Umständen nicht. Stellen Sie den Fokus manuell ein, und verwenden Sie ein Stativ.

#### **Verschlußzeit**

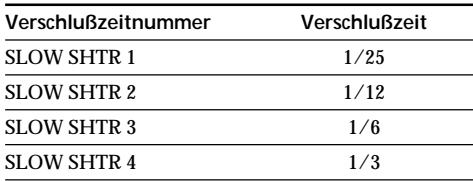

# **Utilisation de la fonction PROGRAM AE**

Vous pouvez sélectionner le mode d'exposition automatique (PROGRAM AE) le mieux adapté aux conditions de la prise de vue.

## **<sup>@</sup>** Projecteur

Ce mode empêche que les personnes filmées, par exemple au théâtre aient des visages trop blancs.

## **Portrait**

Ce mode permet de faire ressortir le sujet, par exemple des personnes ou des fleurs, sur un fond doux.

## **Plage et ski**

Ce mode empêche que les visages des personnes apparaissent trop sombres sous une lumière intense ou réfléchie, en particulier sur la plage l'été ou sur les pistes de ski.

## **Crépuscule et nuit**

Ce mode permet d'obtenir une meilleure atmosphère lors de la prise de vue de couchers de soleil, de vues nocturnes et d'enseignes lumineuses.

## **Paysage**

Ce mode doit être utilisé pour filmer des sujets lointains comme des montagnes et empêche le caméscope de faire la mise au point sur le verre ou le maillage métallique d'une vitre lorsque vous filmez un sujet derrière une vitre ou un écran.

#### $\pmb{\mathsf{\Omega}}$ **Faible éclairage**

Ce mode rend les sujets insuffisamment éclairés plus lumineux.

## **Die Funktion PROGRAM AE**

Sie können die Funktion PROGRAM AE (AE = Auto Exposure - Automatische Belichtungsregelung) je nach Aufnahmesituation einsetzen.

## **Spotlicht**

Mit diesem Modus wird verhindert, daß beispielsweise Gesichter übermäßig blaß erscheinen, wenn z. B. im Theater hell erleuchtete Motive aufgenommen werden.

### **Portrait**

Mit diesem Modus wird das Motiv, z. B. Menschen oder Blumen, hervorgehoben und der Hintergrund mit abgeschwächtem Kontrast dargestellt.

### **T** Strand und Ski

Mit diesem Modus wird verhindert, daß Gesichter in sehr hellem oder reflektiertem Licht, z. B. im Sommer am Strand oder auf einer Skipiste, zu dunkel erscheinen.

### **<sup>€</sup>** Dämmerung und Nacht

Mit diesem Modus erhalten Sie die jeweils typische Atmosphäre beim Aufnehmen von Sonnenuntergängen oder Neonreklamen oder bei Nachtaufnahmen.

## **Landschaft**

Dieser Modus ist zum Aufnehmen von weit entfernten Motiven, wie z. B. Bergen, geeignet. Beim Aufnehmen von Motiven durch ein Fenster oder einen Maschendraht verhindert dieser Modus, daß der Camcorder auf das Glas bzw. den Draht fokussiert.

#### Ŷ. **Schwache Beleuchtung**

Mit diesem Modus werden Motive bei schlechten Lichtverhältnissen aufgehellt.

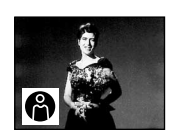

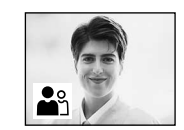

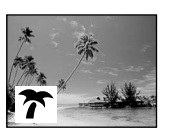

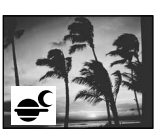

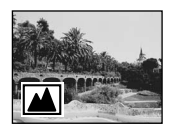

П

## **Utilisation de la fonction PROGRAM AE**

- **(1)**En mode d'attente ou MEMORY (DCR-IP7E uniquement), sélectionnez FN, puis appuyez au milieu  $\bullet$  du bouton de commande. L'écran PAGE1 apparaît.
- **(2)** Sélectionnez MENU, puis appuyez au milieu  $\bullet$  du bouton de commande. Le menu apparaît.
- **(3)** Sélectionnez PROGRAM AE via , puis appuyez sur  $\blacktriangleright$  ou au milieu  $\blacklozenge$  du bouton de commande.
- **(4)** Sélectionnez le mode PROGRAM AE souhaité, puis appuyez au milieu  $\bullet$  du bouton de commande.
- **(5)**Appuyez sur DISPLAY pour fermer le menu. L'indicateur PROGRAM AE apparaît dans le coin inférieur gauche de l'écran.

## **Die Funktion PROGRAM AE**

- **(1)**Wählen Sie im Bereitschaftsmodus oder im Modus MEMORY (nur DCR-IP7E) die Option FN, und drücken Sie auf die Mitte @ der Steuertaste. Der Bildschirm PAGE1 erscheint.
- **(2)**Wählen Sie die Option MENU aus, und drücken Sie auf die Mitte @ der Steuertaste. Das Menü wird angezeigt.
- **(3)**Wählen Sie über die Option PROGRAM AE aus, und drücken Sie auf die Mitte ● oder auf B der Steuertaste.
- **(4)**Wählen Sie den gewünschten PROGRAM AE-Modus aus, und drücken Sie auf die Mitte der Steuertaste.
- **(5)**Blenden Sie mit DISPLAY das Menü aus. Die Anzeige für den PROGRAM AE-Modus erscheint in der linken unteren Ecke des Bildschirms.

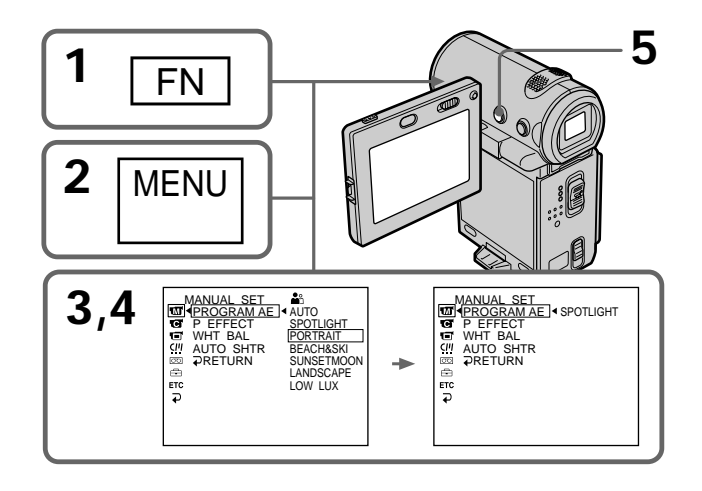

## **Pour revenir à l'écran FN**

Sélectionnez  $\Rightarrow$  RETURN,  $\Rightarrow$ , puis appuyez au milieu  $\bullet$  du bouton de commande après l'étape 4. L'écran PAGE1 apparaît. Sélectionnez ensuite EXIT, puis appuyez au milieu  $\bullet$  du bouton de commande.

## **Pour annuler la fonction PROGRAM AE**

Réglez PROGRAM AE sur AUTO dans les réglages de menu à l'étape 4.

### **So rufen Sie wieder den Bildschirm FN auf**

Wählen Sie nach Schritt 4 die Option RETURN,  $\implies$ , und drücken Sie auf die Mitte der Steuertaste. Der Bildschirm PAGE1 erscheint. Wählen Sie als nächstes EXIT aus, und drücken Sie auf die Mitte  $\bullet$  der Steuertaste.

#### **So deaktivieren Sie die Funktion PROGRAM AE**

Setzen Sie in Schritt 4 PROGRAM AE in den Menüeinstellungen auf AUTO.

## **Remarques**

- •Vous ne pouvez pas faire de gros plans dans les modes suivants car le caméscope fait automatiquement la mise au point sur les sujets éloignés ou à distance moyenne :
	- Projecteur
	- Plage et ski
- •Le caméscope fait la mise au point sur les sujets éloignés seulement dans les modes suivants :
	- Crépuscule et nuit
	- Paysage
- •Les fonctions suivantes ne peuvent pas être utilisées avec un programme d'exposition automatique :
	- Obturation lente
	- Vieux film
	- Bounce
- •La fonction d'effet numérique ne peut pas être utilisée avec le mode de faible éclairement.
- •Pendant la prise de vues en mode MEMORY, le mode de faible éclairement ne fonctionne pas. (L'indicateur clignote.) (DCR-IP7E uniquement)
- •La fonction SteadyShot ne peut pas être utilisée avec le mode de faible éclairement.

#### **Lorsque WHT BAL est réglé sur AUTO dans les réglages de menu**

La balance des blancs est réglée même si la fonction PROGRAM AE est sélectionnée.

#### **Si vous filmez sous un tube à décharge comme une lampe fluorescente, une lampe au sodium ou une lampe au mercure**

Un scintillement ou changement de couleur peut apparaître en mode portrait. Dans ce cas, désactivez la fonction PROGRAM AE.

#### **Hinweise**

- •Da der Camcorder bei den folgenden Modi so eingestellt ist, daß er nur Motive in mittlerer bis weiter Entfernung scharf einstellt, können Sie in diesen Modi keine Nahaufnahmen machen:
	- Spotlicht
	- Strand und Ski
- •In den folgenden Modi ist der Camcorder so eingestellt, daß er nur entfernte Motive scharf einstellt:
	- Dämmerung und Nacht
	- Landschaft
- •Folgende Funktionen können nicht zusammen mit der Funktion PROGRAM AE eingesetzt werden:
	- Lange Verschlußzeit
	- Old Movie
- Bounce
- •Der Digitaleffekt funktioniert nicht im Modus für schwache Beleuchtung.
- •Wenn Sie im Modus MEMORY aufnehmen, funktioniert der Modus für schwache Beleuchtung nicht. Die Anzeige blinkt (nur DCR-IP7E).
- •Die Funktion SteadyShot funktioniert nicht im Modus für schwache Beleuchtung.

#### **Wenn WHT BAL in den Menüeinstellungen auf AUTO gesetzt ist**

Der Weißabgleich erfolgt, auch wenn die Funktion PROGRAM AE aktiviert ist.

## **Wenn Sie im Licht einer Entladungslampe, z. B. einer Leuchtstoffröhre, Natriumlampe oder Quecksilberlampe, aufnehmen**

Im Portraitmodus kann es zu Flimmern oder Farbverfälschungen kommen. Schalten Sie in diesem Fall die Funktion PROGRAM AE aus.

# **Réglage manuel de la balance des blancs**

Vous pouvez régler manuellement la balance des blancs. Ce réglage permet d'avoir des sujets qui paraissent vraiment blancs et d'obtenir un meilleur équilibre des couleurs. Normalement, la balance des blancs se règle automatiquement.

- **(1)**En mode CAMERA ou MEMORY (DCR-IP7E uniquement), sélectionnez FN, puis appuyez au milieu  $\bullet$  du bouton de commande. L'écran PAGE1 apparaît.
- **(2)** Sélectionnez MENU, puis appuyez au milieu z du bouton de commande. Le menu apparaît.
- **(3)** Sélectionnez WHT BAL via , puis appuyez  $\sin \triangleright$  ou au milieu  $\bigcirc$  du bouton de commande.
- **(4)** Sélectionnez le mode de balance des blancs souhaité, puis appuyez au milieu  $\bullet$  du bouton de commande.
	- HOLD (HOLD) : Prise de vue d'un sujet ou d'un arrière-plan monochrome

 $OUTDOOR$  $(*)$ :

- •Prise de vues au coucher/lever du soleil, juste après le lever/coucher du soleil, avec des enseignes lumineuses ou des feux d'artifices
- •Prise de vues sous une lampe fluorescente de couleur correspondante

 $INDOOR$   $(\frac{1}{2}, \frac{1}{2})$ :

- •Changement rapide des conditions d'éclairage
- •Eclairage trop lumineux comme dans un studio photographique
- •Eclairage par des lampes au sodium ou au mercure
- **(5)**Appuyez sur DISPLAY pour fermer le menu.

## **Manueller Weißabgleich**

Sie können den Weißwert manuell einstellen. Wenn der Weißwert korrekt eingestellt ist, erscheinen weiße Motive tatsächlich weiß, und die Farben wirken natürlicher. Normalerweise erfolgt der Weißabgleich automatisch.

- **(1)**Wählen Sie im Modus CAMERA oder MEMORY (nur DCR-IP7E) die Option FN, und drücken Sie auf die Mitte ● der Steuertaste. Der Bildschirm PAGE1 erscheint.
- **(2)**Wählen Sie die Option MENU aus, und drücken Sie auf die Mitte @ der Steuertaste. Das Menü wird angezeigt.
- **(3)**Wählen Sie über die Option WHT BAL aus, und drücken Sie auf die Mitte @ oder auf B der Steuertaste.
- **(4)**Wählen Sie den gewünschten Weißabgleichmodus aus, und drücken Sie auf die Mitte ● der Steuertaste.
	- HOLD (HOLD) : Beim Aufnehmen eines einfarbigen Motivs oder Hintergrunds  $OUTDOOR$  ( $\ddot{\ast}$ ) :
	- •Beim Aufnehmen eines Sonnenauf-/ untergangs, kurz nach Sonnenuntergang, kurz vor Sonnenaufgang, beim Aufnehmen von Neonreklamen und Feuerwerk
	- •Im Licht einer farbigen Leuchtstoffröhre  $INDOOR$  ( $\phi$  $\phi$  $:$ ):
	- •Wenn sich die Lichtverhältnisse rasch ändern
	- •An hellen Orten, z. B. Fotostudio
	- •Im Licht von Natriumlampen oder Quecksilberlampen
- **(5)**Blenden Sie mit DISPLAY das Menü aus.

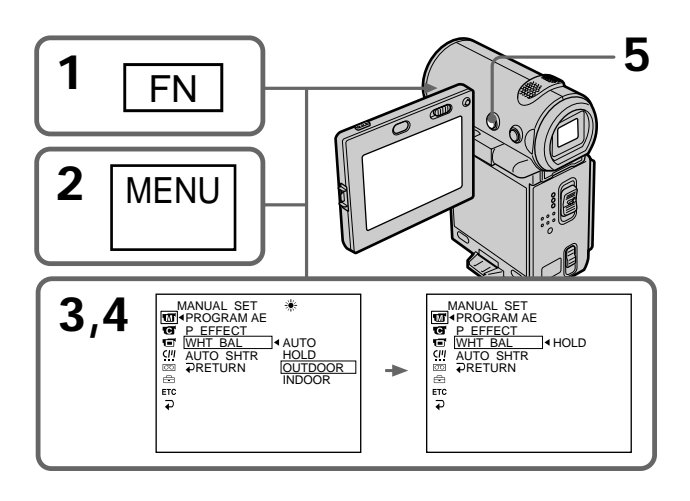

## **Réglage manuel de la balance des blancs**

## **Pour revenir à l'écran FN**

Sélectionnez  $\Rightarrow$  RETURN,  $\Rightarrow$ , puis appuyez au milieu  $\bullet$  du bouton de commande après l'étape 4. L'écran PAGE1 apparaît. Sélectionnez ensuite EXIT, puis appuyez au milieu  $\bullet$  du bouton de commande.

#### **Pour revenir au mode de balance des blancs automatique**

Sélectionnez AUTO, puis appuyez au milieu  $\bullet$ du bouton de commande à l'étape 4.

#### **Prise de vues dans une pièce éclairée par un projecteur de studio**

Il est conseillé d'enregistrer dans le mode =  $\&$ (prise de vues en intérieur).

#### **Prise de vues sous un éclairage fluorescent** Utilisez le mode de balance des blancs automatique.

Le caméscope peut ne pas régler la balance des blancs correctement dans le mode  $\frac{1}{2}$  (prise de vues en intérieur).

#### **Dans le mode de réglage de balance des blancs automatique**

Dirigez le caméscope vers une surface blanche pendant environ 10 secondes après avoir mis le commutateur POWER sur CAMERA pour obtenir une meilleure balance des blancs si :

- vous avez détaché la batterie du caméscope ;
- vous avez apporté votre caméscope de
- l'intérieur à l'extérieur ou vice versa sans changer d'exposition.

#### **Dans le mode de verrouillage de la balance des blancs**

Réglez la balance des blancs sur AUTO et

revenez à HOLD quelques secondes plus tard si : – vous avez changé de programme d'exposition

- automatique ;
- vous avez apporté votre caméscope de l'intérieur à l'extérieur ou vice versa.

## **Manueller Weißabgleich**

## **So rufen Sie wieder den Bildschirm FN auf**

Wählen Sie nach Schritt 4 die Option  $\rightleftarrows$ RETURN,  $\Rightarrow$ , und drücken Sie auf die Mitte der Steuertaste. Der Bildschirm PAGE1 erscheint. Wählen Sie als nächstes EXIT aus, und drücken Sie auf die Mitte • der Steuertaste.

## **So wechseln Sie wieder in den automatischen Weißabgleichmodus**

Wählen Sie in Schritt 4 die Option AUTO, und drücken Sie auf die Mitte ● der Steuertaste.

#### **Wenn das Bild in einem Studio unter Beleuchtung für Fernsehaufnahmen aufgenommen wird**

Es empfiehlt sich, den Innenaufnahmemodus  $\frac{1}{2}$ zu verwenden.

## **Wenn Sie im Licht von Leuchtstoffröhren aufnehmen**

Verwenden Sie den automatischen Weißabgleich oder den Modus HOLD.

Der Camcorder stellt den Weißwert im Innenaufnahmemodus - et unter Umständen nicht korrekt ein.

## **Beim automatischen Weißabgleich**

Stellen Sie in folgenden Fällen den Schalter POWER auf CAMERA, und richten Sie den Camcorder etwa 10 Sekunden lang auf ein weißes Motiv, um eine bessere Einstellung zu erzielen:

- Sie haben den Akku ausgetauscht.
- Sie haben den Camcorder von drinnen nach draußen oder umgekehrt gebracht und ändern dabei die Belichtung nicht.

## **Beim Weißabgleichmodus HOLD**

Setzen Sie den Weißabgleich in folgenden Fällen auf AUTO und nach einigen Sekunden zurück auf HOLD:

- Sie haben den PROGRAM AE-Modus gewechselt.
- Sie haben den Camcorder von drinnen nach draußen oder umgekehrt gebracht.

## **Réglage manuel de l'exposition**

Vous pouvez régler vous-même l'exposition. L'exposition est généralement réglée automatiquement. Réglez l'exposition manuellement dans les conditions suivantes :

- pour effectuer un ajustement précis de l'exposition ;
- pour filmer un sujet lumineux avec un arrièreplan sombre ;
- pour obtenir une image fidèle d'images sombres (par exemple des scènes nocturnes).
- **(1)**En mode CAMERA ou MEMORY (DCR-IP7E uniquement), sélectionnez FN, puis appuyez au milieu  $\bullet$  du bouton de commande. L'écran PAGE1 apparaît.
- **(2)** Sélectionnez EXPOSURE, puis appuyez au milieu  $\bullet$  du bouton de commande. L'écran EXPOSURE permettant de régler l'exposition apparaît.
- **(3)** Sélectionnez MANUAL, puis appuyez au milieu  $\bullet$  du bouton de commande.
- **(4)** Sélectionnez –/+, puis appuyez plusieurs fois au milieu  $\bullet$  du bouton de commande pour ajuster l'exposition.
	- : pour assombrir
	- + : pour éclaircir

Vous pouvez également ajuster l'exposition en appuyant plusieurs fois sur  $\blacktriangleleft$   $\blacktriangleright$  après avoir sélectionné –/+.

**(5)**Appuyez sur DISPLAY pour désactiver les boutons de l'écran.

# **Manuelle Belichtung**

Sie können die Belichtung manuell einstellen. Normalerweise erfolgt die Belichtung automatisch. Stellen Sie die Belichtung in folgenden Fällen manuell ein:

- Wenn Sie die Belichtung feineinstellen wollen.
- Wenn Sie ein helles Motiv vor einem dunklen Hintergrund aufnehmen wollen.
- Wenn Sie bei Dunkelheit z. B. Nachtszenen naturgetreu aufnehmen wollen.
- **(1)**Wählen Sie im Modus CAMERA oder MEMORY (nur DCR-IP7E) die Option FN, und drücken Sie auf die Mitte @ der Steuertaste. Der Bildschirm PAGE1 erscheint.
- **(2)**Wählen Sie EXPOSURE aus, und drücken Sie auf die Mitte  $\bullet$  der Steuertaste. Der Bildschirm EXPOSURE zum Einstellen der Belichtung erscheint.
- **(3)**Wählen Sie die Option MANUAL aus, und drücken Sie auf die Mitte ● der Steuertaste.
- **(4)**Wählen Sie –/+, und drücken Sie mehrmals auf die Mitte  $\bullet$  der Steuertaste, um die Belichtung einzustellen.
	- : dunkler
	- + : heller

Sie können die Belichtung auch einstellen, indem Sie nach dem Auswählen von –/+ wiederholt </brücken.

**(5)**Blenden Sie mit DISPLAY die Bildschirmoptionen aus.

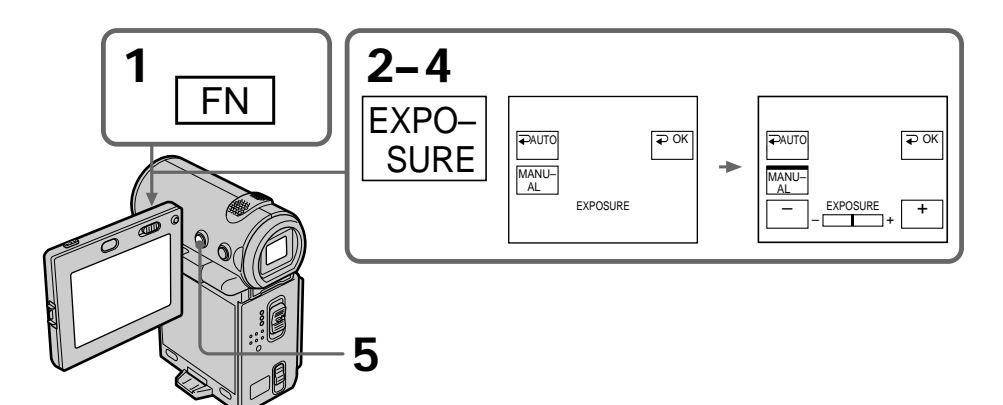

## **Pour revenir à l'écran FN**

Sélectionnez  $\implies$  OK, puis appuyez au milieu  $\bullet$ du bouton de commande après l'étape 4. L'écran PAGE1 apparaît. Sélectionnez ensuite EXIT, puis appuyez au milieu  $\bullet$  du bouton de commande.

#### **Pour revenir au mode d'exposition automatique**

Sélectionnez  $\Rightarrow$  AUTO, puis appuyez au milieu z du bouton de commande à l'étape 4.

#### **Remarque**

Lorsque vous ajustez manuellement l'exposition, la compensation de contre-jour ne fonctionne pas.

#### **Le caméscope revient automatiquement au mode d'exposition automatique :**

– Si vous changez le programme d'exposition automatique.

## **Manuelle Belichtung**

### **So rufen Sie wieder den Bildschirm FN auf**

Wählen Sie nach Schritt 4 die Option  $\Rightarrow$  OK, und drücken Sie auf die Mitte ● der Steuertaste. Der Bildschirm PAGE1 erscheint. Wählen Sie als nächstes EXIT aus, und drücken Sie auf die Mitte ● der Steuertaste.

## **So schalten Sie wieder in den automatischen Belichtungsmodus**

Wählen Sie in Schritt 4 die Option  $\Rightarrow$  AUTO. und drücken Sie auf die Mitte @ der Steuertaste.

#### **Hinweis**

Wenn Sie die Belichtung manuell einstellen, arbeitet die Gegenlichtfunktion nicht.

### **Der Camcorder wechselt automatisch in den automatischen Belichtungsmodus:**

– Wenn Sie den PROGRAM AE-Modus wechseln.

## **Mise au point manuelle**

Dans les situations suivantes, vous obtiendrez de meilleurs résultats avec la mise au point manuelle. La mise au point est généralement réglée automatiquement.

- •Lorsque l'autofocus n'est pas adapté à la prise de vues de
	- sujets derrière une vitre couverte de gouttelettes d'eau
	- sujets avec rayures horizontales
	- sujets faiblement contrastés avec un mur ou le ciel en arrière-plan
- •Lorsque vous voulez faire la mise au point sur un sujet en arrière-plan après avoir filmé un premier plan
- •Lorsque vous filmez un objet immobile avec un pied photographique

## **Manuelles Fokussieren**

In den folgenden Fällen erzielen Sie für gewöhnlich bessere Aufnahmeergebnisse, wenn Sie den Fokus (Brennpunkt) manuell einstellen. Normalerweise erfolgt die Fokussierung automatisch.

- •Der Autofokus funktioniert nicht bei der Aufnahme von
	- Motiven hinter Glas, auf dem sich Wassertropfen befinden
	- horizontalen Streifen
	- Motiven mit wenig Kontrast vor einem Hintergrund wie Wänden und Himmel
- •Verschieben des Fokus von einem Motiv im Vordergrund auf ein Motiv im Hintergrund
- •Aufnahme eines unbewegten Motivs mit einem Stativ

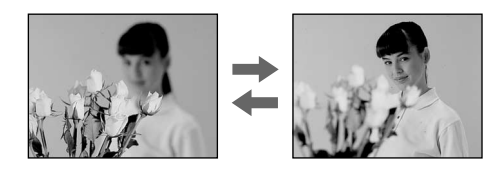

- **(1)**En mode CAMERA ou MEMORY (DCR-IP7E uniquement), sélectionnez FN, puis appuyez au milieu  $\bullet$  du bouton de commande. L'écran PAGE1 apparaît.
- **(2)** Sélectionnez FOCUS, puis appuyez au milieu  $\bullet$  du bouton de commande. L'écran FOCUS permettant de régler la mise au point apparaît.
- **(3)** Sélectionnez MANUAL, puis appuyez au milieu  $\bullet$  du bouton de commande. Une barre verte est affichée au-dessus du bouton sélectionné et l'indicateur  $\mathbb{E}$  apparaît.
- **(4)** Sélectionnez **≛**  $\leftarrow$  ou  $\rightarrow$  *∆*, puis appuyez plusieurs fois au milieu  $\bullet$  du bouton de commande pour régler le volume.

≛ ← : Pour rapprocher le point de réglage de la mise au point

→  $\blacktriangle$  : Pour éloigner le point de réglage de la mise au point

Vous pouvez également ajuster la mise au point en appuyant plusieurs fois sur  $\blacktriangleleft$ / $\blacktriangleright$ après avoir sélectionné  $\triangle \leftarrow$  ou  $\rightarrow \triangle$ .

**(5)**Appuyez sur DISPLAY pour désactiver les boutons de l'écran.

- **(1)**Wählen Sie im Modus CAMERA oder MEMORY (nur DCR-IP7E) die Option FN, und drücken Sie auf die Mitte @ der Steuertaste. Der Bildschirm PAGE1 erscheint.
- **(2)**Wählen Sie die Option FOCUS aus, und drücken Sie auf die Mitte ● der Steuertaste. Der Bildschirm FOCUS zum Einstellen des Fokus erscheint.
- **(3)**Wählen Sie die Option MANUAL aus, und drücken Sie auf die Mitte  $\bullet$  der Steuertaste. Die ausgewählte Option wird oben mit einem grünen Balken gekennzeichnet, und die Anzeige  $\mathbb{E}$  erscheint.
- $(4)$  Wählen  $\triangle \leftarrow$  oder  $\rightarrow \triangle$ , und drücken Sie mehrmals auf die Mitte  $\bullet$  der Steuertaste, um den Fokus einzustellen.
	- $\triangle$   $\leftarrow$  : Fokus wird näher herangeholt

 $\rightarrow \mu$ : Fokus wird weiter entfernt Sie können den Fokus auch einstellen, indem Sie nach dem Auswählen von  $\triangle \leftarrow$  oder  $\rightarrow \triangle$ wiederholt ◀/▶ drücken.

**(5)**Blenden Sie mit DISPLAY die Bildschirmoptionen aus.

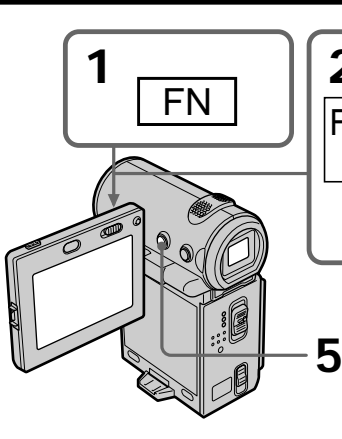

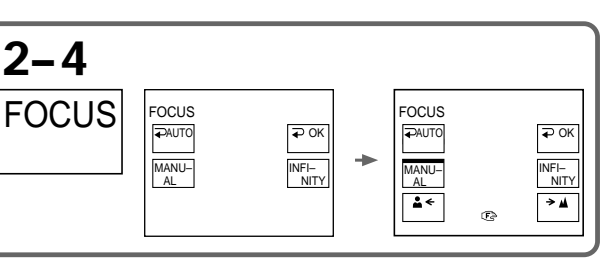

## **Pour revenir à l'écran FN**

Sélectionnez  $\Rightarrow$  OK, puis appuyez au milieu  $\bullet$ du bouton de commande après l'étape 4. L'écran PAGE1 apparaît. Sélectionnez ensuite EXIT, puis appuyez au milieu  $\bullet$  du bouton de commande.

## **Pour revenir à l'autofocus**

Sélectionnez  $\Rightarrow$  AUTO, puis appuyez au milieu z du bouton de commande à l'étape 4. L'indicateur  $\text{C}$ , A ou A disparaît et le caméscope revient à l'autofocus.

## **Pour filmer des sujets éloignés**

Sélectionnez INFINITY à l'étape 4, puis appuyez au milieu  $\bullet$  du bouton de commande. La mise au point est réglée à l'infini et l'indicateur apparaît. Utilisez ce mode lorsque le caméscope fait la mise au point sur un sujet rapproché alors que vous essayez de filmer un sujet éloigné.

#### **Pour une mise au point plus précise**

Il est plus facile d'obtenir une image nette en mettant d'abord le zoom en position "W" (grand angle), puis en faisant la mise au point en position "T" (téléobjectif).

**Si vous filmez tout près du sujet** Faites la mise au point en position "W" (grand angle).

**L'indicateur** 9 **change de la manière suivante :**

- lorsque vous filmez un sujet très éloigné
- lorsque le sujet est trop près pour que vous puissiez faire la mise au point

## **So rufen Sie wieder den Bildschirm FN auf**

Wählen Sie nach Schritt 4 die Option  $\Rightarrow$  OK, und drücken Sie auf die Mitte ● der Steuertaste. Der Bildschirm PAGE1 erscheint. Wählen Sie als nächstes EXIT aus, und drücken Sie auf die Mitte z der Steuertaste.

## **So schalten Sie wieder in den Autofokus**

Wählen Sie in Schritt 4 die Option  $\Rightarrow$  AUTO, und drücken Sie auf die Mitte @ der Steuertaste. Die Anzeige **®,**  $\angle$  **oder ≟** wird ausgeblendet, und der Camcorder wechselt wieder in den Autofokus.

## **So nehmen Sie entfernte Motive auf**

Wählen Sie in Schritt 4 die Option INFINITY, und drücken Sie auf die Mitte @ der Steuertaste. Der Fokus wird auf unendlich eingestellt, und die Anzeige ▲ erscheint. Verwenden Sie diesen Modus, wenn der Camcorder nahe Motive scharf einstellt, obwohl Sie versuchen, ein entferntes Motiv aufzunehmen.

#### **So können Sie beim Zoomen präzise fokussieren**

Das Motiv läßt sich leichter scharfstellen, wenn Sie zunächst im Telebereich (T) fokussieren und dann den Zoom für die Aufnahme im Weitwinkelbereich (W) einstellen.

#### **Nahaufnahmen**

Drücken Sie die Zoom-Taste sehr weit in Richtung "W"-Seite (Weitwinkel), und stellen Sie dann den Fokus ein.

**Die Anzeige** 9 **wechselt folgendermaßen:**

- **A** beim Aufnehmen eines entfernten Motivs.
- wenn das Motiv zum Fokussieren zu nahe ist.

**— Opérations de lecture avancées —**

# **Lecture d'une cassette avec effets d'image**

Pendant la lecture, vous pouvez ajouter des effets d'images à une scène en utilisant les fonctions : NEG.ART, SEPIA, B&W et SOLARIZE.

- **(1)**En mode de lecture ou de pause de lecture, appuyez sur FN, puis au milieu ● du bouton de commande. L'écran PAGE1 apparaît.
- **(2)** Sélectionnez MENU, puis appuyez au milieu  $\bullet$  du bouton de commande. Le menu apparaît.
- **(3)** Sélectionnez P EFFECT via , puis appuyez au milieu  $\bullet$  ou  $\blacktriangleright$  du bouton de commande.
- **(4)** Sélectionnez le mode d'effet d'image souhaité, puis appuyez au milieu  $\bullet$  du bouton de commande.

Reportez-vous à la page 69 pour plus de détails sur chaque mode d'effet d'image.

**(5)**Appuyez sur DISPLAY pour fermer le menu. Appuyez de nouveau sur DISPLAY pour afficher les boutons de commande vidéo.

**— Weitere Wiedergabefunktionen —**

# **Wiedergeben eines Bandes mit Bildeffekten**

Auch während der Wiedergabe können Szenen mit einer der Bildeffektfunktionen NEG.ART, SEPIA, B&W und SOLARIZE aufbereitet werden.

- **(1)**Wählen Sie während der Wiedergabe oder im Wiedergabepausemodus die Option FN, und drücken Sie auf die Mitte ● der Steuertaste. Der Bildschirm PAGE1 erscheint.
- **(2)**Wählen Sie die Option MENU aus, und drücken Sie auf die Mitte ● der Steuertaste. Das Menü wird angezeigt.
- **(3)**Wählen Sie über die Option P EFFECT aus, und drücken Sie auf die Mitte @ oder auf B der Steuertaste.
- **(4)**Wählen Sie den gewünschten Bildeffektmodus aus, und drücken Sie auf die Mitte  $\bullet$  der Steuertaste. Einzelheiten zu den einzelnen Bildeffektmodi finden Sie auf Seite 69.
- **(5)**Blenden Sie mit DISPLAY das Menü aus. Wenn Sie DISPLAY erneut drücken, werden die Videofunktionstasten angezeigt.

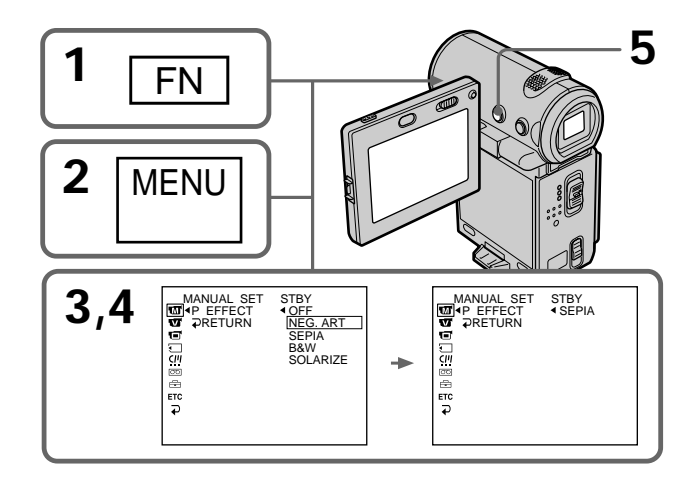

## **Lecture d'une cassette avec effets d'image**

### **Pour revenir à l'écran FN**

Sélectionnez  $\Rightarrow$  RETURN,  $\Rightarrow$ , puis appuyez au milieu  $\bullet$  du bouton de commande après l'étape 4. L'écran PAGE1 apparaît. Sélectionnez ensuite EXIT, puis appuyez au milieu  $\bullet$  du bouton de commande.

## **Pour annuler l'effet d'image**

Réglez P EFFECT sur OFF dans les réglages de menu à l'étape 4.

#### **Remarques**

- •Vous ne pouvez pas truquer les images fournies par une source externe avec les effets d'image.
- •Vous ne pouvez pas enregistrer des images truquées avec des effets d'image sur une cassette avec le caméscope. Vous pouvez cependant les enregistrer sur un "Memory Stick" (DCR-IP7E uniquement) (p. 156, 162) ou sur un magnétoscope en utilisant le caméscope comme lecteur.

**Images truquées avec les effets d'image** Les images auxquelles des effets d'image ont été appliqués ne sont pas sorties sur la prise i. LINK (MICROMV).

**Si vous réglez le commutateur POWER sur OFF (CHG) ou si vous arrêtez la lecture** L'effet d'image est automatiquement annulé.

## **Wiedergeben eines Bandes mit Bildeffekten**

#### **So rufen Sie wieder den Bildschirm FN auf**

Wählen Sie nach Schritt 4 die Option  $\rightleftarrows$ RETURN,  $\Rightarrow$ , und drücken Sie auf die Mitte der Steuertaste. Der Bildschirm PAGE1 erscheint. Wählen Sie als nächstes EXIT aus, und drücken Sie auf die Mitte • der Steuertaste.

#### **So beenden Sie die Bildeffektfunktion**

Setzen Sie in Schritt 4 die Option P EFFECT in den Menüeinstellungen auf OFF.

#### **Hinweise**

- •Von einem externen Gerät zugespielte Szenen können nicht mit der Bildeffektfunktion aufbereitet werden.
- •Sie können Szenen, die Sie mit der Bildeffektfunktion aufbereitet haben, nicht auf eine Kassette im Camcorder aufnehmen. Sie können Ihren Camcorder jedoch als Zuspielgerät nutzen und solche Szenen auf einem "Memory Stick" (nur DCR-IP7E) (S. 156, 162) oder auf einem Videorecorder aufzeichnen.

**Mit der Bildeffektfunktion aufbereitete Bilder** Solche Bilder werden nicht über die Buchse i i.LINK (MICROMV) ausgegeben.

**Wenn Sie den Schalter POWER auf OFF (CHG) stellen oder die Wiedergabe stoppen** Die Bildeffektfunktion wird automatisch deaktiviert.

# **Lecture d'une cassette avec effets numériques**

Pendant la lecture, vous pouvez ajouter des effets numériques à une scène en utilisant les fonctions : STILL, FLASH, LUMI. et TRAIL.

- **(1)**En mode de lecture ou de pause de lecture, appuyez sur FN, puis au milieu  $\bullet$  du bouton de commande. L'écran PAGE1 apparaît.
- **(2)** Sélectionnez PAGE2, puis appuyez au milieu z du bouton de commande. L'écran PAGE2 apparaît.
- **(3)** Sélectionnez DIG EFFT, puis appuyez au milieu  $\bullet$  du bouton de commande. L'écran DIG EFFT utilisé pour sélectionner le mode d'effet numérique souhaité apparaît sur l'écran.
- **(4)** Sélectionnez le mode d'effet numérique souhaité, puis appuyez au milieu  $\bullet$  du bouton de commande. En mode STILL ou LUMI., l'image affichée au moment où vous sélectionnez le mode est mémorisée.
- **(5)** Sélectionnez –/+, puis appuyez plusieurs fois au milieu  $\bullet$  du bouton de commande pour ajuster l'effet. Reportez-vous à la page 71 pour plus de détails sur chaque mode d'effet numérique.
- **(6)**Appuyez sur DISPLAY pour désactiver les boutons de l'écran. Appuyez de nouveau sur DISPLAY pour afficher les boutons de commande vidéo.

## **Wiedergeben eines Bandes mit Digitaleffekten**

Auch während der Wiedergabe können Szenen mit einer der Digitaleffektfunktionen STILL, FLASH, LUMI. und TRAIL aufbereitet werden.

- **(1)**Wählen Sie während der Wiedergabe oder im Wiedergabepausemodus die Option FN, und drücken Sie auf die Mitte ● der Steuertaste. Der Bildschirm PAGE1 erscheint.
- **(2)**Wählen Sie die Option PAGE2 aus, und drücken Sie auf die Mitte @ der Steuertaste. Der Bildschirm PAGE2 erscheint.
- **(3)**Wählen Sie DIG EFFT aus, und drücken Sie auf die Mitte  $\bullet$  der Steuertaste. Der Bildschirm DIG EFFT zum Auswählen des gewünschten Digitaleffektmodus erscheint.
- **(4)**Wählen Sie den gewünschten Digitaleffektmodus aus, und drücken Sie auf die Mitte ● der Steuertaste. Wenn Sie den Modus STILL oder LUMI. auswählen, wird das angezeigte Bild als Standbild in den Speicher gestellt.
- **(5)**Wählen Sie –/+, und drücken Sie mehrmals auf die Mitte  $\bullet$  der Steuertaste, um den Effekt einzustellen. Einzelheiten zu den einzelnen Digitaleffektmodi finden Sie auf Seite 71.
- **(6)**Blenden Sie mit DISPLAY die Bildschirmoptionen aus. Wenn Sie DISPLAY erneut drücken, werden die Videofunktionstasten angezeigt.

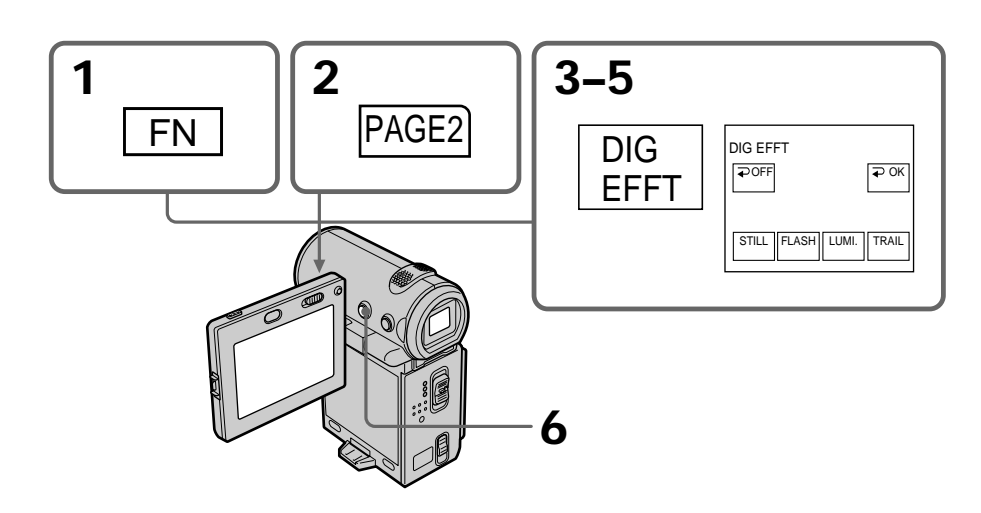

## **Lecture d'une cassette avec effets numériques**

## **Pour revenir à l'écran FN**

Sélectionnez  $\implies$  OK, puis appuyez au milieu  $\bullet$ du bouton de commande après l'étape 5. L'écran PAGE2 apparaît. Sélectionnez ensuite EXIT, puis appuyez au milieu  $\bullet$  du bouton de commande.

### **Pour annuler l'effet numérique**

Sélectionnez  $\Rightarrow$  OFF, puis appuyez au milieu  $\bullet$ du bouton de commande à l'étape 4 ou 5.

#### **Remarques**

- •Vous ne pouvez pas truquer les images fournies par une source externe avec les effets numériques.
- •Vous ne pouvez pas enregistrer des images truquées avec des effets numériques sur une cassette avec le caméscope. Vous pouvez cependant les enregistrer sur un "Memory Stick" (DCR-IP7E uniquement) (p. 156, 162) ou sur un magnétoscope en utilisant le caméscope comme lecteur.

**Images truquées avec les effets numériques** Les images auxquelles des effets numériques ont été appliqués ne sont pas sorties sur la prise i.LINK (MICROMV).

**Si vous réglez le commutateur POWER sur OFF (CHG) ou si vous arrêtez la lecture** L'effet numérique est automatiquement annulé.

## **Wiedergeben eines Bandes mit Digitaleffekten**

#### **So rufen Sie wieder den Bildschirm FN auf**

Wählen Sie nach Schritt 5 die Option  $\Rightarrow$  OK, und drücken Sie auf die Mitte ● der Steuertaste. Der Bildschirm PAGE2 erscheint. Wählen Sie als nächstes EXIT aus, und drücken Sie auf die Mitte z der Steuertaste.

#### **So beenden Sie die Digitaleffektfunktion**

Wählen Sie in Schritt 4 oder 5 die Option OFF, und drücken Sie auf die Mitte · der Steuertaste.

#### **Hinweise**

- •Von einem externen Gerät zugespielte Szenen können nicht mit der Digitaleffektfunktion aufbereitet werden.
- •Sie können Szenen, die Sie mit der Digitaleffektfunktion aufbereitet haben, nicht auf eine Kassette im Camcorder aufnehmen. Sie können Ihren Camcorder jedoch als Zuspielgerät nutzen und solche Szenen auf einem "Memory Stick" (nur DCR-IP7E) (S. 156, 162) oder auf einem Videorecorder aufzeichnen.

#### **Mit der Digitaleffektfunktion aufbereitete Bilder**

Solche Bilder werden nicht über die Buchse i i.LINK (MICROMV) ausgegeben.

#### **Wenn Sie den Schalter POWER auf OFF (CHG) stellen oder die Wiedergabe stoppen** Die Digitaleffektfunktion wird automatisch deaktiviert.

Avec la fonction de recherche de plusieurs images, vous pouvez afficher sur l'écran d'index les miniatures de tous les débuts de scènes des images animées et des images fixes enregistrées sur la cassette. Le titre et la date d'enregistrement de chaque image ou scène sont également indiqués. Sélectionnez la miniature que vous souhaitez reproduire, puis appuyez au milieu  $\bullet$ du bouton de commande. Le caméscope recherche l'image ou la scène et la reproduit automatiquement. Vous pouvez également utiliser la télécommande pour activer cette fonction.

## **Suchen nach einer Szene – Mehrbildsuche**

Mit der Mehrbildsuchfunktion können Sie Indexbilder aller Anfangsszenen von bewegten Bildern und Standbilder auf der Kassette auf dem Indexbildschirm anzeigen lassen. Das Aufnahmedatum und der Titel der einzelnen Bilder oder Szenen werden ebenfalls angegeben. Wählen Sie das Indexbild für die wiederzugebende Aufnahme aus, und drücken Sie auf die Mitte  $\bullet$  der Steuertaste. Der Camcorder beginnt, nach dem Bild bzw. der Szene zu suchen und startet automatisch die Wiedergabe. Sie können diese Funktion auch mit der Fernbedienung ausführen.

- **(1)**Réglez le commutateur POWER sur VCR.
- **(2)** Sélectionnez FN, puis appuyez au milieu du bouton de commande. L'écran PAGE1 apparaît.
- **(3)** Sélectionnez MULTI SRCH, puis appuyez au milieu  $\bullet$  du bouton de commande. L'écran MULTI SCH apparaît.
- **(4)** Sélectionnez  $\leftarrow$  /  $\rightarrow$  puis appuyez au milieu z du bouton de commande. Le caméscope lance la recherche dans le sens choisi. Les miniatures sont affichées dans la fenêtre supérieure gauche lorsque vous sélectionnez  $\rightarrow$ , et elles sont affichées dans la fenêtre inférieure droite lorsque vous sélectionnez <. Lorsque la recherche est terminée, la fenêtre supérieure gauche redevient noire et les miniatures sont affichées sur l'écran d'index.

## **Suchen nach einer Szene – Mehrbildsuche**

- **(1)** Stellen Sie den Schalter POWER auf VCR.
- **(2)**Wählen Sie die Option FN aus, und drücken Sie auf die Mitte  $\bullet$  der Steuertaste. Der Bildschirm PAGE1 erscheint.
- **(3)**Wählen Sie MULTI SRCH aus, und drücken Sie auf die Mitte  $\bullet$  der Steuertaste. Der Bildschirm MULTI SCH wird angezeigt.
- **(4)** Wählen Sie die Option  $\leftarrow$  / $\rightarrow$  aus, und drücken Sie auf die Mitte  $\bullet$  der Steuertaste. Der Camcorder beginnt, in der ausgewählten Richtung zu suchen. Wenn Sie  $\rightarrow$  auswählen, werden die Indexbilder ausgehend vom Fenster links oben nacheinander angezeigt. Wenn Sie  $\leftarrow$  auswählen, werden sie ausgehend vom Fenster rechts unten nacheinander angezeigt. Wenn die Suche abgeschlossen ist, wird das Fenster links oben schwarz, und die Indexbilder werden auf dem Indexbildschirm angezeigt.

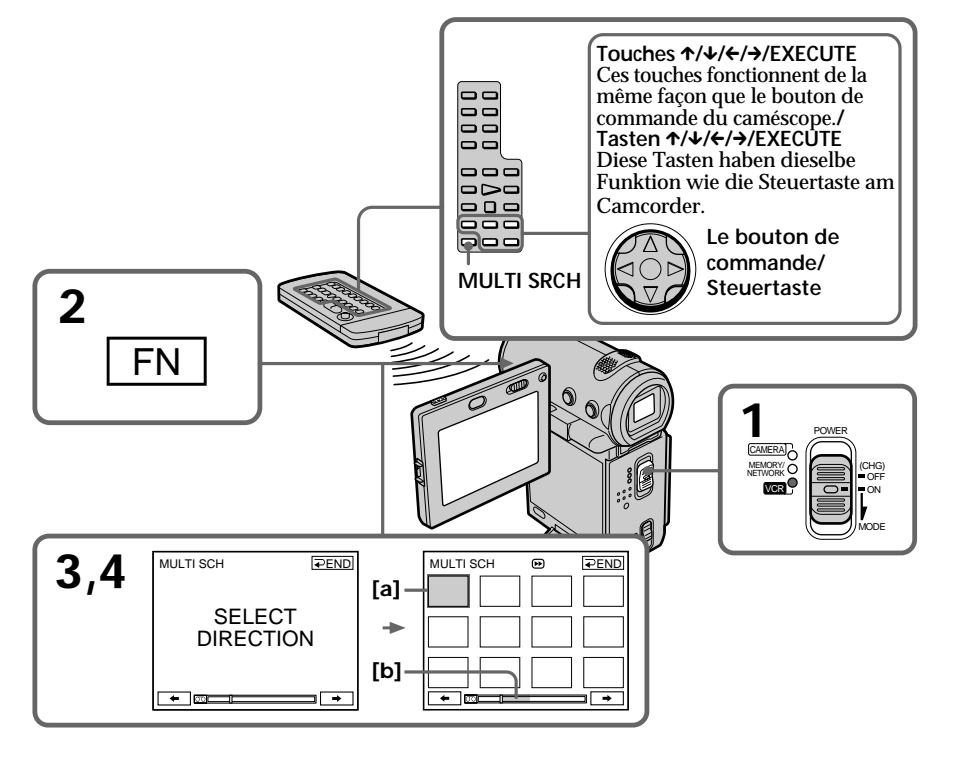

- **[a]** Image en cours d'avance rapide ou de rembobinage
- **[b]** La partie en bleu représente l'étendue de la recherche en cours pour afficher les miniatures.
- **[a]** Das Bild, zu dem vorwärts- bzw. zurückgespult wird
- **[b]** Der blaue Teil gibt an, welcher Bereich zum Anzeigen von Indexbildern durchsucht wird.

**(5)** Sélectionnez la miniature que vous souhaitez reproduire, puis appuyez au milieu  $\bullet$  du bouton de commande. Le caméscope recherche l'image ou la scène et la reproduit automatiquement. La partie en bleu de la barre représente l'étendue de la recherche et la partie en blanc de la barre représente la section enregistrée.

## **Suchen nach einer Szene – Mehrbildsuche**

**(5)**Wählen Sie das Indexbild für die wiederzugebende Aufnahme aus, und drücken Sie auf die Mitte ● der Steuertaste. Der Camcorder startet die Suche nach dem Bild bzw. der Szene und startet die Wiedergabe automatisch. Der blaue Teil des Balkens gibt den durchsuchten Bereich und der weiße Teil den Aufnahmebereich an.

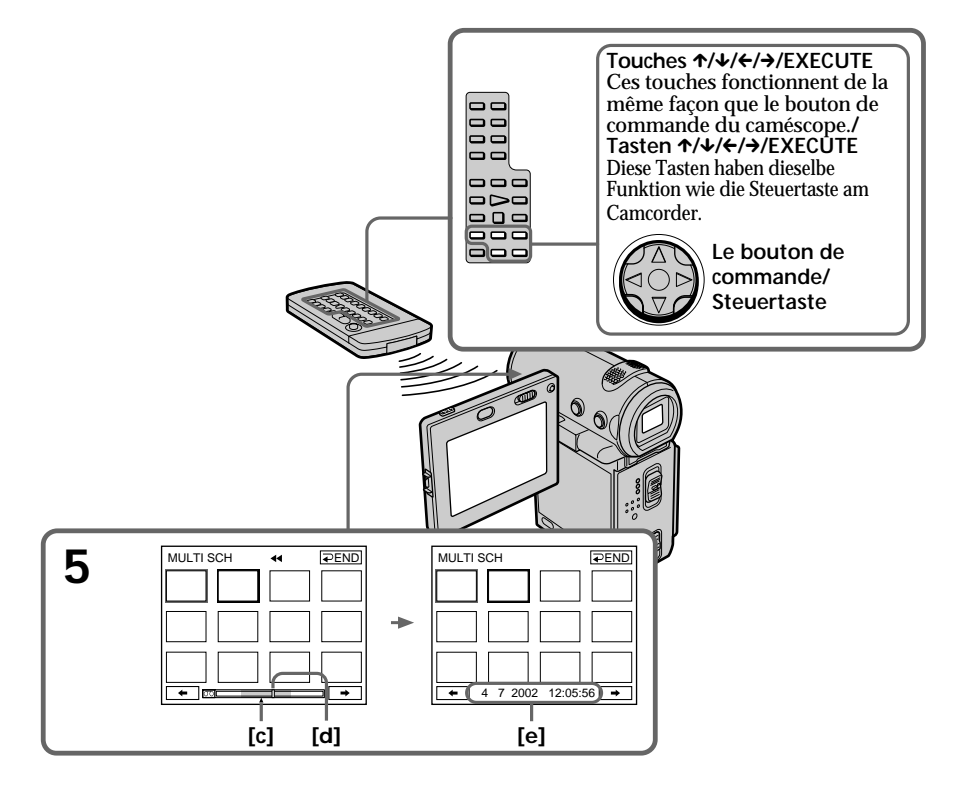

- $[c]$  Point que vous tentez de localiser (marque  $\triangle$ jaune)
- **[d]** Point actuel sur la bande (barre jaune)
- **[e]** Titre/date (Le titre s'efface et la date apparaît après 5 secondes.)

### **Pour revenir à l'écran MULTI SCH pendant la lecture**

Sélectionnez  $\rightleftarrows$  RETURN, puis appuyez au milieu  $\bullet$  du bouton de commande.

## **Pour arrêter la recherche**

Appuyez sur la touche STOP de la télécommande.

- **[c]** Die Stelle, die Sie ansteuern wollen (gelbe Markierung  $\triangle$ )
- **[d]** Aktuelle Stelle auf dem Band (gelber Strich)
- **[e]** Titel/Datum (Der Titel wechselt nach 5 Sekunden zur Datumsanzeige.)

## **So schalten Sie von der Wiedergabe zum Bildschirm MULTI SCH zurück**

Wählen Sie die Option  $\Rightarrow$  RETURN, und drücken Sie auf die Mitte ● der Steuertaste.

## **So beenden Sie die Suche**

Drücken Sie STOP auf der Fernbedienung.

#### **Pour annuler la fonction de recherche de plusieurs images**

Sélectionnez  $\overline{\rightarrow}$  END, puis appuyez au milieu  $\bullet$ du bouton de commande.

## **Pour annuler la fonction de recherche de plusieurs images à partir de l'écran de lecture**

Sélectionnez EXIT, puis appuyez au milieu  $\bullet$  du bouton de commande.

### **Lorsque vous pilotez le caméscope à l'aide de la télécommande**

Vous pouvez utiliser les boutons MULTI SRCH et  $\uparrow$ / $\downarrow$ / $\leftrightarrow$ /EXECUTE.

## **Suchen nach einer Szene – Mehrbildsuche**

## **So beenden Sie die Mehrbildsuchfunktion**

Wählen Sie  $\implies$  END aus, und drücken Sie auf die Mitte  $\bullet$  der Steuertaste

## **So beenden Sie die Mehrbildsuchfunktion vom Wiedergabebildschirm aus**

Wählen Sie EXIT aus, und drücken Sie auf die Mitte  $\bullet$  der Steuertaste

## **Wenn Sie den Camcorder mit der Fernbedienung steuern**

Verwenden Sie die Tasten MULTI SRCH und  $\uparrow$ /  $L/4/4$  / FXECUTE.

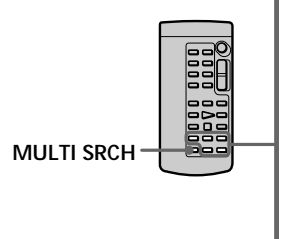

**Touches** X**/**x**/**C**/**c**/EXECUTE** Ces touches fonctionnent de la même façon que le bouton de commande du caméscope.**/ Tasten** X**/**x**/**C**/**c**/EXECUTE** Diese Tasten haben dieselbe Funktion wie die Steuertaste am Camcorder.

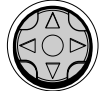

**Le bouton de commande/ Steuertaste**

**Si la cassette contient un passage vierge entre les scènes enregistrées**

Il est possible que la fonction de recherche de plusieurs images ne fonctionne pas correctement.

**Nombre de miniatures enregistrées sur une cassette**

Environ 400 miniatures peuvent être enregistrées.

**Wenn sich zwischen den Aufnahmen ein unbespielter Bandteil befindet** In diesem Fall arbeitet die Mehrbildsuchfunktion unter Umständen nicht korrekt.

**Anzahl der Indexbilder auf einer Kassette** Etwa 400 Indexbilder können gespeichert werden.

**Nombre de miniatures pouvant être localisées par recherche** Vous pouvez rechercher 11 miniatures au maximum en une seule fois.

**Lorsque vous appuyez sur la touche MULTI SRCH de la télécommande** L'écran MULTI SCH apparaît.

#### **Pendant la recherche**

Les autres fonctions du caméscope sont inactives.

#### **Images miniatures affichées sur l'écran MULTI SCH**

Vous ne pouvez pas modifier les images miniatures.

**Si vous utilisez la fonction de recherche de plusieurs images alors que le mode d'effets numériques est activé**

L'effet numérique est annulé.

#### **Il est possible que les 11 miniatures ne s'affichent pas toutes dans les cas suivants :**

- •Il y a moins de 11 images ou scènes enregistrées sur la partie concernée de la cassette.
- •Lorsque vous effectuez la recherche sur une cassette réenregistrée.
- •Lorsque vous avez effacé toutes les Micro Cassette Memory de la cassette (p. 123).

#### **Remarques**

- •Il est possible que les miniatures ne soient pas affichées selon l'état de la cassette. Ceci ne constitue aucunement un dysfonctionnement.
- •Les miniatures peuvent comporter des parasites. Ceci n'a cependant aucune influence sur les images enregistrées.

**Lorsque vous sélectionnez ← ou →, puis que vous appuyez au milieu** z **du bouton de commande pendant la recherche** Les 11 miniatures suivantes seront recherchées.

**Même si la première miniature n'est pas affichée avant que la recherche ne soit terminée**

Vous pouvez reproduire l'image ou la scène.

## **Suchen nach einer Szene – Mehrbildsuche**

**Anzahl der Indexbilder, nach denen in einem Suchlauf gesucht werden kann** In einem Suchlauf kann nach maximal 11 Indexbildern gesucht werden.

**Wenn Sie MULTI SRCH auf der Fernbedienung drücken** Der Bildschirm MULTI SCH wird angezeigt.

**Während der Suche** Die anderen Funktionen des Camcorders stehen nicht zur Verfügung.

**Die auf dem Bildschirm MULTI SCH angezeigten Indexbilder** Diese Indexbilder können nicht modifiziert werden.

**Wenn der Digitaleffekt aktiviert ist und Sie die Mehrbildsuchfunktion verwenden** Der Digitaleffekt wird deaktiviert.

#### **In folgenden Fällen werden möglicherweise nicht alle 11 Indexbilder angezeigt:**

- •Auf dem durchsuchten Bandbereich sind weniger als 11 Bilder und Szenen aufgezeichnet.
- •Ein überspieltes Band wird durchsucht.
- •Das gesamte Micro Cassette Memory des Bandes wurde gelöscht (S. 123).

#### **Hinweise**

- •Je nach Zustand des Bandes werden möglicherweise keine Indexbilder angezeigt. Dies ist keine Fehlfunktion.
- •Die Indexbilder können Bildstörungen aufweisen. Dies hat jedoch keine Auswirkungen auf die aufgezeichneten Bilder.

**Wenn Sie beim Durchsuchen ← oder → auswählen und auf die Mitte** z **der Steuertaste drücken** Die nächsten 11 Indexbilder werden gesucht.

#### **Wenn das erste Indexbild vor dem Abschluß der Suche nicht angezeigt wird** Sie können das Bild bzw. die Szene trotzdem wiedergeben lassen.

## **Recherche d'un enregistrement d'après le titre – Recherche de titre**

Vous pouvez rechercher les enregistrements d'une cassette d'après le titre. Vous devez utiliser la télécommande pour activer cette fonction.

- **(1)**Réglez le commutateur POWER sur VCR.
- **(2)**Appuyez plusieurs fois sur la touche SEARCH MODE de la télécommande jusqu'à ce que l'indicateur TITLE SEARCH apparaisse.

L'indicateur change de la façon suivante :

- TITLE SEARCH  $\rightarrow$  DATE SEARCH  $\rightarrow$
- $PHOTO$  SEARCH  $\rightarrow$  (pas d'indicateur)
- **(3)** Appuyez sur la touche  $\uparrow$  ou  $\downarrow$  de la télécommande pour sélectionner le titre que vous souhaitez lire. La lecture de la scène dont vous avez sélectionné le titre commence automatiquement.

## **Suchen von Aufnahmen nach Titel – Titelsuche**

Sie können eine Aufnahme auf einer bespielten Kassette anhand ihres Titels suchen. Diese Funktion können Sie nur mit der Fernbedienung ausführen.

- **(1)** Stellen Sie den Schalter POWER auf VCR.
- **(2)**Drücken Sie so oft SEARCH MODE auf der Fernbedienung, bis die Anzeige TITLE SEARCH erscheint. Die Anzeige wechselt folgendermaßen:  $\cdot$  TITLE SEARCH  $\rightarrow$  DATE SEARCH  $\rightarrow$  $PHOTO$  SEARCH  $\rightarrow$  (keine Anzeige)
- **(3)** Wählen Sie mit ↑ oder ↓ auf der Fernbedienung den Titel der wiederzugebenden Aufnahme aus. Der Camcorder startet automatisch die Wiedergabe der Aufnahme mit dem ausgewählten Titel.

**Touches** X**/**x**/**C**/**c**/EXECUTE/Tasten** X**/**x**/**C**/**c**/EXECUTE** Ces touches fonctionnent de la même façon que le bouton de commande du caméscope./Diese Tasten haben dieselbe Funktion wie die Steuertaste am Camcorder.

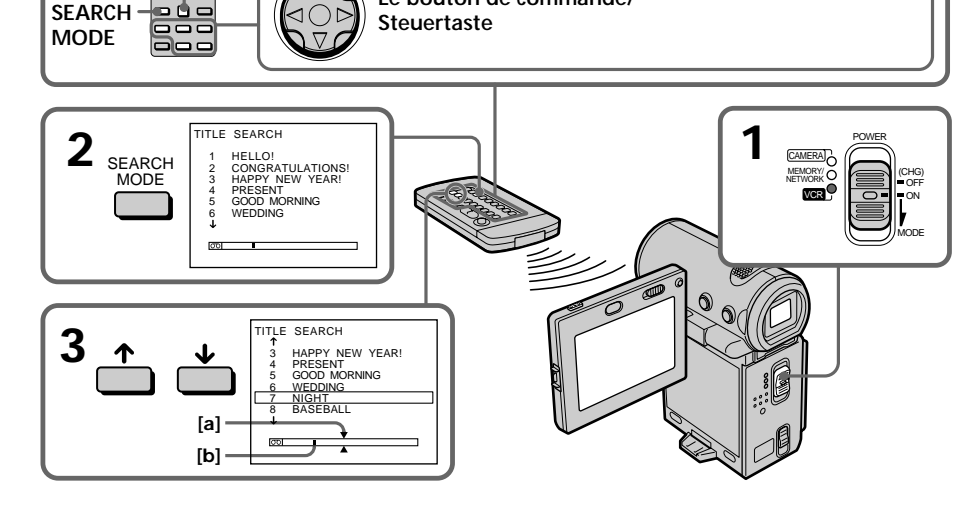

**Le bouton de commande/**

- **[a]** Point que vous tentez de localiser
- **[b]** Point actuel sur la bande

**STOP**

**[a]** Gesuchte Stelle

**[b]** Aktuelle Stelle auf dem Band

## **Recherche d'un enregistrement d'après le titre – Recherche de titre**

## **Pour arrêter la recherche**

Appuyez sur la touche STOP de la télécommande.

**Si la cassette contient un passage vierge entre les scènes enregistrées** La recherche de titre risque de ne pas fonctionner correctement.

**Pour incruster un titre** Voir page 108.

## **Suchen von Aufnahmen nach Titel – Titelsuche**

## **So beenden Sie die Suche**

Drücken Sie STOP auf der Fernbedienung.

**Wenn sich zwischen den Aufnahmen ein unbespielter Bandteil befindet** In diesem Fall arbeitet die Titelsuchfunktion unter Umständen nicht korrekt.

**So können Sie einen Titel einblenden** Näheres dazu finden Sie auf Seite 108.

## **Recherche d'un enregistrement d'après la date – Recherche de date**

Vous pouvez localiser automatiquement le point où la date d'enregistrement change et commencer la lecture à partir de ce point. Vous devez utiliser la télécommande pour activer cette fonction.

Cette fonction vous permet de voir les dates d'enregistrements et de réaliser des montages à partir de ces dates.

- **(1)**Réglez le commutateur POWER sur VCR.
- **(2)**Appuyez plusieurs fois sur la touche SEARCH MODE de la télécommande jusqu'à ce que l'indicateur DATE SEARCH apparaisse.

L'indicateur change de la façon suivante :

- $\rightarrow$  TITLE SEARCH  $\rightarrow$  DATE SEARCH  $\rightarrow$
- PHOTO SEARCH  $\rightarrow$  (pas d'indicateur)
- **(3)** Appuyez sur la touche  $\uparrow$  ou  $\downarrow$  de la télécommande pour sélectionner la date que vous souhaitez lire. La lecture de la scène dont vous avez sélectionné la date commence automatiquement.

## **Suchen von Aufnahmen nach Datum – Datumssuche**

Sie können automatisch nach der Stelle suchen, an der das Aufnahmedatum wechselt, und die Wiedergabe an dieser Stelle starten. Diese Funktion können Sie nur mit der Fernbedienung ausführen.

Mit dieser Funktion können Sie überprüfen, an welchen Stellen das Aufnahmedatum wechselt, oder das Band ab einem bestimmten Aufnahmedatum bearbeiten.

- **(1)** Stellen Sie den Schalter POWER auf VCR.
- **(2)**Drücken Sie so oft SEARCH MODE auf der Fernbedienung, bis die Anzeige DATE SEARCH erscheint. Die Anzeige wechselt folgendermaßen:

 $\blacktriangleright$  TITLE SEARCH  $\rightarrow$  DATE SEARCH  $\rightarrow$  $PHOTO$  SEARCH  $\rightarrow$  (keine Anzeige)

**(3)** Wählen Sie mit ↑ oder ↓ auf der Fernbedienung das Datum der wiederzugebenden Aufnahme aus. Der Camcorder startet die Wiedergabe automatisch am Anfang der Aufnahme mit dem ausgewählten Datum.

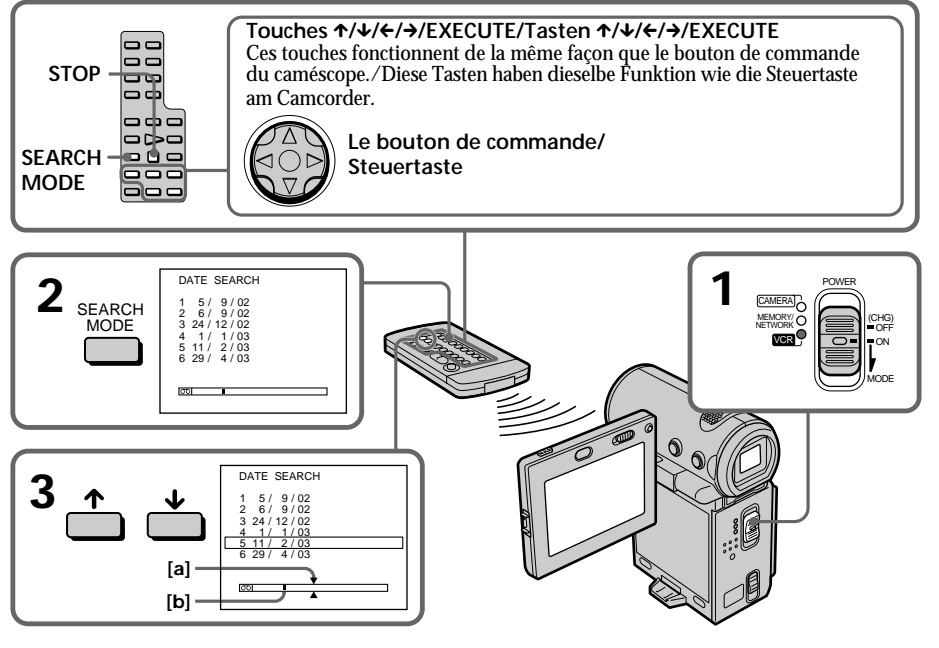

**[a]** Point que vous tentez de localiser

**[b]** Point actuel sur la bande

- **[a]** Gesuchte Stelle
- **[b]** Aktuelle Stelle auf dem Band

## **Recherche d'un enregistrement d'après la date – Recherche de date**

**Pour arrêter la recherche**

Appuyez sur la touche STOP de la télécommande.

#### **Si la cassette contient un passage vierge entre les scènes enregistrées**

La recherche de date risque de ne pas fonctionner correctement.

#### **Micro Cassette Memory**

La Micro Cassette Memory peut contenir 20 dates d'enregistrement.

## **Suchen von Aufnahmen nach Datum – Datumssuche**

## **So beenden Sie die Suche**

Drücken Sie STOP auf der Fernbedienung.

**Wenn sich zwischen den Aufnahmen ein unbespielter Bandteil befindet** In diesem Fall arbeitet die Datumssuchfunktion unter Umständen nicht korrekt.

#### **Micro Cassette Memory**

Das Micro Cassette Memory kann die Datumsangaben zu 20 Aufnahmen aufnehmen.

## **Recherche d'une photo – Recherche de photo**

Vous pouvez rechercher une image fixe enregistrée sur une cassette.

Vous devez utiliser la télécommande pour activer cette fonction. Cette fonction permet de contrôler ou d'éditer des images fixes.

- **(1)**Réglez le commutateur POWER sur VCR.
- **(2)**Appuyez plusieurs fois sur la touche SEARCH MODE de la télécommande jusqu'à ce que l'indicateur PHOTO SEARCH apparaisse.

L'indicateur change de la façon suivante :

- $\rightarrow$  TITLE SEARCH  $\rightarrow$  DATE SEARCH  $\rightarrow$
- PHOTO SEARCH  $\rightarrow$  (pas d'indicateur)
- **(3)** Appuyez sur la touche ↑ ou ↓ de la télécommande pour sélectionner la date que vous souhaitez lire. La lecture de la photo correspondant à la date sélectionnée commence automatiquement.

## **Suchen eines Fotos – Fotosuche**

Sie können nach einem Standbild suchen, das Sie auf einer Kassette aufgenommen haben. Diese Funktion können Sie nur mit der Fernbedienung ausführen. Mit dieser Funktion können Sie Standbilder überprüfen oder bearbeiten.

- **(1)** Stellen Sie den Schalter POWER auf VCR.
- **(2)**Drücken Sie so oft SEARCH MODE auf der Fernbedienung, bis die Anzeige PHOTO SEARCH erscheint. Die Anzeige wechselt folgendermaßen:  $\rightarrow$  TITLE SEARCH  $\rightarrow$  DATE SEARCH  $\rightarrow$
- $PHOTO$  SEARCH  $\rightarrow$  (keine Anzeige)
- **(3)** Wählen Sie mit ↑ oder ↓ auf der Fernbedienung das Datum der wiederzugebenden Aufnahme aus. Der Camcorder startet automatisch die Wiedergabe des Fotos mit dem ausgewählten Datum.

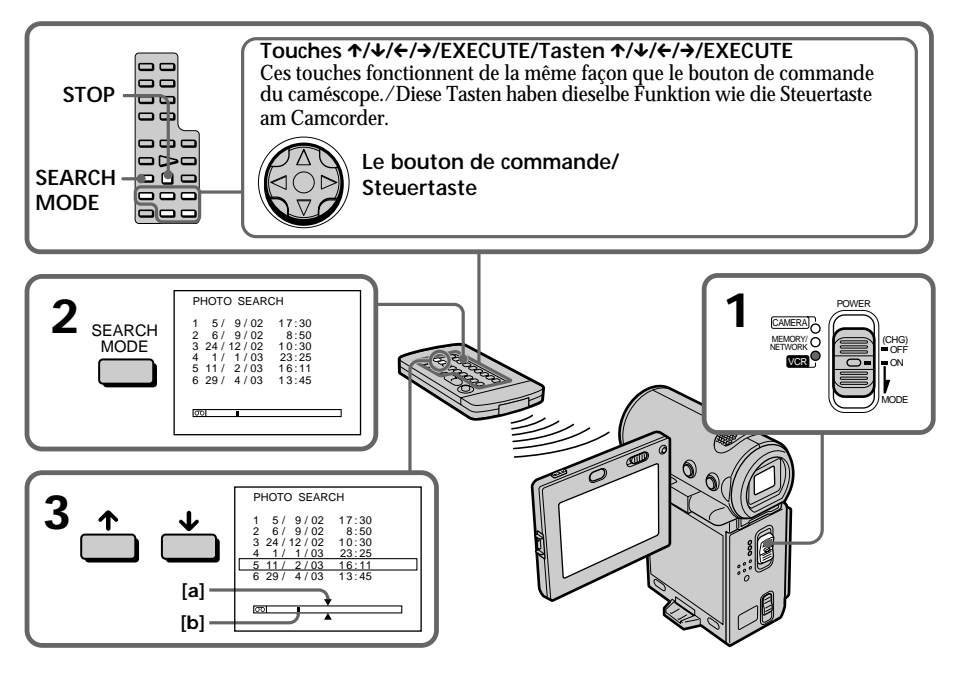

- **[a]** Point que vous tentez de localiser
- **[b]** Point actuel sur la bande
- **[a]** Gesuchte Stelle
- **[b]** Aktuelle Stelle auf dem Band

## **Recherche d'une photo – Recherche de photo**

### **Pour arrêter la recherche**

Appuyez sur la touche STOP de la télécommande.

**Si la cassette contient un passage vierge entre les scènes enregistrées** La recherche de photo risque de ne pas fonctionner correctement.

#### **Nombre de photos pouvant être localisées par recherche**

Ce nombre peut aller jusqu'à 400 photos. Il diminue cependant si une image animée est enregistrée.

## **Suchen eines Fotos – Fotosuche**

#### **So beenden Sie die Suche**

Drücken Sie STOP auf der Fernbedienung.

**Wenn sich zwischen den Aufnahmen ein unbespielter Bandteil befindet** In diesem Fall arbeitet die Fotosuchfunktion unter Umständen nicht korrekt.

#### **Anzahl der Fotos, nach denen gesucht werden kann**

Die maximale Zahl beträgt bis zu etwa 400 Fotos. Wenn jedoch bewegte Bilder aufgezeichnet sind, verringert sich die Anzahl der suchbaren Fotos.

## **– Utilisation du cordon de liaison audio/vidéo**

Vous pouvez faire des copies ou des montages en raccordant votre magnétoscope à votre caméscope et en utilisant ce dernier comme lecteur. Raccordez le caméscope au magnétoscope à l'aide du cordon de liaison audio/vidéo fourni avec le caméscope. Le cordon de liaison audio/vidéo fourni est équipé d'une fiche S vidéo et d'une fiche vidéo. Utilisez l'une ou l'autre, en fonction de l'appareil enregistreur. Ne branchez pas les deux fiches sur l'appareil enregistreur.

#### **Avant de commencern**

- •Réglez DISPLAY sur LCD dans les réglages de menu. (Le réglage par défaut est LCD.)
- •Appuyez sur les touches suivantes pour désactiver les indicateurs afin qu'ils ne se superposent pas sur le montage : Sur votre caméscope : DISPLAY Sur la télécommande :
- DISPLAY, DATA CODE, SEARCH MODE
- •Réglez DATA CODE de l'écran PAGE3 sur OFF.

## **– Anschließen mit dem A/V-Verbindungskabel**

Sie können den Camcorder als Zuspielgerät verwenden und Aufnahmen auf den an den Camcorder angeschlossenen Videorecorder überspielen und dort bearbeiten. Schließen Sie den Camcorder über das mit dem Camcorder gelieferte A/V-Verbindungskabel an den Videorecorder an. Das mitgelieferte A/V-Verbindungskabel ist mit einem S-Video- und einem Videostecker ausgestattet. Verwenden Sie je nach Aufnahmegerät den S-Video- oder den Videostecker. Schließen Sie nicht beide Stecker an das Aufnahmegerät an.

#### **Vorbereitungen**

- •Setzen Sie DISPLAY in den Menüeinstellungen auf LCD. Die Standardeinstellung ist LCD.
- •Blenden Sie mit folgenden Tasten die Anzeigen aus, so daß sie auf dem überspielten Band nicht eingeblendet werden: Am Camcorder: DISPLAY

Auf der Fernbedienung:

- DISPLAY, DATA CODE, SEARCH MODE
- •Setzen Sie DATA CODE auf dem Bildschirm PAGE3 auf OFF.

## **Copie d'une cassette**

- **(1)**Insérez une cassette vierge (ou une cassette que vous souhaitez réenregistrer) dans le magnétoscope et insérez une cassette enregistrée dans le caméscope.
- **(2)**Préparez le magnétoscope pour l'enregistrement : raccordez le cordon de liaison audio/vidéo, puis réglez le sélecteur d'entrée sur LINE. Reportez-vous au mode d'emploi du magnétoscope.
- **(3)**Réglez le commutateur POWER sur VCR.
- **(4)**Reproduisez la cassette enregistrée sur le caméscope.
- **(5)** Commencez l'enregistrement sur le magnétoscope. Reportez-vous au mode d'emploi du

magnétoscope.

## **Überspielen einer Kassette**

- **(1)**Legen Sie eine leere Kassette bzw. eine Kassette, die überspielt werden kann, in den Videorecorder und die Kassette mit Ihrer Aufnahme in den Camcorder ein.
- **(2)**Bereiten Sie am Videorecorder die Aufnahme vor: Schließen Sie das A/V-Verbindungskabel an, und setzen Sie den Eingangswählschalter auf LINE.

Informationen dazu finden Sie in der Bedienungsanleitung zum Videorecorder.

- **(3)** Stellen Sie den Schalter POWER auf VCR.
- **(4)** Starten Sie die Wiedergabe der bespielten Kassette im Camcorder.
- **(5)** Starten Sie die Aufnahme am Videorecorder. Informationen dazu finden Sie in der Bedienungsanleitung zum Videorecorder.

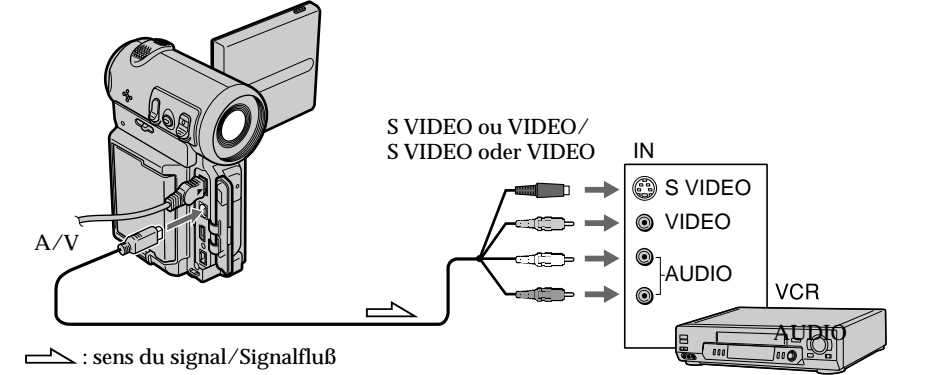

#### **Lorsque la copie est terminée**

Arrêtez l'enregistrement sur le magnétoscope et arrêtez la lecture sur le caméscope.

**Vous pouvez réaliser des montages sur les types de magnétoscopes suivants**  $8 \text{ mm}$ , Hi $\text{B}$  Hi $8$ ,  $\Theta$  Digital8, WHS VHS, SWHS S-VHS, WHSEN VHSC, SWHSEN S-VHSC, B Betamax, ED Betamax, Mini DV, Betamax, Mini DV, **DV**, ou **MICROMV** 

### **Wenn Sie das Überspielen der Kassette beenden wollen**

Stoppen Sie die Aufnahme am Videorecorder, und stoppen Sie die Wiedergabe am Camcorder.

**Sie können Aufnahmen auf Videorecorder überspielen, die folgende Systeme unterstützen** 8 8 mm, Hi<sup>8</sup> Hi8, H Digital8, WH<sub>S</sub> VHS, SWHS S-VHS, WISC VHSC, SWISC S-VHSC, B Betamax, ED Betal ED Betamax, Mini DV, DV, oder **MILL** MICROMV

#### **Si votre magnétoscope est de type monophonique**

Raccordez la fiche jaune ou noire du cordon de liaison audio/vidéo à la prise d'entrée vidéo ou S vidéo et la fiche blanche ou rouge à la prise d'entrée audio du magnétoscope. Le son proviendra du canal gauche si vous raccordez la fiche blanche et il proviendra du canal droit si vous raccordez la fiche rouge.

#### **Si votre magnétoscope possède une prise S vidéo**

Reliez cette prise à celle du caméscope en utilisant la fiche S vidéo pour obtenir des images originales fidèles. Avec cette liaison, vous n'avez pas besoin de brancher la fiche jaune (vidéo) du cordon de liaison audio/vidéo. Branchez la fiche S vidéo sur la prise S vidéo du magnétoscope. Cette liaison produit des images au format MICROMV de meilleure qualité.

### **– Utilisation du câble i.LINK**

Raccordez simplement le câble i.LINK fourni aux prises i.LINK (MICROMV) du caméscope et i.LINK (MICROMV) du produit MICROMV. La liaison numérique à numérique permet la transmission de signaux vidéo et audio sous forme numérique et assure un montage de haute qualité. Les indicateurs et les titres qui apparaissent à l'écran, les informations de Micro Cassette Memory ou les lettres ne peuvent pas être copiés sur l'écran d'index du "Memory Stick" (DCR-IP7E uniquement). (Vous ne pouvez pas raccorder le caméscope à un produit DV.)

## **Überspielen einer Kassette**

**Wenn Ihr Videorecorder ein Monogerät ist**

Verbinden Sie den gelben oder den schwarzen Stecker des A/V-Verbindungskabels mit der Video- bzw. S-Videoeingangsbuchse am Videorecorder und den weißen oder roten Stecker mit der Audioeingangsbuchse am Videorecorder. Wenn der weiße Stecker angeschlossen ist, wird der linke Audiokanal ausgegeben, wenn der rote Stecker angeschlossen ist, der rechte.

#### **Wenn Ihr Videorecorder mit einer S-Videobuchse ausgestattet ist**

Stellen Sie die Verbindung über den S-Videostecker her, um originalgetreue Bilder zu erzielen. In diesem Fall brauchen Sie den gelben (Video-)Stecker des A/V-Verbindungskabels nicht anzuschließen. Schließen Sie den S-Videostecker an die S-Videobuchse am Videorecorder an. Mit dieser Verbindung erzielen Sie Bilder höherer Qualität im MICROMV-Format.

## **– Anschließen mit dem i.LINK-Kabel**

Schließen Sie einfach das mitgelieferte i.LINK-Kabel an die Buchse i. i.LINK (MICROMV) des Camcorders und an die Buchse i.LINK (MICROMV) des MICROMV-Geräts an. Bei einer Digital-digital-Verbindung werden Bild- und Tonsignale mit höchster Qualität digital überspielt. Sie können keine Titel, Anzeigen, den Inhalt des Micro Cassette Memory oder Buchstaben auf dem Indexbildschirm des "Memory Sticks" (nur DCR-IP7E) überspielen. Sie können den Camcorder nicht an ein DV-Gerät anschließen.

- **(1)**Insérez une cassette vierge (ou une cassette que vous souhaitez réenregistrer) dans l'appareil enregistreur et insérez une cassette enregistrée dans le caméscope.
- **(2)**Préparez l'appareil enregistreur pour l'enregistrement : Réglez le sélecteur d'entrée sur LINE si cette option est disponible. Reportez-vous au mode d'emploi de l'appareil enregistreur.
- **(3)**Réglez le commutateur POWER sur VCR.
- **(4)**Reproduisez la cassette enregistrée sur le caméscope.
- **(5)** Commencez l'enregistrement sur l'appareil enregistreur.
- **(1)**Legen Sie eine leere Kassette bzw. eine Kassette, die überspielt werden kann, in das Aufnahmegerät und die Kassette mit Ihrer Aufnahme in den Camcorder ein.
- **(2)**Bereiten Sie am Aufnahmegerät die Aufnahme vor. Stellen Sie den Eingangswählschalter, falls vorhanden, auf LINE. Informationen dazu finden Sie in der Bedienungsanleitung zum Aufnahmegerät.
- **(3)** Stellen Sie den Schalter POWER auf VCR.
- **(4)** Starten Sie die Wiedergabe der bespielten Kassette im Camcorder.
- **(5)** Starten Sie die Aufnahme am Aufnahmegerät.

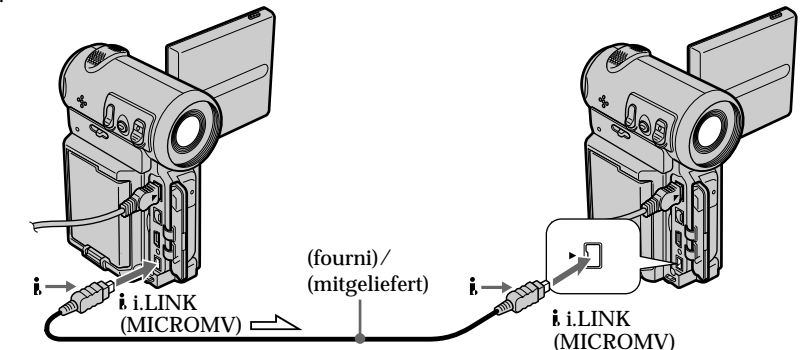

 $\implies$ : sens du signal/Signalfluß

## **Lorsque la copie est terminée**

Arrêtez l'enregistrement sur l'appareil enregistreur et arrêtez la lecture sur le caméscope.

**Vous ne pouvez raccorder qu'un appareil enregistreur avec le câble i.LINK** Voir page 233 pour plus d'informations sur i.LINK.

**Les fonctions suivantes sont inactives pendant le montage numérique :**

- Effets d'image
- Effets numériques

**Remarque sur les images en pause de lecture** Si vous copiez un arrêt sur image :

- •L'image enregistrée ne sera pas détaillée si elle est enregistrée via la prise i.LINK (MICROMV).
- •L'image peut être instable si vous la reproduisez sur d'autres appareils vidéo.
- •L'image peut être décalée si vous la reproduisez sur d'autres appareils vidéo.

## **Wenn Sie das Überspielen der Kassette beenden wollen**

Stoppen Sie die Aufnahme am Aufnahmegerät, und stoppen Sie die Wiedergabe am Camcorder.

**Wenn Sie ein i.LINK-Kabel benutzen, können Sie nur ein einziges Aufnahmegerät anschließen.**

Auf Seite 233 finden Sie weitere Informationen zu i.LINK.

**Die folgenden Funktionen können beim digitalen Überspielen nicht eingesetzt werden:**

- Bildeffekt
- Digitaleffekt

## **Hinweis zu Bildern im Wiedergabepausemodus**

Wenn Sie ein Wiedergabepausebild überspielen:

- •Das aufgezeichnete Bild ist nicht ganz scharf, wenn es über die Buchse i.LINK (MICROMV) aufgenommen wird.
- •Das Bild kann zittern, wenn Sie die Kassette mit anderen Videogeräten wiedergeben.
- •Es kann zu einer zeitlichen Verzögerung kommen, wenn Sie die Kassette mit anderen Videogeräten wiedergeben.

## **Avec le cordon de liaison audio/ vidéo**

Vous pouvez enregistrer ou éditer un programme à partir d'un autre magnétoscope possédant des sorties audio/vidéo. Utilisez votre caméscope comme appareil enregistreur.

## 1 **Sélection de la prise d'entrée vidéo du cordon de liaison audio/ vidéo**

Le cordon de liaison audio/vidéo fourni est équipé d'une fiche S vidéo et d'une fiche vidéo. Vous devez sélectionner l'une des prises dans les réglages de menu. Le réglage par défaut est VIDEO. Si la configuration n'est pas nécessaire, reportez-vous à "2 Effectuer un enregistrement" page 104.

- **(1)**Réglez le commutateur POWER sur VCR.
- **(2)** Sélectionnez FN, puis appuyez au milieu du bouton de commande. L'écran PAGE1 apparaît.
- **(3)** Sélectionnez MENU, puis appuyez au milieu  $\bullet$  du bouton de commande. Le menu apparaît.
- **(4)** Sélectionnez VIDEOINPUT via , puis appuyez au milieu ● ou ▶ du bouton de commande.
- **(5)** Sélectionnez VIDEO ou S VIDEO, puis appuyez au milieu  $\bullet$  du bouton de commande.
- **(6)**Appuyez sur DISPLAY pour fermer le menu. Appuyez de nouveau sur DISPLAY pour afficher les boutons de commande vidéo.

## **Aufnehmen eines Programms**

## **Bei Verwendung des A/V-Verbindungskabels**

Sie können ein Programm von einem anderen Videorecorder mit Audio-/Videoausgängen aufnehmen oder bearbeiten. Dabei verwenden Sie diesen Camcorder als Aufnahmegerät.

### 1 **Wechseln der Videoeingangsbuchse für das A/V-Verbindungskabel**

Das mitgelieferte A/V-Verbindungskabel ist mit einem S-Video- und einem Videostecker ausgestattet. Sie müssen eine der Buchsen in den Menüeinstellungen auswählen. Die Standardeinstellung ist VIDEO. Wenn keine Einstellung erforderlich ist, fahren Sie mit "2 Aufnehmen" auf Seite 104 fort.

- **(1)** Stellen Sie den Schalter POWER auf VCR.
- **(2)**Wählen Sie die Option FN aus, und drücken Sie auf die Mitte  $\bullet$  der Steuertaste. Der Bildschirm PAGE1 erscheint.
- **(3)**Wählen Sie die Option MENU aus, und drücken Sie auf die Mitte  $\bullet$  der Steuertaste. Das Menü wird angezeigt.
- **(4)**Wählen Sie über die Option VIDEOINPUT aus, und drücken Sie auf die Mitte  $\bullet$  oder auf ► der Steuertaste.
- **(5)**Wählen Sie die Option VIDEO oder S VIDEO aus, und drücken Sie auf die Mitte @ der Steuertaste.
- **(6)**Blenden Sie mit DISPLAY das Menü aus. Wenn Sie DISPLAY erneut drücken, werden die Videofunktionstasten angezeigt.

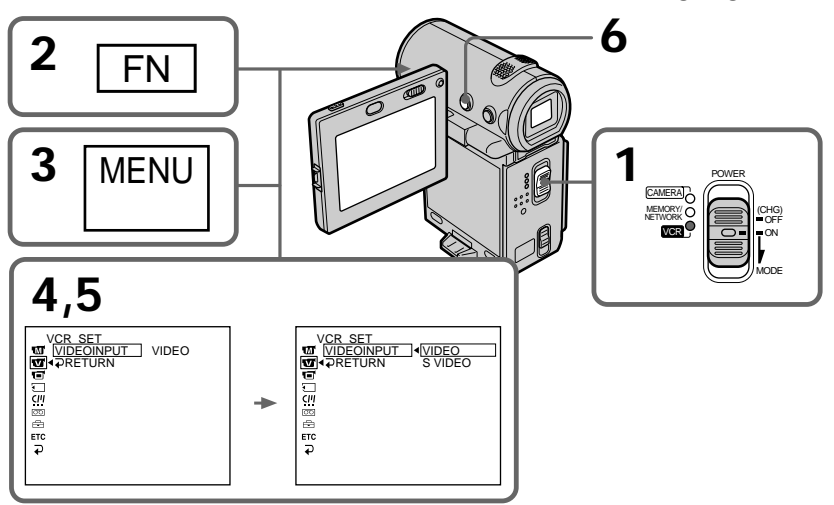

## 2 **Effectuer un enregistrement**

#### **Avant de commencer**

Réglez DISPLAY sur LCD dans les réglages de menu (le réglage par défaut est LCD). (p. 124).

- **(1)**Insérez une cassette vierge (ou une cassette que vous souhaitez réenregistrer) dans le caméscope et insérez une cassette enregistrée dans le magnétoscope.
- **(2)**Réglez le commutateur POWER sur VCR.
- $(3)$  Sélectionnez FN, puis appuyez au milieu  $\bullet$ du bouton de commande. L'écran PAGE1 apparaît.
- **(4)** Sélectionnez PAGE3, puis appuyez au milieu  $\bullet$  du bouton de commande. L'écran PAGE3 apparaît.
- **(5)** Sélectionnez  $\overline{CD}$  REC CTRL, puis appuyez au milieu  $\bullet$  du bouton de commande. Sélectionnez ensuite REC PAUSE et appuyez au milieu ● du bouton de commande.
- **(6)** Appuyez sur la touche ► du magnétoscope pour démarrer la lecture. L'image du magnétoscope apparaît sur l'écran du caméscope.
- **(7)** Sélectionnez REC START, puis appuyez au milieu  $\bullet$  du bouton de commande à l'endroit où vous souhaitez commencer l'enregistrement. L'enregistrement commence.

**Aufnehmen eines Programms**

## 2 **Aufnehmen**

#### **Vorbereitungen**

Setzen Sie DISPLAY in den Menüeinstellungen auf LCD. Die Standardeinstellung ist LCD (S. 124).

- **(1)**Legen Sie eine leere Kassette bzw. eine Kassette, die überspielt werden kann, in den Camcorder und die bespielte Kassette in den Videorecorder ein.
- **(2)** Stellen Sie den Schalter POWER auf VCR.
- **(3)**Wählen Sie die Option FN aus, und drücken Sie auf die Mitte  $\bullet$  der Steuertaste. Der Bildschirm PAGE1 erscheint.
- **(4)**Wählen Sie die Option PAGE3 aus, und drücken Sie auf die Mitte ● der Steuertaste. Der Bildschirm PAGE3 erscheint.
- **(5)** Wählen Sie  $\overline{op}$  REC CTRL, und drücken Sie auf die Mitte  $\bullet$  der Steuertaste. Wählen Sie danach REC PAUSE, und drücken Sie auf die Mitte  $\bullet$  der Steuertaste
- **(6)** Starten Sie mit  $\triangleright$  am Videorecorder die Wiedergabe. Das Bild vom Videorecorder erscheint auf dem Bildschirm des Camcorders.
- **(7)**Wählen Sie REC START, und drücken Sie bei der Szene, an der die Aufnahme gestartet werden soll, auf die Mitte  $\bullet$  der Steuertaste. Die Aufnahme beginnt.

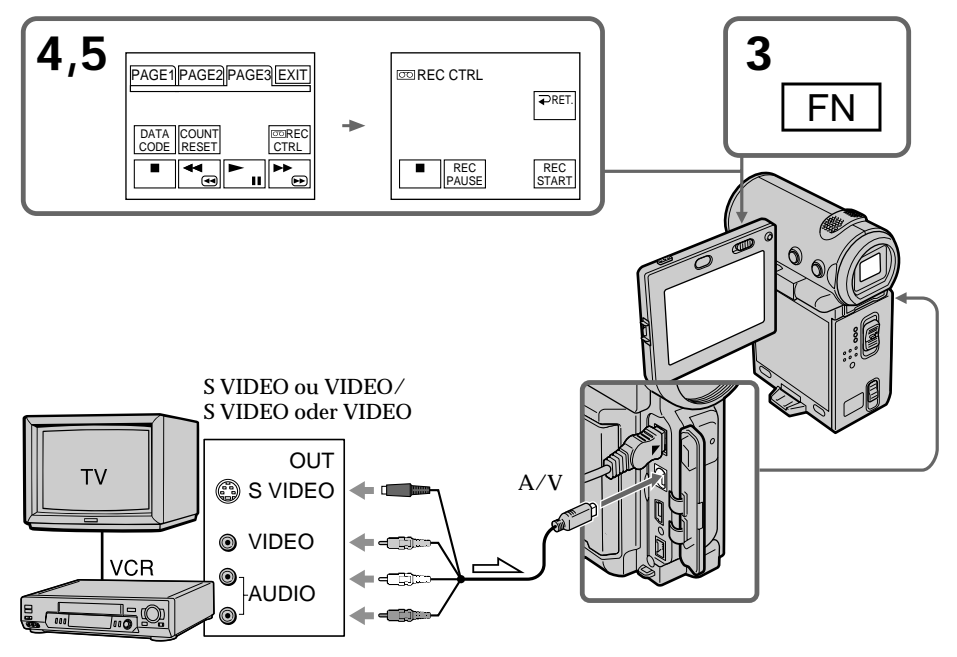

## **Pour enregistrer un programme**

#### **Lorsque la copie est terminée**

Sélectionnez  $\blacksquare$ , puis appuyez au milieu  $\blacksquare$  du bouton de commande du caméscope et arrêtez la lecture sur le magnétoscope.

#### **Si votre magnétoscope est de type monophonique**

Raccordez la fiche jaune ou noire du cordon de liaison audio/vidéo à la prise de sortie vidéo ou S vidéo et la fiche blanche ou rouge à la prise de sortie audio du magnétoscope. Le son proviendra du canal gauche si vous raccordez la fiche blanche et il proviendra du canal droit si vous raccordez la fiche rouge.

#### **Si votre magnétoscope possède une prise S vidéo**

Reliez cette prise à celle du caméscope en utilisant la fiche S vidéo pour obtenir des images originales fidèles. Avec cette liaison, vous n'avez pas besoin de brancher la fiche jaune (vidéo) du cordon de liaison audio/vidéo. Branchez la fiche S vidéo sur la prise S vidéo du magnétoscope. Cette liaison produit des images au format MICROMV de meilleure qualité.

#### **Remarque (DCR-IP7E uniquement)**

Lorsque vous appuyez sur la touche MEMORY PLAY de la télécommande à l'étape 5, une image enregistrée sur le "Memory Stick" s'affiche. Si vous sélectionnez REC START et que vous appuyez au milieu  $\bullet$  du bouton de commande, l'image est enregistrée sur la cassette. Appuyez de nouveau sur la touche MEMORY PLAY de la télécommande pour arrêter la lecture avec mémoire.

## **Utilisation d'un câble i.LINK**

Raccordez simplement le câble i.LINK fourni aux prises i.LINK (MICROMV) du caméscope et i.LINK (MICROMV) du produit MICROMV. La liaison numérique à numérique permet la transmission de signaux vidéo et audio sous forme numérique et assure un montage de haute qualité. (Vous ne pouvez pas raccorder le caméscope à un produit DV.)

## **Aufnehmen eines Programms**

#### **Wenn Sie das Überspielen der Kassette beenden wollen**

Wählen Sie  $\Box$ , drücken Sie auf die Mitte  $\bullet$  der Steuertaste am Camcorder, und stoppen Sie die Wiedergabe am Videorecorder.

**Wenn Ihr Videorecorder ein Monogerät ist** Verbinden Sie den gelben Stecker des A/V-Verbindungskabels mit der Videoausgangsbuchse und den weißen oder roten Stecker mit der Audioausgangsbuchse am Videorecorder. Wenn der weiße Stecker angeschlossen ist, wird der linke Audiokanal ausgegeben, wenn der rote Stecker angeschlossen ist, der rechte.

#### **Wenn Ihr Videorecorder mit einer S-Videobuchse ausgestattet ist**

Stellen Sie die Verbindung über den S-Videostecker her, um originalgetreue Bilder zu erzielen. In diesem Fall brauchen Sie den gelben (Video-)Stecker des A/V-Verbindungskabels nicht anzuschließen. Schließen Sie den S-Videostecker an die S-Videobuchse am Videorecorder an. Mit dieser Verbindung erzielen Sie Bilder höherer Qualität im MICROMV-Format.

#### **Hinweis (nur DCR-IP7E)**

Wenn Sie in Schritt 5 MEMORY PLAY auf der Fernbedienung drücken, wird ein auf dem "Memory Stick" aufgenommenes Bild angezeigt. Wenn Sie REC START auswählen und auf die Mitte  $\bullet$  der Steuertaste drücken, wird das Bild auf Band aufgenommen. Zum Stoppen der Speicherwiedergabe drücken Sie erneut MEMORY PLAY auf der Fernbedienung.

#### **Bei Verwendung des i.LINK-Kabels**

Schließen Sie einfach das mitgelieferte i.LINK-Kabel an die Buchse i. i.LINK (MICROMV) des Camcorders und an die Buchse i.LINK (MICROMV) des MICROMV-Geräts an. Bei einer Digital-digital-Verbindung werden Bild- und Tonsignale mit höchster Qualität digital überspielt. Sie können den Camcorder nicht an ein DV-Gerät anschließen.

## **Pour enregistrer un programme**

- **(1)**Insérez une cassette vierge (ou une cassette que vous souhaitez réenregistrer) dans le caméscope et insérez une cassette enregistrée dans le lecteur.
- **(2)**Réglez le commutateur POWER sur VCR.
- $(3)$  Sélectionnez FN, puis appuyez au milieu  $\bullet$ du bouton de commande. L'écran PAGE1 apparaît.
- **(4)** Sélectionnez PAGE3, puis appuyez au milieu z du bouton de commande. L'écran PAGE3 apparaît.
- **(5)** Sélectionnez  $\overline{CD}$  REC CTRL, puis appuyez au milieu  $\bullet$  du bouton de commande. Sélectionnez ensuite REC PAUSE et appuyez au milieu  $\bullet$  du bouton de commande.
- **(6)** Appuyez sur la touche  $\blacktriangleright$  du lecteur pour démarrer la lecture. L'image du lecteur apparaît sur l'écran du caméscope.
- **(7)** Sélectionnez REC START, puis appuyez au milieu  $\bullet$  du bouton de commande à l'endroit où vous souhaitez commencer l'enregistrement.

## **Aufnehmen eines Programms**

- **(1)**Legen Sie eine leere Kassette bzw. eine Kassette, die überspielt werden kann, in den Camcorder und die bespielte Kassette in das Zuspielgerät ein.
- **(2)** Stellen Sie den Schalter POWER auf VCR.
- **(3)**Wählen Sie die Option FN aus, und drücken Sie auf die Mitte ● der Steuertaste. Der Bildschirm PAGE1 erscheint.
- **(4)**Wählen Sie die Option PAGE3 aus, und drücken Sie auf die Mitte ● der Steuertaste. Der Bildschirm PAGE3 erscheint.
- **(5)** Wählen Sie  $\overline{CD}$  REC CTRL, und drücken Sie auf die Mitte  $\bullet$  der Steuertaste. Wählen Sie danach REC PAUSE, und drücken Sie auf die Mitte  $\bullet$  der Steuertaste.
- **(6)** Starten Sie mit N am Zuspielgerät die Wiedergabe. Das Bild vom Zuspielgerät erscheint auf dem Bildschirm des Camcorders.
- **(7)**Wählen Sie REC START, und drücken Sie bei der Szene, an der die Aufnahme gestartet werden soll, auf die Mitte  $\bullet$  der Steuertaste.

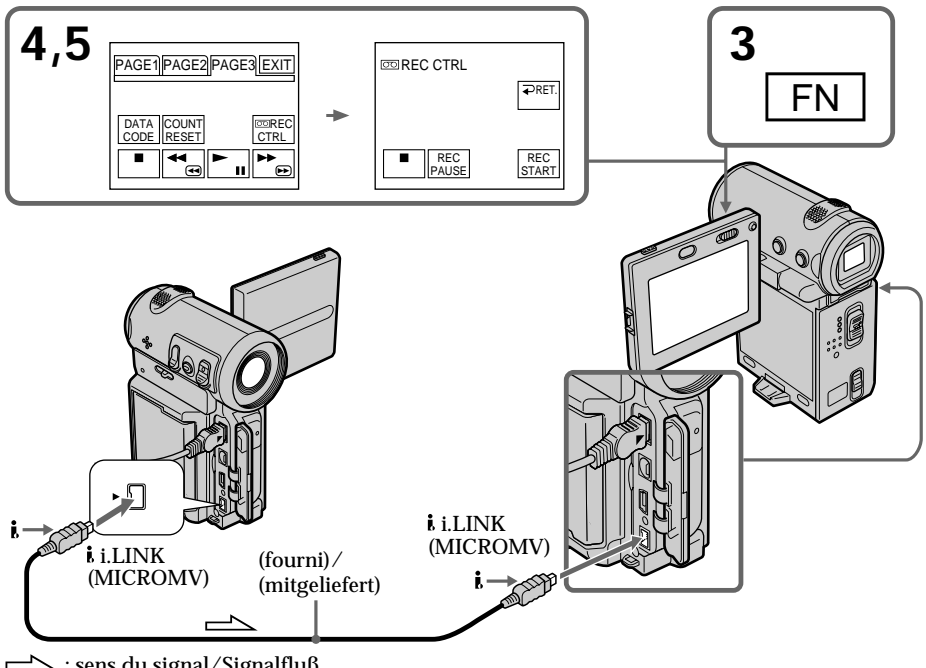

: sens du signal/Signalfluß

## **Pour enregistrer un programme**

#### **Lorsque la copie est terminée**

Sélectionnez  $\Box$  puis appuyez au milieu  $\bullet$  du bouton de commande et arrêtez la lecture sur le lecteur.

#### **Remarques**

- •Lorsqu'une image incompatible (par exemple une image enregistrée en format DV) est entrée, le message "INPUT ERROR" apparaît.
- •Vous ne pouvez raccorder qu'un appareil enregistreur avec le câble i.LINK.

#### **Lors de la copie numérique d'images**

La couleur de l'image affichée peut être irrégulière. Ceci n'a cependant aucune influence sur l'image copiée.

#### **Si vous enregistrez un arrêt sur image via la prise i.LINK (MICROMV)**

L'image enregistrée ne sera pas très détaillée. L'image risque de scintiller si vous la reproduisez sur la caméscope.

#### **Remarque**

Lancez la lecture ou passez en mode de pause de lecture avant que le caméscope ne commence l'enregistrement ou passe en mode de pause. Si aucun signal n'est entré dans le caméscope, le message "NO INPUT" apparaît et le caméscope ne peut pas procéder à l'enregistrement.

#### **Avant l'enregistrement**

Assurez-vous que l'indicateur MPEG IN apparaît sur l'écran. Il est possible que l'indicateur MPEG IN apparaisse sur les deux appareils.

## **Aufnehmen eines Programms**

#### **Wenn Sie das Überspielen der Kassette beenden wollen**

Wählen Sie  $\Box$ , drücken Sie auf die Mitte  $\bullet$  der Steuertaste, und stoppen Sie die Wiedergabe am Zuspielgerät.

#### **Hinweise**

- •Wenn ein inkompatibles Bild (z. B. eine Aufnahme im DV-Format) eingespeist wird, erscheint die Meldung "INPUT ERROR".
- •Wenn Sie ein i.LINK-Kabel benutzen, können Sie nur ein einziges Aufnahmegerät anschließen.

#### **Beim digitalen Überspielen eines Bildes**

Die Farben der Anzeige sind möglicherweise ungleichmäßig. Dies beeinträchtigt das überspielte Bild allerdings nicht.

#### **Wenn Sie ein Bild in der Wiedergabepause über die Buchse i.LINK (MICROMV) aufnehmen**

Das aufgezeichnete Bild ist nicht ganz scharf. Und wenn Sie die Aufnahme mit dem Camcorder wiedergeben, kann das Bild zittern.

#### **Hinweis**

Starten Sie zuerst die Wiedergabe bzw. schalten Sie in den Wiedergabepausemodus, bevor der Camcorder die Aufnahme startet bzw. in den Aufnahmepausemodus schaltet. Wenn am Camcorder kein Signal eingespeist wird, erscheint die Meldung "NO INPUT", und der Camcorder kann die Aufnahme nicht starten.

#### **Vor dem Aufnehmen**

Vergewissern Sie sich, daß die Anzeige MPEG IN auf dem Bildschirm erscheint. Die Anzeige MPEG IN wird möglicherweise an beiden Geräten angezeigt.

# **Incrustation d'un titre**

Vous pouvez incruster un titre d'une durée de 5 secondes après le point de départ de l'enregistrement . Lorsque vous reproduisez la cassette, le titre apparaît pendant 5 secondes à partir du point où vous l'avez incrusté.

Vous pouvez sélectionner un des huit titres préréglés et deux titres personnalisés (p. 116). Vous pouvez également choisir la couleur, la taille et la position des titres.

# **Einblenden von Titeln**

Sie können einen Titel 5 Sekunden lang ab dem Aufnahmestartpunkt einblenden. Bei der Wiedergabe der Kassette wird der Titel ab der Stelle, an der Sie ihn einblenden, etwa 5 Sekunden lang angezeigt.

Sie können einen von acht vordefinierten und zwei selbst erstellten Titeln auswählen (S. 116). Sie können auch Farbe, Größe und Position der Titel auswählen.

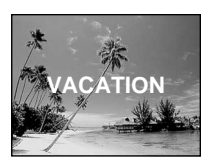
# **Incrustation d'un titre en démarrant un enregistrement**

- **(1)**En mode d'attente, sélectionnez FN, puis appuyez au milieu  $\bullet$  du bouton de commande. L'écran PAGE1 apparaît.
- **(2)** Sélectionnez PAGE2, puis appuyez au milieu z du bouton de commande. L'écran PAGE2 apparaît.
- **(3)** Sélectionnez TITLE, puis appuyez au milieu z du bouton de commande. Le menu de titre apparaît.
- **(4)** Sélectionnez <del>□</del>. puis appuyez au milieu ou  $\blacktriangleright$  du bouton de commande.
- **(5)** Sélectionnez le titre souhaité, puis appuyez au milieu  $\bullet$  du bouton de commande. Le titre sélectionné apparaît sur l'écran.

# **Einblenden eines Titels beim Starten der Aufnahme**

- **(1)**Wählen Sie im Bereitschaftsmodus die Option FN aus, und drücken Sie auf die Mitte @ der Steuertaste. Der Bildschirm PAGE1 erscheint.
- **(2)**Wählen Sie die Option PAGE2 aus, und drücken Sie auf die Mitte ● der Steuertaste. Der Bildschirm PAGE2 erscheint.
- **(3)**Wählen Sie TITLE aus, und drücken Sie auf die Mitte ● der Steuertaste. Das Titelmenü erscheint.
- **(4)** Wählen Sie die Option □ aus, und drücken Sie auf die Mitte ● oder auf ▶ der Steuertaste.
- **(5)**Wählen Sie den gewünschten Titel aus, und drücken Sie auf die Mitte ● der Steuertaste. Der ausgewählte Titel erscheint auf dem Bildschirm.

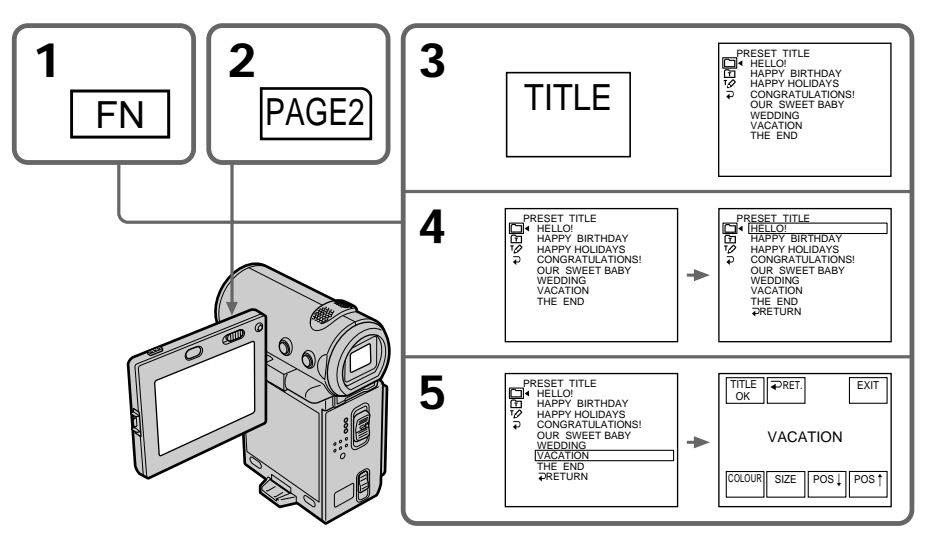

# **Incrustation d'un titre**

- **(6)** Si nécessaire, changez la couleur, la taille ou la position du titre en sélectionnant COLOUR, SIZE, POS  $\downarrow$  ou POS  $\uparrow$ , puis appuyez plusieurs fois au milieu  $\bullet$  du bouton de commande.
- **(7)** Sélectionnez TITLE OK, puis appuyez au milieu  $\bullet$  du bouton de commande.
- **(8)** Sélectionnez SAVE TITLE, puis appuyez au milieu  $\bullet$  du bouton de commande. L'indicateur "TITLE" apparaît. Lorsque vous appuyez sur START/STOP pour lancer l'enregistrement, "TITLE SAVE" s'affiche sur l'écran pendant environ 5 secondes et le titre est enregistré.

# **Einblenden von Titeln**

- **(6)**Ändern Sie gegebenenfalls die Farbe, Größe oder Position des Titels, indem Sie COLOUR, SIZE, POS  $\downarrow$  oder POS  $\uparrow$  auswählen und dann wiederholt auf die Mitte @ der Steuertaste drücken.
- **(7)**Wählen Sie TITLE OK, und drücken Sie auf die Mitte ● der Steuertaste.
- **(8)**Wählen Sie SAVE TITLE aus, und drücken Sie auf die Mitte ● der Steuertaste. Die Anzeige "TITLE" erscheint. Wenn Sie zum Starten der Aufnahme START/STOP drücken, erscheint etwa 5 Sekunden lang "TITLE SAVE" auf dem Bildschirm, und der Titel wird gespeichert.

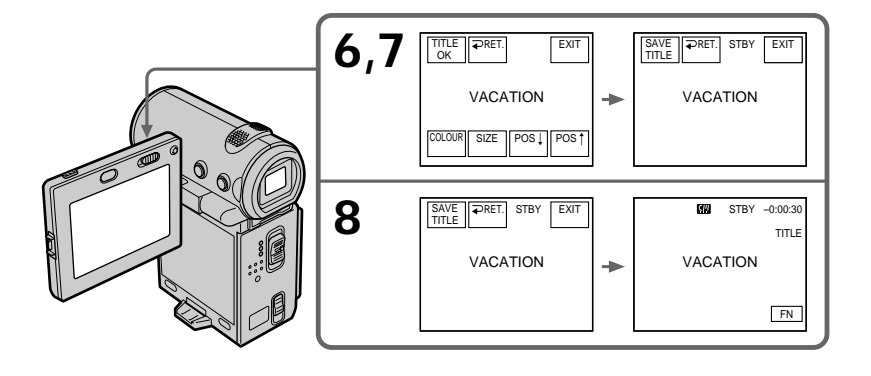

### **Si vous utilisez une cassette protégée contre un effacement accidentel**

Vous ne pourrez pas incruster de titre. Faites glisser le taquet de façon à désactiver la protection.

**Pour utiliser un titre personnalisé** Si vous voulez personnaliser votre titre, sélectionnez **a** à l'étape 4 (p. 116).

**Si la cassette contient un passage vierge** Vous ne pourrez pas incruster de titre sur ce passage.

**Si la cassette contient un passage vierge entre les scènes enregistrées** Il est possible que le titre ne s'affiche pas correctement.

### **Wenn Sie die Überspielschutzlasche in die Überspielschutzposition stellen** In diesem Fall können Sie keine Titel einblenden. Verschieben Sie die Überspielschutzlasche, um den Überspielschutz aufzuheben.

**So verwenden Sie einen eigenen Titel** Wenn Sie einen eigenen Titel verwenden wollen, wählen Sie in Schritt 4 die Option  $\boxed{2}$  (S. 116).

### **Wenn das Band einen unbespielten Bandteil enthält**

In diesem Bereich können Sie keinen Titel einblenden.

**Wenn das Band zwischen zwei Aufnahmen einen unbespielten Bandteil enthält** Der Titel wird möglicherweise nicht korrekt angezeigt.

### **Pour ne pas afficher les titres pendant la lecture**

Réglez TITLE DSPL sur OFF dans les réglages de menu (p. 124).

### **Réglage du titre**

- •La couleur du titre change de la façon suivante : WHITE (blanc)  $\rightarrow$  YELLOW (jaune)  $\rightarrow$ VIOLET (violet)  $\rightarrow$  RED (rouge)  $\rightarrow$  CYAN  $(cyan) \rightarrow GREEN$  (vert)  $\rightarrow$  BLUE (bleu)
- •Le format du titre change de la façon suivante :  $SMALL$  (petit)  $\longleftrightarrow LARGE$  (gros) Vous ne pouvez pas enregistrer plus de 12 caractères en taille LARGE. Si vous saisissez plus de 12 caractères, la taille du titre revient au réglage SMALL même si vous avez sélectionné LARGE.
- •Si vous sélectionnez la taille de titre "SMALL", vous aurez le choix entre neuf positions de titre. Si vous sélectionnez la taille de titre "LARGE", vous aurez le choix entre huit positions de titre.

### **Nombre de titres pouvant être enregistrés sur une cassette**

Vous pouvez enregistrer jusqu'à 20 titres si chaque titre comporte 12 caractères.

**Lorsque 20 titres ont déjà été incrustés** Le message " W TITLE FULL" apparaît. Effacez les titres inutiles.

# **Incrustation d'un titre sur une cassette enregistrée**

Le titre est enregistré pendant environ 5 secondes à partir du point de départ de l'enregistrement.

### **Wenn während der Wiedergabe kein Titel eingeblendet werden soll** Setzen Sie TITLE DSPL in den Menüeinstellungen auf OFF (S. 124).

### **Titeleinstellung**

- •Die Titelfarben wechseln folgendermaßen: WHITE (weiß)  $\rightarrow$  YELLOW (gelb)  $\rightarrow$  VIOLET  $(violet) \rightarrow RED (rot) \rightarrow CYAN (zvan) \rightarrow$  $GREFN$  (grün)  $\rightarrow$  BLUE (blau)
- •Die Titelgrößen wechseln folgendermaßen:  $SMALL$  (klein)  $\longleftrightarrow$  LARGE (groß) Bei der Größe LARGE können Sie maximal 12 Zeichen eingeben. Wenn Sie mehr als 12 Zeichen eingeben, wird der Titel automatisch auf SMALL verkleinert, auch wenn Sie LARGE auswählen.
- •Wenn Sie die Titelgröße "SMALL" (klein) auswählen, stehen neun Titelpositionen zur Auswahl.

Wenn Sie die Titelgröße "LARGE" (groß) auswählen, stehen acht Titelpositionen zur Auswahl.

**Anzahl der Titel, die auf eine Kassette aufgenommen werden können** Sie können bis zu 20 Titel mit je 12 Zeichen aufnehmen.

**Wenn bereits 20 Titel eingeblendet wurden** Die Meldung " WITTLE FULL" erscheint. Löschen Sie nicht benötigte Titel.

# **Einblenden eines Titels auf einer bespielten Kassette**

Der Titel wird etwa 5 Sekunden ab dem Aufnahmestartpunkt aufgenommen.

# **Incrustation d'un titre**

- **(1)**Réglez le commutateur POWER sur VCR.
- **(2)** Sélectionnez FN, puis appuyez au milieu du bouton de commande. L'écran PAGE1 apparaît.
- **(3)** Sélectionnez TITLE, puis appuyez au milieu  $\bullet$  du bouton de commande. L'écran TITLE apparaît.
- **(4)** Sélectionnez INPUT TITLE, puis appuyez au milieu  $\bullet$  du bouton de commande. L'écran INPUT TITLE apparaît.
- **(5)** Sélectionnez  $\leftarrow$  / $\rightarrow$  puis appuyez au milieu z du bouton de commande. Le caméscope lance la recherche dans le sens choisi. Les miniatures sont affichées dans la fenêtre supérieure gauche lorsque vous sélectionnez  $\rightarrow$ , et elles sont affichées dans la fenêtre inférieure droite lorsque vous sélectionnez <. Lorsque la recherche est terminée, les miniatures sont affichées dans l'écran d'index.
- **(6)** Sélectionnez la miniature sur laquelle vous souhaitez incruster un titre, puis appuyez au milieu  $\bullet$  du bouton de commande. Le menu de titre apparaît.
- **(7)** Suivez les étapes 4 à 6 de "Incrustation d'un titre en démarrant un enregistrement" page 109.
- **(8)** Sélectionnez SAVE TITLE, puis appuyez au milieu  $\bullet$  du bouton de commande. L'indicateur "TITLE SAVE" s'affiche sur l'écran pendant environ 5 secondes et le titre est enregistré.

# **Einblenden von Titeln**

- **(1)** Stellen Sie den Schalter POWER auf VCR.
- **(2)**Wählen Sie die Option FN aus, und drücken Sie auf die Mitte  $\bullet$  der Steuertaste. Der Bildschirm PAGE1 erscheint.
- **(3)**Wählen Sie TITLE aus, und drücken Sie auf die Mitte ● der Steuertaste. Der Bildschirm TITLE wird angezeigt.
- **(4)**Wählen Sie INPUT TITLE aus, und drücken Sie auf die Mitte  $\bullet$  der Steuertaste. Der Bildschirm INPUT TITLE wird angezeigt.
- **(5)** Wählen Sie die Option  $\leftarrow$  / $\rightarrow$  aus, und drücken Sie auf die Mitte  $\bullet$  der Steuertaste. Der Camcorder beginnt, in der ausgewählten Richtung zu suchen. Wenn Sie  $\rightarrow$  auswählen, werden die Indexbilder ausgehend vom Fenster links oben nacheinander angezeigt. Wenn Sie  $\leftarrow$  auswählen, werden sie ausgehend vom Fenster rechts unten nacheinander angezeigt. Wenn die Suche beendet ist, werden die Indexbilder auf dem Indexbildschirm angezeigt.
- **(6)**Wählen Sie das Indexbild, in dem Sie einen Titel einblenden wollen, und drücken Sie auf die Mitte ● der Steuertaste. Das Titelmenü erscheint.
- **(7)**Gehen Sie wie in Schritt 4 bis 6 unter "Einblenden eines Titels beim Starten der Aufnahme" auf Seite 109 erläutert vor.
- **(8)**Wählen Sie SAVE TITLE aus, und drücken Sie auf die Mitte  $\bullet$  der Steuertaste. Die Anzeige "TITLE SAVE" erscheint etwa 5 Sekunden lang auf dem Bildschirm, und der Titel wird gespeichert.

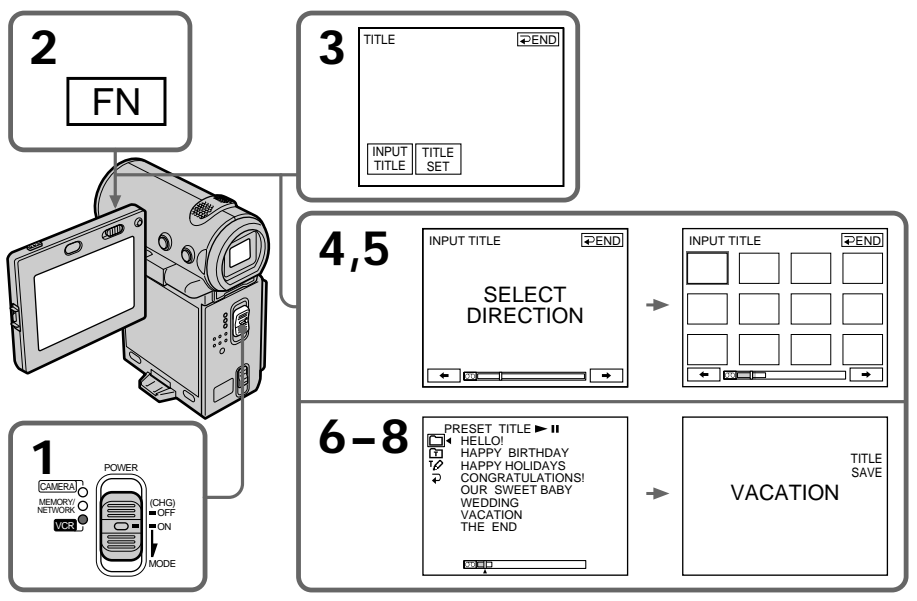

**Pour utiliser un titre personnalisé** Si vous voulez personnaliser votre titre, sélectionnez  $\overline{\mathbb{Z}}$  à l'étape 6 (p. 116).

### **Remarques**

- •Il est possible que les miniatures ne soient pas affichées selon l'état de la cassette. Ceci ne constitue aucunement un dysfonctionnement.
- •Les miniatures peuvent comporter des parasites. Ceci n'a cependant aucune influence sur les images enregistrées.
- •Vous ne pouvez pas exécuter la fonction TITLE SAVE tant que l'image lue est affichée à l'étape 8.

**So verwenden Sie einen eigenen Titel** Wenn Sie einen eigenen Titel verwenden wollen, wählen Sie in Schritt 6 die Option  $\boxed{2}$  (S. 116).

### **Hinweise**

- •Je nach Zustand des Bandes werden möglicherweise keine Indexbilder angezeigt. Dies ist keine Fehlfunktion.
- •Die Indexbilder können Bildstörungen aufweisen. Dies hat jedoch keine Auswirkungen auf die aufgezeichneten Bilder.
- •Sie können TITLE SAVE erst ausführen, wenn in Schritt 8 das Wiedergabebild angezeigt wird.

# **Suppression d'un titre**

- **(1)**Réglez le commutateur POWER sur CAMERA ou VCR.
- **(2)** Sélectionnez FN, puis appuyez au milieu du bouton de commande. L'écran PAGE1 apparaît.
- **(3)** Sélectionnez MENU, puis appuyez au milieu z du bouton de commande. Le menu apparaît.
- **(4)** Sélectionnez TITLEERASE via , puis appuyez au milieu ● ou ▶ du bouton de commande. L'écran TITLE ERASE apparaît.
- **(5)** Sélectionnez la miniature que vous souhaitez supprimer, puis appuyez au milieu  $\bullet$  du bouton de commande.

Le message "ERASE OK?" apparaît.

**(6)**Assurez-vous que le titre est bien celui qui vous souhaitez effacer, puis sélectionnez OK et appuyez au milieu  $\bullet$  du bouton de commande. Le message "ERASING" clignote pendant la suppression du titre. Lorsque celleci est terminée, le message "COMPLETE" apparaît.

# **Einblenden von Titeln**

### **Löschen von Titeln**

- **(1)** Stellen Sie den Schalter POWER auf CAMERA oder VCR.
- **(2)**Wählen Sie die Option FN aus, und drücken Sie auf die Mitte  $\bullet$  der Steuertaste. Der Bildschirm PAGE1 erscheint.
- **(3)**Wählen Sie die Option MENU aus, und drücken Sie auf die Mitte ● der Steuertaste. Das Menü wird angezeigt.
- **(4)**Wählen Sie über die Option TITLEERASE aus, und drücken Sie auf die Mitte  $\bullet$  oder auf B der Steuertaste. Der Bildschirm TITLE ERASE wird angezeigt.
- **(5)**Wählen Sie den zu löschenden Titel aus, und drücken Sie auf die Mitte ● der Steuertaste. Die Meldung "ERASE OK?" erscheint.
- **(6)**Vergewissern Sie sich, daß Sie den zu löschenden Titel ausgewählt haben. Wählen Sie OK, und drücken Sie auf die Mitte  $\bullet$  der Steuertaste. Die Meldung "ERASING" blinkt während des Löschens. Nach Abschluß des Löschens erscheint die Meldung "COMPLETE".

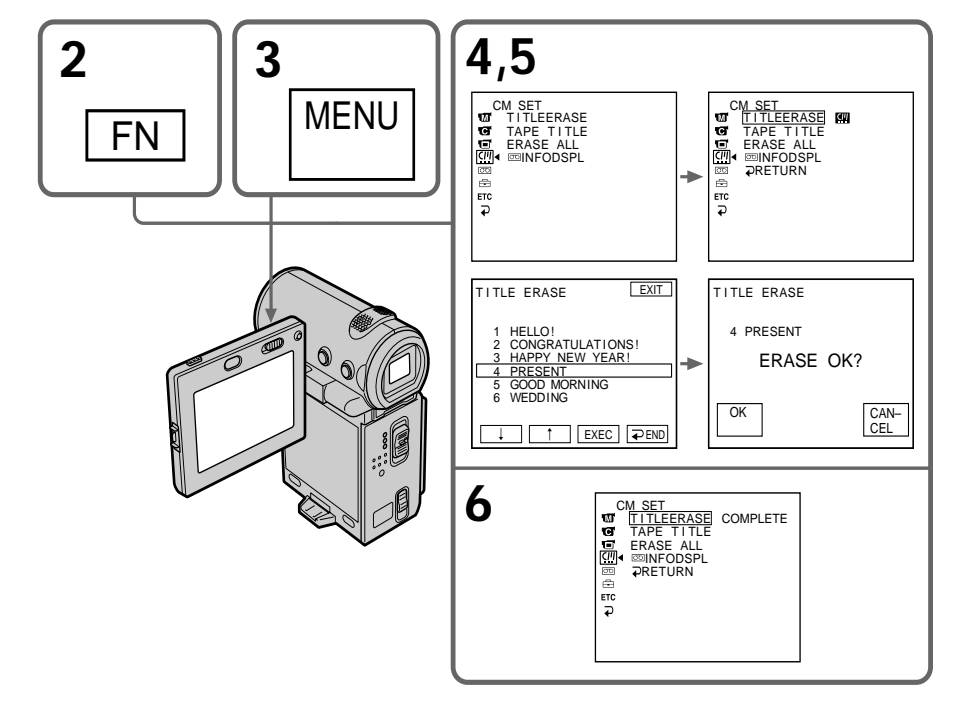

# **Incrustation d'un titre**

### **Pour revenir à l'écran FN**

Sélectionnez  $\left( \mathbb{Z}\right) ,$   $\rightleftarrows$ , puis appuyez au milieu  $\bullet$ du bouton de commande après l'étape 6. Sélectionnez ensuite EXIT et appuyez au milieu  $\bullet$  du bouton de commande.

### **Pour annuler la suppression de titre**

Sélectionnez CANCEL, puis appuyez au milieu z du bouton de commande à l'étape 5.

# **Einblenden von Titeln**

### **So rufen Sie wieder den Bildschirm FN auf**

Wählen Sie nach Schritt 6 die Option  $\mathbb{Z}$ ,  $\Rightarrow$ , und drücken Sie auf die Mitte @ der Steuertaste. Wählen Sie als nächstes EXIT aus, und drücken Sie auf die Mitte  $\bullet$  der Steuertaste.

### **So brechen Sie das Löschen ab**

Wählen Sie in Schritt 5 die Option CANCEL, und drücken Sie auf die Mitte ● der Steuertaste.

# **Création de titres personnalisés**

Vous pouvez créer deux titres et les enregistrer dans la mémoire du caméscope. Un titre peut contenir 20 caractères au maximum.

### **Création d'un titre en mode CAMERA**

- **(1)**Réglez le commutateur POWER sur CAMERA.
- **(2)** Sélectionnez FN, puis appuyez au milieu du bouton de commande. L'écran PAGE1 apparaît.
- **(3)** Sélectionnez PAGE2, puis appuyez au milieu  $\bullet$  du bouton de commande. L'écran PAGE2 apparaît.
- **(4)** Sélectionnez TITLE, puis appuyez au milieu  $\bullet$  du bouton de commande. L'écran TITLE SET apparaît.
- **(5)** Sélectionnez **<del>☑</del>**, puis appuyez au milieu ou  $\blacktriangleright$  du bouton de commande.
- **(6)** Sélectionnez CUSTOM1 SET ou CUSTOM2 SET, puis appuyez au milieu  $\bullet$  du bouton de commande.
- **(7)** Sélectionnez la touche du caractère souhaité, puis appuyez plusieurs fois sur  $\bullet$  pour sélectionner le caractère souhaité.
- **(8)** Sélectionnez une autre touche, puis appuyez au milieu  $\bullet$  du bouton de commande. Le curseur passe au caractère suivant. Recommencez les étapes 6 et 7 pour terminer votre titre.
- **(9)** Sélectionnez SET, puis appuyez au milieu du bouton de commande. Le titre est enregistré dans la mémoire.

# **Erstellen eigener Titel**

Sie können maximal zwei Titel definieren und im Camcorder speichern. Jeder Titel kann aus bis zu 20 Zeichen bestehen.

### **Erstellen eines Titels im Modus CAMERA**

- **(1)** Stellen Sie den Schalter POWER auf CAMERA.
- **(2)**Wählen Sie die Option FN aus, und drücken Sie auf die Mitte  $\bullet$  der Steuertaste. Der Bildschirm PAGE1 erscheint.
- **(3)**Wählen Sie die Option PAGE2 aus, und drücken Sie auf die Mitte  $\bullet$  der Steuertaste. Der Bildschirm PAGE2 erscheint.
- **(4)**Wählen Sie TITLE aus, und drücken Sie auf die Mitte ● der Steuertaste. Der Bildschirm TITLE SET wird angezeigt.
- **(5)** Wählen Sie die Option <sup>[77]</sup> aus, und drücken Sie auf die Mitte ● oder auf ▶ der Steuertaste.
- **(6)**Wählen Sie CUSTOM1 SET oder CUSTOM2 SET aus, und drücken Sie auf die Mitte <sup>od der</sup> Steuertaste.
- **(7)**Wählen Sie die Option mit dem gewünschten Zeichen aus, und drücken Sie mehrmals  $\bullet$ . um das gewünschte Zeichen auszuwählen.
- **(8)**Wählen Sie eine andere Zeichenoption aus, und drücken Sie auf die Mitte  $\bullet$  der Steuertaste. Der Cursor bewegt sich zum nächsten Zeichen. Geben Sie genau wie in Schritt 6 und 7 erläutert den ganzen Titel ein.
- **(9)**Wählen Sie SET aus, und drücken Sie auf die Mitte  $\bullet$  der Steuertaste. Der Titel wird gespeichert.

# **Erstellen eigener Titel**

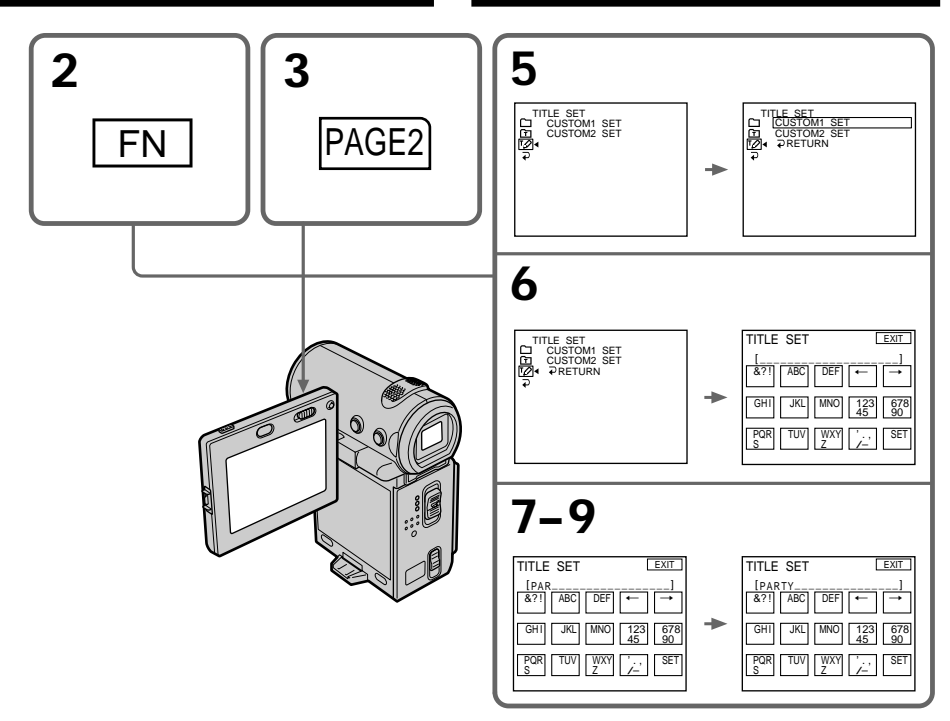

### **Pour revenir à l'écran FN**

Sélectionnez  $\rightleftarrows$ , puis appuyez au milieu  $\bullet$  du bouton de commande après l'étape 9. L'écran PAGE2 apparaît. Sélectionnez ensuite EXIT, puis appuyez au milieu  $\bullet$  du bouton de commande.

### **Pour modifier un titre mémorisé**

A l'étape 5, sélectionnez CUSTOM1 SET ou CUSTOM2 SET, selon le titre que vous voulez modifier, puis appuyez au milieu  $\bullet$  du bouton de commande et saisissez un nouveau titre de votre choix.

### **So rufen Sie wieder den Bildschirm FN auf**

Wählen Sie nach Schritt 9 die Option  $\Rightarrow$ , und drücken Sie auf die Mitte ● der Steuertaste. Der Bildschirm PAGE2 erscheint. Wählen Sie als nächstes EXIT aus, und drücken Sie auf die Mitte z der Steuertaste.

### **So ändern Sie einen gespeicherten Titel**

Wählen Sie in Schritt 5 die Option CUSTOM1 SET oder CUSTOM2 SET, je nachdem, welcher Titel geändert werden soll, und drücken Sie auf die Mitte ● der Steuertaste. Geben Sie dann nach Belieben einen neuen Titel ein.

**Si vous mettez plus de 5 minutes pour saisir les caractères en mode d'attente alors que le caméscope contient une cassette**

L'alimentation est automatiquement coupée. Les caractères saisis sont enregistrés dans la mémoire. Réglez le commutateur POWER sur OFF (CHG), puis de nouveau sur CAMERA et terminez le titre.

Il est conseillé de régler le commutateur POWER sur VCR ou d'enlever la cassette pour que le caméscope ne s'éteigne pas automatiquement lorsque vous saisissez les caractères du titre.

### **Pour supprimer un titre**

Sélectionnez  $\leftarrow$ , puis appuyez au milieu  $\bullet$  du bouton de commande. Le dernier caractère est effacé.

### **Pour insérer un espace**

Sélectionnez  $\rightarrow$ , puis appuyez au milieu  $\bullet$  du bouton de commande.

**Pour écrire le même caractère plusieurs fois de suite**

Sélectionnez  $\rightarrow$ , puis appuyez au milieu  $\bullet$  du bouton de commande pour déplacer le curseur vers la position suivante et saisissez le caractère. **Wenn sich eine Kassette im Camcorder befindet und Sie im Bereitschaftsmodus zum Eingeben von Zeichen 5 Minuten oder länger brauchen**

Das Gerät schaltet sich automatisch aus. Die eingegebenen Zeichen bleiben gespeichert. Stellen Sie den Schalter POWER kurz auf OFF (CHG) und dann auf CAMERA, und geben Sie die restlichen Zeichen für den Titel ein. Es empfiehlt sich, den Schalter POWER auf VCR zu stellen oder die Kassette herauszunehmen, so daß sich der Camcorder nicht automatisch ausschaltet, solange Sie Zeichen für den Titel eingeben.

### **So löschen Sie den Titel**

Wählen Sie  $\div$  aus, und drücken Sie auf die Mitte z der Steuertaste. Das letzte Zeichen wird gelöscht.

**So geben Sie ein Leerzeichen ein** Wählen Sie → aus, und drücken Sie auf die Mitte z der Steuertaste.

### **So geben Sie denselben Buchstaben mehrmals hintereinander ein**

Wählen Sie  $\rightarrow$  und drücken Sie auf die Mitte  $\bullet$ der Steuertaste, um den Cursor an die nächste Position zu stellen. Geben Sie nun das Zeichen ein.

# **Créer un titre en mode VCR**

- **(1)**Réglez le commutateur POWER sur VCR.
- $(2)$  Sélectionnez FN, puis appuyez au milieu  $\bullet$ du bouton de commande. L'écran PAGE1 apparaît.
- **(3)** Sélectionnez TITLE, puis appuyez au milieu z du bouton de commande. L'écran TITLE apparaît.
- **(4)** Sélectionnez TITLE SET, puis appuyez au milieu  $\bullet$  du bouton de commande. L'écran TITLE SET apparaît.
- **(5)** Sélectionnez CUSTOM1 SET ou CUSTOM2 SET, puis appuyez au milieu  $\bullet$  du bouton de commande.
- **(6)**Recommencez les étapes 7 et 8 de "Création d'un titre en mode CAMERA" page 116.
- **(7)** Sélectionnez SET, puis appuyez au milieu du bouton de commande. Le titre est enregistré dans la mémoire.

# **Erstellen eines Titels im Modus VCR**

- **(1)** Stellen Sie den Schalter POWER auf VCR.
- **(2)**Wählen Sie die Option FN aus, und drücken Sie auf die Mitte  $\hat{\bullet}$  der Steuertaste. Der Bildschirm PAGE1 erscheint.
- **(3)**Wählen Sie TITLE aus, und drücken Sie auf die Mitte  $\bullet$  der Steuertaste. Der Bildschirm TITLE wird angezeigt.
- **(4)**Wählen Sie TITLE SET, und drücken Sie auf die Mitte ● der Steuertaste. Der Bildschirm TITLE SET wird angezeigt.
- **(5)**Wählen Sie CUSTOM1 SET oder CUSTOM2 SET aus, und drücken Sie auf die Mitte @ der Steuertaste.
- **(6)**Gehen Sie wie Schritt 7 und 8 unter "Erstellen eines Titels im Modus CAMERA" auf Seite 116 erläutert vor.
- **(7)**Wählen Sie SET aus, und drücken Sie auf die Mitte  $\bullet$  der Steuertaste. Der Titel wird gespeichert.

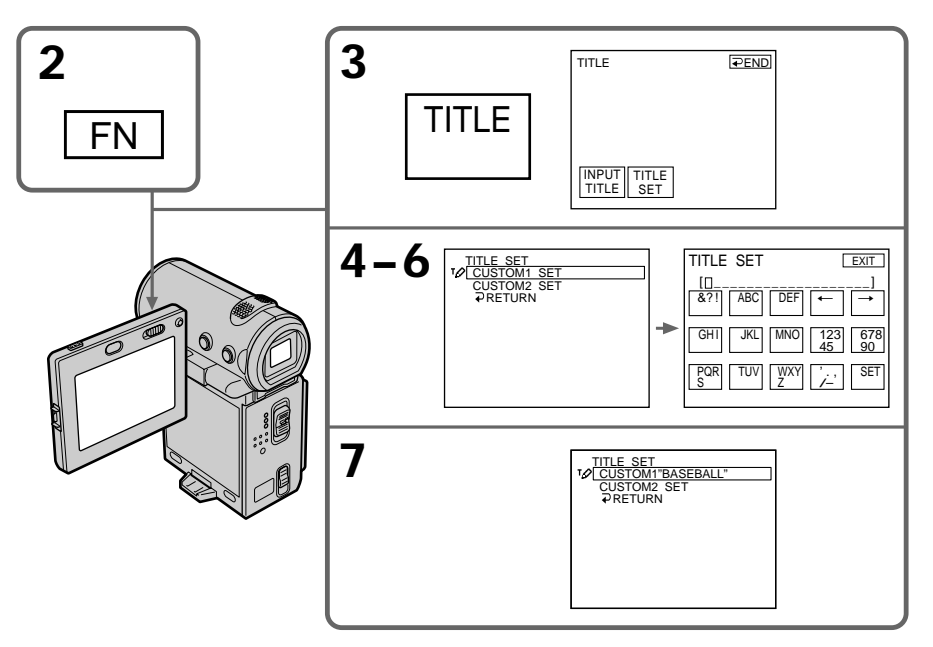

# **Pour revenir à l'écran FN**

Sélectionnez  $\Rightarrow$  RETURN, puis appuyez au milieu  $\bullet$  du bouton de commande. L'écran TITLE apparaît. Sélectionnez ensuite  $\Rightarrow$  END, puis appuyez au milieu  $\bullet$  du bouton de commande. Et enfin, sélectionnez EXIT, puis appuyez au milieu  $\bullet$  du bouton de commande.

### **So rufen Sie wieder den Bildschirm FN auf** Wählen Sie die Option  $\Rightarrow$  RETURN, und drücken Sie auf die Mitte @ der Steuertaste. Der Bildschirm TITLE wird angezeigt. Wählen Sie als nächstes END aus, und drücken Sie auf die Mitte  $\bullet$  der Steuertaste. Wählen Sie zuletzt EXIT aus, und drücken Sie auf die Mitte  $\bullet$  der Steuertaste.

# **La Micro Cassette Memory**

La MICROMV enregistre automatiquement la date et les paramètres d'enregistrement. Vous pouvez également titrer une cassette. Le titre peut comporter 16 caractères au maximum et est enregistré dans la Micro Cassette Memory. Lorsque vous insérez la cassette titrée et que vous réglez le commutateur POWER sur CAMERA ou VCR, le titre est affiché pendant environ 5 secondes.

# **Informations relatives à la cassette**

# **Das Micro Cassette Memory**

Auf der MICROMV-Kassette werden automatisch die Aufnahmeeinstellungen und das Datum aufgenommen. Sie können auch einen Namen für eine Kassette eingeben. Der Name kann aus bis zu 16 Zeichen bestehen und wird im Micro Cassette Memory gespeichert. Wenn Sie eine Kassette mit Namen einlegen und den Schalter POWER auf CAMERA oder VCR stellen, wird der Name etwa 5 Sekunden lang angezeigt.

# **Die Informationen auf der Kassette**

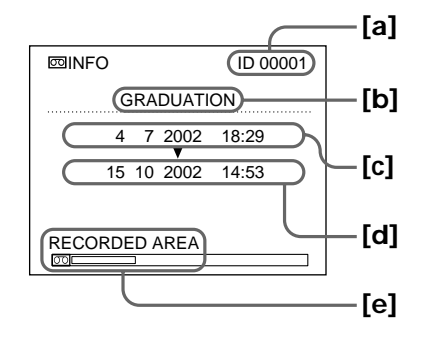

- **[a]** Numéro de chaque cassette Le caméscope attribue automatiquement ce numéro.
- **[b]** Titre de la cassette réglé avec l'option TAPE TITLE dans les réglages de menu (Cassette label).
- **[c]** Première date enregistrée sur la cassette.
- **[d]** Dernière date enregistrée sur la cassette.
- **[e]** La zone enregistrée est indiquée par la barre blanche.
- **[a]** Eindeutige Nummer jeder Kassette. Der Camcorder weist diese Nummer automatisch zu.
- **[b]** Kassettentitel, der mit der Option TAPE TITLE in den Menüeinstellungen definiert wird (Kassettenname).
- **[c]** Datum der ersten Aufnahme auf dieser Kassette.
- **[d]** Datum der letzten Aufnahme auf dieser Kassette.
- **[e]** Der Aufnahmebereich wird mit weißem Balken angezeigt.

# **Titrage d'une cassette**

- **(1)**Insérez la cassette que vous souhaitez titrer.
- **(2)**Réglez le commutateur POWER sur CAMERA ou VCR.
- **(3)** Sélectionnez FN, puis appuyez au milieu du bouton de commande. L'écran PAGE1 apparaît.
- **(4)** Sélectionnez MENU, puis appuyez au milieu z du bouton de commande. Le menu apparaît.
- **(5)** Sélectionnez TAPE TITLE via , puis appuyez au milieu ● ou ▶ du bouton de commande.
- **(6)** Sélectionnez la touche du caractère souhaité, puis appuyez plusieurs fois au milieu  $\bullet$  du bouton de commande pour sélectionner le caractère souhaité.
- **(7)** Sélectionnez une autre touche, puis appuyez au milieu  $\bullet$  du bouton de commande. Le curseur passe au caractère suivant. Recommencez les étapes 6 et 7 pour terminer le titre.
- **(8)** Sélectionnez SET, puis appuyez au milieu du bouton de commande. Le titre est enregistré dans la mémoire.
- **(9)**Appuyez sur DISPLAY pour fermer le menu.

# **Benennen von Kassetten**

- **(1)**Legen Sie die Kassette ein, für die Sie einen Namen eingeben wollen.
- **(2)** Stellen Sie den Schalter POWER auf CAMERA oder VCR.
- **(3)**Wählen Sie die Option FN aus, und drücken Sie auf die Mitte  $\bullet$  der Steuertaste. Der Bildschirm PAGE1 erscheint.
- **(4)**Wählen Sie die Option MENU aus, und drücken Sie auf die Mitte @ der Steuertaste. Das Menü wird angezeigt.
- **(5)**Wählen Sie über die Option TAPE TITLE aus, und drücken Sie auf die Mitte @ oder auf B der Steuertaste.
- **(6)**Wählen Sie das Feld mit dem gewünschten Zeichen aus, und drücken Sie mehrmals auf die Mitte ● der Steuertaste, um das gewünschte Zeichen auszuwählen.
- **(7)**Wählen Sie ein anderes Zeichenfeld aus, und drücken Sie auf die Mitte ● der Steuertaste. Der Cursor bewegt sich zum nächsten Zeichen. Geben Sie genau wie in Schritt 6 und 7 erläutert den ganzen Namen ein.
- **(8)**Wählen Sie SET aus, und drücken Sie auf die Mitte  $\bullet$  der Steuertaste. Der Name wird gespeichert.
- **(9)**Blenden Sie mit DISPLAY das Menü aus.

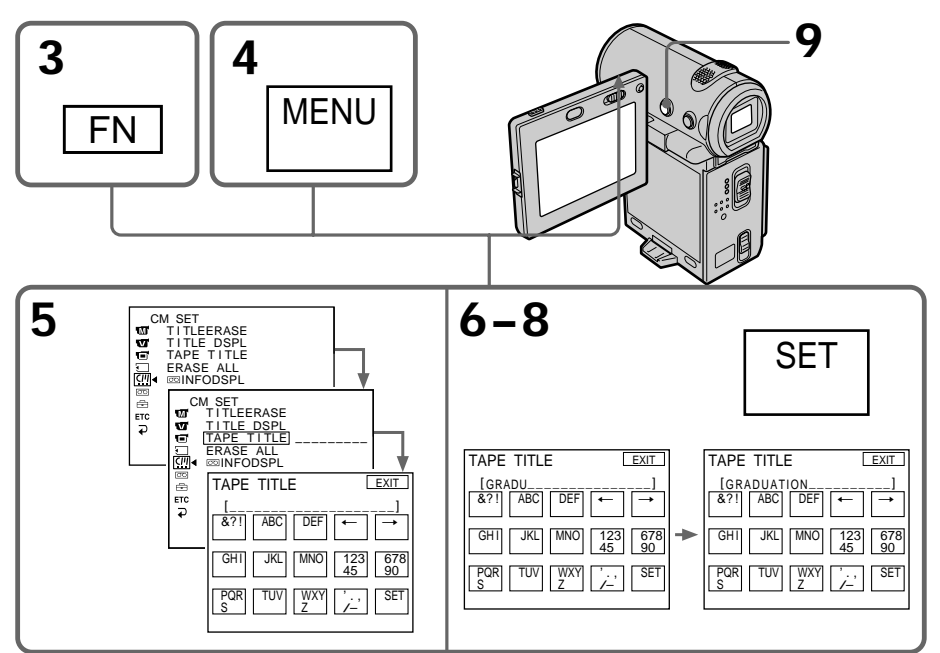

# **La Micro Cassette Memory**

### **Pour revenir à l'écran FN**

Sélectionnez  $\mathbb{Z}, \rightleftarrows$ , puis appuyez au milieu  $\bullet$ du bouton de commande après l'étape 8. L'écran PAGE1 apparaît. Sélectionnez ensuite EXIT, puis appuyez au milieu  $\bullet$  du bouton de commande.

### **Pour supprimer un titre**

Sélectionnez ←, puis appuyez au milieu ● du bouton de commande à l'étape 6. Le dernier caractère est effacé.

### **Pour modifier un titre**

Insérez la cassette avec le titre que vous souhaitez modifier et procédez comme pour créer un nouveau titre.

### **Si vous utilisez une cassette protégée contre un effacement accidentel**

Vous ne pouvez pas titrer la cassette. Faites glisser le taquet afin de désactiver la protection.

### **Remarque sur les zones enregistrées**

Un passage vierge entre des scènes enregistrées est également indiqué comme une zone enregistrée.

### **Remarque sur les informations relatives à la cassette**

Vous pouvez désactiver les informations relatives à la cassette avec l'option q INFODSPL des réglages de menu.

### **Lorsque " " clignote**

Enlevez la cassette, puis insérez-la de nouveau. Si le message reste affiché, il est possible que la Micro Cassette Memory soit défectueuse. Remplacez la cassette par une autre cassette.

### **Pour supprimer un titre**

Sélectionnez  $\leftarrow$ , puis appuyez au milieu  $\bullet$  du bouton de commande. Le dernier caractère est effacé.

### **Pour insérer un espace**

Sélectionnez →, puis appuyez au milieu ● du bouton de commande.

### **Pour écrire le même caractère plusieurs fois de suite**

Sélectionnez  $\rightarrow$ , puis appuyez au milieu  $\bullet$  du bouton de commande pour déplacer le curseur vers la position suivante et saisissez le caractère.

### **So rufen Sie wieder den Bildschirm FN auf**

Wählen Sie nach Schritt 8 die Option (...), and drücken Sie auf die Mitte ● der Steuertaste. Der Bildschirm PAGE1 erscheint. Wählen Sie als nächstes EXIT aus, und drücken Sie auf die Mitte z der Steuertaste.

### **So löschen Sie einen eingegebenen Namen**

Wählen Sie in Schritt 6 die Option  $\leftarrow$ , und drücken Sie auf die Mitte ● der Steuertaste. Das letzte Zeichen wird gelöscht.

### **So ändern Sie einen eingegebenen Namen**

Legen Sie die Kassette ein, deren Namen Sie ändern wollen, und gehen Sie wie beim Erstellen eines neuen Namens erläutert vor.

**Wenn Sie die Überspielschutzlasche der Kassette in die Überspielschutzposition stellen** In diesem Fall können Sie keinen Namen für die Kassette eingeben. Verschieben Sie die Überspielschutzlasche, um den Überspielschutz aufzuheben.

### **Hinweis zu bespielten Bereichen**

Ein unbespielter Bandteil zwischen bespielten Bereichen wird auch als bespielter Bereich angegeben.

### **Hinweis zu den Kassetteninformationen** Sie können die Kassetteninformationen über die Option  $\textcircled{=}$  INFODSPL in den Menüeinstellungen

### **Wenn " " blinkt**

ausblenden.

Nehmen Sie die Kassette heraus, und legen Sie sie wieder ein. Wenn die Meldung noch immer erscheint, kann das Micro Cassette Memory beschädigt sein. Tauschen Sie die Kassette gegen eine andere Kassette aus.

### **So löschen Sie den Namen**

Wählen Sie ← aus, und drücken Sie auf die Mitte z der Steuertaste. Das letzte Zeichen wird gelöscht.

### **So geben Sie ein Leerzeichen ein** Wählen Sie $\rightarrow$  aus, und drücken Sie auf die Mitte

● der Steuertaste.

### **So geben Sie denselben Buchstaben mehrmals hintereinander ein**

Wählen Sie →, und drücken Sie auf die Mitte ● der Steuertaste, um den Cursor an die nächste Position zu stellen. Geben Sie nun das Zeichen ein.

# **Suppression de toutes les données de la Micro Cassette Memory**

Vous pouvez supprimer toutes les données (titre de la cassette, date, photo, miniature et informations relatives à la cassette) de la Micro Cassette Memory en une seule fois.

- **(1)**Réglez le commutateur POWER sur CAMERA ou VCR.
- **(2)** Sélectionnez FN, puis appuyez au milieu du bouton de commande. L'écran PAGE1 apparaît.
- **(3)** Sélectionnez MENU, puis appuyez au milieu z du bouton de commande. Le menu apparaît.
- **(4)** Sélectionnez ERASE ALL via , puis appuyez au milieu ● ou ▶ du bouton de commande.
- **(5)** Sélectionnez ERASE OK?, puis appuyez au milieu  $\bullet$  du bouton de commande.
- **(6)** Sélectionnez OK, puis appuyez au milieu du bouton de commande.
- **(7)** Sélectionnez EXECUTE, puis appuyez au milieu ● du bouton de commande. Le message "ERASING" apparaît sur l'écran. Lorsque la suppression des données est terminée, le message "COMPLETE" apparaît.
- **(8)**Appuyez sur DISPLAY pour désactiver les indicateurs de l'écran.

### **Pour revenir à l'écran FN**

Sélectionnez  $\mathbb{Z}$ ,  $\Rightarrow$ , puis appuyez au milieu  $\bullet$ du bouton de commande après l'étape 7. L'écran PAGE1 apparaît. Sélectionnez ensuite EXIT, puis appuyez au milieu  $\bullet$  du bouton de commande.

### **Pour annuler la suppression de données**

Sélectionnez RETURN à l'étape 5 ou 6, puis appuyez au milieu  $\bullet$  du bouton de commande.

### **Remarque**

Lorsque vous avez supprimé toutes les données de la Micro Cassette Memory, vous ne pouvez pas effectuer les opérations suivantes :

- Recherche de plusieurs images
- Recherche de titre
- Recherche de date
- Recherche de photo

### **Remarque sur le numéro d'identification** Ce paramètre ne peut pas être supprimé.

# **Löschen aller Daten im Micro Cassette Memory**

Sie können alle Daten (Kassettenname, Datums-, Foto-, Indexbild- und Kassetteninformationen) im Micro Cassette Memory auf einmal löschen.

- **(1)** Stellen Sie den Schalter POWER auf CAMERA oder VCR.
- **(2)**Wählen Sie die Option FN aus, und drücken Sie auf die Mitte ● der Steuertaste. Der Bildschirm PAGE1 erscheint.
- **(3)**Wählen Sie die Option MENU aus, und drücken Sie auf die Mitte  $\bullet$  der Steuertaste. Das Menü wird angezeigt.
- **(4)**Wählen Sie über die Option ERASE ALL aus, und drücken Sie auf die Mitte @ oder auf B der Steuertaste.
- **(5)**Wählen Sie ERASE OK?, und drücken Sie auf die Mitte ● der Steuertaste.
- **(6)**Wählen Sie die Option OK, und drücken Sie auf die Mitte  $\bullet$  der Steuertaste.
- **(7)**Wählen Sie EXECUTE aus, und drücken Sie auf die Mitte  $\bullet$  der Steuertaste. Die Meldung "ERASING" erscheint auf dem Bildschirm. Nach Abschluß des Löschens erscheint die Meldung "COMPLETE".
- **(8)**Blenden Sie mit DISPLAY die Bildschirmanzeigen aus.

### **So rufen Sie wieder den Bildschirm FN auf**

Wählen Sie nach Schritt 7 die Option (...,  $\Rightarrow$  , und drücken Sie auf die Mitte ● der Steuertaste. Der Bildschirm PAGE1 erscheint. Wählen Sie als nächstes EXIT aus, und drücken Sie auf die Mitte z der Steuertaste.

### **So brechen Sie das Löschen ab**

Wählen Sie in Schritt 5 oder 6 die Option RETURN, und drücken Sie auf die Mitte ● der Steuertaste.

### **Hinweis**

Wenn Sie alle Daten im Micro Cassette Memory gelöscht haben, stehen folgende Funktionen nicht mehr zur Verfügung:

- Mehrbildsuche
- Titelsuche
- Datumssuche
- Fotosuche

### **Hinweis zur ID**

Die ID kann nicht gelöscht werden.

**— Personnalisation du caméscope —**

# **Changement des réglages de menu**

Pour changer les réglages de menu, sélectionnez un paramètre du menu avec le bouton de commande. Les réglages par défaut peuvent être partiellement changés. Sélectionnez d'abord l'icône, puis le paramètre et enfin le mode.

- **(1)**En mode d'attente, MEMORY (DCR-IP7E uniquement) ou VCR, sélectionnez FN, puis appuyez au milieu  $\bullet$  du bouton de commande. L'écran PAGE1 apparaît.
- **(2)** Sélectionnez MENU, puis appuyez au milieu z du bouton de commande. Le menu apparaît.
- **(3)** Sélectionnez l'icône souhaitée, puis appuyez au milieu ● ou ▶ du bouton de commande.
- **(4)** Sélectionnez le paramètre souhaité, puis appuyez au milieu ● ou ▶ du bouton de commande.
- **(5)** Sélectionnez le paramètre souhaité, puis appuyez au milieu ● ou ▶ du bouton de commande.
- **(6)**Recommencez les étapes 3 à 5 si vous voulez changer d'autres paramètres. Sélectionnez RETURN, puis appuyez au milieu  $\bullet$  du bouton de commande pour revenir à l'étape 3.

Pour plus de détails, reportez-vous à la section "Sélection du réglage de mode de chaque paramètre" (p. 126).

**— Einstellen des Camcorders —**

# **Ändern der Menüeinstellungen**

Wenn Sie die Menüeinstellungen ändern wollen, wählen Sie mit der Steuertaste die Menüoptionen aus. Die Standardeinstellungen lassen sich teilweise ändern. Wählen Sie zunächst das Symbol, dann die Menüoption und zuletzt die Einstellung aus.

- **(1)**Wählen Sie im Bereitschaftsmodus, im Modus MEMORY (nur DCR-IP7E) oder im Modus VCR die Option FN, und drücken Sie auf die Mitte  $\bullet$  der Steuertaste. Der Bildschirm PAGE1 erscheint.
- **(2)**Wählen Sie die Option MENU aus, und drücken Sie auf die Mitte  $\bullet$  der Steuertaste. Das Menü wird angezeigt.
- **(3)**Wählen Sie das gewünschte Symbol aus, und drücken Sie auf die Mitte ● oder auf ▶ der **Steuertaste**
- **(4)**Wählen Sie die gewünschte Option aus, und drücken Sie auf die Mitte ● oder auf ▶ der Steuertaste.
- **(5)**Wählen Sie die gewünschte Einstellung aus, und drücken Sie auf die Mitte @ der Steuertaste.
- **(6)**Gehen Sie wie in Schritt 3 bis 5 erläutert vor, wenn Sie weitere Optionen ändern wollen. Um zu Schritt 3 zu wechseln, wählen Sie RETURN und drücken auf die Mitte @ der Steuertaste.

Weitere Informationen dazu finden Sie unter "Auswählen der Einstellung der einzelnen Optionen" (S. 131).

# **Changement des réglages de menu**

# **Ändern der Menüeinstellungen**

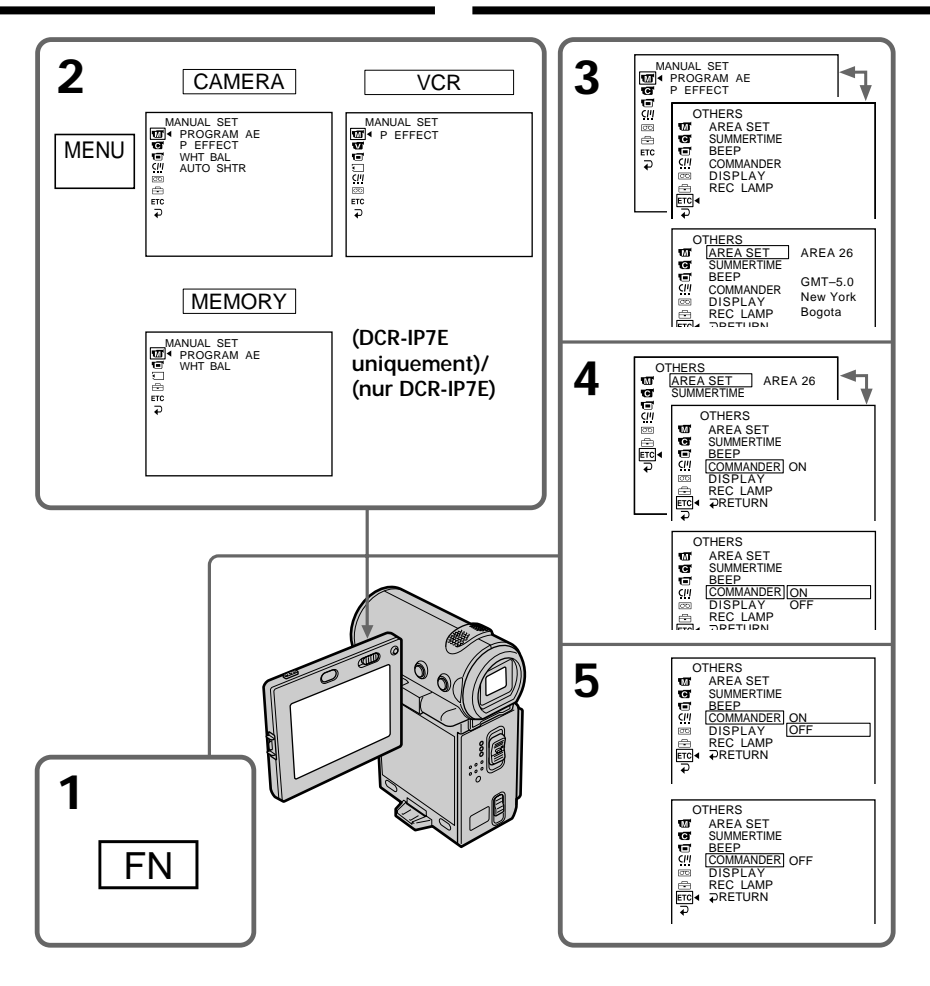

# Personnalisation du caméscope / Einstellen des Camcorders **Personnalisation du caméscope / Einstellen des Camcorders**

### **Pour désactiver le menu**

Appuyez sur DISPLAY après l'étape 5 pour fermer le menu.

### **Pour revenir à l'écran FN**

Sélectionnez  $\Rightarrow$ , puis appuyez au milieu  $\bullet$  du bouton de commande après l'étape 5. L'écran PAGE1 apparaît. Sélectionnez ensuite EXIT, puis appuyez au milieu  $\bullet$  du bouton de commande.

### **So blenden Sie das Menü aus**

Blenden Sie nach Schritt 5 mit DISPLAY das Menü aus.

### **So rufen Sie wieder den Bildschirm FN auf**

Wählen Sie nach Schritt 5 die Option  $\Rightarrow$ , und drücken Sie auf die Mitte ● der Steuertaste. Der Bildschirm PAGE1 erscheint. Wählen Sie als nächstes EXIT aus, und drücken Sie auf die Mitte z der Steuertaste.

# **Changement des réglages de menu Ändern der Menüeinstellungen**

### **Les paramètres du menu sont indiqués par les icônes suivantes :**

- **MANUAL SET** (réglages manuels)
- CAMERA SET (réglages enregistreur)
- **v** VCR SET (réglage lecteur)
- LCD/VF SET (réglages panneau LCD/ viseur)
- MEMORY/SET (DCR-IP7E uniquement) (réglages mémoire)
- CM SET (réglages Cassette Memory)
- $\overline{\text{CD}}$  TAPE SET (réglages cassette)
- SETUP MENU (menu de configuration)
- OTHERS (autres réglages)

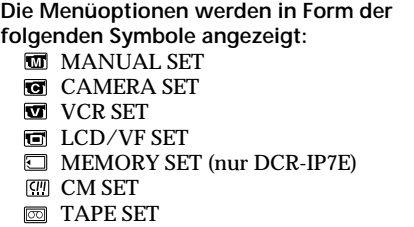

- SETUP MENU
- **ETC** OTHERS

# **Français**

### Sélection du réglage de mode de chaque paramètre  $\bullet$  est le réglage par défaut.

Les paramètres du menu dépendent de la position du commutateur POWER. L'écran LCD ne montre que les paramètres qui peuvent être utilisés à un moment donné. La position MEMORY du commutateur POWER est uniquement disponible pour le DCR-IP7E.

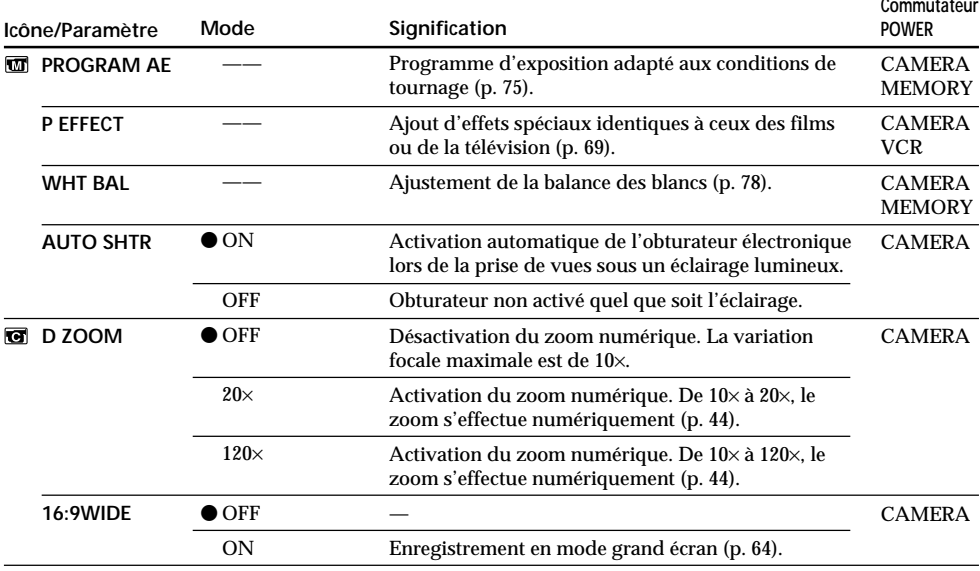

# **Changement des réglages de menu**

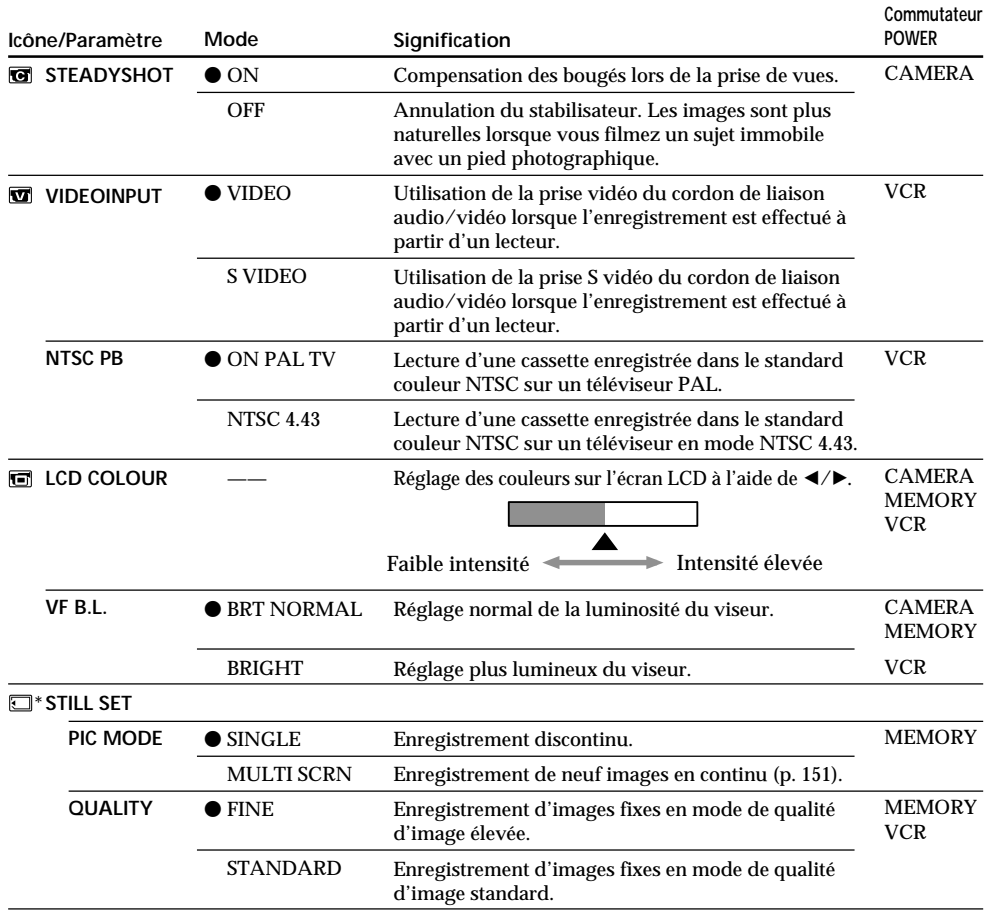

\* DCR-IP7E uniquement

### **Remarques sur le stabilisateur**

Il est possible que le stabilisateur ne fonctionne pas correctement dans les cas suivants :

- •Lorsque la caméra bouge beaucoup.
- •Lors de prises de vues dans des endroits sombres.
- •Lorsque le sujet et son arrière-plan sont peu contrastés.
- •Lorsque le sujet est en bandes verticales.
- •Lorsque vous filmez un sujet en mouvement.
- •Lorsque vous utilisez un convertisseur (en option).

### **Si vous désactivez le stabilisateur.**

L'indicateur "and de désactivation du stabilisateur apparaît. Les bougés excessifs du caméscope ne sont pas compensés.

### **Remarques sur VF B.L.**

Lorsque vous sélectionnez "BRIGHT", l'autonomie de la batterie est réduite d'environ 10 pour cent lors de l'enregistrement.

**Si vous utilisez une autre source d'alimentation que la batterie**

VF B.L. est automatiquement réglé sur BRIGHT.

п

# **Changement des réglages de menu**

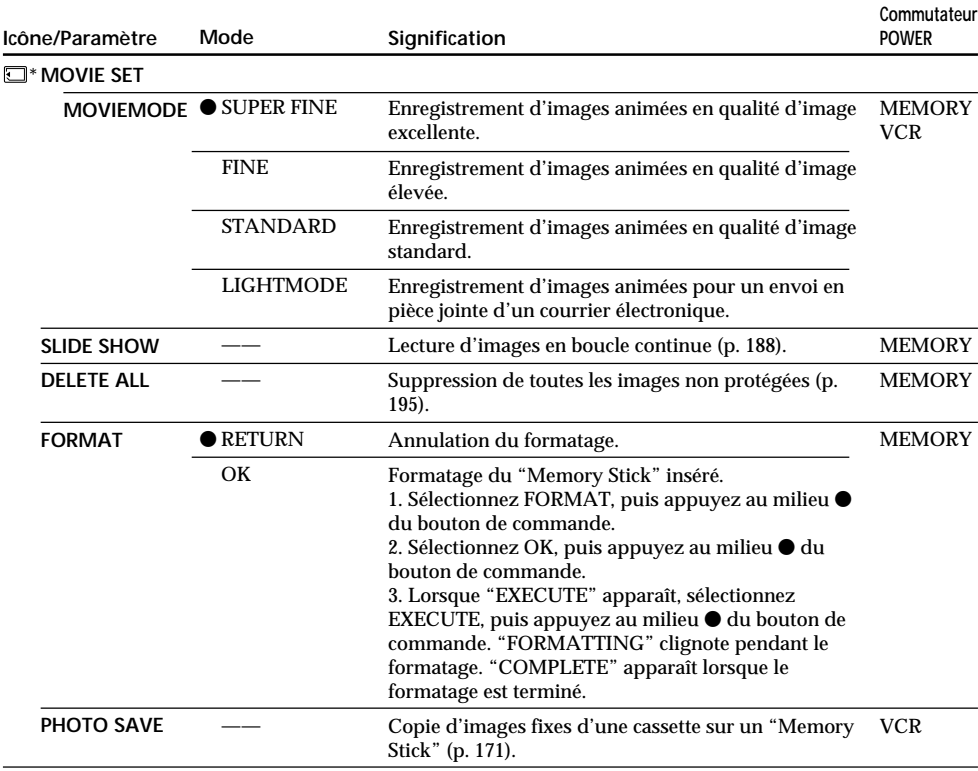

\* DCR-IP7E uniquement

**Remarques sur le formatage (DCR-IP7E uniquement)**

- •Le "Memory Stick" fourni avec le caméscope est déjà formaté. Il n'est donc pas nécessaire de le formater sur ce caméscope.
- •N'éteignez pas le caméscope par le commutateur POWER et n'appuyez sur aucune touche lorsque "FORMATTING" est affiché.
- •Vous ne pouvez pas formater le "Memory Stick" si son taquet de protection en écriture est réglé sur LOCK.
- Formatez le "Memory Stick" lorsque " <a><a>[</a> FORMAT ERROR" apparaît.

### **Le formatage supprime toutes les informations que contient le "Memory Stick" (DCR-IP7E uniquement)**

Vérifiez le contenu du "Memory Stick" avant de le formater.

- Le formatage supprime les échantillons d'image du "Memory Stick".
- Le formatage supprime les images protégées du "Memory Stick".

# **Changement des réglages de menu**

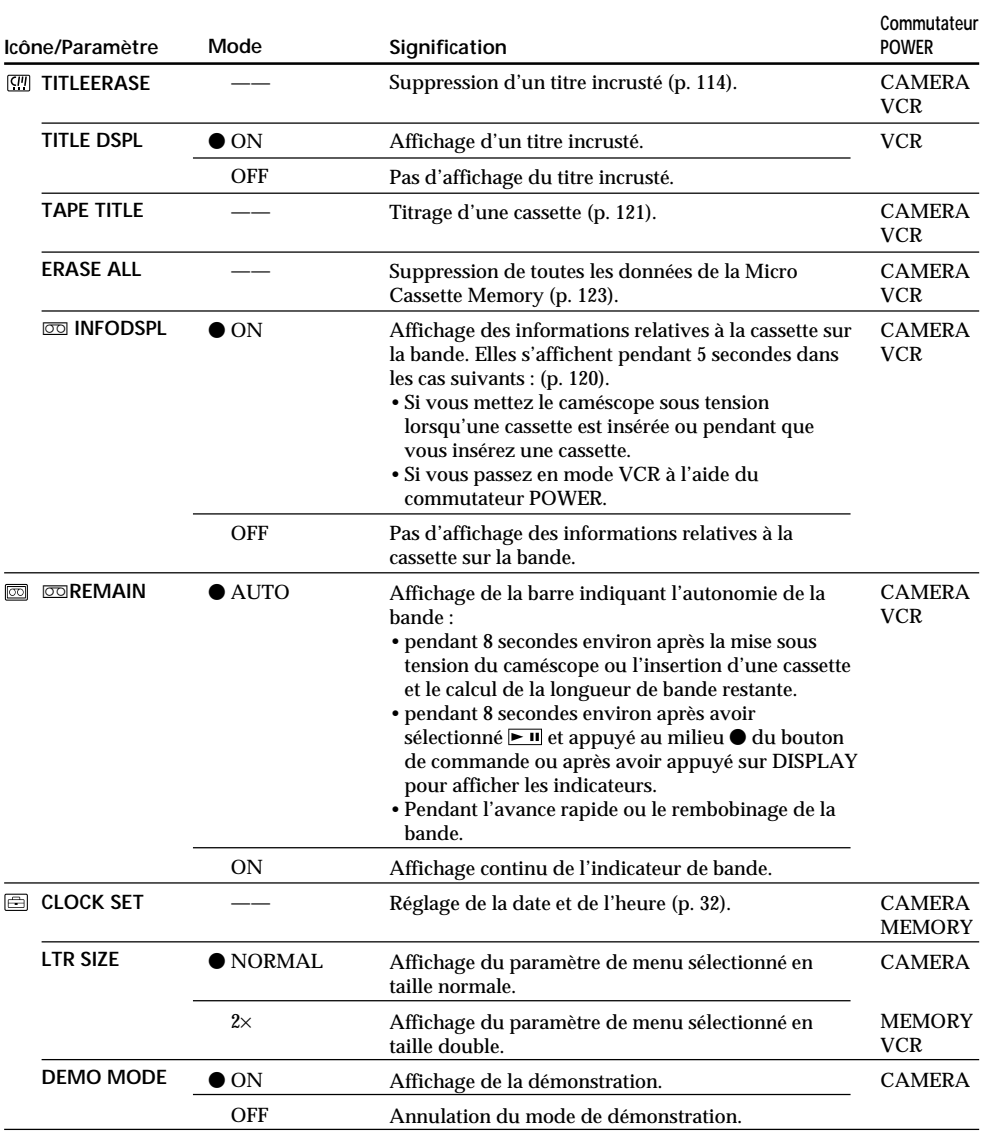

### **Remarques sur DEMO MODE**

•Il est impossible de sélectionner DEMO MODE si le caméscope contient une cassette.

•DEMO MODE est réglé sur STBY (attente) par défaut et la démonstration démarre environ 10 minutes après avoir réglé le commutateur POWER sur CAMERA si le caméscope ne contient pas de cassette.

Pour annuler la démonstration, insérez une cassette, réglez le commutateur POWER sur une autre position que CAMERA ou réglez DEMO MODE sur OFF. Pour revenir au mode d'attente (STBY), laissez DEMO MODE sur ON dans les réglages de menu, réglez le commutateur POWER sur OFF (CHG), puis de nouveau sur CAMERA.

### **Icône/Paramètre DATA CODE\* AREA SET SUMMERTIME BEEP COMMANDER DISPLAY REC LAMP Commutateur POWER MEMORY** VCR CAMERA **MEMORY** CAMERA **MEMORY** CAMERA **MEMORY** VCR CAMERA **MEMORY** VCR CAMERA **MEMORY VCR** CAMERA **MEMORY Signification** Affichage de la date, de l'heure et des réglages divers pendant la lecture. Affichage de la date et de l'heure pendant la lecture. Réglage temporaire de la zone lors de l'utilisation du caméscope dans un endroit nouveau (p. 34). Réglage à utiliser lorsque votre zone est en heure avancée d'été. Réglage à utiliser lorsque votre zone est en heure avancée d'été. Mélodie pour indiquer la fin et le début de l'enregistrement ou la présence d'une situation inhabituelle. Remplacement de la mélodie par un bip. Annulation de la mélodie et du bip. Validation de la télécommande fournie avec le caméscope. Invalidation de la télécommande pour éviter des interférences avec une autre télécommande de magnétoscope. Affichage des indicateurs sur l'écran LCD et dans le viseur. Affichage des indicateurs sur l'écran de télévision, sur l'écran LCD et dans le viseur. Eclairage du voyant de tournage à l'avant du caméscope. Désactivation du voyant de tournage à l'avant du caméscope pour ne pas attirer l'attention du sujet. **Mode**  $\bullet$  DATE/CAM **DATE** ——  $\bullet$  OFF ON  $\bullet$  MELODY NORMAL **OFF**  $\bullet$  ON **OFF**  $\bullet$  LCD V-OUT/LCD  $\bullet$  ON OFF

# **Changement des réglages de menu**

\* Avec la télécommande uniquement

### **Remarque**

Si vous appuyez sur DISPLAY alors que "DISPLAY" est réglé sur "V-OUT/LCD" dans les réglages de menu, l'image du téléviseur ou du magnétoscope n'apparaîtra pas sur l'écran LCD même si le caméscope est raccordé aux sorties du téléviseur et du magnétoscope.

### **Même si la source d'alimentation du caméscope est débranchée**

Les réglages des paramètres de menu sont conservés même si la source d'alimentation est débranchée.

### **Lorsque vous filmez un sujet proche**

Lorsque REC LAMP est réglé sur ON, le voyant de tournage rouge à l'avant du caméscope peut se refléter sur le sujet s'il est trop proche. Dans ce cas, il est conseillé de régler REC LAMP sur OFF.

# **Auswählen der Einstellung der einzelnen Optionen**

● ist die Standardeinstellung

Je nach der Position des Schalters POWER stehen Ihnen unterschiedliche Menüoptionen zur Verfügung.

Auf dem Bildschirm werden nur die Optionen angezeigt, die zu einem bestimmten Zeitpunkt eingestellt werden können. Die Position MEMORY des Schalters POWER steht nur beim DCR-IP7E zur Verfügung.

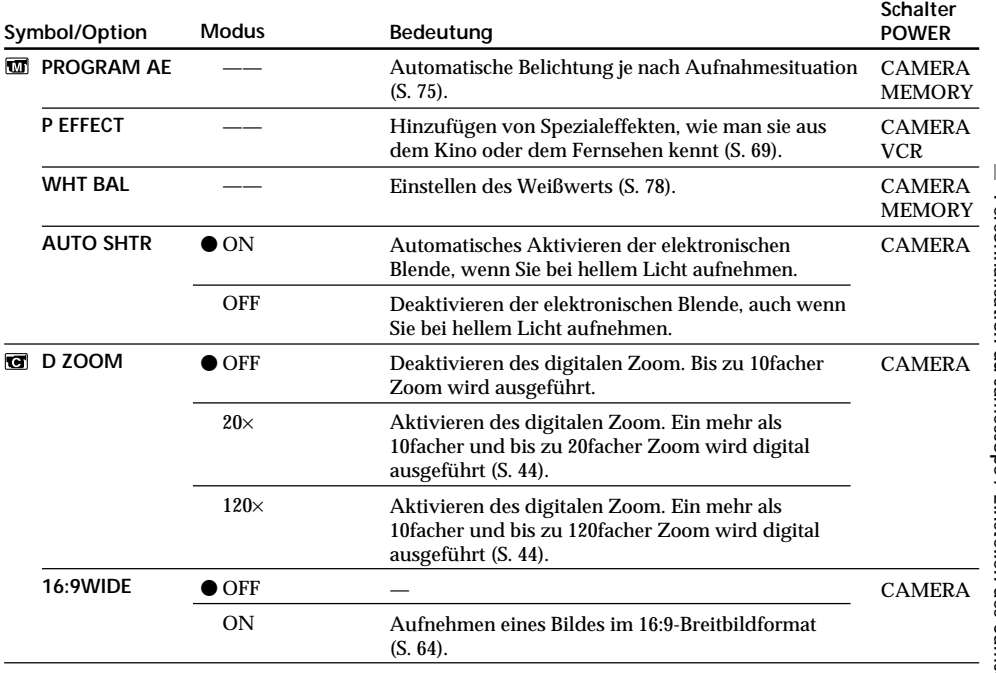

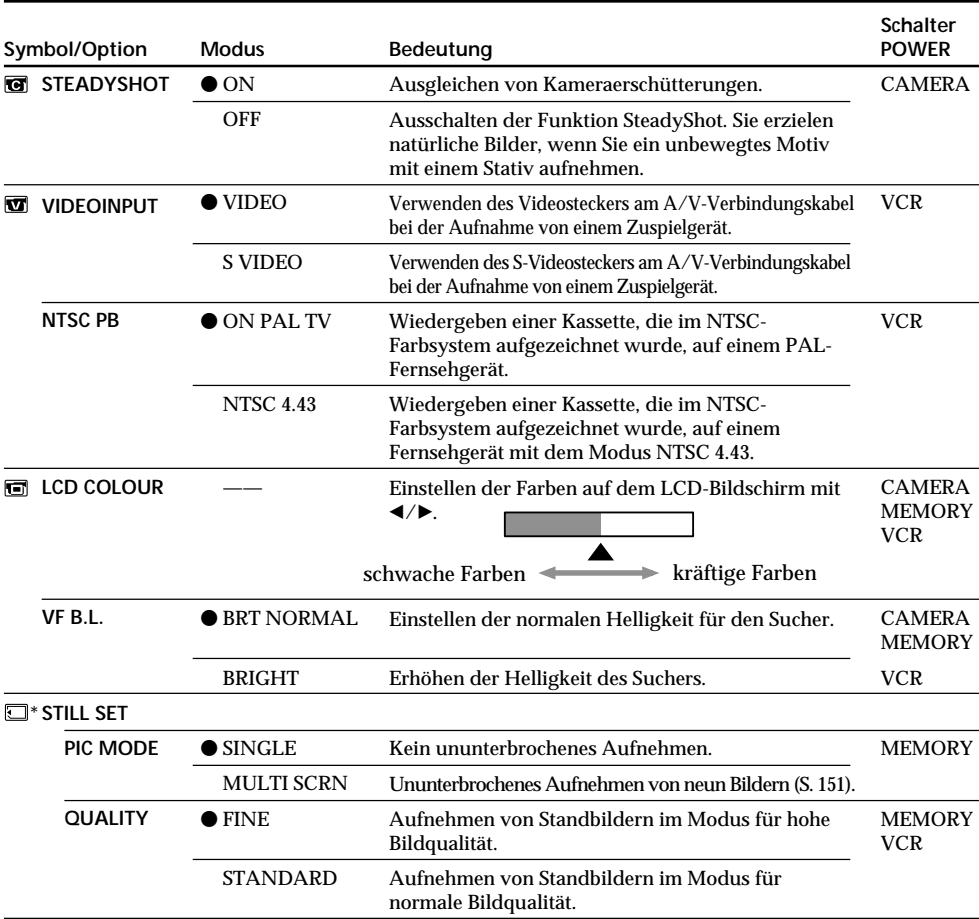

\* nur DCR-IP7E

### **Hinweise zur Funktion SteadyShot**

Die Funktion SteadyShot arbeitet in folgenden Fällen möglicherweise nicht korrekt:

- •Die Kameraerschütterungen sind zu stark.
- •Die Aufnahme erfolgt unter schlechten Lichtverhältnissen.
- •Der Kontrast des Motivs und des Hintergrunds ist zu gering.
- •Das Motiv weist vertikale Streifen auf.
- •Ein sich bewegendes Motiv wird aufgenommen.
- •Sie haben ein Konverterobjektiv (gesondert erhältlich) angebracht.

### **Wenn Sie die Funktion SteadyShot ausschalten**

Die Anzeige für SteadyShot Aus (# erscheint. Ein übermäßiger Ausgleich von Kameraerschütterungen läßt sich so vermeiden.

### **Hinweise zu VF B.L.**

Wenn Sie "BRIGHT" wählen, verkürzt sich die Betriebsdauer des Akkus beim Aufnehmen um etwa 10 Prozent.

**Bei einer anderen Stromquelle als dem Akku**

VF B.L. wird automatisch auf BRIGHT gesetzt.

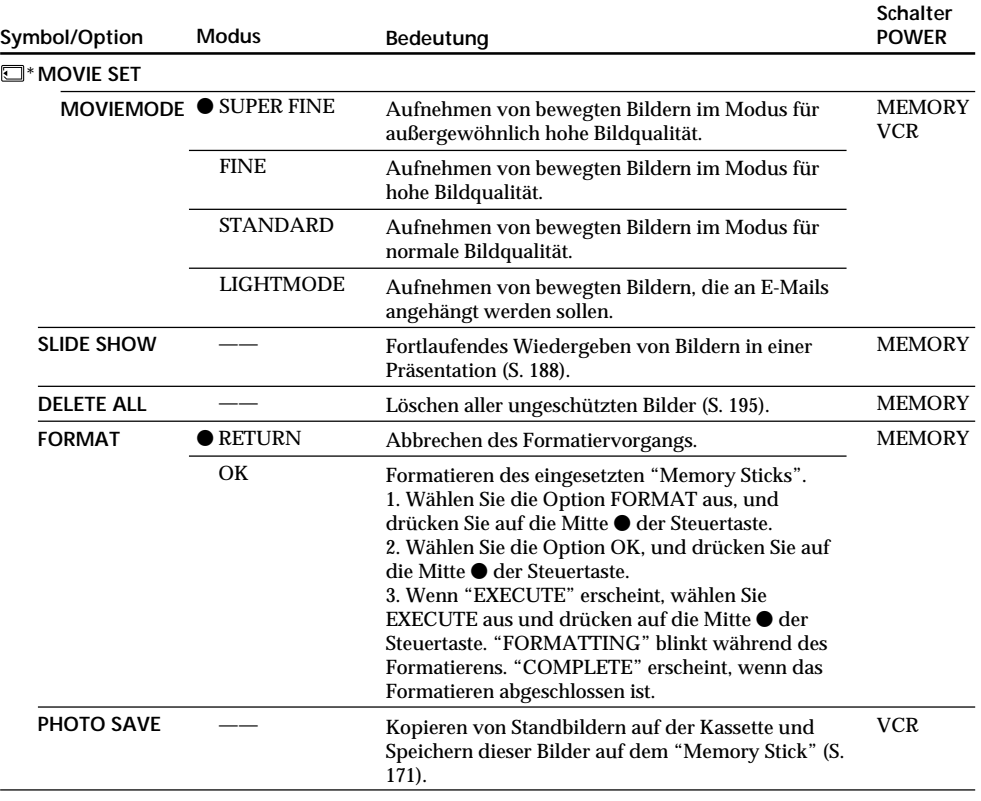

\* nur DCR-IP7E

### **Hinweise zum Formatieren (nur DCR-IP7E)**

- •Der mit dem Camcorder mitgelieferte "Memory Stick" ist werkseitig formatiert. Sie brauchen ihn mit diesem Camcorder nicht zu formatieren.
- •Verschieben Sie nicht den Schalter POWER, und drücken Sie keine Taste, solange "FORMATTING" angezeigt wird.
- •Der "Memory Stick" läßt sich nicht formatieren, wenn seine Schreibschutzlasche auf LOCK gesetzt ist.
- •Formatieren Sie den "Memory Stick", wenn " FORMAT ERROR" angezeigt wird.

### **Durch das Formatieren werden alle auf dem "Memory Stick" gespeicherten Informationen gelöscht (nur DCR-IP7E).**

- Überprüfen Sie deshalb unbedingt den Inhalt des "Memory Sticks", bevor Sie ihn formatieren.
- •Durch das Formatieren werden Beispielbilder auf dem "Memory Stick" gelöscht.
- •Durch das Formatieren werden geschützte Bilddaten auf dem "Memory Stick" gelöscht.

п

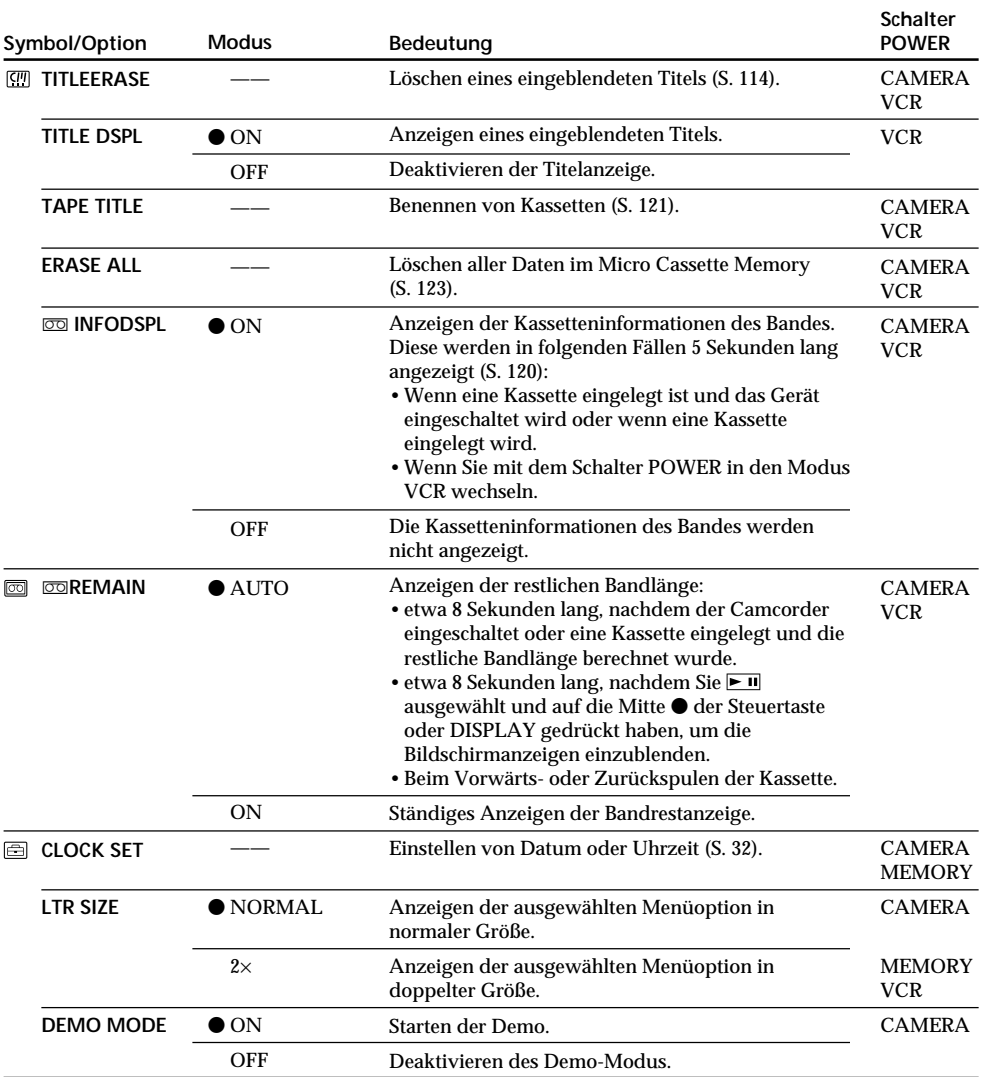

### **Hinweise zu DEMO MODE**

•DEMO MODE läßt sich nicht auswählen, wenn eine Kassette in den Camcorder eingelegt ist.

•DEMO MODE ist standardmäßig auf STBY (Bereitschaft) eingestellt, und die Demo startet etwa 10 Minuten, nachdem Sie den Schalter POWER auf CAMERA gestellt haben, sofern Sie keine Kassette eingelegt haben. Zum Beenden der Demo legen Sie eine Kassette ein, stellen Sie den Schalter POWER auf eine andere Position als CAMERA, oder setzen Sie DEMO MODE auf OFF. Wenn Sie die Option wieder auf STBY (Bereitschaft) setzen wollen, lassen Sie DEMO MODE in den Menüeinstellungen auf ON, stellen den Schalter POWER auf OFF (CHG) und schieben den Schalter POWER auf CAMERA.

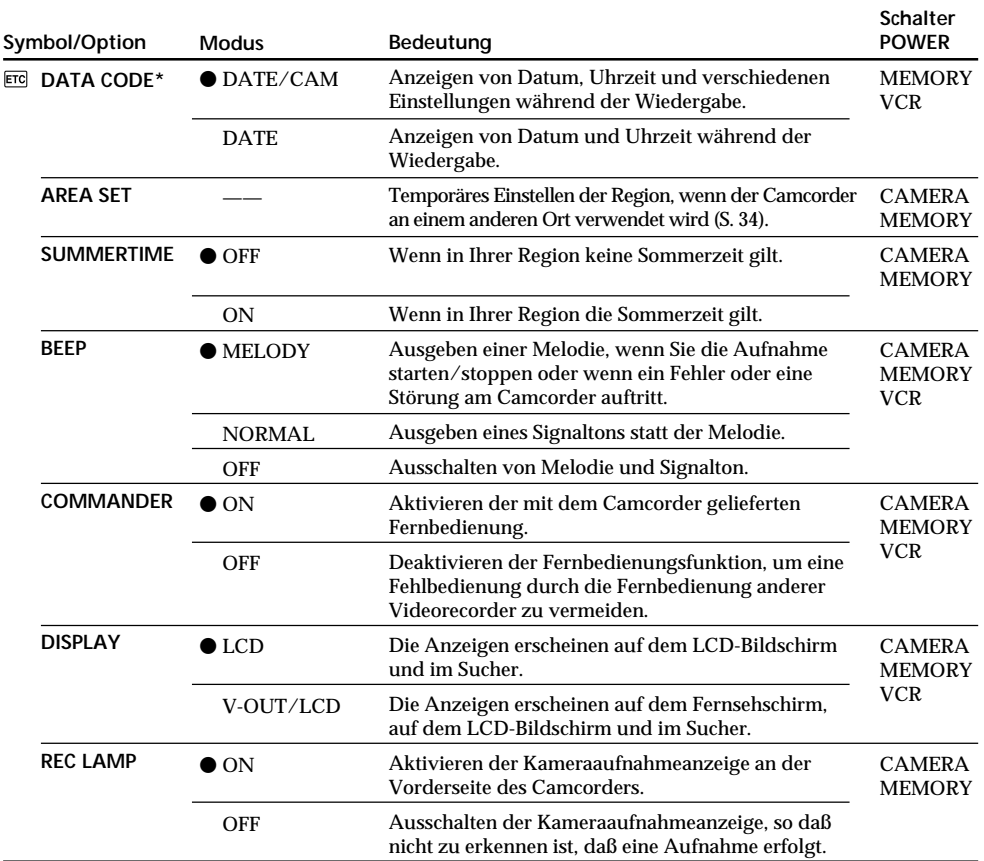

\* nur mit der Fernbedienung

### **Hinweis**

Wenn "DISPLAY" in den Menüeinstellungen auf "V-OUT/LCD" gesetzt ist und Sie DISPLAY drücken, wird das Bild von einem Fernsehgerät oder Videorecorder nicht auf dem Bildschirm angezeigt, auch wenn der Camcorder an die Ausgänge des Fernsehgeräts bzw. Videorecorders angeschlossen ist.

### **Wenn keine Stromquelle an den Camcorder angeschlossen ist**

Die Einstellungen der Menüoptionen bleiben erhalten, auch wenn Sie die Stromquelle abnehmen.

### **Beim Aufnehmen eines Motivs in geringer Entfernung**

Wenn REC LAMP auf ON gesetzt ist und das Motiv zu nahe ist, kann sich die rote Kameraaufnahmeanzeige vorn am Camcorder im Motiv spiegeln. In diesem Fall empfiehlt es sich, REC LAMP auf OFF zu setzen.

**— Fonctionnement du "Memory Stick" —**

# **Utilisation d'un "Memory Stick" – Introduction**

### **– DCR-IP7E uniquement**

Vous pouvez enregistrer une image sur le "Memory Stick" et la reproduire facilement sur le caméscope. Les fonctions suivantes sont également disponibles avec le "Memory Stick".

- •Capturer une image enregistrée sur la cassette à l'aide du "Memory Stick".
- •Copier une image fixe enregistrée sur le "Memory Stick" sur la cassette.
- •Copier une image et l'enregistrer sur votre ordinateur via le câble USB fourni.
- •Supprimer une image, protéger une image et écrire un repère d'impression.

# **Format des fichiers**

### **Image fixe (JPEG)**

Le caméscope compresse les données d'image au format JPEG (extension .jpg).

### **Image animée (MPEG)**

Le caméscope compresse les données d'image en format MPEG (extension .mpg).

### **Nom typique d'un fichier de données d'image** Image fixe

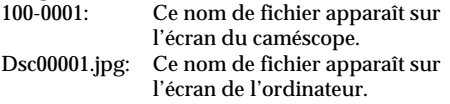

### Image animée

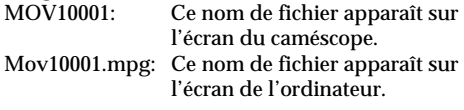

**— "Memory Stick"-Funktionen —**

# **Der "Memory Stick" – Einführung**

### **– nur DCR-IP7E**

Sie können ein Bild auf dem "Memory Stick" aufzeichnen und auf dem Camcorder mühelos anzeigen lassen. Die folgenden Funktionen stehen mit dem "Memory Stick" ebenfalls zur Verfügung.

- •Aufzeichnen eines auf Kassette aufgenommenen Bildes auf dem "Memory Stick".
- •Kopieren eines auf dem "Memory Stick" aufgezeichneten Standbildes auf Kassette.
- •Kopieren eines Bildes und Speichern des Bildes auf dem Computer über das mitgelieferte USB-Kabel.
- •Löschen eines Bildes, Schützen eines Bildes und Setzen einer Druckmarkierung.

# **Hinweis zum Dateiformat**

### **Standbild (JPEG)**

Der Camcorder komprimiert die Bilddaten im JPEG-Format (Dateinamenerweiterung .jpg).

### **Bewegtes Bild (MPEG)**

Der Camcorder komprimiert die Bilddaten im MPEG-Format (Dateinamenerweiterung .mpg).

### **Typischer Bilddatendateiname**

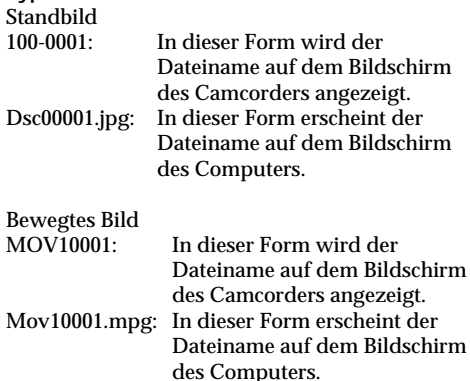

# **Der "Memory Stick" – Einführung**

# **Utilisation d'un "Memory Stick"**

# **Hinweise zum "Memory Stick"**

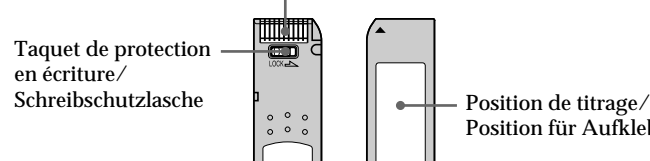

Témoin d'accès/Anschluß

•Vous ne pouvez pas enregistrer ni supprimer des images si le taquet de protection en écriture du "Memory Stick" est réglé sur LOCK.

- •La position et la forme du taquet de protection sont différents d'un modèle à l'autre.
- •Il est conseillé de sauvegarder les données importantes.
- •Les données d'image peuvent être endommagées dans les cas suivants :
	- Si vous enlevez le "Memory Stick", mettez le caméscope hors tension ou détachez la batterie lorsque le voyant d'accès clignote.
	- Si vous utilisez les "Memory Stick" à proximité d'aimants ou de champs magnétiques comme ceux des haut-parleurs et des téléviseurs.
- •Evitez tout contact entre un objet métallique ou vos doigts et les parties métalliques du connecteur.
- •Collez l'étiquette à l'emplacement prévu à cet effet.
- •Ne pliez pas les "Memory Stick", ne les laissez pas tomber et ne les soumettez pas à des chocs violents.
- •Ne démontez pas les "Memory Stick" et ne les modifiez pas.
- •Protégez les "Memory Stick" contre toute humidité.
- •N'utilisez pas et ne gardez pas les "Memory Stick" dans des endroits :
- extrêmement chauds, comme dans une voiture garée au soleil ou sous un soleil torride.
- en plein soleil.
- très humides ou soumis à l'action de gaz corrosifs.
- •Mettez le "Memory Stick" dans son étui pour le transporter ou le ranger.

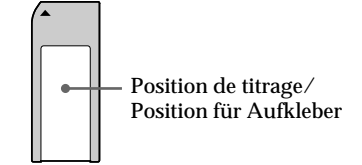

- •Bilder können nicht aufgezeichnet oder gelöscht werden, wenn die Schreibschutzlasche am "Memory Stick" auf LOCK gesetzt ist.
- •Je nach Modell können sich Position und Form der Schreibschutzlasche unterscheiden.
- •Es empfiehlt sich, von wichtigen Daten eine Sicherungskopie zu erstellen.
- •Unter folgenden Bedingungen können Bilddaten beschädigt werden:
	- Wenn die Zugriffsanzeige blinkt und Sie den "Memory Stick" herausnehmen, das Gerät ausschalten oder den Akku zum Austauschen abnehmen.
	- Wenn Sie "Memory Sticks" in der Nähe von Magneten oder Magnetfeldern, wie z. B. bei Lautsprechern oder Fernsehgeräten, benutzen.
- •Achten Sie darauf, daß die Metallteile im Anschlußbereich nicht mit Metallgegenständen in Kontakt kommen, und berühren Sie die Metallteile im Anschlußbereich nicht.
- •Kleben Sie den Aufkleber nur auf die dafür vorgesehene Stelle.
- •Biegen Sie einen "Memory Stick" nicht, lassen Sie ihn nicht fallen, und setzen Sie ihn keinen heftigen Stößen aus.
- •Zerlegen Sie "Memory Sticks" nicht, und nehmen Sie keine Veränderungen daran vor.
- •Schützen Sie "Memory Sticks" vor Feuchtigkeit und Nässe.
- •Verwenden oder lagern Sie "Memory Sticks" nicht an Orten, die folgenden Bedingungen ausgesetzt sind:
- extremer Hitze wie in einem in der Sonne geparkten Auto.
- direktem Sonnenlicht.
- hoher Luftfeuchtigkeit oder korrodierenden Gasen.
- •Bewahren Sie einen "Memory Stick" beim Transportieren oder Lagern in seiner Hülle auf.

### **"Memory Stick" formatés sur un ordinateur**

Les "Memory Stick" formatés sur un ordinateur Windows OS ou Macintosh ne peuvent pas être utilisés tels quels avec le caméscope.

### **Remarques sur la compatibilité des données d'image**

•Les fichiers de données d'images enregistrés sur les "Memory Stick" par le caméscope sont conformes à la réglementation établie par la JEITA (Japan Electronics and Information Technology Industries Association) pour la normalisation universelle des systèmes d'archivages.

Vous ne pouvez pas lire sur votre caméscope des images fixes enregistrées sur les appareils (DCR-TRV890E/TRV900/TRV900E or DSC-D700/D770) qui ne sont pas conformes à cette norme. (Ces modèles ne sont pas commercialisés dans certaines zones.)

•Si vous ne pouvez pas utiliser un "Memory Stick" qui a été utilisé avec un autre appareil, formatez-le sur votre caméscope (p. 128). Notez que toutes les informations du "Memory Stick" seront supprimées lors du formatage.

"Memory Stick" et  $\overline{\bigoplus_{\scriptscriptstyle{\sf MEMRIS}}}\,$  sont des marques de Sony Corporation.

- •Windows et Windows Media sont des marques déposées ou des marques de Microsoft Corporation aux Etats-Unis et/ou dans d'autres pays.
- •Macintosh et Mac OS, QuickTime sont des marques de Apple Computer, Inc.
- •Pentium est une marque déposée ou une marque de Intel Corporation.
- •Tous les autres noms de produits mentionnés dans le présent manuel sont des marques ou des marques déposées de leurs fabricants respectifs.

En outre, les symboles "TM" et "®" ne sont pas utilisés systématiquement dans ce manuel.

# **Der "Memory Stick" – Einführung**

### **Mit einem Computer formatierte "Memory Sticks"**

"Memory Sticks", die mit einem Computer unter dem Betriebssystem Windows oder Macintosh formatiert wurden, sind nicht unbedingt mit diesem Camcorder kompatibel.

### **Hinweise zur Kompatibilität der Bilddaten**

•Der Camcorder speichert die Bilddatendateien nach dem von der JEITA (Japan Electronics and Information Technology Industries Association) festgelegten Universalstandard (Design-Richtlinie für Kameradateisysteme) auf den "Memory Sticks".

Standbilder, die mit anderen, nicht nach diesem Standard arbeitenden Geräten (DCR-TRV890E/ TRV900/TRV900E oder DSC-D700/D770) aufgenommen wurden, können nicht mit diesem Camcorder wiedergegeben werden. Die genannten Modelle sind in einigen Ländern nicht erhältlich.

•Wenn Sie einen "Memory Stick", der mit anderen Geräten benutzt wurde, nicht verwenden können, formatieren Sie ihn mit diesem Camcorder (S. 133). Beim Formatieren werden jedoch alle Informationen auf dem "Memory Stick" gelöscht.

"Memory Stick" und  $\sum_{\text{Neuary Strategy}}$  sind Warenzeichen der Sony Corporation.

- •Windows und Windows Media sind eingetragene Warenzeichen oder Warenzeichen der Microsoft Corporation in den USA und/ oder anderen Ländern.
- •Macintosh, das Mac-Betriebssystem und QuickTime sind Warenzeichen der Apple Computer, Inc.
- •Pentium ist ein eingetragenes Warenzeichen oder ein Warenzeichen der Intel Corporation.
- •Alle anderen in diesem Handbuch erwähnten Produktnamen können Warenzeichen oder eingetragene Warenzeichen der jeweiligen Eigentümer sein.

Im Handbuch sind die Warenzeichen und eingetragenen Warenzeichen nicht überall ausdrücklich durch "™" und "®" gekennzeichnet.

# **Insertion d'un "Memory Stick"**

Insérez un "Memory Stick" à fond dans le logement de "Memory Stick" avec la marque ▲ orientée vers le haut, comme illustré.

# **Der "Memory Stick" – Einführung**

### **Einsetzen eines "Memory Sticks"**

Schieben Sie den "Memory Stick" so weit wie möglich in den "Memory Stick"-Einschub hinein. Die Markierung ▲ muß dabei wie in der Abbildung dargestellt nach oben weisen.

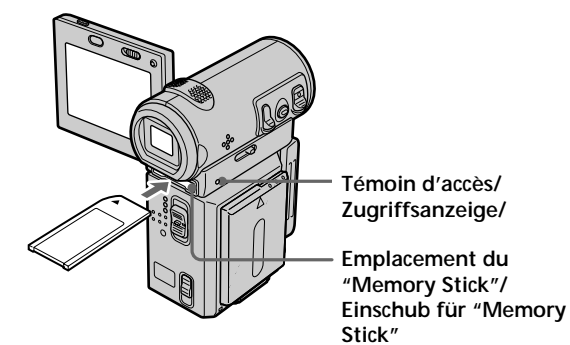

# **Pour éjecter un "Memory Stick"**

Poussez le levier MEMORY EJECT dans le sens de la flèche.

### **Auswerfen des "Memory Sticks"**

Schieben Sie den Hebel MEMORY EJECT in Pfeilrichtung.

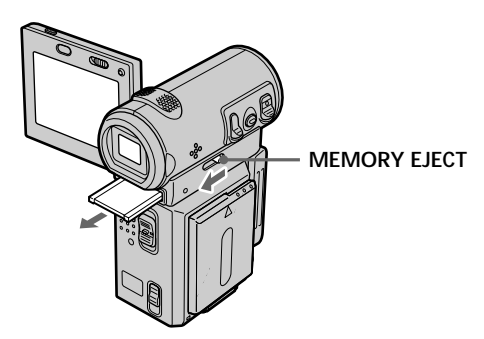

### **Lorsque le voyant d'accès est allumé ou clignote**

Ne secouez pas le caméscope et ne le soumettez pas à des chocs car il est en train de lire les données du "Memory Stick" ou d'enregistrer sur le "Memory Stick". Ne mettez pas le caméscope hors tension, n'éjectez pas le "Memory Stick" et n'enlevez pas la batterie. Sinon, les données d'image risquent d'être altérées.

### **Si " MEMORYSTICK ERROR" s'affiche**

Enlevez le "Memory Stick", puis insérez-le de nouveau. Si le message reste affiché, il est possible que le "Memory Stick" soit défectueux. Utilisez un autre "Memory Stick".

### **Utilisation des boutons affichés à l'écran**

L'écran du caméscope contient des boutons. Utilisez le bouton de commande pour activer les boutons de l'écran.

# **Der "Memory Stick" – Einführung**

**Wenn die Zugriffsanzeige leuchtet oder blinkt** Schütteln oder stoßen Sie den Camcorder nicht, da der Camcorder die Daten vom "Memory Stick" einliest oder Daten auf dem "Memory Stick" aufzeichnet. Schalten Sie das Gerät nicht aus, lassen Sie den "Memory Stick" nicht auswerfen, und nehmen Sie den Akku nicht ab. Andernfalls können die Bilddaten beschädigt werden.

### Wenn " $\mathcal{B}$  MEMORYSTICK ERROR" angezeigt **wird**

Nehmen Sie den "Memory Stick" heraus, und setzen Sie ihn wieder ein. Wenn die Meldung noch immer angezeigt wird, ist der "Memory Stick" möglicherweise beschädigt. Verwenden Sie einen anderen "Memory Stick".

### **Arbeiten mit den Optionen auf dem Bildschirm**

Bei diesem Camcorder werden Funktionsoptionen auf dem Bildschirm angezeigt. Mit Hilfe der Steuertaste aktivieren Sie die Optionen auf dem Bildschirm.

- **(1)**Réglez le commutateur POWER sur MEMORY.
- **(2)**Appuyez sur OPEN pour ouvrir le panneau LCD. Les boutons apparaissent sur l'écran LCD. Vous pouvez commuter entre les modes de lecture depuis la mémoire et enregistrement en mémoire en sélectionnant PLAY/CAM.
- **(3)** Sélectionnez FN, puis appuyez au milieu du bouton de commande. L'écran PAGE1 apparaît. Les boutons apparaissent sur l'écran.
- **(4)** Sélectionnez PAGE2, puis appuyez au milieu ● du bouton de commande. L'écran PAGE2 apparaît. Les boutons apparaissent sur l'écran.
- **(5)** Sélectionnez PAGE3, puis appuyez au milieu  $\bullet$  du bouton de commande. L'écran PAGE3 apparaît. Les boutons apparaissent sur l'écran.
- **(6)** Sélectionnez la fonction souhaitée, puis appuyez au milieu  $\bullet$  du bouton de commande.

Pour chaque fonction, reportez-vous aux pages appropriées.

# **Der "Memory Stick" – Einführung**

- **(1)** Stellen Sie den Schalter POWER auf MEMORY.
- **(2)** Drücken Sie OPEN, und klappen Sie den LCD-Bildschirmträger auf. Funktionsoptionen erscheinen auf dem LCD-Bildschirm. Sie können den Speicherwiedergabe- und den Speicherkameramodus durch Auswählen von PLAY/CAM wechseln.
- **(3)** Wählen Sie die Option FN aus, und drücken Sie auf die Mitte  $\bullet$  der Steuertaste. Der Bildschirm PAGE1 erscheint. Funktionsoptionen erscheinen auf dem Bildschirm.
- **(4)** Wählen Sie die Option PAGE2 aus, und drücken Sie auf die Mitte  $\hat{\bullet}$  der Steuertaste. Der Bildschirm PAGE2 erscheint. Funktionsoptionen erscheinen auf dem Bildschirm.
- **(5)** Wählen Sie die Option PAGE2 aus, und drücken Sie auf die Mitte  $\hat{\bullet}$  der Steuertaste. Der Bildschirm PAGE2 erscheint. Funktionsoptionen erscheinen auf dem Bildschirm.
- **(6)** Wählen Sie die gewünschte Funktionsoption aus, und drücken Sie auf die Mitte ● der Steuertaste. Erläuterungen zu den einzelnen Funktionen finden Sie auf den entsprechenden Seiten.

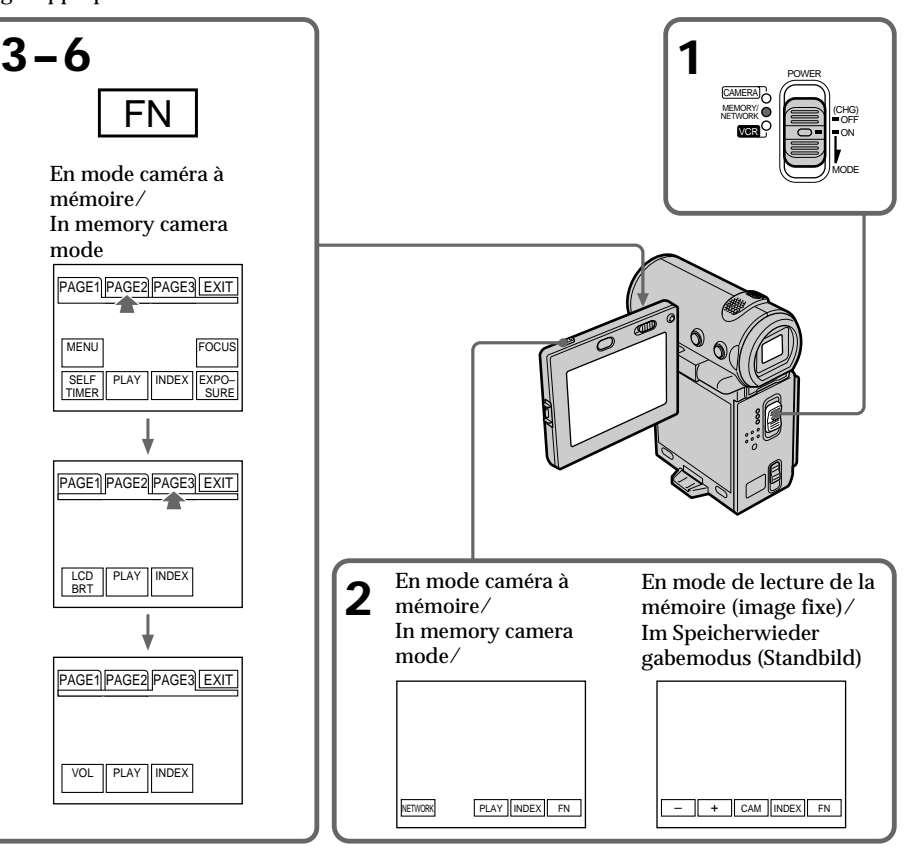

### **Pour revenir à l'écran FN**

Sélectionnez EXIT, puis appuyez au milieu  $\bullet$  du bouton de commande.

### **Pour exécuter les réglages**

Sélectionnez  $\Rightarrow$  OK, puis appuyez au milieu  $\bullet$ du bouton de commande.

**Si l'option n'est pas disponible** Elle devient grisée.

Sélectionnez FN, puis appuyez au milieu ● du **bouton de commande pour afficher les boutons suivants :**

En mode d'enregistrement en mémoire

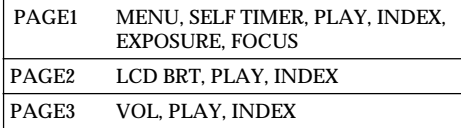

En mode de lecture depuis la mémoire

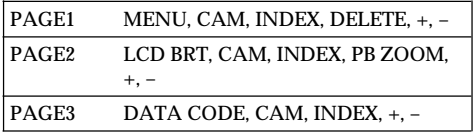

# **Der "Memory Stick" – Einführung**

### **So rufen Sie wieder den Bildschirm FN auf**

Wählen Sie EXIT aus, und drücken Sie auf die Mitte  $\bullet$  der Steuertaste.

### **So werden Einstellungen ausgeführt**

Wählen Sie die Option  $\rightleftarrows$  OK, und drücken Sie auf die Mitte  $\bullet$  der Steuertaste.

**Wenn eine Einstellung nicht zur Verfügung steht**

Solche Einstellungen werden grau angezeigt.

**Wählen Sie FN, und drücken Sie auf die Mitte** z **der Steuertaste, um folgende Optionen aufzurufen:**

Im Speicherkameramodus

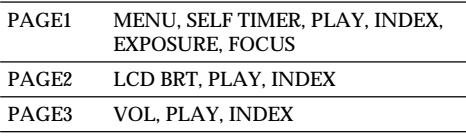

Im Speicherwiedergabemodus

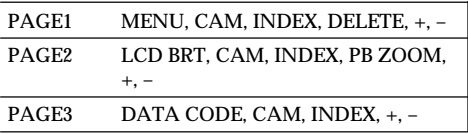

# **Sélection du mode de qualité de l'image fixe**

Vous pouvez sélectionner le mode de qualité de l'image pour l'enregistrement des images fixes. Le réglage par défaut est FINE.

- **(1)**Réglez le commutateur POWER sur MEMORY.
- **(2)** Sélectionnez FN, puis appuyez au milieu du bouton de commande. L'écran PAGE1 apparaît.
- **(3)** Sélectionnez MENU, puis appuyez au milieu z du bouton de commande. Le menu apparaît.
- $(4)$  Sélectionnez  $\Box$ , puis appuyez au milieu  $\bullet$  ou  $\blacktriangleright$  du bouton de commande.
- **(5)** Sélectionnez STILL SET, puis appuyez au milieu  $\bullet$  ou  $\blacktriangleright$  du bouton de commande.
- **(6)** Sélectionnez QUALITY, puis appuyez au milieu  $\bullet$  ou  $\blacktriangleright$  du bouton de commande.
- **(7)** Sélectionnez le mode de qualité de l'image souhaité, puis appuyez au milieu  $\bullet$  du bouton de commande.
- **(8)**Appuyez sur DISPLAY pour fermer le menu.

# **Auswählen des Modus für die Standbildqualität**

Sie können den Bildqualitätsmodus für die Standbildaufnahme wählen. Die Standardeinstellung ist FINE.

- **(1)** Stellen Sie den Schalter POWER auf MEMORY.
- **(2)**Wählen Sie die Option FN aus, und drücken Sie auf die Mitte  $\bullet$  der Steuertaste. Der Bildschirm PAGE1 erscheint.
- **(3)**Wählen Sie die Option MENU aus, und drücken Sie auf die Mitte ● der Steuertaste. Das Menü wird angezeigt.
- $(4)$  Wählen Sie die Option  $\Box$  aus, und drücken Sie auf die Mitte ● oder auf ▶ der Steuertaste.
- **(5)**Wählen Sie die Option STILL SET aus, und drücken Sie auf die Mitte ● oder auf ▶ der Steuertaste.
- **(6)**Wählen Sie die Option QUALITY aus, und drücken Sie auf die Mitte ● oder auf ▶ der Steuertaste.
- **(7)**Wählen Sie den gewünschten Modus für die Bildqualität aus, und drücken Sie auf die Mitte  $\bullet$  der Steuertaste.
- **(8)**Blenden Sie mit DISPLAY das Menü aus.

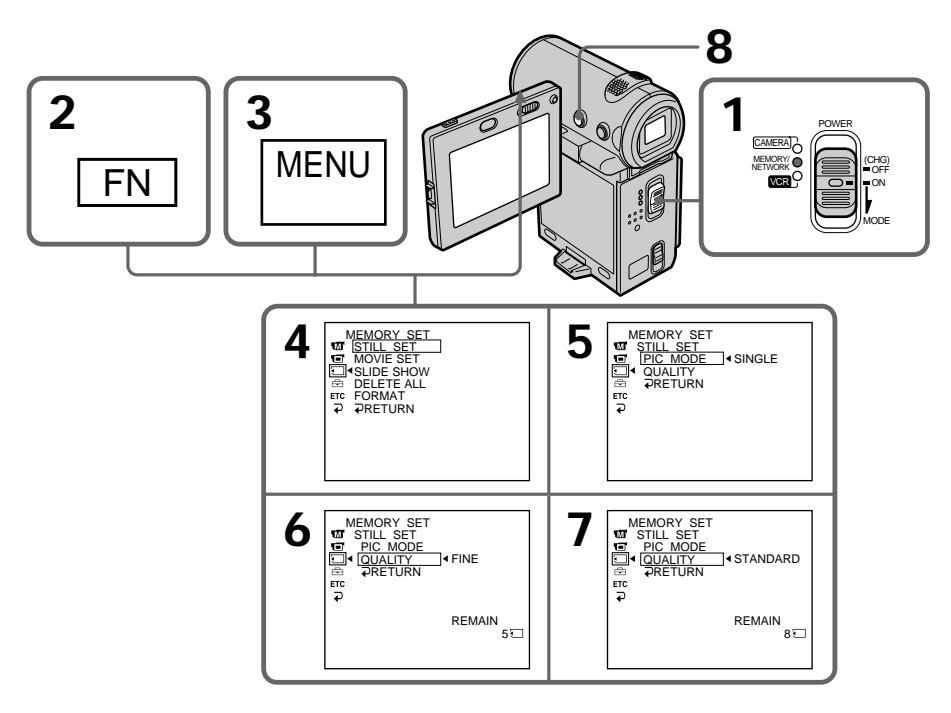

### **Pour revenir à l'écran FN**

Sélectionnez  $\Rightarrow$  RETURN,  $\Rightarrow$ , puis appuyez au milieu  $\bullet$  du bouton de commande après l'étape 7. L'écran PAGE1 apparaît. Sélectionnez ensuite EXIT, puis appuyez au milieu  $\bullet$  du bouton de commande.

### **Réglages de la qualité de l'image**

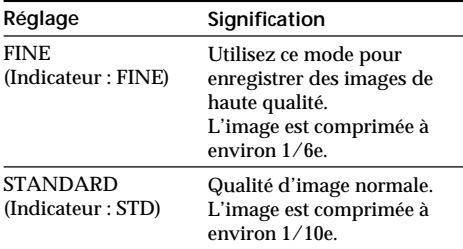

### **Nombre approximatif d'images fixes que vous pouvez enregistrer sur un "Memory Stick"**

Le nombre d'images que vous pouvez enregistrer varie en fonction de la qualité sélectionnée pour chaque image. Le tableau ci-dessous donne des valeurs lors de l'utilisation d'un "Memory Stick" formaté avec le caméscope.

# **Der "Memory Stick" – Einführung**

### **So rufen Sie wieder den Bildschirm FN auf**

Wählen Sie nach Schritt 7 die Option  $\rightleftarrows$ RETURN,  $\Rightarrow$ , und drücken Sie auf die Mitte der Steuertaste. Der Bildschirm PAGE1 erscheint. Wählen Sie als nächstes EXIT aus, und drücken Sie auf die Mitte • der Steuertaste.

### **Einstellungen für die Bildqualität**

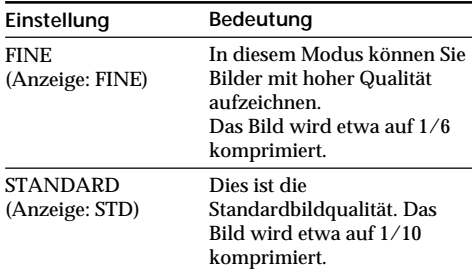

### **Ungefähre Anzahl der Standbilder, die Sie auf einem "Memory Stick" speichern können**

Die Anzahl der Bilder, die Sie aufnehmen können, hängt vom gewählten Modus für die Bildqualität ab. In der Tabelle unten sind die verschiedenen Werte aufgeführt, die gelten, wenn Sie einen mit diesem Camcorder formatierten "Memory Stick" verwenden.

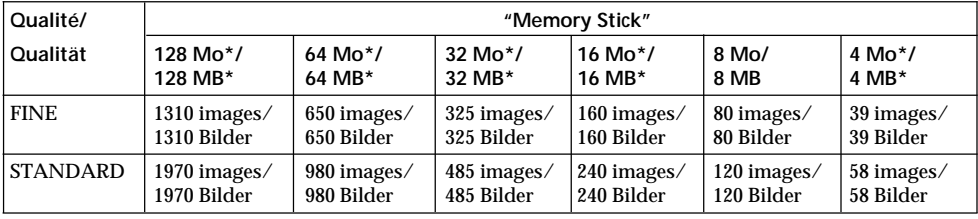

\* En option/Gesondert erhältlich

### **Remarque**

Dans certains cas, un changement de mode de qualité d'image n'affectera pas la qualité de l'image, en fonction du type des images filmées.

### **Hinweis**

In einigen Fällen ändert sich die Bildqualität beim Wechseln des Bildqualitätsmodus nicht. Dies hängt von der Art der Bilder ab, die Sie aufzeichnen.
# **Utilisation d'un "Memory Stick" – Introduction**

#### **Différences entre les modes de qualité d'image**

Les images enregistrées sont comprimées au format JPEG avant d'être enregistrées dans la mémoire. La capacité de mémoire attribuée à chaque image dépend du mode de qualité sélectionné. Le tableau ci-dessous donne plus de précisions. (Le nombre de pixels est de 640 × 480, quel que soit le mode de qualité de l'image. Le volume de données avant la compression est d'environ 600 Ko.)

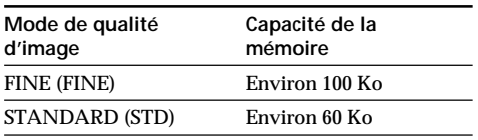

#### **Indicateur de mode de qualité**

L'indicateur de mode de qualité n'apparaît pas pendant la lecture.

# **Der "Memory Stick" – Einführung**

#### **Unterschiede bei den Bildqualitätsmodi**

Aufgezeichnete Bilder werden vor dem Speichern im JPEG-Format komprimiert. Die für ein Bild erforderliche Speicherkapazität hängt von dem ausgewählten Bildqualitätsmodus ab. Angaben dazu finden Sie in der Tabelle unten. Die Bildgröße beträgt unabhängig vom Bildqualitätsmodus immer 640 × 480. Vor dem Komprimieren beträgt die Dateigröße etwa 600 KB.

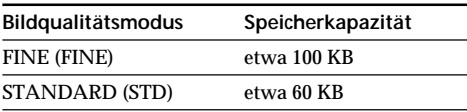

# **Anzeige für den Bildqualitätsmodus**

Die Anzeige für den Bildqualitätsmodus ist während der Wiedergabe nicht zu sehen.

# **Utilisation d'un "Memory Stick" – Introduction**

# **Réglage du mode de qualité d'une image animée**

Vous pouvez sélectionner le mode de qualité d'une image animée. Le réglage par défaut est SUPER FINE.

- **(1)**Réglez le commutateur POWER sur MEMORY.
- **(2)** Sélectionnez FN, puis appuyez au milieu du bouton de commande. L'écran PAGE1 apparaît.
- **(3)** Sélectionnez MENU, puis appuyez au milieu z du bouton de commande. Le menu apparaît.
- $(4)$  Sélectionnez  $\Box$ , puis appuyez au milieu  $\bullet$  ou  $\blacktriangleright$  du bouton de commande.
- **(5)** Sélectionnez MOVIE SET, puis appuyez sur B ou au milieu  $\bullet$  du bouton de commande.
- **(6)** Sélectionnez MOVIEMODE, puis appuyez sur  $\blacktriangleright$  ou au milieu  $\blacklozenge$  du bouton de commande.
- **(7)** Sélectionnez le mode de film souhaité, puis appuyez au milieu  $\bullet$  du bouton de commande.
- **(8)**Appuyez sur DISPLAY pour fermer le menu.

# **Einstellen des Qualitätsmodus für bewegte Bilder**

Sie können den Qualitätsmodus für bewegte Bilder auswählen. Die Standardeinstellung ist SUPER FINE.

- **(1)** Stellen Sie den Schalter POWER auf MEMORY.
- **(2)**Wählen Sie die Option FN aus, und drücken Sie auf die Mitte  $\bullet$  der Steuertaste. Der Bildschirm PAGE1 erscheint.
- **(3)**Wählen Sie die Option MENU aus, und drücken Sie auf die Mitte ● der Steuertaste. Das Menü wird angezeigt.
- $(4)$  Wählen Sie die Option  $\Box$  aus, und drücken Sie auf die Mitte ● oder auf ▶ der Steuertaste.
- **(5)**Wählen Sie die Option MOVIE SET aus, und drücken Sie auf die Mitte ● oder auf ▶ der Steuertaste.
- **(6)**Wählen Sie die Option MOVIEMODE aus, und drücken Sie auf die Mitte @ oder auf > der Steuertaste.
- **(7)**Wählen Sie den gewünschten Filmmodus aus, und drücken Sie auf die Mitte @ der Steuertaste.
- **(8)**Blenden Sie mit DISPLAY das Menü aus.

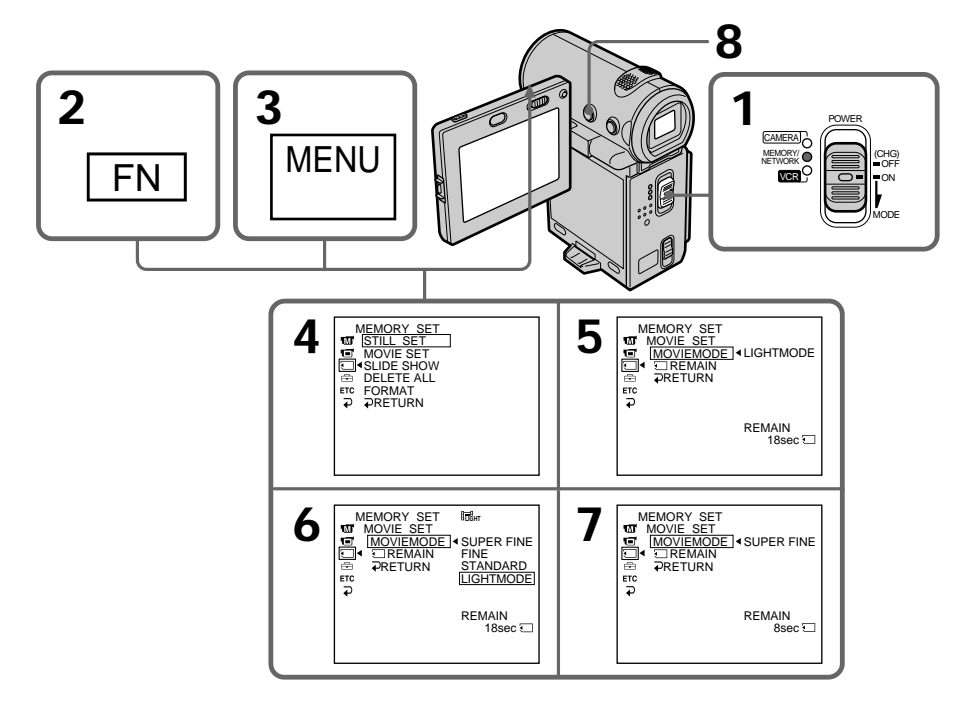

# **Der "Memory Stick" – Einführung**

# **Réglages de la qualité de l'image**

## **Einstellungen für die Bildqualität**

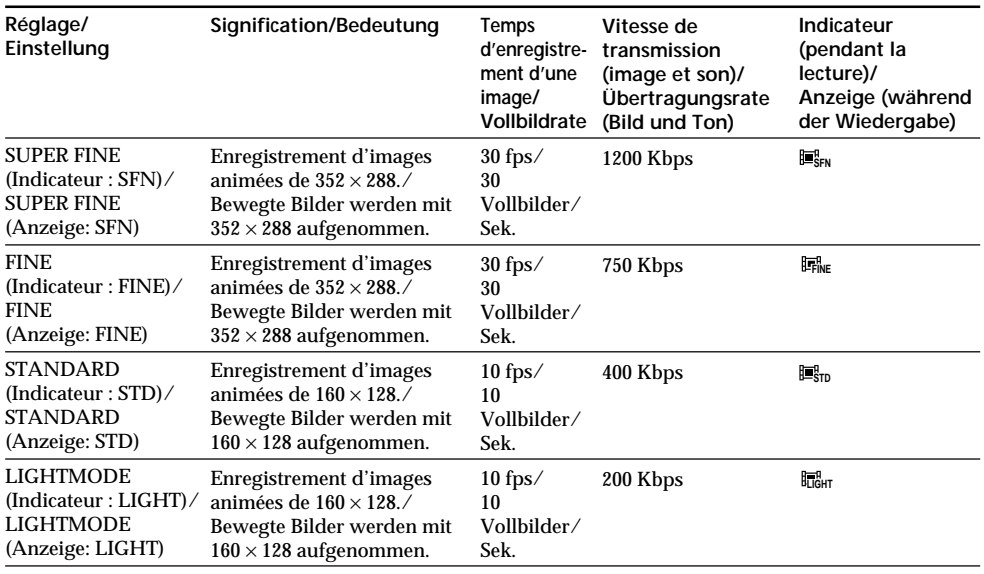

**SUPER FINE:** Vous pouvez enregistrer des images animées avec une qualité excellente. Ce mode s'applique lorsque vous souhaitez modifier les images avec l'ordinateur. SUPER FINE est réglé par défaut sur le caméscope.

**FINE:** Vous pouvez enregistrer des images animées plus longues qu'en mode SUPER FINE mais la qualité est cependant légèrement inférieure.

**STANDARD:** Vous pouvez enregistrer des images animées plus longues qu'en mode FINE mais l'image est plus petite.

**LIGHTMODE:** Ce mode permet d'effectuer des transmissions par e-mail car le fichier est petit. La qualité de l'image est cependant inférieure.

**Remarque sur la fréquence des images**

Une image animée se compose d'une série d'images fixes. La fréquence des images indique le nombre d'images lues en une seconde. Plus ce nombre est élevé, plus l'image animée devient naturelle.

**Remarque sur la vitesse de transmission** Plus la vitesse de transmission est élevée, plus l'image animée est naturelle.

**SUPER FINE:** Sie können bewegte Bilder mit außergewöhnlich hoher Qualität aufnehmen. Dieser Modus ist nützlich, wenn Sie beabsichtigen, die Bilder am Computer zu modifizieren. SUPER FINE ist die Standardeinstellung am Camcorder. **FINE:** In diesem Modus können Sie Bilder länger aufnehmen als mit dem Modus SUPER FINE, die Qualität verringert sich aber leicht. **STANDARD:** In diesem Modus können Sie Bilder länger aufnehmen als mit dem Modus FINE, und die Bildgröße wird kleiner. **LIGHTMODE:** Da die Dateien bei diesem Modus am kleinsten ausfallen, ist der Modus nützlich

für die E-Mail-Übertragung. Die Bildqualität verringert sich jedoch.

#### **Hinweis zur Vollbildrate**

Ein bewegtes Bild besteht aus einer Serie von Standbildern. Die Vollbildrate gibt die Anzahl der Bilder an, die in einer Sekunde wiedergegeben werden. Je höher die Zahl, desto natürlicher wirkt das bewegte Bild.

#### **Hinweis zur Übertragungsrate**

Je höher die Übertragungsrate, desto natürlicher wirkt das bewegte Bild.

# **Utilisation d'un "Memory Stick" – Introduction**

## **Temps maximal d'enregistrement des images animées**

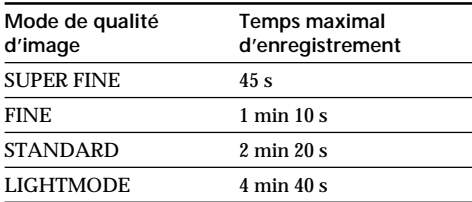

#### **Temps approximatif d'enregistrement d'images animées sur un "Memory Stick"**

Le tableau ci-dessous donne le temps d'enregistrement lors de l'utilisation d'un "Memory Stick" formaté avec le caméscope.

# **Der "Memory Stick" – Einführung**

### **Maximale Aufnahmedauer für bewegte Bilder**

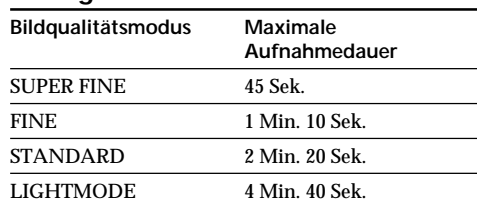

#### **Ungefähre Dauer der bewegten Bilder, die Sie auf einem "Memory Stick" aufnehmen können**

In der Tabelle unten ist die Aufnahmedauer aufgeführt, die gilt, wenn Sie einen mit diesem Camcorder formatierten "Memory Stick" verwenden.

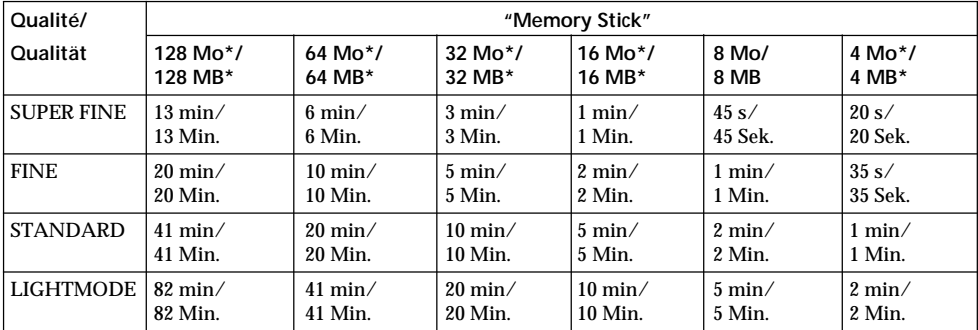

\* En option/Gesondert erhältlich

# **– DCR-IP7E uniquement**

Vous pouvez enregistrer des images fixes sur un "Memory Stick". Vous pouvez également enregistrer une série de neuf images fixes. (MULTI SCRN)

# **Avant de commencer**

Introduisez un "Memory Stick" dans le caméscope.

- **(1)**Réglez le commutateur POWER sur MEMORY.
- **(2)**Appuyez légèrement sur PHOTO. La marque verte  $\bullet$  cesse de clignoter, puis s'allume. La luminosité de l'image est réglée et la mise au point est effectuée en fonction du sujet au centre de l'image. Ces réglages sont fixes. L'enregistrement ne commence pas encore.
- **(3)**Appuyez à fond sur PHOTO. L'image affichée sur l'écran est enregistrée sur le "Memory Stick". L'enregistrement est terminé lorsque l'indicateur à barres disparaît.

# **Aufzeichnen von Standbildern auf einen "Memory Stick" – Speicherfotoaufnahme**

# **– nur DCR-IP7E**

Sie können Standbilder auf einen "Memory Stick" aufzeichnen. Sie können außerdem neun Standbilder kontinuierlich aufzeichnen (MULTI SCRN).

#### **Vorbereitungen**

Setzen Sie einen "Memory Stick" in den Camcorder ein.

- **(1)** Stellen Sie den Schalter POWER auf MEMORY.
- **(2)** Halten Sie PHOTO leicht gedrückt. Die grüne Markierung  $\bullet$  hört auf zu blinken und leuchtet dann auf. Bildhelligkeit und Fokus werden für die Mitte des Bildes optimal eingestellt und festgelegt. Die Aufnahme wird noch nicht gestartet.
- **(3)**Drücken Sie PHOTO fester. Das auf dem Bildschirm angezeigte Bild wird auf dem "Memory Stick" gespeichert. Die Aufnahme ist abgeschlossen, wenn die Balkenanzeige ausgeblendet wird.

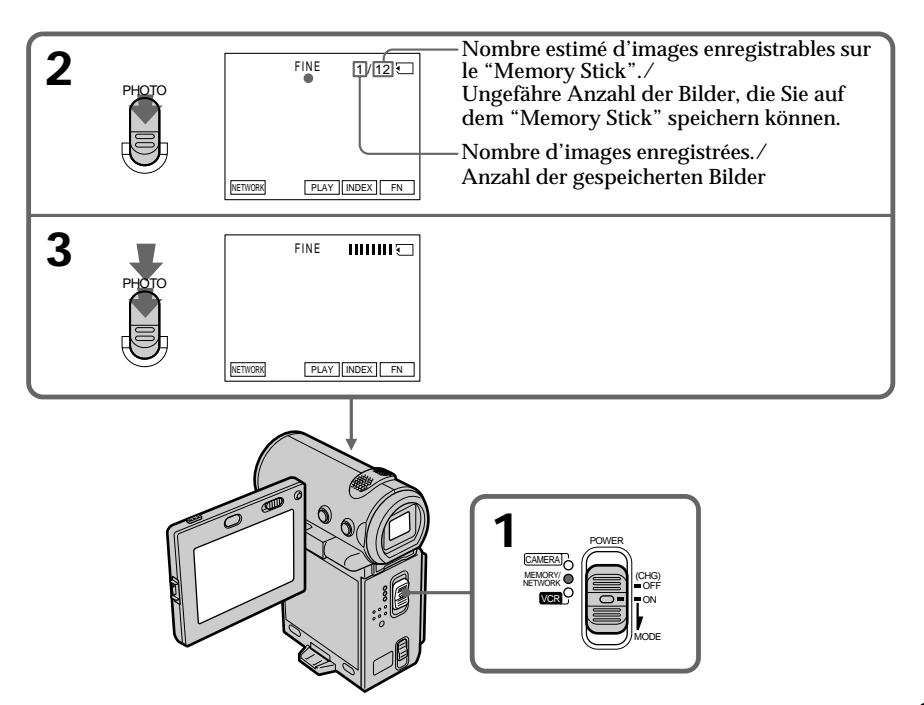

#### **Si le commutateur POWER est réglé sur MEMORY.**

Les fonctions suivantes sont inactives :

- Mode grand écran
- Zoom numérique
- Stabilisateur
- Transition en fondu
- Effets d'image
- Effets numériques
- Titre
- Mode faible éclairage de PROGRAM AE (L'indicateur clignote.)

**Lorsque vous enregistrez une image fixe** Vous ne pouvez pas éteindre le caméscope ni appuyer sur PHOTO.

#### **Lorsque vous appuyez sur la touche PHOTO de la télécommande**

Le caméscope enregistre immédiatement l'image affichée sur l'écran lorsque vous appuyez sur le bouton.

#### **Lors de l'enregistrement d'images fixes à l'étape 2**

L'image peut scintiller temporairement. Ceci ne constitue aucunement un dysfonctionnement.

## **Données d'enregistrement**

Les données d'enregistrement (date/heure ou réglages divers utilisés pour l'enregistrement) ne sont pas affichées pendant l'enregistrement. Elles sont cependant automatiquement enregistrées sur le "Memory Stick".

Pour les afficher, appuyez sur la touche DATA CODE de la télécommande. Si vous utilisez le caméscope pour cette opération, sélectionnez CAM DATA ou DATE DATA, puis appuyez au milieu  $\bullet$  du bouton de commande, via l'option DATA CODE de l'écran PAGE3 (p. 54).

# **Nombre d'images fixes pouvant être enregistrées sur un "Memory Stick"**

Ce nombre varie en fonction du mode de qualité des images et de la complexité du sujet.

# **Aufzeichnen von Standbildern auf einen "Memory Stick" – Speicherfotoaufnahme**

#### **Wenn der Schalter POWER auf MEMORY steht** Folgende Funktionen stehen nicht zur

Verfügung:

- Breitbildmodus
- Digitaler Zoom
- SteadyShot
- Ein-/Ausblendefunktion
- Bildeffekt
- Digitaleffekt
- Titel
- PROGRAM AE-Modus für schwache Beleuchtung (die Anzeige blinkt)

**Beim Aufzeichnen eines Standbildes** Sie können weder das Gerät ausschalten noch PHOTO drücken.

## **Wenn Sie PHOTO auf der Fernbedienung drücken**

Der Camcorder zeichnet sofort das Bild auf, das beim Drücken der Taste auf dem Bildschirm angezeigt wurde.

#### **Beim Aufnehmen eines Standbildes in Schritt 2**

Das Bild flackert kurz. Dies ist keine Fehlfunktion.

## **Aufnahmedaten**

Die Aufnahmedaten (Datum/Uhrzeit oder verschiedene Aufnahmeeinstellungen) werden während der Aufnahme nicht angezeigt. Sie werden jedoch automatisch auf dem "Memory Stick" aufgezeichnet.

Wenn Sie die Aufnahmedaten anzeigen wollen, drücken Sie DATA CODE auf der Fernbedienung. Wenn Sie diese Funktion mit dem Camcorder ausführen wollen, wählen Sie über DATA CODE auf dem Bildschirm PAGE3 die Option CAM DATA oder DATE DATA und drücken auf die Mitte  $\bullet$  der Steuertaste (S. 54).

**Anzahl der Standbilder, die Sie auf einem "Memory Stick" speichern können** Diese Zahl hängt vom Bildqualitätsmodus und der Komplexität des Motivs ab.

# **Enregistrement d'images en continu**

Vous pouvez enregistrer des images fixes en continu. Sélectionnez le mode d'écrans multiples décrit ci-dessous avant de procéder à l'enregistrement.

#### **Mode d'écrans multiples**

Le caméscope enregistre neuf images fixes à des intervalles de 0,5 secondes et affiche les images sur une seule page divisée en 9 cases.  $(Indicateur : 1)$ 

# **Aufzeichnen von Standbildern auf einen "Memory Stick" – Speicherfotoaufnahme**

# **Kontinuierliches Aufnehmen von Bildern**

Sie können Standbilder kontinuierlich aufzeichnen. Wählen Sie vor dem Aufzeichnen den Mehrbildmodus aus.

## **Mehrbildmodus**

Der Camcorder nimmt neun Standbilder im Abstand von etwa 0,5 Sek. auf und zeigt die Bilder auf einer einzigen, in 9 Bereiche unterteilten Seite an (Anzeige: **)** 

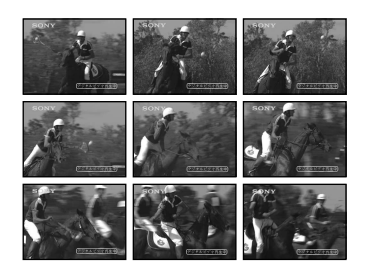

- **(1)**Réglez le commutateur POWER sur MEMORY.
- **(2)** Sélectionnez FN, puis appuyez au milieu du bouton de commande. L'écran PAGE1 apparaît.
- **(3)** Sélectionnez MENU, puis appuyez au milieu z du bouton de commande. Le menu apparaît.
- $(4)$  Sélectionnez  $\Box$ , puis appuyez au milieu  $\bullet$  ou  $\blacktriangleright$  du bouton de commande.
- **(5)** Sélectionnez STILL SET, puis appuyez au milieu  $\bullet$  ou  $\blacktriangleright$  du bouton de commande.
- **(6)** Sélectionnez PIC MODE, puis appuyez sur B ou au milieu  $\bullet$  du bouton de commande.
- **(7)** Sélectionnez MULTI SCRN, puis appuyez au milieu ● du bouton de commande.
- **(8)**Appuyez sur DISPLAY pour fermer le menu.

# **Aufzeichnen von Standbildern auf einen "Memory Stick" – Speicherfotoaufnahme**

- **(1)** Stellen Sie den Schalter POWER auf MEMORY.
- **(2)**Wählen Sie die Option FN aus, und drücken Sie auf die Mitte ● der Steuertaste. Der Bildschirm PAGE1 erscheint.
- **(3)**Wählen Sie die Option MENU aus, und drücken Sie auf die Mitte ● der Steuertaste. Das Menü wird angezeigt.
- **(4)** Wählen Sie die Option aus, und drücken Sie auf die Mitte ● oder auf ▶ der Steuertaste.
- **(5)**Wählen Sie die Option STILL SET aus, und drücken Sie auf die Mitte ● oder auf ▶ der Steuertaste.
- **(6)**Wählen Sie die Option PIC MODE aus, und drücken Sie auf die Mitte ● oder auf ▶ der Steuertaste.
- **(7)**Wählen Sie MULTI SCRN aus, und drücken Sie auf die Mitte  $\bullet$  der Steuertaste.
- **(8)**Blenden Sie mit DISPLAY das Menü aus.

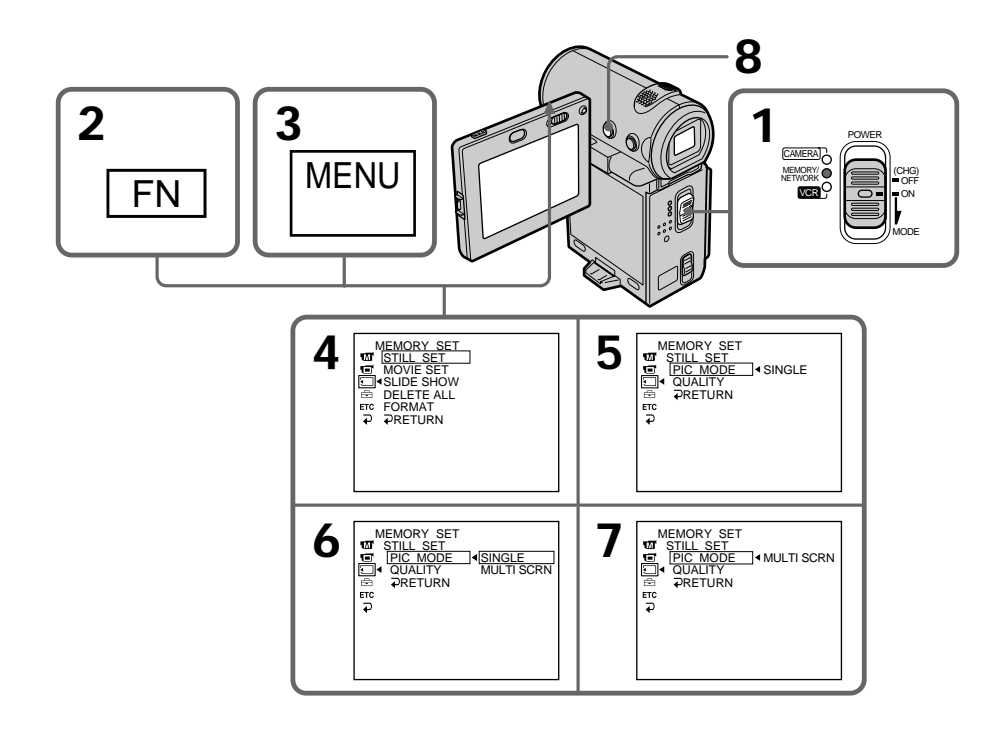

# **Pour revenir à l'écran FN**

Sélectionnez  $\rightleftarrows$  RETURN,  $\rightleftarrows$ , puis appuyez au milieu  $\bullet$  du bouton de commande après l'étape 7. L'écran PAGE1 apparaît. Sélectionnez ensuite EXIT, puis appuyez au milieu  $\bullet$  du bouton de commande.

# **Si le "Memory Stick" est saturé**

" $\Im$  FULL" apparaît sur l'écran et vous ne pouvez pas enregistrer d'images fixes sur ce "Memory Stick".

# **Enregistrement de photos avec le retardateur**

Vous pouvez enregistrer des images sur un "Memory Stick" à l'aide du retardateur. Vous pouvez également utiliser la télécommande pour cette opération.

# **Aufzeichnen von Standbildern auf einen "Memory Stick" – Speicherfotoaufnahme**

## **So rufen Sie wieder den Bildschirm FN auf**

Wählen Sie nach Schritt 7 die Option  $\rightleftarrows$ RETURN,  $\Rightarrow$ , und drücken Sie auf die Mitte der Steuertaste. Der Bildschirm PAGE1 erscheint. Wählen Sie als nächstes EXIT aus, und drücken Sie auf die Mitte • der Steuertaste.

# **Wenn der "Memory Stick" voll ist**

" FULL" erscheint auf dem Bildschirm, und Sie können keine weiteren Standbilder auf diesem "Memory Stick" aufzeichnen.

# **Speicherfotoaufnahmen mit Selbstauslöser**

Sie können Bilder mit dem Selbstauslöser auf dem "Memory Stick" aufzeichnen. Dazu können Sie auch die Fernbedienung benutzen.

- **(1)**Réglez le commutateur POWER sur MEMORY.
- **(2)** Sélectionnez FN, puis appuyez au milieu du bouton de commande. L'écran PAGE1 apparaît.
- **(3)** Sélectionnez SELF TIMER, puis appuyez au milieu  $\bullet$  du bouton de commande. L'indicateur  $\circlearrowright$  (retardateur) apparaît sur l'écran.
- **(4)**Appuyez sur DISPLAY pour désactiver les boutons de l'écran.
- **(5)**Appuyez à fond sur PHOTO. La minuterie du retardateur se met en marche à compter de 10 et émet des bips. Les deux dernières secondes, les bips deviennent plus rapides, puis l'enregistrement commence automatiquement.

# **Aufzeichnen von Standbildern auf einen "Memory Stick" – Speicherfotoaufnahme**

- **(1)** Stellen Sie den Schalter POWER auf MEMORY.
- **(2)**Wählen Sie die Option FN aus, und drücken Sie auf die Mitte ● der Steuertaste. Der Bildschirm PAGE1 erscheint.
- **(3)**Wählen Sie SELF TIMER aus, und drücken Sie auf die Mitte  $\bullet$  der Steuertaste. Die Anzeige (Selbstauslöser) erscheint auf dem Bildschirm.
- **(4)**Blenden Sie mit DISPLAY die Bildschirmoptionen aus.
- **(5)**Drücken Sie PHOTO fest. Der Selbstauslöser zählt mit einem Signalton von 10 herunter. In den letzten beiden Sekunden des Countdown ertönt der Signalton schneller, und dann startet die Aufnahme automatisch.

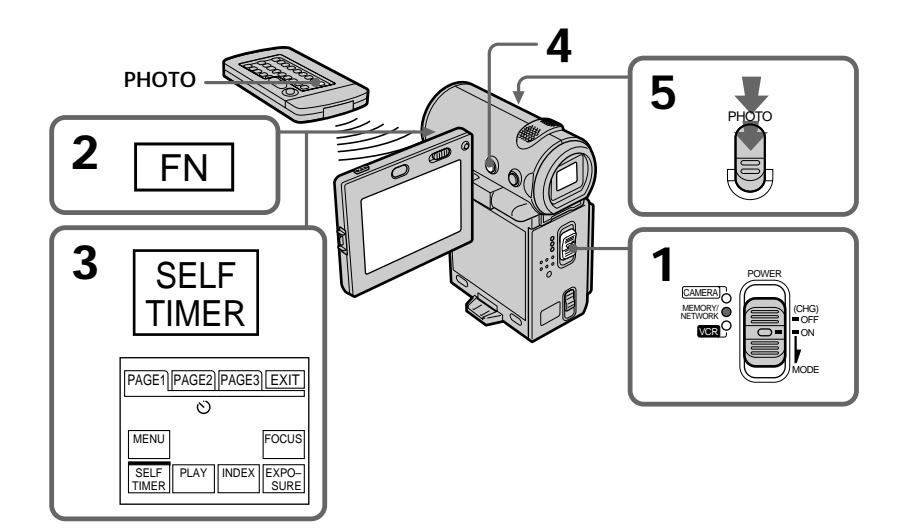

## **Pour enregistrer des images animées sur un "Memory Stick" avec le retardateur**

Appuyez sur START/STOP à l'étape 5. Pour annuler l'enregistrement, appuyez de nouveau sur START/STOP.

# **So nehmen Sie bewegte Bilder mit dem Selbstauslöser auf einen "Memory Stick" auf**

Drücken Sie in Schritt 5 START/STOP. Zum Stoppen der Aufnahme drücken Sie erneut START/STOP.

# **Pour annuler l'enregistrement avec le retardateur**

Sélectionnez SELF TIMER sur l'écran PAGE1, puis appuyez au milieu  $\bullet$  du bouton de commande avant que l'obturateur ne soit enclenché, pour que l'indicateur  $\circlearrowright$  (retardateur) disparaisse de l'écran. La télécommande ne permet pas d'annuler l'enregistrement avec le retardateur.

#### **Remarque**

Le mode d'enregistrement avec le retardateur est automatiquement annulé lorsque :

- L'enregistrement est terminé.
- Le commutateur POWER est réglé sur OFF (CHG) ou VCR.

# **Aufzeichnen von Standbildern auf einen "Memory Stick" – Speicherfotoaufnahme**

# **So schalten Sie den Selbstauslöser aus**

Wählen Sie SELF TIMER auf dem Bildschirm PAGE1, und drücken Sie, bevor der Auslöser aktiviert wird, auf die Mitte  $\bullet$  der Steuertaste, so daß die Anzeige  $\circlearrowright$  (Selbstauslöser) auf dem Bildschirm ausgeblendet wird. Sie können den Selbstauslöser nicht mit der Fernbedienung ausschalten.

#### **Hinweis**

Der Selbstauslöseraufnahmemodus wird in folgenden Fällen automatisch deaktiviert:

- Die Selbstauslöseraufnahme wird beendet. – Der Schalter POWER wird auf OFF (CHG) oder
- VCR gestellt.

# **Enregistrement d'images d'une cassette sous forme d'images fixes**

# **– DCR-IP7E uniquement**

Le caméscope peut lire les images animées enregistrées sur une cassette et les enregistrer sous forme d'images fixes sur un "Memory Stick".

Le caméscope peut aussi enregistrer les images animées fournies par un autre appareil sous forme d'images fixes sur un "Memory Stick".

#### **Avant de commencer**

- •Introduisez une cassette enregistrée dans le caméscope.
- •Insérez un "Memory Stick" dans le caméscope.

**(1)**Réglez le commutateur POWER sur VCR.

- **(2)** Sélectionnez  $\boxed{\blacksquare}$ , puis appuyez au milieu  $\blacklozenge$ du bouton de commande. L'image enregistrée sur la cassette est reproduite.
- **(3)**Appuyez légèrement sur PHOTO et maintenez la pression jusqu'à ce que l'image de la cassette se fige. "CAPTURE" apparaît sur l'écran. L'enregistrement ne commence pas encore.
- **(4)**Appuyez à fond sur PHOTO. L'image affichée sur l'écran est enregistrée sur le "Memory Stick". L'enregistrement est terminé lorsque l'indicateur à barres disparaît.

# **Aufnehmen eines Bildes von einer Kassette als Standbild**

# **– nur DCR-IP7E**

Mit diesem Camcorder können Sie bewegte Bilder, die auf einer Kassette aufgezeichnet sind, einlesen und als Standbild auf einem "Memory Stick" speichern.

Außerdem können Sie mit diesem Gerät bewegte Bilder über die Eingangsbuchse einspeisen und als Standbild auf einem "Memory Stick" speichern.

#### **Vorbereitungen**

- •Legen Sie eine bespielte Kassette in den Camcorder ein.
- •Setzen Sie einen "Memory Stick" in den Camcorder ein.
- **(1)** Stellen Sie den Schalter POWER auf VCR.
- **(2)** Wählen Sie die Option aus, und drücken Sie auf die Mitte  $\bullet$  der Steuertaste. Die auf der Kassette aufgezeichneten Bilder werden wiedergegeben.
- **(3)**Halten Sie PHOTO leicht gedrückt, bis das Bild von der Kassette als Standbild angezeigt wird. "CAPTURE" erscheint auf dem Bildschirm. Die Aufnahme wird noch nicht gestartet.
- **(4)**Drücken Sie PHOTO fester. Das auf dem Bildschirm angezeigte Bild wird auf dem "Memory Stick" gespeichert. Die Aufnahme ist abgeschlossen, wenn die Balkenanzeige ausgeblendet wird.

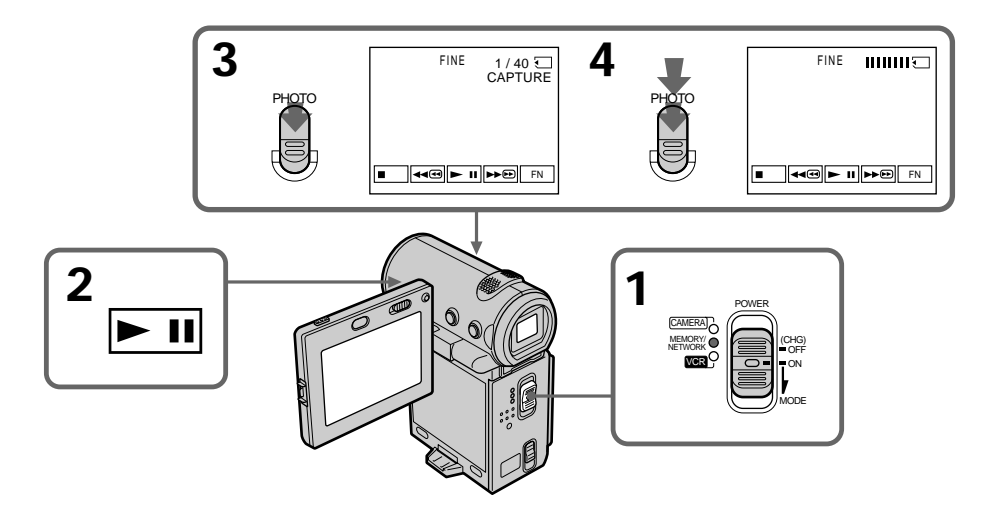

# **Enregistrement d'images d'une cassette sous forme d'images fixes**

#### **Lorsque le voyant d'accès est allumé ou clignote**

Ne secouez pas le caméscope et ne le soumettez pas à des chocs. Ne le mettez pas non plus hors tension, n'éjectez pas le "Memory Stick" et n'enlevez pas la batterie. Sinon, les données d'image risquent d'être altérées.

#### **Si " " apparaît sur l'écran**

Le "Memory Stick" inséré n'est pas compatible avec le caméscope car son format n'est pas celui du caméscope. Vérifiez le format du "Memory Stick".

#### **Si vous appuyez légèrement sur PHOTO en mode de lecture** Le caméscope s'arrête momentanément.

## **Son enregistré sur une cassette**

Vous ne pouvez pas enregistrer le signal audio d'une cassette.

#### **Titres enregistrés sur une cassette**

Vous ne pouvez pas enregistrer les titres de la cassette sur un "Memory Stick". Les titres n'apparaissent pas pendant l'enregistrement d'une image fixe avec PHOTO.

#### **Enregistrement de la date/de l'heure**

La date/l'heure d'enregistrement sur le "Memory Stick" est enregistrée. Les réglages divers ne sont pas enregistrés.

#### **Lorsque vous appuyez sur la touche PHOTO de la télécommande**

Le caméscope enregistre immédiatement l'image affichée sur l'écran lorsque vous appuyez sur le bouton.

# **Aufnehmen eines Bildes von einer Kassette als Standbild**

**Wenn die Zugriffsanzeige leuchtet oder blinkt** Schütteln oder stoßen Sie den Camcorder nicht. Schalten Sie das Gerät auch nicht aus, lassen Sie den "Memory Stick" nicht auswerfen, und nehmen Sie den Akku nicht ab. Andernfalls können die Bilddaten beschädigt werden.

**Wenn " " auf dem Bildschirm erscheint** Der eingesetzte "Memory Stick" ist nicht mit dem Camcorder kompatibel, da sein Format nicht dem des Camcorders entspricht. Überprüfen Sie das Format des "Memory Sticks".

#### **Wenn Sie PHOTO im Wiedergabemodus leicht drücken**

Der Camcorder stoppt kurzzeitig.

## **Auf einer Kassette aufgezeichneter Ton**

Sie können den Ton von der Kassette nicht aufnehmen.

# **Bereits auf Kassette aufgezeichnete Titel**

Sie können die Titel nicht auf einen "Memory Stick" aufzeichnen. Der Titel wird nicht angezeigt, während Sie ein Standbild mit PHOTO aufnehmen.

#### **Aufnahmedatum/-uhrzeit**

Das Datum bzw. die Uhrzeit der Aufnahme auf dem "Memory Stick" wird aufgezeichnet. Die Aufnahmeeinstellungen werden nicht aufgezeichnet.

#### **Wenn Sie PHOTO auf der Fernbedienung drücken**

Der Camcorder zeichnet sofort das Bild auf, das beim Drücken der Taste auf dem Bildschirm angezeigt wurde.

# **Enregistrement d'une image fixe depuis un autre appareil**

#### **Avant de commencer**

Réglez l'option DISPLAY de FC sur LCD dans les réglages de menu (p. 124). (Le réglage par défaut est LCD.)

- **(1)**Réglez le commutateur POWER sur VCR.
- **(2)**Lorsque vous utilisez le cordon de liaison audio/vidéo, réglez VIDEOINPUT sur la position appropriée au lecteur (p. 103).
- **(3)**Reproduisez la cassette enregistrée. L'image de l'autre appareil est affichée sur l'écran.
- **(4)** Suivez les étapes 3 et 4 de la page 156.

#### **Utilisation du cordon de liaison audio/vidéo**

# **Aufnehmen eines Bildes von einer Kassette als Standbild**

# **Aufnehmen eines Standbildes von einem anderen Gerät**

#### **Vorbereitungen**

Setzen Sie DISPLAY unter बाले in den Menüeinstellungen auf LCD (S. 124). Die Standardeinstellung ist LCD.

- **(1)** Stellen Sie den Schalter POWER auf VCR.
- **(2)**Wenn Sie das A/V-Verbindungskabel verwenden, setzen Sie VIDEOINPUT je nach Zuspielgerät in die geeignete Position (S. 103).
- **(3)**Lassen Sie die bespielte Kassette wiedergeben. Das Bild von dem anderen Videogerät wird auf dem Bildschirm angezeigt.
- **(4)**Gehen Sie wie in Schritt 3 und 4 auf Seite 156 erläutert vor.

## **Anschließen mit dem A/V-Verbindungskabel**

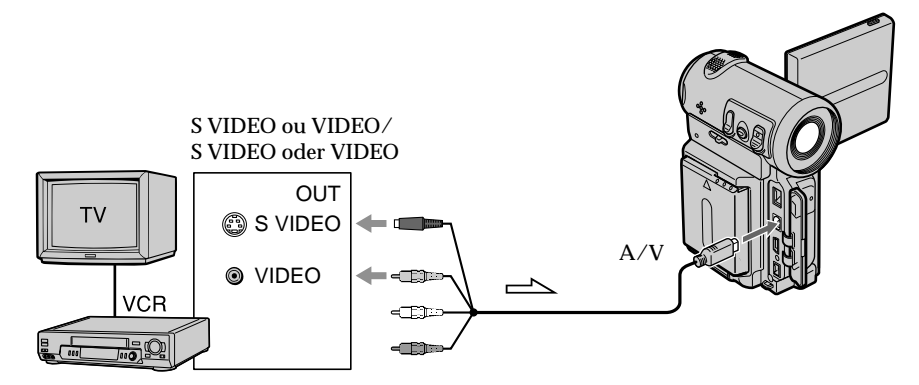

 $\implies$ : sens du signal/Signalfluß

Raccordez la fiche jaune ou noire du cordon de liaison audio/vidéo à la prise vidéo ou S vidéo du magnétoscope.

Schließen Sie den gelben oder schwarzen Stecker des A/V-Verbindungskabels an die Video- oder S-Videobuchse des Videorecorders an.

# **Enregistrement d'images d'une cassette sous forme d'images fixes**

**Si votre téléviseur possède une prise S VIDEO** Reliez cette prise à celle du caméscope en utilisant la fiche S vidéo pour obtenir des images originales fidèles. Avec cette liaison, vous n'avez pas besoin de brancher la fiche jaune (vidéo) du cordon de liaison audio/vidéo. Branchez la fiche S vidéo sur la prise S vidéo du magnétoscope. Cette liaison produit des images au format MICROMV de meilleure qualité.

# **Utilisation du câble i.LINK**

# **Aufnehmen eines Bildes von einer Kassette als Standbild**

**Wenn Ihr Videorecorder mit einer S-Videobuchse ausgestattet ist** Stellen Sie die Verbindung über den S-Videostecker her, um originalgetreue Bilder zu erzielen. In diesem Fall brauchen Sie den gelben (Video-)Stecker des A/V-Verbindungskabels nicht anzuschließen. Schließen Sie den S-Videostecker an die S-Videobuchse am Videorecorder an. Mit dieser Verbindung erzielen Sie Bilder höherer Qualität im MICROMV-Format.

# **Anschließen mit dem i.LINK-Kabel**

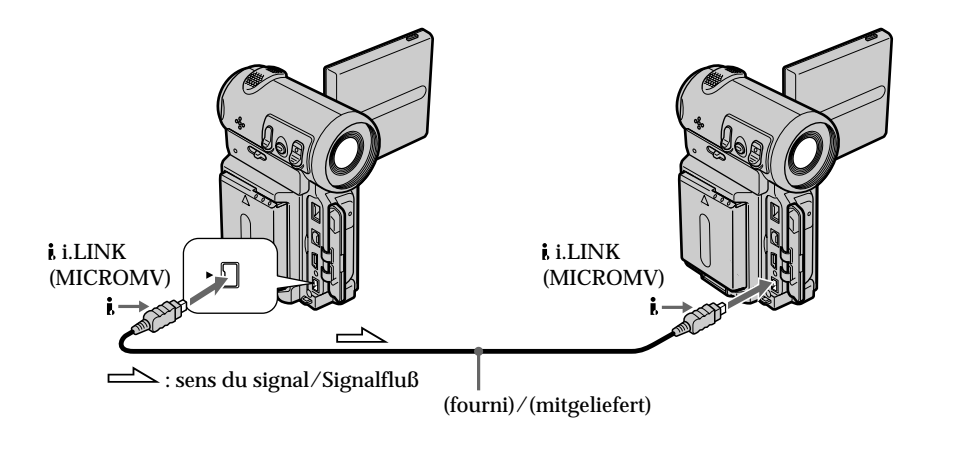

## **Remarque**

" $\Im$ " clignote dans les situations suivantes. Si ce cas se présente, éjectez et réinsérez le "Memory Stick" pour enregistrer des images non déformées.

– Vous enregistrez sur une cassette de mauvaise qualité, par exemple une cassette ayant été réenregistrée plusieurs fois.

# **Hinweis**

" " blinkt in den folgenden Fällen. Lassen Sie dann den "Memory Stick" auswerfen, setzen Sie ihn wieder ein und nehmen Sie nichtverzerrte Bilder auf.

– Beim Aufnehmen von einem Band in schlechtem Aufnahmezustand, wenn das Band beispielsweise schon mehrmals überspielt wurde.

# **Enregistrement d'images animées sur un "Memory Stick" – Enregistrement de séquences MPEG**

# **– DCR-IP7E uniquement**

Vous pouvez enregistrer des images animées avec du son sur un "Memory Stick".

#### **Avant de commencer**

Introduisez un "Memory Stick" dans le caméscope.

- **(1)**Réglez le commutateur POWER sur MEMORY.
- **(2)**Appuyez sur START/STOP. L'enregistrement commence. Le voyant de tournage situé à l'avant du caméscope s'allume.

# **Aufnehmen bewegter Bilder auf einem "Memory Stick" – MPEG-Filmaufnahme**

# **– nur DCR-IP7E**

Sie können bewegte Bilder mit Ton auf einem "Memory Stick" aufzeichnen.

#### **Vorbereitungen**

Setzen Sie einen "Memory Stick" in den Camcorder ein.

- **(1)** Stellen Sie den Schalter POWER auf MEMORY.
- **(2)**Drücken Sie START/STOP. Der Camcorder startet die Aufnahme. Die Kameraaufnahmeanzeige an der Vorderseite des Camcorders leuchtet auf.

**2 START/STOP**  $\begin{array}{|c|c|c|c|}\n\hline\n\text{STAT/STOP} & \text{F}_{\text{3}^{\text{th}}} & \text{F}_{\text{3}^{\text{th}}} & \text{F}_{\text{45}\&\text{45}\&\text{45}\&\text{45}\&\text{45}\&\text{45}\&\text{45}\&\text{45}\&\text{45}\&\text{45}\&\text{45}\&\text{46}\&\text{46}\&\text{46}\&\text{47}\&\text{48}\&\text{47}\&\text{48}\&\text{49}\&\text$  $0:035$ BBB PLAY INDEX FN START/STOP

Durée enregistrable sur le "Memory Stick"./ Aufnahmedauer auf dem "Memory Stick"

Cet indicateur apparaît pendant 5 secondes après que vous avez appuyé sur START/ STOP. L'indicateur n'est pas enregistré./ Diese Anzeige wird nach dem Drücken von START/STOP 5 Sekunden lang angezeigt. Die Anzeige wird nicht mit aufgezeichnet.

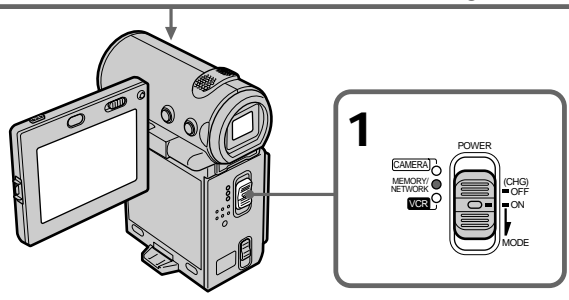

# **Temps d'enregistrement d'une séquence MPEG**

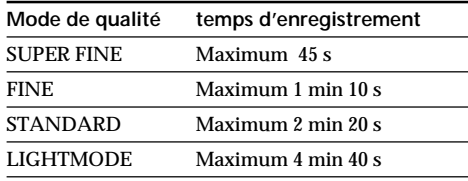

# **Mögliche Aufnahmedauer bei einem MPEG-Film**

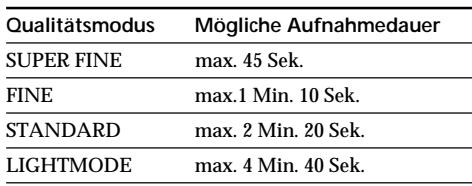

# **Enregistrement d'images animées sur un "Memory Stick" – Enregistrement de séquences MPEG**

# **Pour arrêter l'enregistrement**

Appuyez sur START/STOP.

#### **Remarque**

Le son est enregistré en monophonie.

#### **Lorsque le commutateur POWER est réglé sur MEMORY**

Les fonctions suivantes sont inactives :

- Mode grand écran
- Zoom numérique
- Stabilisateur
- Transition en fondu
- Effets d'image
- Effets numériques
- Titre
- Mode faible éclairage de PROGRAM AE (L'indicateur clignote.)

#### **Enregistrement de la date/de l'heure**

La date/l'heure n'apparaissent pas pendant l'enregistrement. Elles sont cependant automatiquement enregistrées sur le "Memory Stick".

Pour les afficher, appuyez sur la touche DATA CODE de la télécommande pendant la lecture. Les réglages d'enregistrement divers ne peuvent pas être enregistrés.

#### **Pendant l'enregistrement sur un "Memory Stick"**

N'éjectez pas la cassette du caméscope.

Lorsqu'elle est éjectée, le son n'est pas enregistré sur le "Memory Stick".

# **Aufnehmen bewegter Bilder auf einem "Memory Stick" – MPEG-Filmaufnahme**

#### **So beenden Sie die Aufnahme** Drücken Sie START/STOP.

#### **Hinweis**

Der Ton wird monaural aufgenommen.

#### **Wenn der Schalter POWER auf MEMORY steht**

Folgende Funktionen stehen nicht zur

- Verfügung:
- Breitbildmodus
- Digitaler Zoom
- SteadyShot
- Ein-/Ausblendefunktion
- Bildeffekt
- Digitaleffekt
- Titel
- PROGRAM AE-Modus für schwache Beleuchtung (die Anzeige blinkt)

#### **Aufnahmedatum/-uhrzeit**

Datum und Uhrzeit werden während der Aufnahme nicht angezeigt. Sie werden jedoch automatisch auf dem "Memory Stick" aufgezeichnet.

Wenn Sie Aufnahmedatum und -uhrzeit anzeigen wollen, drücken Sie während der Wiedergabe DATA CODE auf der Fernbedienung. Die Aufnahmeeinstellungen können nicht aufgezeichnet werden.

#### **Während der Aufnahme auf einen "Memory Stick"**

Lassen Sie die Kassette im Camcorder nicht auswerfen. Beim Auswerfen der Kassette wird kein Ton auf den "Memory Stick" aufgenommen. П

# **Enregistrement d'images d'une cassette sous forme d'images animées**

# **– DCR-IP7E uniquement**

Le caméscope peut lire les images animées enregistrées sur une cassette et les enregistrer sous forme d'images animées sur un "Memory Stick". Le caméscope peut aussi enregistrer les images animées fournies par un autre appareil sous forme d'images animées sur un "Memory Stick".

## **Avant de commencer**

- •Introduisez une cassette enregistrée dans le caméscope.
- •Insérez un "Memory Stick" dans le caméscope.
- **(1)**Réglez le commutateur POWER sur VCR.
- **(2)** Sélectionnez  $\boxed{\blacksquare}$ , puis appuyez au milieu  $\blacklozenge$ du bouton de commande. L'image enregistrée sur la cassette est reproduite.
- **(3)**Appuyez sur START/STOP à l'endroit où vous souhaitez commencer l'enregistrement. L'enregistrement commence.

 $\boldsymbol{3}$  START/STOP  $\overline{\phantom{a}^{24.0\text{min}}$   $\cdots$   $\phantom{a}^{69\text{min}}$ 

START/STOP

40

BBB

REC 0:03 5<br>[ 15 sec ] min <sup>C/1</sup>  $\rightarrow$  0:15:42

 $\blacksquare$ 

**FN** 

SEC

# **Aufnehmen von Bildern auf einem Band als bewegte Bilder**

# **– nur DCR-IP7E**

Mit diesem Camcorder können Sie bewegte Bilder, die auf einer Kassette aufgezeichnet sind, einlesen und als bewegte Bilder auf einem "Memory Stick" speichern. Außerdem können Sie mit diesem Gerät bewegte Bilder über die Eingangsbuchse des Camcorders einspeisen und als bewegte Bilder auf einem "Memory Stick" speichern.

## **Vorbereitungen**

- •Legen Sie eine bespielte Kassette in den Camcorder ein.
- •Setzen Sie einen "Memory Stick" in den Camcorder ein.
- **(1)** Stellen Sie den Schalter POWER auf VCR.
- **(2)** Wählen Sie die Option aus, und drücken Sie auf die Mitte  $\bullet$  der Steuertaste. Die auf der Kassette aufgezeichneten Bilder werden wiedergegeben.
- **(3)**Drücken Sie an der Stelle START/STOP, an der Sie die Aufnahme starten wollen. Der Camcorder startet die Aufnahme.

Durée enregistrable sur le "Memory Stick"./ Aufnahmedauer auf dem "Memory Stick"

Cet indicateur apparaît pendant 5 secondes après que vous avez appuyé sur START/ STOP. L'indicateur n'est pas enregistré./ Diese Anzeige wird nach dem Drücken von START/STOP 5 Sekunden lang angezeigt. Die Anzeige wird nicht mit aufgezeichnet.

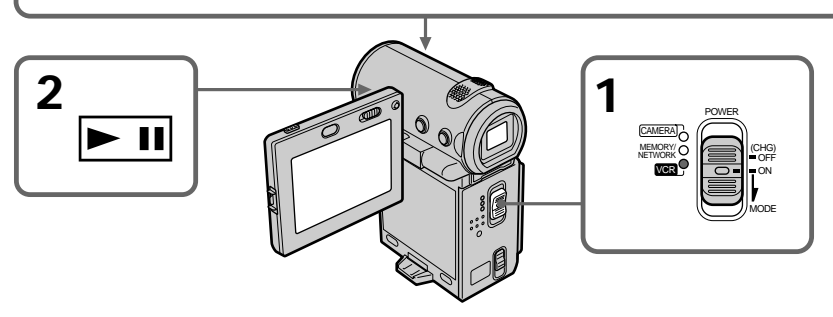

# **Enregistrement d'images d'une cassette sous forme d'images animées**

# **Temps d'enregistrement d'une séquence MPEG**

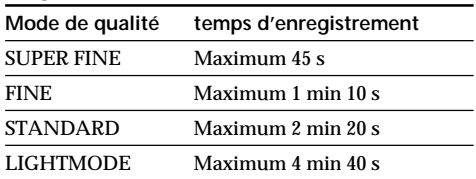

# **Pour arrêter l'enregistrement**

Appuyez sur START/STOP.

#### **Remarque**

Le son enregistré en stéréo est converti en son monophonique lors de l'enregistrement des images d'une cassette.

#### **Lorsque le voyant d'accès est allumé ou clignote**

Ne secouez pas le caméscope et ne le soumettez pas à des chocs. Ne le mettez pas non plus hors tension, n'éjectez pas le "Memory Stick" et n'enlevez pas la batterie. Sinon, les données d'image risquent d'être altérées.

#### **Titres enregistrés sur une cassette**

Vous ne pouvez pas enregistrer les titres de la cassette sur un "Memory Stick". Le titre n'apparaît pas pendant l'enregistrement d'une image animée.

**Codes de données enregistrés sur une cassette** Ils ne sont pas enregistrés sur le "Memory Stick". Le caméscope enregistre une nouvelle date et heure lors de l'enregistrement sur le "Memory Stick".

## **Pendant l'enregistrement**

Les boutons de commande vidéo sont inactifs.

# **Enregistrement d'images animées depuis un autre appareil**

#### **Avant de commencer**

Réglez DISPLAY sur LCD dans les réglages de menu. (Le réglage par défaut est LCD.)

# **Aufnehmen von Bildern auf einem Band als bewegte Bilder**

## **Mögliche Aufnahmedauer bei einem MPEG-Film**

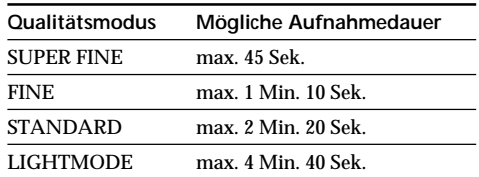

## **So beenden Sie die Aufnahme** Drücken Sie START/STOP.

#### **Hinweis**

Wenn Sie von Kassette aufnehmen, wird in stereo aufgenommener Ton in monauralen Ton konvertiert.

#### **Wenn die Zugriffsanzeige leuchtet oder blinkt**

Schütteln oder stoßen Sie den Camcorder nicht. Schalten Sie das Gerät auch nicht aus, lassen Sie den "Memory Stick" nicht auswerfen, und nehmen Sie den Akku nicht ab. Andernfalls können die Bilddaten beschädigt werden.

#### **Auf Kassetten aufgezeichnete Titel**

Sie können die Titel nicht auf einen "Memory Stick" aufzeichnen. Der Titel wird nicht angezeigt, während Sie ein bewegtes Bild aufnehmen.

## **Auf Band aufgezeichneter Datencode**

Der Datencode wird nicht auf dem "Memory Stick" aufgezeichnet. Der Camcorder zeichnet ein neues Datum und eine neue Uhrzeit auf, wenn die Aufnahme auf dem "Memory Stick" erfolgt.

#### **Während der Aufnahme**

Die Videofunktionstasten funktionieren nicht.

# **Aufnehmen von bewegten Bildern von einem anderen Gerät**

#### **Vorbereitungen**

Setzen Sie DISPLAY in den Menüeinstellungen auf LCD. Die Standardeinstellung ist LCD.

# **Enregistrement d'images d'une cassette sous forme d'images animées**

- **(1)**Réglez le commutateur POWER sur VCR.
- **(2)**Lorsque vous utilisez le cordon de liaison audio/vidéo, réglez VIDEOINPUT sur la position appropriée au lecteur.
- **(3)**Reproduisez la cassette enregistrée. L'image de l'autre appareil est affichée sur l'écran.
- **(4)**Appuyez sur START/STOP à l'endroit où vous souhaitez commencer l'enregistrement.

#### **Pour interrompre ou annuler un enregistrement**

Appuyez de nouveau sur START/STOP.

# **Utilisation du cordon de liaison audio/vidéo**

# **Aufnehmen von Bildern auf einem Band als bewegte Bilder**

- **(1)** Stellen Sie den Schalter POWER auf VCR.
- **(2)**Wenn Sie das A/V-Verbindungskabel verwenden, setzen Sie VIDEOINPUT je nach Zuspielgerät in die geeignete Position.
- **(3)**Lassen Sie die bespielte Kassette wiedergeben. Das Bild von dem anderen Videogerät wird auf dem Bildschirm angezeigt.
- **(4)**Drücken Sie an der Stelle START/STOP, an der Sie die Aufnahme starten wollen.

## **So unterbrechen oder beenden Sie die Aufnahme**

Drücken Sie erneut START/STOP.

**Anschließen mit dem A/V-Verbindungskabel**

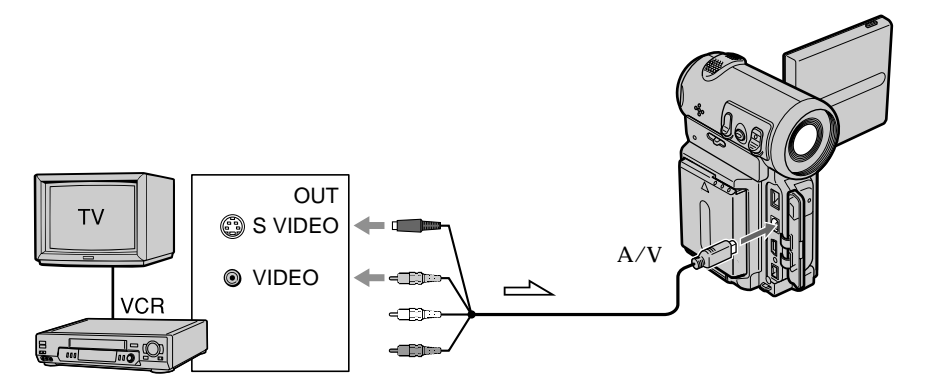

 $\equiv$  : sens du signal/Signalfluß

Raccordez la fiche jaune ou noire du cordon de liaison audio/vidéo à la prise vidéo ou S vidéo ou à la fiche noire de la prise de S vidéo du magnétoscope.

## **Si votre magnétoscope possède une prise S vidéo**

Reliez cette prise à celle du caméscope en utilisant la fiche S vidéo pour obtenir des images originales fidèles. Avec cette liaison, vous n'avez pas besoin de brancher la fiche jaune (vidéo) du cordon de liaison audio/vidéo. Branchez la fiche S vidéo sur la prise S vidéo du magnétoscope. Cette liaison produit des images au format MICROMV de meilleure qualité.

Verbinden Sie den gelben oder den schwarzen Stecker des A/V-Verbindungskabels mit der Video- bzw. S-Videobuchse oder den schwarzen Stecker mit der S-Videobuchse am Videorecorder.

**Wenn Ihr Videorecorder mit einer S-Videobuchse ausgestattet ist** Stellen Sie die Verbindung über den S-Videostecker her, um originalgetreue Bilder zu erzielen. In diesem Fall brauchen Sie den gelben (Video-)Stecker des A/V-Verbindungskabels nicht anzuschließen. Schließen Sie den S-Videostecker an die S-Videobuchse am Videorecorder an. Mit dieser Verbindung erzielen Sie Bilder höherer Qualität im MICROMV-Format.

# **Utilisation du câble i.LINK**

# **Anschließen mit dem i.LINK-Kabel**

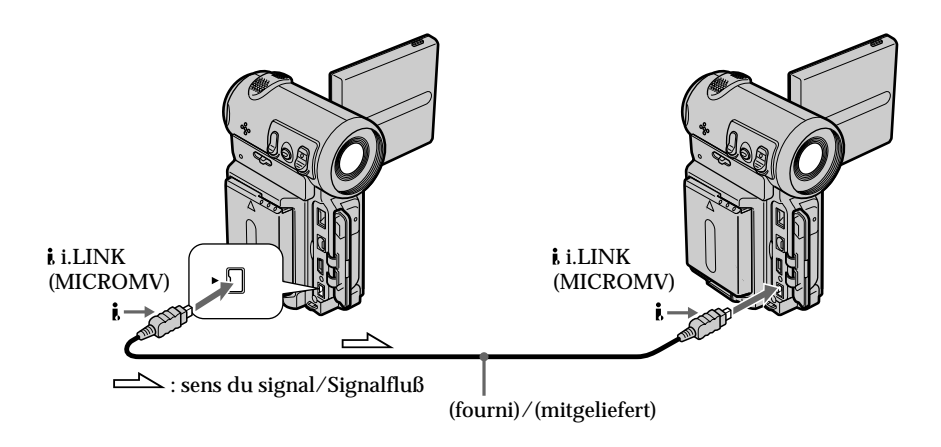

#### **Remarque**

" $\textcircled{}}$ " clignote dans les situations suivantes. Si ce cas se présente, éjectez et réinsérez le "Memory Stick" pour enregistrer des images non déformées.

– Vous enregistrez sur une cassette de mauvaise qualité, par exemple une cassette ayant été réenregistrée plusieurs fois.

#### **Pendant l'enregistrement sur le "Memory Stick"**

N'éjectez pas la cassette du caméscope.

Lorsqu'elle est éjectée, le son n'est pas enregistré sur le "Memory Stick".

#### **Hinweis**

" $\Im$ " blinkt in den folgenden Fällen. Lassen Sie dann den "Memory Stick" auswerfen, setzen Sie ihn wieder ein und nehmen Sie nichtverzerrte Bilder auf.

– Beim Aufnehmen von einem Band in schlechtem Aufnahmezustand, wenn das Band beispielsweise schon mehrmals überspielt wurde.

#### **Während der Aufnahme auf den "Memory Stick"**

Lassen Sie die Kassette im Camcorder nicht auswerfen. Beim Auswerfen der Kassette wird kein Ton auf den "Memory Stick" aufgenommen.

# **– DCR-IP7E uniquement**

Vous pouvez incruster une image fixe enregistrée sur un "Memory Stick" dans la scène que vous êtes en train de filmer.

Vous pouvez enregistrer les images incrustées sur une cassette. Vous ne pourrez cependant plus enregistrer ces images sur un "Memory Stick".

**M. CHROM** (Incrustation en chrominance mémoire)

Permet de remplacer une zone bleue d'une image fixe, comme une illustration ou un cadre par une image animée.

**M. LUMI** (Incrustation en luminance - mémoire) Permet de remplacer une zone lumineuse d'une image fixe, comme une inscription ou un titre par une image animée. Il peut être pratique d'enregistrer un titre sur un "Memory Stick" avant de partir en voyage ou avant un événement.

**C. CHROM** (Incrustation en chrominance caméra)

Permet de superposer une image animée sur une image fixe servant de fond, par exemple. Filmez le sujet devant un fond bleu. La partie bleue de l'image animée sera remplacée par l'image fixe.

**M.OVERLAP** (Superposition d'une image mémorisée)

Permet de faire sortir en fondu une image animée sur une image fixe.

# **Einblenden eines Standbildes auf einem "Memory Stick" in ein bewegtes Bild – MEMORY MIX**

# **– nur DCR-IP7E**

Sie können ein Standbild, das Sie auf einem "Memory Stick" aufgezeichnet haben, und ein bewegtes Bild, das Sie aufnehmen, übereinanderblenden. Sie können die übereinandergeblendeten Bilder

auf Band aufnehmen. Sie können diese Bilder jedoch nicht wieder auf einem "Memory Stick" aufzeichnen.

**M. CHROM** (Memory chromakey) Sie können in den blauen Bereich eines Standbildes, das z. B. einen Rahmen zeigt, ein bewegtes Bild einblenden.

**M. LUMI** (Memory luminancekey) Sie können in den hellen Bereich eines Standbildes, das z. B. einen handschriftlichen Text oder einen Titel zeigt, ein bewegtes Bild einblenden. Sie können dazu beispielsweise schon vor einer Reise oder einem sonstigen Ereignis einen Titel auf einen "Memory Stick" aufzeichnen.

#### **C. CHROM** (Camera chromakey)

Sie können ein bewegtes Bild so in ein Standbild einfügen, daß das Standbild als Hintergrund fungiert. Nehmen Sie das bewegte Motiv dazu vor einem blauen Hintergrund auf. Der blaue Bereich des bewegten Bildes wird dann durch das Standbild ersetzt.

**M.OVERLAP** (Memory overlap) Sie können ein bewegtes Bild langsam in ein Standbild einblenden.

# **Einblenden eines Standbildes auf einem "Memory Stick" in ein bewegtes Bild – MEMORY MIX**

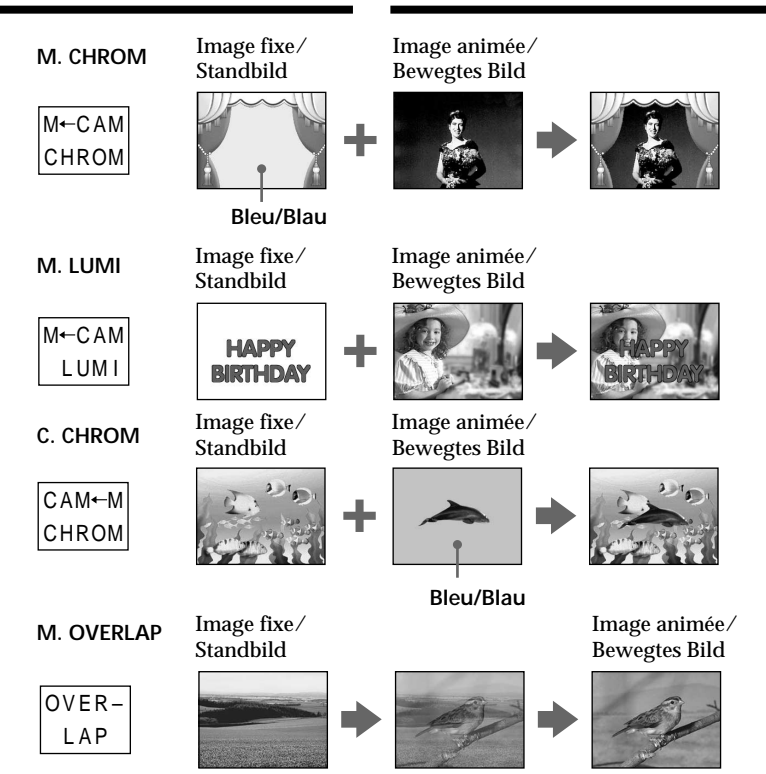

# **Avant de commencer**

- •Insérez la cassette dans le caméscope pour l'enregistrement.
- •Insérez un "Memory Stick" contenant des images fixes dans le caméscope.

# **Vorbereitungen**

- •Legen Sie die zu bespielende Kassette in den Camcorder ein.
- •Setzen Sie den "Memory Stick", auf dem Standbilder aufgezeichnet sind, in den Camcorder ein.

- **(1)**Réglez le commutateur POWER sur  $C\Delta MFR\Delta$
- **(2)**En mode d'attente, sélectionnez FN, puis appuyez au milieu  $\bullet$  du bouton de commande. L'écran PAGE1 apparaît.
- **(3)** Sélectionnez MEM MIX, puis appuyez au milieu  $\bullet$  du bouton de commande. La dernière image enregistrée ou retouchée apparaît dans la partie inférieure de l'écran sous forme de miniature.
- **(4)**Appuyez sur –/+ dans le coin inférieur droit de l'écran, puis appuyez au milieu  $\bullet$  du bouton de commande pour sélectionner l'image fixe que vous souhaitez incruster. – : pour voir l'image précédente
	- +: pour voir l'image suivante
- **(5)** Sélectionnez le mode souhaité, puis appuyez au milieu ● du bouton de commande. L'image fixe est superposée sur l'image animée.
- **(6)**Appuyez sur –/+ dans le coin inférieur gauche de l'écran, puis appuyez au milieu  $\bullet$ du bouton de commande pour ajuster l'effet.
- $(7)$  Sélectionnez  $\Rightarrow$  OK, puis appuyez au milieu  $\bullet$  du bouton de commande. L'écran PAGE1 apparaît.
- **(8)** Sélectionnez EXIT, puis appuyez au milieu du bouton de commande. L'écran FN apparaît.
- **(9)**Appuyez sur START/STOP pour commencer l'enregistrement.

# **Einblenden eines Standbildes auf einem "Memory Stick" in ein bewegtes Bild – MEMORY MIX**

- **(1)** Stellen Sie den Schalter POWER auf CAMERA.
- **(2)**Wählen Sie im Bereitschaftsmodus die Option FN aus, und drücken Sie auf die Mitte  $\bullet$  der Steuertaste. Der Bildschirm PAGE1 erscheint.
- **(3)**Wählen Sie die Option MEM MIX aus, und drücken Sie auf die Mitte  $\bullet$  der Steuertaste. Das zuletzt aufgenommene oder erstellte Standbild erscheint im unteren Bereich des Bildschirms als Miniaturbild.
- **(4)**Wählen Sie –/+ rechts unten auf dem Bildschirm, und drücken Sie auf die Mitte der Steuertaste, um das Standbild auszuwählen, das eingeblendet werden soll.
	- : Anzeigen des vorherigen Bildes
	- +: Anzeigen des nächsten Bildes
- **(5)**Wählen Sie den gewünschten Modus aus, und drücken Sie auf die Mitte  $\bullet$  der Steuertaste. Das Standbild wird in das bewegte Bild eingeblendet.
- **(6)**Wählen Sie –/+ links unten auf dem Bildschirm, und drücken Sie auf die Mitte der Steuertaste, um den Effekt einzustellen.
- $(7)$  Wählen Sie die Option  $\Rightarrow$  OK, und drücken Sie auf die Mitte ● der Steuertaste. Der Bildschirm PAGE1 erscheint.
- **(8)**Wählen Sie EXIT aus, und drücken Sie auf die Mitte  $\bullet$  der Steuertaste. Der Bildschirm FN wird angezeigt.
- **(9)** Starten Sie die Aufnahme mit START/STOP.

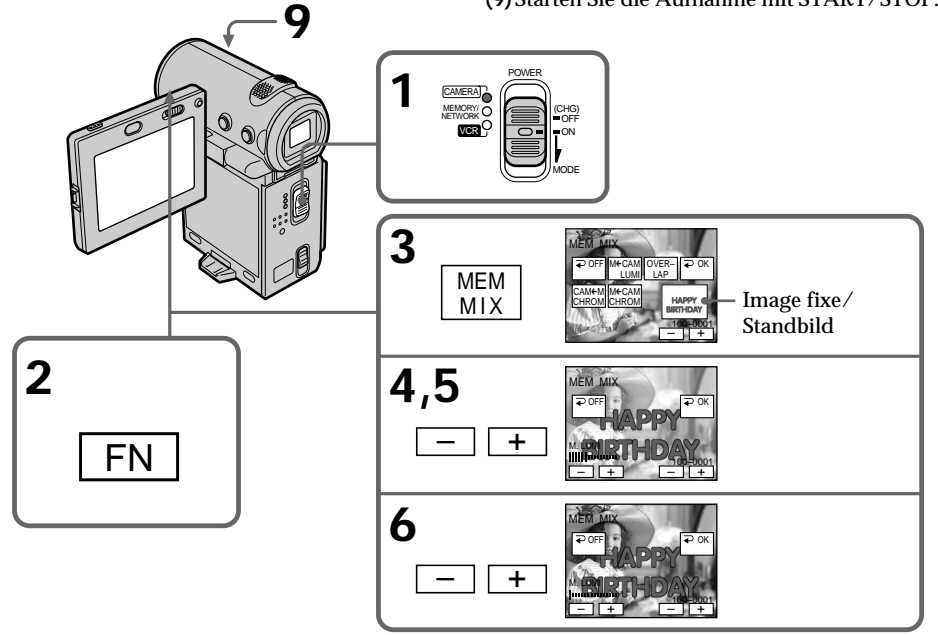

#### **Paramètres à régler**

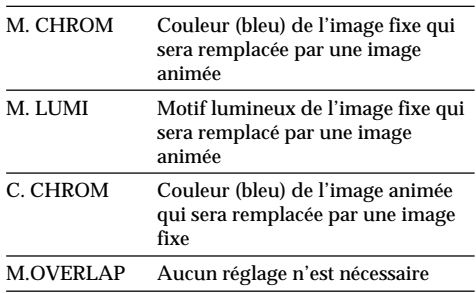

Moins il y a de barres affichées à l'écran, plus l'effet est accentué.

# **Pour changer l'image fixe à incruster**

Appuyez sur –/+ dans le coin inférieur droit de l'écran, puis appuyez au milieu  $\bullet$  du bouton de commande avant l'étape 7.

## **Pour annuler MEMORY MIX**

Sélectionnez <del></del> ⊙FF avant l'étape 7, puis appuyez au milieu  $\bullet$  du bouton de commande.

#### **Remarques**

- •Vous ne pouvez pas utiliser la fonction Memory mix avec une image animée. Si vous sélectionnez un fichier d'image animée, la miniature noire apparaît.
- •Si vous essayez d'incruster une image animée enregistrée sur un "Memory Stick", le message " NOT REC" apparaît et l'image animée ne peut pas être mémorisée sur la cassette.
- •Si l'image fixe incrustée comporte beaucoup de blanc, il est possible que l'image miniature de l'image ne soit pas nette.
- •Il est impossible de sélectionner le mode de nouveau. Sélectionnez  $\rightleftarrows$  OFF, puis appuyez de nouveau au milieu  $\bullet$  du bouton de commande pour revenir à l'écran PAGE1.

## **Le "Memory Stick" fourni avec le caméscope peut contenir 20 images**

- Pour M. CHROM : 18 images (par exemple un cadre) 100-0001~100-0018
- Pour C. CHROM : deux images (par exemple un fond) 100-0019~100-0020

# **Einblenden eines Standbildes auf einem "Memory Stick" in ein bewegtes Bild – MEMORY MIX**

# **Einzustellende Optionen**

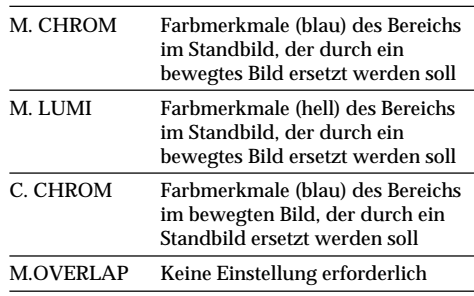

Je weniger Striche auf dem Bildschirm zu sehen sind, desto stärker ist der Effekt.

# **So wechseln Sie das einzublendende Standbild**

Wählen Sie vor Schritt 7 die Option –/+ in der rechten unteren Ecke, und drücken Sie auf die Mitte  $\bullet$  der Steuertaste.

# **So beenden Sie die Funktion MEMORY MIX**

Wählen Sie vor Schritt 7 die Option  $\Rightarrow$  OFF aus, und drücken Sie auf die Mitte ● der Steuertaste.

## **Hinweise**

- •Sie können die Funktion MEMORY MIX nicht mit einem bewegten Bild ausführen. Wenn Sie die Datei eines bewegten Bildes auswählen, erscheint ein schwarzes Miniaturbild.
- •Wenn Sie versuchen, ein auf einem "Memory Stick" aufgezeichnetes bewegtes Bild einzublenden, erscheint die Meldung " NOT REC", und Sie können das bewegte Bild nicht auf die Kassette aufzeichnen.
- •Wenn das einzublendende Standbild viele weiße Bereiche aufweist, ist das Miniaturbild unter Umständen nicht deutlich zu sehen.
- •Sie können den Modus nicht erneut auswählen. Wählen Sie die Option  $\Rightarrow$  OFF, und drücken Sie erneut auf die Mitte  $\bullet$  der Steuertaste, um zu PAGE1 zurückzuwechseln.

# **Auf dem mit dem Camcorder gelieferten**

- **"Memory Stick" sind 20 Bilder gespeichert.**
- Für M. CHROM: 18 Bilder (z. B. ein Rahmen) 100-0001~100-0018
- Für C. CHROM: 2 Bilder (z. B. ein Hintergrund) 100-0019~100-0020

#### **Echantillons d'images**

Les échantillons d'images enregistrés sur le "Memory Stick" fourni avec le caméscope sont protégés (p. 190).

#### **Images retouchées sur un ordinateur ou prises avec un autre appareil**

Il est possible que vous ne puissiez pas lire ces images sur le caméscope.

#### **Pour enregistrer une image fixe sans aucun effet sur une cassette**

A l'étape 6, appuyez sur –/+ dans le coin inférieur gauche de l'écran, puis appuyez au milieu  $\bullet$  du bouton de commande dans le mode M. LUMI, jusqu'à ce que l'indicateur à barres soit à la position maximale.

#### **Remarque sur M.OVERLAP**

Lorsque vous avez sélectionné M.OVERLAP, il est impossible de sélectionner de nouveau une image fixe. Pour sélectionner une autre image, réglez  $\rightleftarrows$  OFF, puis appuyez au milieu ● du bouton de commande pour relâcher M.OVERLAP avant l'étape 7 et sélectionner une autre image.

#### **Si vous appuyez sur PHOTO à l'étape 9** Vous pouvez enregistrer une image fixe sur la cassette.

# **Einblenden eines Standbildes auf einem "Memory Stick" in ein bewegtes Bild – MEMORY MIX**

#### **Beispielbilder**

Die Beispielbilder, die auf dem mit dem Camcorder gelieferten "Memory Stick" gespeichert sind, sind geschützt (S. 190).

**Mit einem Computer modifizierte oder mit anderen Geräten aufgezeichnete Bilddaten** Solche Bilddaten können mit dem Camcorder unter Umständen nicht wiedergegeben werden.

#### **So nehmen Sie ein Standbild ohne jeglichen Effekt auf Kassette auf**

Wählen Sie –/+ in der linken unteren Ecke, und drücken Sie auf die Mitte ● der Steuertaste, um die Striche im Modus M. LUMI in Schritt 6 auf ein Maximum zu erhöhen.

#### **Hinweis zu M.OVERLAP**

Sobald Sie M.OVERLAP ausgewählt haben, können Sie ein Standbild nicht erneut auswählen. Wenn Sie ein anderes Bild auswählen wollen, wählen Sie  $\Rightarrow$  OFF und drücken vor Schritt 7 auf die Mitte ● der Steuertaste, um M.OVERLAP zu deaktivieren und ein anderes Bild auszuwählen.

#### **Wenn Sie in Schritt 9 die Taste PHOTO drücken**

Sie können ein Standbild auf Band aufzeichnen.

# **Copie d'images fixes** Sauvegarde de photos

# **– DCR-IP7E uniquement**

La fonction de recherche permet de localiser les images fixes uniquement sur une cassette et de les enregistrer sur un "Memory Stick", dans l'ordre.

## **Avant de commencer**

- •Introduisez une cassette enregistrée dans le caméscope et rembobinez la bande.
- •Insérez un "Memory Stick" dans le caméscope.

# **Kopieren von Standbildern von einer Kassette – Speichern von Fotos**

# **– nur DCR-IP7E**

Mit der Suchfunktion können Sie auch nur die Standbilder auf einer Kassette automatisch einlesen und nacheinander auf einem "Memory Stick" aufzeichnen.

## **Vorbereitungen**

- •Legen Sie eine bespielte Kassette in den Camcorder ein, und spulen Sie sie zurück.
- •Setzen Sie einen "Memory Stick" in den Camcorder ein.

# **Copie d'images fixes d'une cassette – Sauvegarde de photos**

- **(1)**Réglez le commutateur POWER sur VCR.
- **(2)** Sélectionnez FN, puis appuyez au milieu du bouton de commande. L'écran PAGE1 apparaît.
- **(3)** Sélectionnez MENU, puis appuyez au milieu  $\bullet$  du bouton de commande. Le menu apparaît.
- $(4)$  Sélectionnez  $\Box$ , puis appuyez sur  $\blacktriangleright$  ou au milieu  $\bullet$  du bouton de commande.
- **(5)** Sélectionnez PHOTO SAVE, puis appuyez sur  $\triangleright$  ou au milieu  $\bigcirc$  du bouton de commande. "PHOTO BUTTON" apparaît sur l'écran.
- **(6)**Appuyez à fond sur PHOTO. Les images fixes de la cassette sont enregistrées sur le "Memory Stick". Le nombre d'images fixes copiées est affiché. "END" s'affiche lorsque la copie est terminée.
- **(7)** Sélectionnez END, puis appuyez au milieu  $\bullet$  du bouton de commande. L'écran PAGE1 apparaît.
- **(8)** Sélectionnez EXIT, puis appuyez au milieu du bouton de commande. L'écran FN apparaît.

# **Kopieren von Standbildern von einer Kassette – Speichern von Fotos**

- **(1)** Stellen Sie den Schalter POWER auf VCR.
- **(2)**Wählen Sie die Option FN aus, und drücken Sie auf die Mitte ● der Steuertaste. Der Bildschirm PAGE1 erscheint.
- **(3)**Wählen Sie die Option MENU aus, und drücken Sie auf die Mitte @ der Steuertaste. Das Menü wird angezeigt.
- **(4)** Wählen Sie die Option aus, und drücken Sie auf die Mitte ● oder auf ▶ der Steuertaste.
- **(5)**Wählen Sie PHOTO SAVE aus, und drücken Sie auf die Mitte ● oder auf ▶ der Steuertaste. "PHOTO BUTTON" erscheint auf dem Bildschirm.
- **(6)**Drücken Sie PHOTO fest. Die Standbilder von der Kassette werden auf dem "Memory Stick" aufgezeichnet. Die Anzahl der kopierten Standbilder wird angezeigt. Am Ende des Kopiervorgangs erscheint "END".
- **(7)**Wählen Sie END aus, und drücken Sie auf die Mitte  $\bullet$  der Steuertaste. Der Bildschirm PAGE1 erscheint.
- **(8)**Wählen Sie EXIT aus, und drücken Sie auf die Mitte  $\bullet$  der Steuertaste. Der Bildschirm FN wird angezeigt.

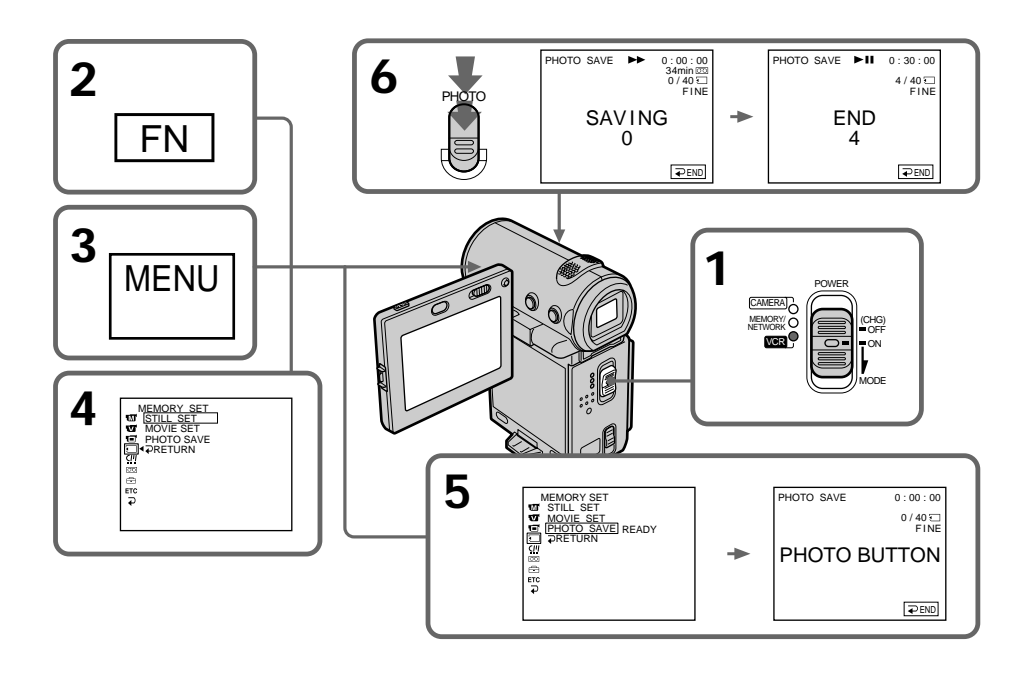

# **Pour interrompre ou arrêter la copie**

Sélectionnez  $\Rightarrow$  END, puis appuyez au milieu  $\bullet$ du bouton de commande à l'étape 5.

#### **Lorsque la mémoire du "Memory Stick" est pleine**

"MEMORY FULL" apparaît sur l'écran et la copie s'arrête. Sélectionnez END, puis appuyez au milieu  $\bullet$  du bouton de commande, introduisez un autre "Memory Stick" et recommencez la procédure à partir de l'étape 2.

#### **Lorsque le voyant d'accès est allumé ou clignote**

Ne secouez pas le caméscope et ne le soumettez pas à des chocs. Ne le mettez pas non plus hors tension, n'éjectez pas le "Memory Stick" et n'enlevez pas la batterie. Sinon, les données d'image risquent d'être altérées.

#### **Si le taquet de protection en écriture du "Memory Stick" est réglé sur LOCK** "NOT READY" apparaît lorsque vous sélectionnez un paramètre dans les réglages de menu.

#### **Si vous changez de "Memory Stick" en cours de copie**

Le caméscope reprendra la copie à partir de la dernière image enregistrée sur le précédent "Memory Stick".

#### **Remarque**

Le message "NOT READY" apparaît lorsque vous sélectionnez PHOTO SAVE dans les cas suivants :

- •Aucune image n'est enregistrée sur la cassette.
- •Des images sont enregistrées avant la position courante sur la bande.

Dans ces cas, enregistrez d'abord la photo sur la cassette ou rembobinez la bande, puis sélectionnez PHOTO SAVE.

# **Kopieren von Standbildern von einer Kassette – Speichern von Fotos**

### **So stoppen oder beenden Sie den Kopiervorgang**

Wählen Sie in Schritt 5 die Option  $\overline{\rightarrow}$  END, und drücken Sie auf die Mitte  $\bullet$  der Steuertaste.

#### **Wenn der "Memory Stick" voll ist**

"MEMORY FULL" erscheint auf dem Bildschirm, und der Kopiervorgang stoppt. Wählen Sie END, und drücken Sie auf die Mitte @ der Steuertaste. Setzen Sie einen anderen "Memory Stick" ein, und gehen Sie wie ab Schritt 2 erläutert vor.

## **Wenn die Zugriffsanzeige leuchtet oder blinkt**

Schütteln oder stoßen Sie den Camcorder nicht. Schalten Sie das Gerät auch nicht aus, lassen Sie den "Memory Stick" nicht auswerfen, und nehmen Sie den Akku nicht ab. Andernfalls können die Bilddaten beschädigt werden.

#### **Wenn die Schreibschutzlasche am "Memory Stick" auf LOCK gesetzt ist**

"NOT READY" wird angezeigt, wenn Sie die Option in den Menüeinstellungen auswählen.

#### **Wenn Sie während des Kopierens den "Memory Stick" austauschen**

Der Camcorder setzt das Kopieren beim letzten auf dem vorherigen "Memory Stick" gespeicherten Bild fort.

#### **Hinweis**

Die Meldung "NOT READY" erscheint, wenn Sie in folgenden Fällen PHOTO SAVE auswählen:

- •Auf der Kassette sind keine Bilder aufgenommen.
- •Vor der aktuellen Position auf dem Band sind Bilder aufgenommen.

Führen Sie in solchen Fällen zuerst die Fotoaufnahme auf Band aus, oder spulen Sie das Band zurück, und wählen Sie dann PHOTO SAVE.

m.

# **Visionnage d'images fixes – Lecture de photos**

# **– DCR-IP7E uniquement**

Vous pouvez reproduire des images fixes enregistrées sur un "Memory Stick". Vous pouvez également reproduire six images à la fois (images animées comprises) en sélectionnant l'écran d'index.

#### **Avant de commencer**

Introduisez un "Memory Stick" dans le caméscope.

- **(1)**Réglez le commutateur POWER sur MEMORY ou VCR.
- **(2)**En mode MEMORY, sélectionnez PLAY, puis appuyez au milieu  $\bullet$  du bouton de commande. En mode VCR, sélectionnez  $\square$  PB, puis appuyez au milieu  $\bullet$  du bouton de commande.

La dernière image enregistrée est affichée.

- **(3)** Appuyez sur  $-\sqrt{+}$ , puis au milieu  $\bullet$  du bouton de commande pour sélectionner l'image fixe souhaitée.
	- : pour voir l'image précédente
	- +: pour voir l'image suivante

# **Anzeigen von Standbildern – Speicherfotowiedergabe**

# **– nur DCR-IP7E**

Sie können auf einem "Memory Stick" aufgezeichnete Standbilder anzeigen lassen. Außerdem können Sie je sechs hintereinander gespeicherte Bilder (einschließlich bewegter Bilder) gleichzeitig hintereinander anzeigen, wenn Sie den Indexbildschirm wählen.

#### **Vorbereitungen**

Setzen Sie einen "Memory Stick" in den Camcorder ein.

- **(1)** Stellen Sie den Schalter POWER auf MEMORY oder VCR.
- **(2)**Wählen Sie im Modus MEMORY die Option PLAY, und drücken Sie auf die Mitte  $\bullet$  der Steuertaste. Im Modus VCR wählen Sie T-PB und drücken auf die Mitte  $\bullet$  der Steuertaste. Das zuletzt aufgezeichnete Bild wird angezeigt.
- **(3)**Wählen Sie –/+, und drücken Sie auf die Mitte  $\bullet$  der Steuertaste, um das gewünschte Standbild anzuzeigen.
	- : Anzeigen des vorherigen Bildes
	- +: Anzeigen des nächsten Bildes

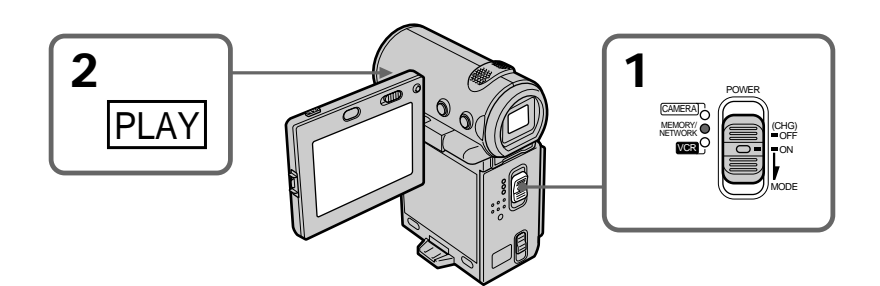

# **Pour arrêter la lecture des photos mémorisées**

Sélectionnez CAM ou VCR, puis appuyez au milieu  $\bullet$  du bouton de commande.

# **So beenden Sie die Speicherfotowiedergabe**

Wählen Sie CAM oder VCR aus, und drücken Sie auf die Mitte  $\bullet$  der Steuertaste.

# **Visionnage d'images fixes – Lecture de photos**

# **Anzeigen von Standbildern – Speicherfotowiedergabe**

# **Remarque**

Les images enregistrées sur le "Memory Stick" ne sont pas transmises :

- •à partir de la prise i.LINK (MICROMV).
- •à partir de la prise audio/vidéo si le câble i.LINK est branché sur le caméscope.

# **Remarques sur le nom des fichiers**

- •IL est possible que le nom du répertoire n'apparaisse pas et que seul le nom du fichier soit indiqué si la structure du répertoire n'est pas conforme à la norme DCF.
- "S o DIRECTORY ERROR" peut apparaître sur l'écran si la structure du répertoire n'est pas conforme à la norme DCF. Lorsque ce message apparaît, vous pouvez reproduire des images mais pas les enregistrer sur le "Memory Stick".
- •Le nom de fichier clignote sur l'écran si le fichier est altéré ou illisible.

**Pour voir les images enregistrées sur un écran de télévision**

- •Raccordez le caméscope au téléviseur à l'aide du cordon de liaison audio/vidéo fourni avec le caméscope avant de commencer.
- •Lors de la lecture de photos mémorisées sur le téléviseur ou l'écran LCD, elles risquent d'être de mauvaise qualité. Ceci ne constitue aucunement un dysfonctionnement. Les données proprement dites sont intactes.
- •Baissez le volume du téléviseur avant de commencer afin d'éviter que les haut-parleurs du téléviseur ne diffusent un bruit strident.

# **Images retouchées sur un ordinateur ou prises avec un autre appareil**

Il est possible que vous ne puissiez pas lire ces images sur le caméscope.

# **Images fixes**

Vous pouvez aussi sélectionner des images fixes avec –/+ sur PAGE1/PAGE2/PAGE3.

## **Si aucune image n'est enregistrée sur le "Memory Stick"**

Le message " $\oslash$  NO FILE" apparaît.

# **Hinweis**

Wiedergabebilder, die auf dem "Memory Stick" aufgezeichnet sind, werden über folgende Ausgänge nicht ausgegeben:

- •Buchse i.LINK (MICROMV).
- •Buchse A/V, wenn das i.LINK-Kabel am Camcorder eingesteckt ist.

# **Hinweise zu Dateinamen**

- •Möglicherweise wird nicht die Verzeichnisnummer und nur der Dateiname angezeigt, wenn die Verzeichnisstruktur nicht dem DCF-Standard entspricht.
- " $\overline{\mathbb{Z}}$   $\rightarrow$  DIRECTORY ERROR" kann auf dem Bildschirm angezeigt werden, wenn die Verzeichnisstruktur nicht dem DCF-Standard entspricht. Solange diese Meldung erscheint, können Sie Bilder wiedergeben, aber nicht auf dem "Memory Stick" aufzeichnen.
- •Der Dateiname blinkt auf dem Bildschirm, wenn die Datei beschädigt oder unleserlich ist.

# **So zeigen Sie aufgezeichnete Bilder auf einem Fernsehschirm an**

- •Schließen Sie den Camcorder vor dem Auswählen dieser Funktion über das mit dem Camcorder gelieferte A/V-Verbindungskabel an das Fernsehgerät an.
- •Bei der Speicherfotowiedergabe auf dem Fernsehschirm oder dem LCD-Bildschirm kann sich die Bildqualität scheinbar verschlechtern. Dies ist keine Fehlfunktion. Die Qualität der Bilddaten ist gleichbleibend gut.
- •Drehen Sie die Lautstärke des Fernsehgeräts herunter, bevor Sie diese Funktion auswählen. Andernfalls können Störgeräusche (Heulton) von den Fernsehlautsprechern ausgegeben werden.

**Mit einem Computer modifizierte oder mit anderen Geräten aufgezeichnete Bilddaten** Solche Bilddaten können mit dem Camcorder unter Umständen nicht wiedergegeben werden.

# **Standbilder**

Sie können Standbilder auch durch Auswahl von –/+ auf den Bildschirmen PAGE1/PAGE2/ PAGE3 auswählen.

**Wenn auf dem "Memory Stick" keine Bilder aufgezeichnet sind** Die Meldung " << NO FILE" erscheint.

# **Indicateurs affichés pendant la lecture d'images fixes**

# **Anzeigen von Standbildern – Speicherfotowiedergabe**

# **Bildschirmanzeigen während der Standbildwiedergabe**

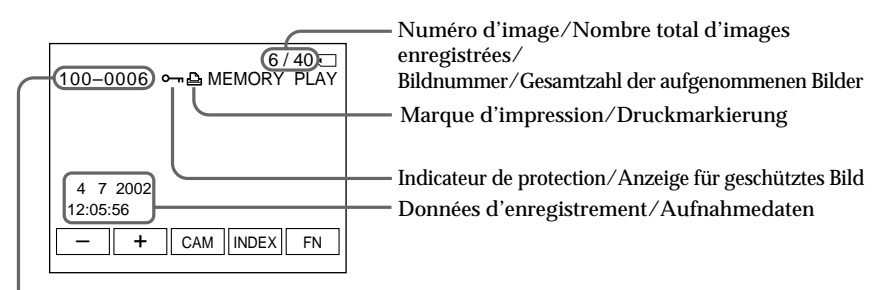

Numéro de répertoire des données/Numéro de fichier/ Datenverzeichnisnummer/Dateinummer

## **Données d'enregistrement**

Pour afficher les données d'enregistrement (date/heure ou réglages divers utilisés pour l'enregistrement), sélectionnez CAM DATA ou DATE DATA, puis appuyez au milieu  $\bullet$  du bouton de commande via DATA CODE sur l'écran PAGE3 en cours de lecture. Vous pouvez également utiliser la télécommande pour cette opération (p. 54).

**Pour désactiver les indicateurs de l'écran** Appuyez sur DISPLAY.

# **Affichage simultané de six images à la fois (écran d'index)**

Vous pouvez reproduire six images à la fois. Cette fonction est très pratique lorsque l'on recherche une image particulière.

#### **Aufnahmedaten**

Zum Anzeigen von Aufnahmedaten (Datum/ Uhrzeit oder verschiedene Aufnahmeeinstellungen) wählen Sie über DATA CODE auf dem Bildschirm PAGE3 während der Wiedergabe die Option CAM DATA oder DATE DATA und drücken auf die Mitte @ der Steuertaste. Dazu können Sie auch die Fernbedienung benutzen (S. 54).

**So blenden Sie die Bildschirmanzeigen aus** Drücken Sie DISPLAY.

# **Anzeigen von sechs aufgezeichneten Bildern gleichzeitig (Indexbildschirm)**

Sie können sechs aufgenommene Bilder auf einmal anzeigen lassen. Diese Funktion ist besonders nützlich, wenn Sie ein bestimmtes Bild suchen.

# **Visionnage d'images fixes – Lecture de photos**

- **(1)**Réglez le commutateur POWER sur MEMORY ou VCR.
- **(2)**En mode MEMORY, passez à l'étape 3. En mode VCR, sélectionnez  $\square$  PB, puis appuyez au milieu  $\bullet$  du bouton de commande.
- **(3)** Sélectionnez INDEX, puis appuyez au milieu  $\bullet$  du bouton de commande pour afficher l'écran d'index.

Une marque orange  $\blacktriangleright$  apparaît au-dessus de l'image qui était affichée avant la commutation au mode d'écran d'index.

Lorsque vous sélectionnez la marque  $\blacktriangleright$ , elle passe de l'orange au vert. La marque ▶ reste cependant verte lorsque vous utilisez les touches  $-\hat{I}$ + ou  $\leftrightarrow$  de la télécommande.

: pour afficher les six images précédentes t : pour afficher les six images suivantes Vous pouvez également utiliser les touches –/+ ou  $\epsilon/\rightarrow$  la télécommande.

# **Anzeigen von Standbildern – Speicherfotowiedergabe**

- **(1)** Stellen Sie den Schalter POWER auf MEMORY oder VCR.
- **(2)**Im Modus MEMORY fahren Sie mit Schritt 3 fort. Im Modus VCR wählen Sie T PB und drücken auf die Mitte  $\bullet$  der Steuertaste.
- **(3)**Wählen Sie INDEX, und drücken Sie auf die Mitte  $\bullet$  der Steuertaste, um den Indexbildschirm aufzurufen. Die orangefarbene Markierung > erscheint über dem Bild, das angezeigt wurde, bevor in den Indexbildmodus gewechselt wurde.

Wenn Sie die Markierung > auswählen, wechselt die Farbe der Markierung > von grün nach orange. Die Markierung ▶B bleibt jedoch grün, wenn Sie –/+ oder  $\leftarrow$ / $\rightarrow$  auf der Fernbedienung verwenden.

: Anzeigen der vorherigen sechs Bilder t : Anzeigen der nächsten sechs Bilder Sie können statt dessen auch –/+ oder  $\leftrightarrow$  auf der Fernbedienung verwenden.

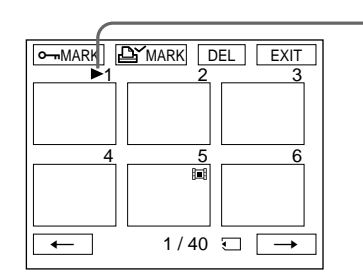

# Repère ►/ Markierung  $\blacktriangleright$

# **Pour revenir à l'écran FN**

Sélectionnez EXIT, puis appuyez au milieu  $\bullet$  du bouton de commande.

## **Pour revenir à l'écran de lecture normal (image unique)**

Déplacez la marque ▶ vers l'image que vous souhaitez afficher, puis appuyez au milieu  $\bullet$  du bouton de commande. Si vous utilisez la télécommande, déplacez la marque  $\blacktriangleright$  vers l'image que vous souhaitez afficher, puis appuyez sur PLAY.

# **So rufen Sie wieder den Bildschirm FN auf**

Wählen Sie EXIT aus, und drücken Sie auf die Mitte  $\bullet$  der Steuertaste.

#### **So schalten Sie wieder zum normalen Wiedergabebildschirm (Einzelbildanzeige) zurück**

.<br>Stellen Sie die Markierung ▶ über das anzuzeigende Bild, und drücken Sie auf die Mitte z der Steuertaste. Wenn Sie die Fernbedienung verwenden, stellen Sie die Markierung > über das anzuzeigende Bild und drücken PLAY.

# **Visionnage d'images fixes – Lecture de photos**

#### **Remarque**

Lorsque vous affichez l'écran d'index, un numéro apparaît au-dessus de chaque image. Ils indiquent l'ordre d'enregistrement sur le "Memory Stick". Ce ne sont pas les noms de fichiers de données (p. 136).

### **Images retouchées sur un ordinateur ou prises avec un autre appareil**

Il est possible que ces fichiers ne soient pas affichés sur l'écran d'index.

# **Anzeigen von Standbildern – Speicherfotowiedergabe**

#### **Hinweis**

Beim Indexbildschirm wird über jedem Bild eine Nummer angezeigt. Damit wird die Reihenfolge angegeben, in der die Bilder auf dem "Memory Stick" aufgezeichnet sind. Die Nummern unterscheiden sich von den Datendateinamen (S. 136).

**Mit einem Computer modifizierte oder mit anderen Geräten aufgezeichnete Bilddaten** Solche Dateien können auf dem Indexbildschirm möglicherweise nicht angezeigt werden.

# **Visionnage d'images animées – Lecture de séquences MPEG**

# **– DCR-IP7E uniquement**

Vous pouvez reproduire des images animées enregistrées sur un "Memory Stick". Vous pouvez également reproduire six images à la fois (images fixes comprises), dans l'ordre, en sélectionnant l'écran d'index.

#### **Avant de commencer**

Introduisez un "Memory Stick" dans le caméscope.

# **Wiedergeben von bewegten Bildern – MPEG-Filmwiedergabe**

# **– nur DCR-IP7E**

Sie können bewegte Bilder auf einem "Memory Stick" wiedergeben lassen. Außerdem können Sie je sechs hintereinander gespeicherte Bilder (einschließlich Standbilder) gleichzeitig hintereinander anzeigen, wenn Sie den Indexbildschirm wählen.

#### **Vorbereitungen**

Setzen Sie einen "Memory Stick" in den Camcorder ein.

# **Visionnage d'images animées – Lecture de séquences MPEG**

- **(1)**Réglez le commutateur POWER sur MEMORY ou VCR.
- **(2)**En mode MEMORY, sélectionnez PLAY, puis appuyez au milieu  $\bullet$  du bouton de commande. En mode VCR, sélectionnez  $\Box$  PB, appuyez au milieu  $\bullet$  du bouton de commande. La dernière image enregistrée est affichée.
- **(3)** Appuyez sur  $+/-$ , puis au milieu  $\bullet$  du bouton de commande pour sélectionner l'image animée souhaitée. Pour voir l'image précédente, sélectionnez –, puis appuyez au milieu  $\bullet$  du bouton de commande. Pour voir l'image suivante, sélectionnez +, puis appuyez au milieu  $\bullet$  du bouton de commande.
- $(4)$  Sélectionnez MPEG  $\blacktriangleright$  **II**, puis appuyez au milieu  $\bullet$  du bouton de commande. La lecture commence.
- **(5)** Sélectionnez VOL –/VOL +, puis appuyez plusieurs fois au milieu  $\bullet$  du bouton de commande pour régler le volume.

– : réduction du volume

+ : augmentation du volume

Vous pouvez régler le volume en appuyant plusieurs fois sur  $\blacktriangleleft$   $\blacktriangleright$  après avoir sélectionné  $VOL -/VOL +$ .

# **Wiedergeben von bewegten Bildern – MPEG-Filmwiedergabe**

- **(1)** Stellen Sie den Schalter POWER auf MEMORY oder VCR.
- **(2)**Wählen Sie im Modus MEMORY die Option PLAY, und drücken Sie auf die Mitte  $\bullet$  der Steuertaste. Im Modus VCR wählen Sie <a> und drücken auf die Mitte  $\bullet$  der Steuertaste. Das zuletzt aufgezeichnete Bild wird angezeigt.
- **(3)**Wählen Sie –/+, und drücken Sie auf die Mitte  $\bullet$  der Steuertaste, um das gewünschte bewegte Bild auszuwählen. Zum Anzeigen des vorherigen Bildes wählen Sie – und drücken auf die Mitte ● der Steuertaste. Zum Anzeigen des nächsten Bildes wählen Sie + und drücken auf die Mitte @ der Steuertaste.
- $(4)$  Wählen Sie die Option MPEG  $\blacktriangleright$  II aus, und drücken Sie auf die Mitte ● der Steuertaste. Die Wiedergabe wird gestartet.
- **(5)**Wählen Sie VOL –/VOL +, und drücken Sie mehrmals auf die Mitte  $\bullet$  der Steuertaste, um die Lautstärke einzustellen.
	- : Verringern der Lautstärke

+ : Erhöhen der Lautstärke.

Sie können die Lautstärke auch einstellen, indem Sie nach dem Auswählen von VOL –/ VOL + wiederholt </>  $\blacktriangleleft$  /▶ drücken.

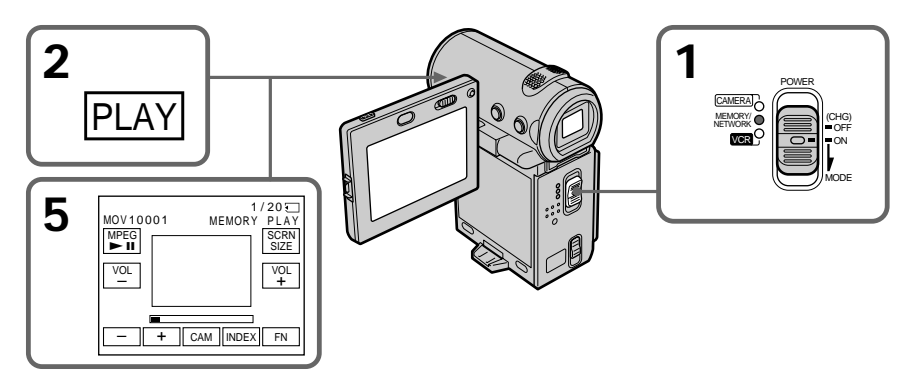

# **Pour arrêter la lecture**

Sélectionnez MPEG  $\blacktriangleright$  **II**, puis appuyez au milieu  $\bullet$  du bouton de commande. Appuyez de nouveau sur cette touche pour reprendre la lecture.

# **So unterbrechen Sie die Wiedergabe**

Wählen Sie die Option MPEG  $\blacktriangleright$  II aus, und drücken Sie auf die Mitte @ der Steuertaste. Drücken Sie erneut, um die Wiedergabe wieder zu starten.
## **Pour modifier la taille de l'écran**

Sélectionnez SCRN SIZE, puis appuyez au milieu z du bouton de commande. La taille de l'écran change de la façon suivante :

# **Wiedergeben von bewegten Bildern – MPEG-Filmwiedergabe**

## **So wechseln Sie das Bildschirmformat**

Wählen Sie SCRN SIZE aus, und drücken Sie auf die Mitte ● der Steuertaste. Das Bildschirmformat wechselt folgendermaßen:

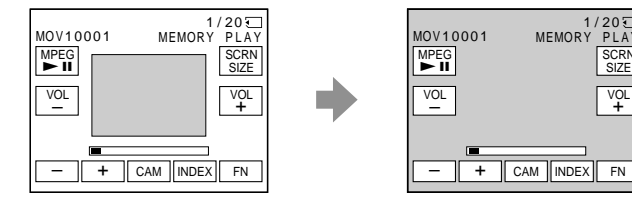

## **Remarque**

Séquence MPEG enregistrée avec le caméscope :

- •MPEG MOVIE AD.
- •Impossible de lire cette séquence sur d'autres caméras fixes numériques et caméras vidéo numériques.
- •Impossible de sortir cette séquence à partir de la prise i. i.LINK (MICROMV).

#### **Pour voir les images enregistrées sur un écran de télévision**

- •Raccordez le caméscope au téléviseur à l'aide du cordon de liaison audio/vidéo fourni avec le caméscope avant de commencer.
- •Baissez le volume du téléviseur avant de commencer afin d'éviter que les haut-parleurs du téléviseur ne diffusent un bruit strident.

#### **Images retouchées sur un ordinateur ou prises avec un autre appareil**

Il est possible que vous ne puissiez pas lire ces images sur le caméscope et que vous ne puissiez pas régler le volume.

#### **Si aucune image n'est enregistrée sur le "Memory Stick"**

Le message " $\oslash$  NO FILE" apparaît.

### **Images animées**

Vous pouvez sélectionner des images animées avec –/+ sur PAGE1/PAGE2/PAGE3.

## **Hinweis**

VOL –

Ein mit dem Camcorder aufgenommener MPEG-Film:

FN

CAM INDEX

VOL +

 $1/20$ <sub>5</sub>

- •Ist MPEG MOVIE AD.
- •Kann nicht auf anderen digitalen Standbildkameras und digitalen Videokameras wiedergegeben werden.
- •Kann nicht über die Buchse i.LINK (MICROMV) ausgegeben werden.

### **So zeigen Sie aufgezeichnete Bilder auf einem Fernsehschirm an**

- •Schließen Sie den Camcorder vor dem Auswählen dieser Funktion über das mit dem Camcorder gelieferte A/V-Verbindungskabel an das Fernsehgerät an.
- •Drehen Sie die Lautstärke des Fernsehgeräts herunter, bevor Sie diese Funktion auswählen. Andernfalls können Störgeräusche (Heulton) von den Fernsehlautsprechern ausgegeben werden.

**Mit einem Computer modifizierte oder mit anderen Geräten aufgezeichnete Bilddaten** Solche Bilder können mit diesem Camcorder möglicherweise nicht wiedergegeben werden, und die Lautstärke läßt sich nicht einstellen.

**Wenn auf dem "Memory Stick" keine Bilder aufgezeichnet sind** Die Meldung " <<a>NO<br/> FILE" erscheint.

## **Bewegtes Bild**

Sie können bewegte Bilder durch Auswahl von –/+ auf den Bildschirmen PAGE1/PAGE2/ PAGE3 auswählen.

# **Visionnage d'images animées – Lecture de séquences MPEG**

#### **Remarques sur la taille de l'écran**

- •Il est possible que les images ne soient pas affichées au milieu de l'écran, selon le film.
- •Même si vous modifiez la taille de l'écran, il est possible que les images ne soient pas affichées sur la totalité de l'écran, selon le film.

## **Indicateurs affichés pendant la lecture d'images animées**

# **Wiedergeben von bewegten Bildern – MPEG-Filmwiedergabe**

#### **Hinweise zum Bildschirmformat**

- •Je nach Film wird das Bild möglicherweise nicht in der Mitte des Bildschirms angezeigt.
- •Bei einigen Filmen wird das Bild möglicherweise nicht in voller Bildschirmgröße angezeigt, auch wenn Sie das Bildschirmformat wechseln.

## **Bildschirmanzeigen während der Wiedergabe bewegter Bilder**

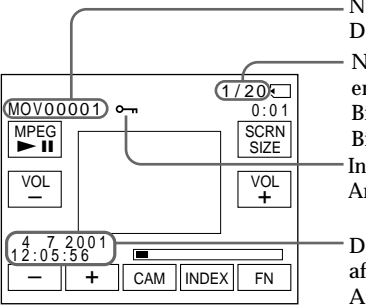

## **Environnement conseillé**

**Configuration Windows recommandée**

Système d'exploitation : Microsoft Windows 95, Windows 98 ou Windows NT 3.51 ou

une version ultérieure. Une installation standard est nécessaire. Le fonctionnement n'est pas garanti dans un environnement optimisé.

\* Les fichiers MPEG ne peuvent pas être traités sous Windows 3.1.

Applications : InternetExplorer 4.0 ou version ultérieure (cette application est fournie avec Windows 98 ou une version ultérieure) ou Windows Media Player (Active Movie Player) doit être installé.

#### Numéro de répertoire des données/Numéro de fichier/ atenverzeichnisnummer/Dateinummer

Numéro d'image/Nombre total d'images nregistrées/

Bildnummer/Gesamtzahl der aufgenommenen Bilder

dicateur de protection/

nzeige für geschütztes Bild

Date/heure d'enregistrement. (Divers réglages sont affichés sous la forme "– – –".)/ Aufnahmedatum/-uhrzeit. Die Aufnahmeeinstellungen werden als "– – –" angezeigt.

# **Empfohlene Computerumgebung**

# **Empfohlene Windows-Umgebung**

Betriebssystem: Microsoft Windows 95, Windows 98 oder Windows NT 3.51 oder höher. Die Standardinstallation ist erforderlich. Der Betrieb kann nicht gewährleistet werden, wenn es sich bei der Umgebung oben um ein aufgerüstetes Betriebssystem handelt.

- \* MPEG-Dateien können unter Windows 3.1 nicht verarbeitet werden.
- Anwendung: InternetExplorer 4.0 oder höher (diese Anwendung wird bei Windows 98 oder höher mitgeliefert) oder Windows Media Player (Active Movie Player) muß installiert sein.

# **Visionnage d'images animées – Lecture de séquences MPEG**

#### **Macintosh**

UC: PowerPC

OS: Mac OS 7.6.1 ou version ultérieure Applications: QuickTime 3.0 ou version ultérieure

\* Pour plus de détails sur la configuration de Quicktime, référez-vous au site Web de Apple Computer, Inc.

**Date et heure d'enregistrement** Pour afficher la date et l'heure de l'enregistrement, appuyez sur la touche DATA CODE de la télécommande pendant la lecture. Les réglages divers d'enregistrement ne sont pas affichés. Vous pouvez également utiliser l'option DATA CODE de l'écran PAGE3 pour cette opération (p. 54).

**Pour désactiver les indicateurs de l'écran** Appuyez sur DISPLAY.

# **Wiedergeben von bewegten Bildern – MPEG-Filmwiedergabe**

#### **Empfohlene Macintosh-Umgebung** CPU:PowerPC

Betriebssystem: Macintosh OS 7.6.1 oder höher Anwendung: QuickTime 3.0 oder höher Einzelheiten zu den Systemvoraussetzungen für QuickTime finden Sie auf der Web-Site der

Apple Computer, Inc.

#### **Aufnahmedatum/-uhrzeit**

Wenn Sie Aufnahmedatum und -uhrzeit anzeigen wollen, drücken Sie während der Wiedergabe DATA CODE auf der Fernbedienung. Die Aufnahmeeinstellungen werden nicht angezeigt. Sie können dazu auch DATA CODE auf dem Bildschirm PAGE3 verwenden (S. 54).

**So blenden Sie die Bildschirmanzeigen aus** Drücken Sie DISPLAY.

# **Copie d'images d'un "Memory Stick" sur la cassette**

# **– DCR-IP7E uniquement**

Vous pouvez copier sur une cassette des images fixes enregistrées sur un "Memory Stick". Vous pouvez également utiliser la télécommande pour cette opération.

- **Avant de commencer**
- •Introduisez une cassette dans le caméscope pour l'enregistrement.
- •Insérez un "Memory Stick" dans le caméscope.
- **(1)**Réglez le commutateur POWER sur VCR.
- **(2)**Localisez le point de départ de l'enregistrement souhaité sur la bande, puis arrêtez la bande.
- **(3)** Sélectionnez PB, puis appuyez au milieu  $\bullet$  du bouton de commande. Sélectionnez ensuite l'image fixe que vous souhaitez copier en appuyant sur –/+.
- **(4)** Sélectionnez FN, puis appuyez au milieu du bouton de commande. L'écran PAGE1 apparaît.
- **(5)** Sélectionnez PAGE3, puis appuyez au milieu z du bouton de commande. L'écran PAGE3 apparaît.
- **(6)** Sélectionnez  $\overline{CD}$  REC CTRL, puis appuyez au milieu  $\bullet$  du bouton de commande. L'écran co REC CTRL apparaît.
- **(7)** Sélectionnez REC START, puis appuyez au milieu  $\bullet$  du bouton de commande. La copie commence. Sélectionnez REC PAUSE, puis appuyez au milieu  $\bullet$  du bouton de commande pour interrompre la copie.
- **(8)** Sélectionnez –/+, puis appuyez au milieu  $\bullet$ du bouton de commande pour copier une autre image et réalisez l'opération 7.

# **Überspielen von Bildern auf dem "Memory Stick" auf Kassette**

## **– nur DCR-IP7E**

Sie können ein auf einem "Memory Stick" aufgezeichnetes Standbild oder einen Titel auf eine Kassette überspielen. Dazu können Sie auch die Fernbedienung benutzen.

#### **Vorbereitungen**

- •Legen Sie eine Kassette, die bespielt werden soll, in den Camcorder ein.
- •Setzen Sie einen "Memory Stick" in den Camcorder ein.
- **(1)** Stellen Sie den Schalter POWER auf VCR.
- **(2)** Suchen Sie den gewünschten Aufnahmestartpunkt auf der Kassette, und stoppen Sie das Band.
- **(3)**Wählen Sie PB, und drücken Sie auf die Mitte  $\bullet$  der Steuertaste. Wählen Sie als nächstes durch Auswahl von –/+ das zu überspielende Standbild aus.
- **(4)**Wählen Sie die Option FN aus, und drücken Sie auf die Mitte  $\hat{\bullet}$  der Steuertaste. Der Bildschirm PAGE1 erscheint.
- **(5)**Wählen Sie die Option PAGE3 aus, und drücken Sie auf die Mitte ● der Steuertaste. Der Bildschirm PAGE3 erscheint.
- **(6)** Wählen Sie  $\overline{CD}$  REC CTRL aus, und drücken Sie auf die Mitte ● der Steuertaste. Der Bildschirm  $\overline{\circ}$  REC CTRL erscheint.
- **(7)**Wählen Sie REC START aus, und drücken Sie auf die Mitte  $\bullet$  der Steuertaste. Der Camcorder startet den Überspielvorgang. Zum Unterbrechen des Überspielens wählen Sie REC PAUSE und drücken auf die Mitte der Steuertaste.
- **(8)**Wenn Sie ein anderes Bild überspielen wollen, wählen Sie –/+, drücken auf die Mitte ● der Steuertaste und führen Schritt 7 aus.

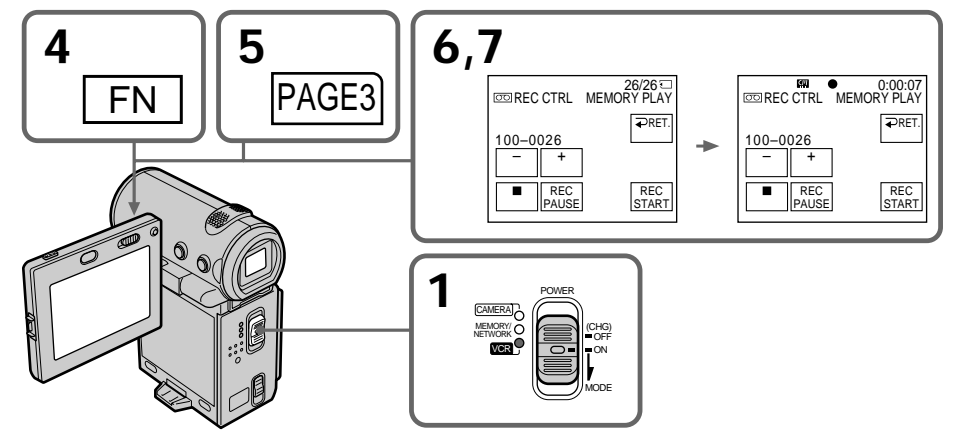

# **Copie d'images d'un "Memory Stick" sur la cassette**

## **Pour arrêter la copie**

Sélectionnez  $\blacksquare$ , puis appuyez au milieu  $\blacksquare$  du bouton de commande du caméscope ou appuyez sur la touche arrêt de la télécommande.

## **Avec la télécommande**

Appuyez en même temps sur les touches REC de la télécommande après l'étape 3. La copie commence.

## **So stoppen Sie den Überspielvorgang**

Wählen Sie  $\blacksquare$ , und drücken Sie auf die Mitte  $\blacksquare$ der Steuertaste, oder drücken Sie die Stopptaste auf der Fernbedienung.

## **Wenn Sie die Fernbedienung verwenden**

Drücken Sie nach Schritt 3 gleichzeitig die Tasten REC auf der Fernbedienung. Der Camcorder startet den Überspielvorgang.

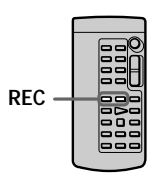

#### **Remarques**

- •Vous ne pouvez pas copier des séquences MPEG sur la cassette.
- •Vous ne pouvez pas copier l'écran d'index sur la cassette.

#### **Images retouchées sur un ordinateur ou prises avec un autre appareil**

Il est possible que vous ne puissiez pas copier ces images.

#### **Hinweise**

- •Sie können keine MPEG-Filmdateien auf Kassette überspielen.
- •Sie können den Indexbildschirm nicht auf Kassette überspielen.

**Mit einem Computer modifizierte oder mit anderen Geräten aufgezeichnete Bilddateien** Solche Bilder können unter Umständen nicht überspielt werden.

# **Agrandissement d'images enregistrées sur un "Memory Stick" – PB ZOOM**

# **– DCR-IP7E uniquement**

Vous pouvez agrandir des images fixes enregistrées sur un "Memory Stick".

#### **Avant de commencer**

Introduisez un "Memory Stick" dans le caméscope.

- **(1)**En mode de lecture depuis la mémoire, sélectionnez FN, puis appuyez au milieu  $\bullet$ du bouton de commande. L'écran PAGE1 apparaît.
- **(2)** Sélectionnez PAGE2, puis appuyez au milieu z du bouton de commande. L'écran PAGE2 apparaît.
- **(3)** Sélectionnez PB ZOOM, puis appuyez au milieu  $\bullet$  du bouton de commande. L'écran PB ZOOM apparaît.
- **(4)**Tirez ZOOM vers le bas pour agrandir l'image. Vous pouvez zoomer 2×, 3×, 4× et 5×.
- **(5)**Déplacez la zone agrandie.
	- ▲: Pour visionner la partie supérieure de l'image originale.
	- V: Pour visionner la partie inférieure de l'image originale.
	- b: Pour visionner la partie gauche de l'image originale.
	- B: Pour visionner la partie gauche de l'image originale.

# **Vergrößern von auf einem "Memory Stick" aufgezeichneten Bildern – PB ZOOM**

## **– nur DCR-IP7E**

Sie können auf einem "Memory Stick" aufgezeichnete Standbilder vergrößern.

#### **Vorbereitungen**

Setzen Sie einen "Memory Stick" in den Camcorder ein.

- **(1)**Wählen Sie im Speicherwiedergabemodus die Option FN, und drücken Sie auf die Mitte der Steuertaste. Der Bildschirm PAGE1 erscheint.
- **(2)**Wählen Sie die Option PAGE2 aus, und drücken Sie auf die Mitte ● der Steuertaste. Der Bildschirm PAGE2 erscheint.
- **(3)**Wählen Sie PB ZOOM, und drücken Sie auf die Mitte ● der Steuertaste. Der Bildschirm PB ZOOM erscheint.
- **(4)**Drücken Sie ZOOM nach unten, um das Bild zu vergrößern. Als Zoom-Faktor können Sie 2fach, 3fach, 4fach und 5fach auswählen.
- **(5)**Verschieben Sie den vergrößerten Bereich.
	- $\blacktriangle$ : Anzeigen des oberen Bereichs des Originalbildes.
	- V: Anzeigen des unteren Bereichs des Originalbildes.
	- b: Anzeigen des linken Bereichs des Originalbildes.
	- B: Anzeigen des rechten Bereichs des Originalbildes.

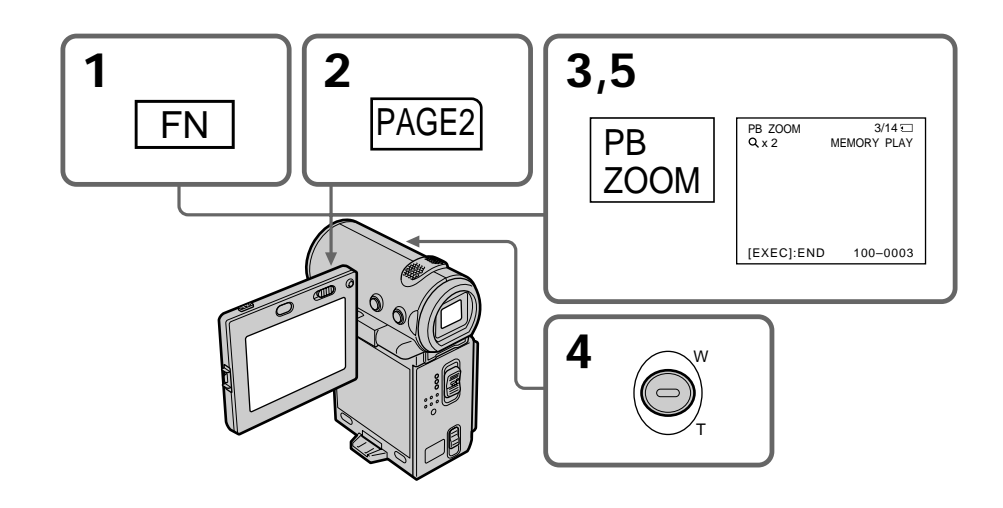

## **Agrandissement d'images enregistrées sur un "Memory Stick" – PB ZOOM**

## **Pour annuler la fonction PB ZOOM**

Appuyez au milieu  $\bullet$  du bouton de commande.

#### **Remarque**

Vous ne pouvez pas enregistrer sur le "Memory Stick" des images agrandies avec la fonction PB ZOOM mémoire. Enregistrez ces images sur un magnétoscope en utilisant le caméscope comme lecteur.

#### **Images agrandies avec PB ZOOM**

Ces images ne sont pas transmises via la prise i .LINK (MICROMV).

#### **Dans le mode PB ZOOM**

Si vous appuyez sur DISPLAY, les indicateurs de l'écran B ZOOM disparaissent.

#### **Contours de l'image agrandie**

Les contours de l'image agrandie ne peuvent pas être affichés au centre de l'écran.

# **Séquences MPEG enregistrées sur un**

**"Memory Stick"** La fonction PB ZOOM est inactive avec ces fichiers.

## **Vergrößern von auf einem "Memory Stick" aufgezeichneten Bildern – PB ZOOM**

## **So beenden Sie PB ZOOM**

Drücken Sie auf die Mitte ● der Steuertaste.

## **Hinweis**

Sie können keine Bilder auf den "Memory Stick" aufnehmen, die mit dem PB ZOOM vergrößert wurden. Nehmen Sie solche Bilder auf dem Videorecorder auf, und setzen Sie den Camcorder als Zuspielgerät ein.

#### **Bilder im Modus PB ZOOM**

Solche Bilder werden über die Buchse i. LINK (MICROMV) nicht ausgegeben.

#### **Im Modus PB ZOOM**

Wenn Sie DISPLAY drücken, werden die Anzeigen auf dem PB ZOOM-Bildschirm ausgeblendet.

**Die Ränder eines vergrößerten Bildes** Die Ränder eines vergrößerten Bildes können nicht in der Mitte des Bildschirms angezeigt werden.

**MPEG-Filmdateien auf einem "Memory Stick"** PB ZOOM funktioniert bei diesen Dateien nicht.

# **Lecture d'images en boucle continue – SLIDE SHOW**

# **– DCR-IP7E uniquement**

Vous pouvez reproduire automatiquement des images en séquence. Cette fonction est très pratique pour vérifier les images enregistrées ou pour faire une présentation.

## **Avant de commencer**

Insérez le "Memory Stick" contenant les images enregistrées dans le caméscope.

- **(1)**Réglez le commutateur POWER sur MEMORY.
- **(2)** Sélectionnez FN, puis appuyez au milieu du bouton de commande. L'écran PAGE1 apparaît.
- **(3)** Sélectionnez MENU, puis appuyez au milieu  $\bullet$  du bouton de commande. Le menu apparaît.
- **(4)** Sélectionnez  $\Box$ , puis appuyez sur  $\blacktriangleright$  ou au milieu  $\bullet$  du bouton de commande.
- **(5)** Sélectionnez SLIDE SHOW, puis appuyez sur  $\triangleright$  ou au milieu  $\bigcirc$  du bouton de commande.
- **(6)** Sélectionnez START, puis appuyez au milieu  $\bullet$  du bouton de commande. Les images enregistrées sur le "Memory Stick" sont reproduites dans l'ordre.

# **Bildpräsentation – SLIDE SHOW**

## **– nur DCR-IP7E**

Sie können Bilder automatisch hintereinander anzeigen lassen. Diese Funktion eignet sich besonders zum Überprüfen aufgezeichneter Bilder oder zum Abhalten einer Präsentation.

#### **Vorbereitungen**

Setzen Sie den "Memory Stick", auf dem Bilder aufgezeichnet sind, in den Camcorder ein.

- **(1)** Stellen Sie den Schalter POWER auf MEMORY.
- **(2)**Wählen Sie die Option FN aus, und drücken Sie auf die Mitte  $\bullet$  der Steuertaste. Der Bildschirm PAGE1 erscheint.
- **(3)**Wählen Sie die Option MENU aus, und drücken Sie auf die Mitte @ der Steuertaste. Das Menü wird angezeigt.
- **(4)** Wählen Sie die Option aus, und drücken Sie auf die Mitte ● oder auf ▶ der Steuertaste.
- **(5)**Wählen Sie SLIDE SHOW aus, und drücken Sie auf die Mitte ● oder auf ▶ der Steuertaste.
- **(6)**Wählen Sie START aus, und drücken Sie auf die Mitte ● der Steuertaste. Der Camcorder gibt die auf dem "Memory Stick" aufgezeichneten Bilder nacheinander wieder.

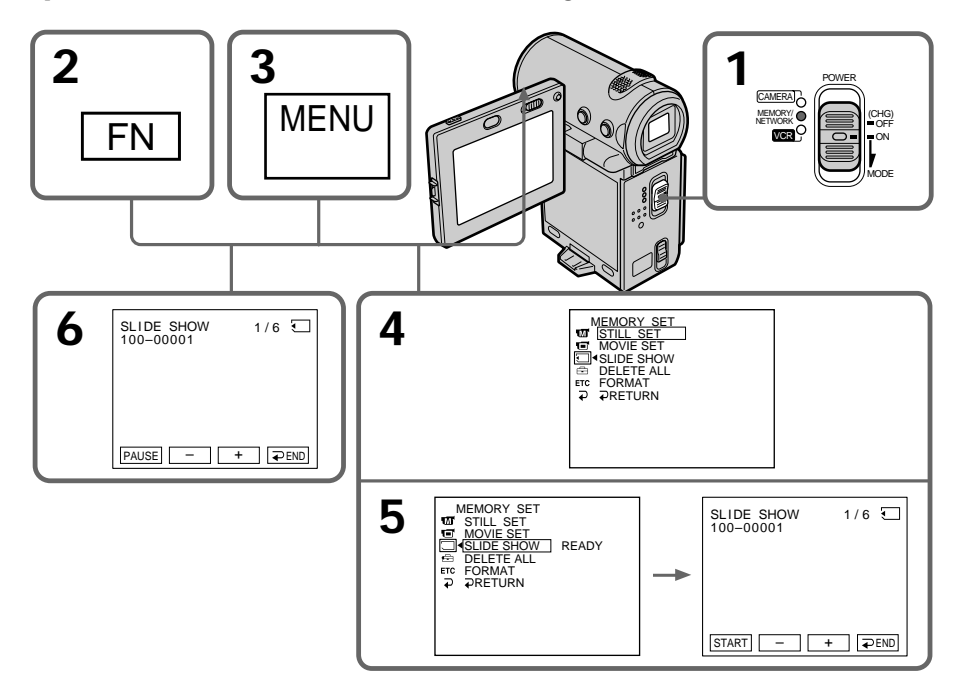

# **Lecture d'images en boucle continue – SLIDE SHOW**

## **Pour arrêter le diaporama**

Sélectionnez  $\implies$  END, puis appuyez au milieu  $\bullet$ du bouton de commande.

## **Pour interrompre le diaporama**

Sélectionnez PAUSE, puis appuyez au milieu  $\bullet$ du bouton de commande.

# **Pour revenir à l'écran FN**

Sélectionnez  $\Rightarrow$  END, puis appuyez au milieu  $\bullet$ du bouton de commande. L'écran PAGE1 apparaît. Sélectionnez ensuite EXIT, puis  $ap$ uyez au milieu  $\bullet$  du bouton de commande.

## **Pour démarrer le diaporama sur une image particulière**

Sélectionnez l'image souhaitée avec les touches  $-\prime$  + avant l'étape 5.

**Pour regarder les images sur un téléviseur** Raccordez le caméscope au téléviseur à l'aide du cordon de liaison audio/vidéo fourni avec le caméscope avant de commencer.

#### **Si vous changez de "Memory Stick" pendant le diaporama**

Le diaporama ne fonctionnera pas. Si vous changez de "Memory Stick", vous devrez recommencer à partir du début.

**Pour reproduire le diaporama lorsque les indicateurs d'écran sont désactivés** Appuyez sur DISPLAY après l'étape 5 pour désactiver les indicateurs. Vous pouvez lancer/ arrêter le diaporama à l'aide de la touche MEMORY PLAY de la télécommande. Pour terminer le diaporama, sélectionnez de nouveau DISPLAY, puis  $\Rightarrow$  END et appuyez au milieu  $\bullet$ du bouton de commande.

**Si aucune image n'est enregistrée sur le "Memory Stick"** Le message " $\oslash$  NO FILE" apparaît.

# **Bildpräsentation – SLIDE SHOW**

## **So beenden Sie die Bildpräsentation**

Wählen Sie END aus, und drücken Sie auf die Mitte  $\bullet$  der Steuertaste

## **So unterbrechen Sie eine Bildpräsentation (Pause)**

Wählen Sie PAUSE, und drücken Sie auf die Mitte  $\bullet$  der Steuertaste.

## **So rufen Sie wieder den Bildschirm FN auf**

Wählen Sie END aus, und drücken Sie auf die Mitte C der Steuertaste. Der Bildschirm PAGE1 erscheint. Wählen Sie als nächstes EXIT aus, und drücken Sie auf die Mitte @ der Steuertaste.

## **So starten Sie die Bildpräsentation mit einem bestimmten Bild**

Wählen Sie das gewünschte Bild vor Schritt 5 durch Auswahl von –/+ aus.

## **So zeigen Sie aufgezeichnete Bilder auf einem Fernsehschirm an**

Schließen Sie den Camcorder vor dem Auswählen dieser Funktion über das mit dem Camcorder gelieferte A/V-Verbindungskabel an das Fernsehgerät an.

#### **Wenn Sie während der Bildpräsentation den "Memory Stick" wechseln**

Die Bildpräsentation wird gestoppt. Wenn Sie den "Memory Stick" austauschen, müssen Sie nochmals von vorn beginnen.

**So lassen Sie die Bildpräsentation ohne Bildschirmanzeigen wiedergeben** Drücken Sie nach Schritt 5 DISPLAY, um die Bildschirmanzeigen auszuschalten. Sie können die Bildpräsentation mit MEMORY PLAY auf der Fernbedienung starten bzw. unterbrechen. Wenn Sie die Bildpräsentation beenden wollen, drücken Sie erneut DISPLAY, wählen dann END und drücken auf die Mitte @ der Steuertaste.

#### **Wenn auf dem "Memory Stick" keine Bilder aufgezeichnet sind** Die Meldung " $\textcircled{S}$  NO FILE" erscheint.

# **Prévention d'un effacement accidentel – Protection d'une image**

# **– DCR-IP7E uniquement**

Pour prévenir l'effacement accidentel d'images importantes, vous pouvez les protéger.

#### **Avant de commencer**

Introduisez un "Memory Stick" dans le caméscope.

- **(1)**Réglez le commutateur POWER sur MEMORY ou VCR.
- **(2)**En mode MEMORY, passez à l'étape 3. En mode VCR, sélectionnez  $\Box$  PB, puis appuyez au milieu  $\bullet$  du bouton de commande.
- **(3)** Sélectionnez INDEX, puis appuyez au milieu z du bouton de commande. L'écran d'index apparaît.
- **(4)** Sélectionnez  $\sim$  MARK, puis appuyez au milieu  $\bullet$  du bouton de commande. L'écran de protection des images apparaît.
- **(5)** Sélectionnez l'image que vous souhaitez protéger, puis appuyez au milieu  $\bullet$  du bouton de commande. Le symbole " $\rightarrow$ " apparaît sur l'image protégée.
- **(6)**Recommencez l'étape 5 pour sélectionner d'autres images.

# **Schutz vor versehentlichem Löschen – Schützen von Bildern**

## **– nur DCR-IP7E**

Um ein versehentliches Löschen wichtiger Bilder zu verhindern, können Sie ausgewählte Bilder schützen.

#### **Vorbereitungen**

Setzen Sie einen "Memory Stick" in den Camcorder ein.

- **(1)** Stellen Sie den Schalter POWER auf MEMORY oder VCR.
- **(2)**Im Modus MEMORY fahren Sie mit Schritt 3 fort. Im Modus VCR wählen Sie TPB und drücken auf die Mitte ● der Steuertaste.
- **(3)**Wählen Sie die Option INDEX aus, und drücken Sie auf die Mitte ● der Steuertaste. Der Indexbildschirm erscheint.
- **(4)**Wählen Sie MARK aus, und drücken Sie auf die Mitte ● der Steuertaste. Der Bildschirm zum Schützen von Bildern erscheint.
- **(5)**Wählen Sie das zu schützende Bild aus, und drücken Sie auf die Mitte ● der Steuertaste. Die Markierung "-" erscheint über dem geschützten Bild.
- **(6)**Wählen Sie wie in Schritt 5 erläutert weitere Bilder aus.

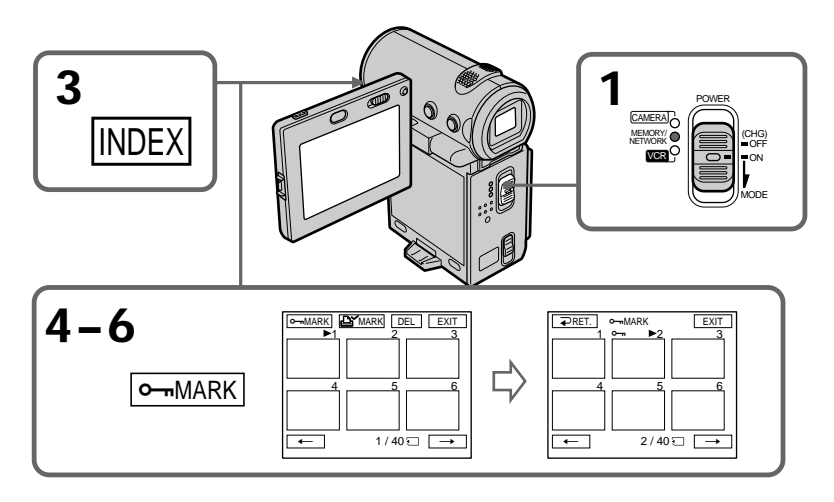

## **Pour revenir à l'écran FN**

Sélectionnez EXIT, puis appuyez au milieu  $\bullet$  du bouton de commande.

## **So rufen Sie wieder den Bildschirm FN auf**

Wählen Sie EXIT aus, und drücken Sie auf die Mitte  $\bullet$  der Steuertaste.

# **Prévention d'un effacement accidentel – Protection d'une image**

## **Pour annuler la protection de l'image**

Sélectionnez de nouveau l'image dont vous souhaitez annuler la protection à l'étape 5, puis appuyez au milieu  $\bullet$  du bouton de commande. Le symbole " $\rightarrow$ " disparaît.

#### **Remarque**

Le formatage supprime toutes les informations que contient le "Memory Stick", y compris les données d'image protégées. Vérifiez le contenu du "Memory Stick" avant de le formater.

**Si le taquet de protection en écriture du "Memory Stick" est réglé sur LOCK** Vous ne pourrez pas protéger les images.

# **Schutz vor versehentlichem Löschen – Schützen von Bildern**

## **So deaktivieren Sie den Bildschutz**

Wählen Sie das Bild aus, für das Sie den Bildschutz deaktivieren wollen, und drücken Sie in Schritt 5 erneut auf die Mitte ● der Steuertaste. Die Markierung "-" wird ausgeblendet.

### **Hinweis**

Durch das Formatieren werden alle auf dem "Memory Stick" gespeicherten Informationen, einschließlich der geschützten Bilddaten, gelöscht. Überprüfen Sie deshalb unbedingt den Inhalt des "Memory Sticks", bevor Sie ihn formatieren.

#### **Wenn die Schreibschutzlasche am "Memory Stick" auf LOCK gesetzt ist** In diesem Fall können Sie den Bildschutz nicht

aktivieren.

# **– DCR-IP7E uniquement**

Vous pouvez supprimer les images enregistrées sur un "Memory Stick". Vous pouvez supprimer toutes les images ou seulement certaines images.

# **Suppression d'une image**

**Avant de commencer** Introduisez un "Memory Stick" dans le caméscope.

- **(1)**Réglez le commutateur POWER sur MEMORY ou VCR.
- **(2)**En mode MEMORY, sélectionnez PLAY, puis appuyez au milieu  $\bullet$  du bouton de commande.

En mode VCR, sélectionnez  $\square$  PB, puis appuyez au milieu  $\bullet$  du bouton de commande.

Appuyez sur  $-\prime +$ , puis au milieu  $\bullet$  du bouton de commande pour sélectionner l'image que vous souhaitez supprimer.

- **(3)** Sélectionnez FN, puis appuyez au milieu du bouton de commande. L'écran PAGE1 apparaît.
- **(4)** Sélectionnez DELETE, puis appuyez au milieu z du bouton de commande. "DELETE?" apparaît sur l'écran.
- **(5)** Sélectionnez OK, puis appuyez au milieu du bouton de commande. L'image sélectionnée est supprimée.

# **Löschen von Bildern**

## **– nur DCR-IP7E**

Sie können auf einem "Memory Stick" gespeicherte Bilder löschen. Sie können alle Bilder oder ausgewählte Bilder löschen.

## **Löschen ausgewählter Bilder**

#### **Vorbereitungen**

Setzen Sie einen "Memory Stick" in den Camcorder ein.

- **(1)** Stellen Sie den Schalter POWER auf MEMORY oder VCR.
- **(2)**Wählen Sie im Modus MEMORY die Option PLAY, und drücken Sie auf die Mitte  $\bullet$  der Steuertaste. Im Modus VCR wählen Sie TIPB und drücken auf die Mitte  $\bullet$  der Steuertaste. Wählen Sie –/+, und drücken Sie auf die Mitte  $\bullet$  der Steuertaste, um das zu löschende Bild auszuwählen.
- **(3)**Wählen Sie die Option FN aus, und drücken Sie auf die Mitte • der Steuertaste. Der Bildschirm PAGE1 erscheint.
- **(4)**Wählen Sie DELETE, und drücken Sie auf die Mitte ● der Steuertaste. "DELETE?" erscheint auf dem Bildschirm.
- **(5)**Wählen Sie die Option OK, und drücken Sie auf die Mitte  $\bullet$  der Steuertaste. Das ausgewählte Bild wird gelöscht.

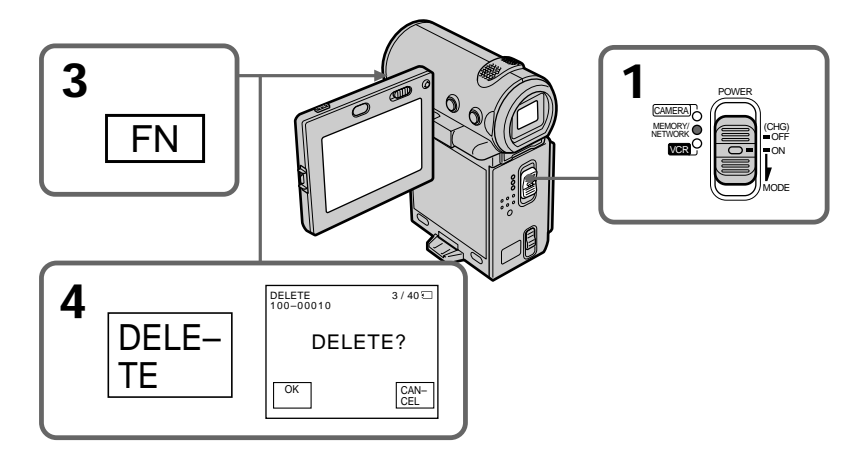

## **Pour revenir à l'écran FN**

Sélectionnez EXIT, puis appuyez au milieu  $\bullet$  du bouton de commande après l'étape 5.

#### **Pour annuler la suppression de l'image**

Sélectionnez CANCEL, puis appuyez au milieu  $\bullet$  du bouton de commande à l'étape 5.

#### **Remarques**

- •Pour pouvoir supprimer une image protégée, vous devez d'abord annuler la protection.
- •Lorsque vous avez supprimé une image, vous ne pouvez plus la restaurer. Vérifiez les images avant de les supprimer.

**Si le taquet de protection en écriture du "Memory Stick" est réglé sur LOCK** Vous ne pourrez pas supprimer les images.

## **Suppression des images sélectionnées sur l'écran d'index**

**Avant de commencer** Introduisez un "Memory Stick" dans le caméscope.

# **Löschen von Bildern**

### **So rufen Sie wieder den Bildschirm FN auf**

Wählen Sie nach Schritt 5 die Option EXIT, und drücken Sie auf die Mitte ● der Steuertaste.

### **So brechen Sie das Löschen eines Bildes ab**

Wählen Sie in Schritt 5 die Option CANCEL, und drücken Sie auf die Mitte ● der Steuertaste

#### **Hinweise**

- •Wenn Sie ein geschütztes Bild löschen wollen, müssen Sie zuerst den Bildschutz aufheben.
- •Wenn ein Bild gelöscht wurde, können Sie es nicht mehr wiederherstellen. Überprüfen Sie die Bilder deshalb vor dem Löschen.

#### **Wenn die Schreibschutzlasche am "Memory Stick" auf LOCK gesetzt ist**

In diesem Fall können Sie keine Bilder löschen.

## **Löschen ausgewählter Bilder auf dem Indexbildschirm**

#### **Vorbereitungen**

Setzen Sie einen "Memory Stick" in den Camcorder ein.

- **(1)**Réglez le commutateur POWER sur MEMORY ou VCR.
- **(2)**En mode MEMORY, passez à l'étape 3. En mode VCR, sélectionnez  $\square$  PB, puis appuyez au milieu  $\bullet$  du bouton de commande.
- **(3)** Sélectionnez INDEX, puis appuyez au milieu  $\bullet$  du bouton de commande. L'écran d'index apparaît.
- **(4)** Sélectionnez DEL, puis appuyez au milieu du bouton de commande. L'écran DEL apparaît.
- **(5)**Déplacez la marque B vers l'image que vous souhaitez supprimer, puis appuyez au milieu z du bouton de commande. Le numéro de l'image sélectionnée est mis en surbrillance.
- **(6)**Recommencez l'étape 5 pour sélectionner d'autres images.
- **(7)**Après avoir sélectionné toutes les images que vous souhaitez supprimer, sélectionnez EXEC, puis appuyez au milieu  $\bullet$  du bouton de commande. "DELETE?" apparaît sur l'écran.
- **(8)** Sélectionnez OK, puis appuyez au milieu du bouton de commande. Les images sélectionnées sont supprimées. Le message "ERASING" apparaît. Lorsque la suppression est terminée, l'écran d'index apparaît.

# **Löschen von Bildern**

- **(1)** Stellen Sie den Schalter POWER auf MEMORY oder VCR.
- **(2)**Im Modus MEMORY fahren Sie mit Schritt 3 fort. Im Modus VCR wählen Sie T PB und drücken auf die Mitte  $\bullet$  der Steuertaste.
- **(3)**Wählen Sie die Option INDEX aus, und drücken Sie auf die Mitte ● der Steuertaste. Der Indexbildschirm erscheint.
- **(4)**Wählen Sie DEL, und drücken Sie auf die Mitte  $\bullet$  der Steuertaste. Der Bildschirm DEL wird angezeigt.
- **(5)** Stellen Sie die Markierung ▶ über das zu löschende Bild, und drücken Sie auf die Mitte z der Steuertaste. Die Nummer des ausgewählten Bildes wird hervorgehoben.
- **(6)**Wählen Sie wie in Schritt 5 erläutert weitere Bilder aus.
- **(7)**Wenn Sie alle zu löschenden Bilder ausgewählt haben, wählen Sie EXEC und drücken auf die Mitte  $\bullet$  der Steuertaste. "DELETE?" erscheint auf dem Bildschirm.
- **(8)**Wählen Sie die Option OK, und drücken Sie auf die Mitte  $\bullet$  der Steuertaste. Die ausgewählten Bilder werden gelöscht. Die Meldung "ERASING" erscheint. Nach Abschluß des Löschens erscheint der Indexbildschirm.

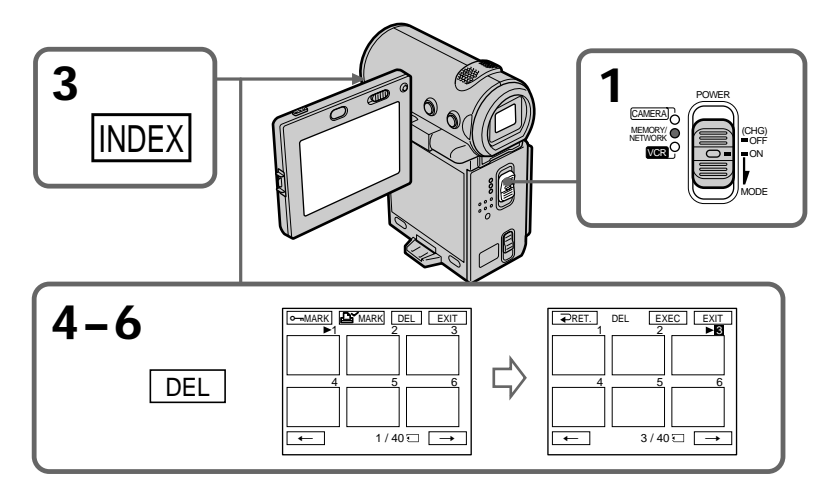

## **Pour revenir à l'écran FN**

Sélectionnez EXIT, puis appuyez au milieu  $\bullet$  du bouton de commande après l'étape 8.

#### **Pour annuler la suppression d'une image**

Sélectionnez CANCEL, puis appuyez au milieu  $\bullet$  du bouton de commande à l'étape 8.

## **Suppression de toutes les images**

Vous pouvez supprimer toutes les images non protégées d'un "Memory Stick".

#### **Avant de commencer**

Introduisez un "Memory Stick" dans le caméscope.

- **(1)**Réglez le commutateur POWER sur MEMORY.
- **(2)** Sélectionnez FN, puis appuyez au milieu du bouton de commande. L'écran PAGE1 apparaît.
- **(3)** Sélectionnez MENU, puis appuyez au milieu z du bouton de commande. Le menu apparaît.
- $(4)$  Sélectionnez  $\Box$ , puis appuyez au milieu  $\bullet$  ou  $\blacktriangleright$  du bouton de commande.
- **(5)** Sélectionnez DELETE ALL, puis appuyez sur  $\triangleright$  ou au milieu  $\bigcirc$  du bouton de commande.

# **Löschen von Bildern**

### **So rufen Sie wieder den Bildschirm FN auf**

Wählen Sie nach Schritt 8 die Option EXIT, und drücken Sie auf die Mitte ● der Steuertaste.

### **So brechen Sie das Löschen eines Bildes ab**

Wählen Sie in Schritt 8 die Option CANCEL, und drücken Sie auf die Mitte ● der Steuertaste

# **Löschen aller Bilder**

Sie können alle ungeschützten Bilder auf einem "Memory Stick" auf einmal löschen.

#### **Vorbereitungen**

Setzen Sie einen "Memory Stick" in den Camcorder ein.

- **(1)** Stellen Sie den Schalter POWER auf **MEMORY**
- **(2)**Wählen Sie die Option FN aus, und drücken Sie auf die Mitte  $\bullet$  der Steuertaste. Der Bildschirm PAGE1 erscheint.
- **(3)**Wählen Sie die Option MENU aus, und drücken Sie auf die Mitte ● der Steuertaste. Das Menü wird angezeigt.
- **(4)** Wählen Sie die Option aus, und drücken Sie auf die Mitte ● oder auf ▶ der Steuertaste.
- **(5)**Wählen Sie DELETE ALL aus, und drücken Sie auf die Mitte ● oder auf ▶ der Steuertaste.

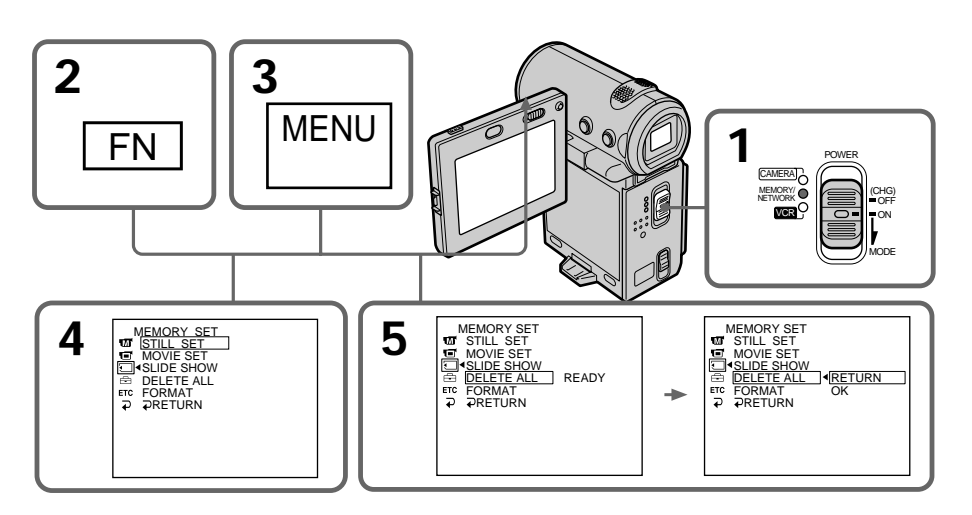

- **(6)** Sélectionnez OK, puis appuyez au milieu du bouton de commande. OK devient EXECUTE.
- **(7)** Sélectionnez EXECUTE, puis appuyez au milieu ● du bouton de commande. "DELETING" apparaît sur l'écran. Lorsque toutes les images non protégées sont supprimées, "COMPLETE" s'affiche.
- **(8)**Appuyez sur DISPLAY pour fermer le menu.

# **Löschen von Bildern**

- **(6)**Wählen Sie die Option OK, und drücken Sie auf die Mitte  $\bullet$  der Steuertaste. Statt OK wird nun EXECUTE angezeigt.
- **(7)**Wählen Sie EXECUTE aus, und drücken Sie auf die Mitte  $\bullet$  der Steuertaste. "DELETING" erscheint auf dem Bildschirm. Wenn alle ungeschützten Bilder gelöscht sind, wird "COMPLETE" angezeigt.
- **(8)**Blenden Sie mit DISPLAY das Menü aus.

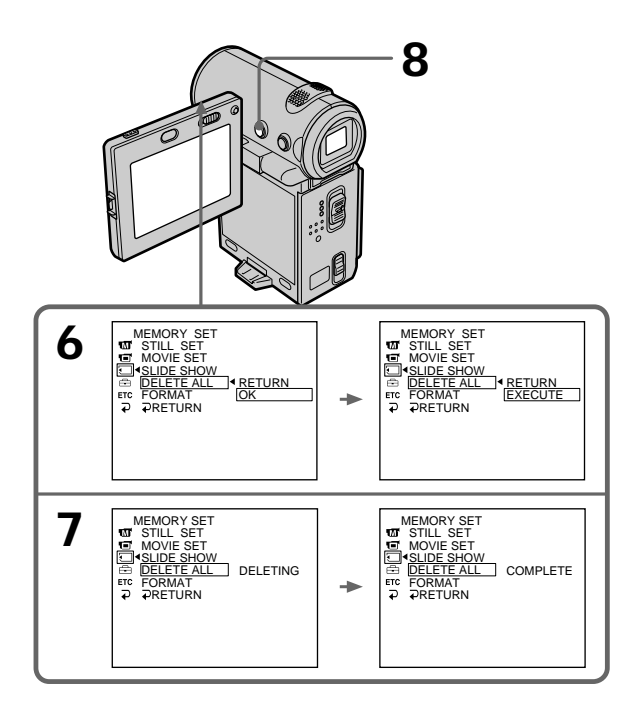

#### **Pour revenir à l'écran FN**

Sélectionnez  $\Rightarrow$  RETURN,  $\Rightarrow$ , puis appuyez au milieu  $\bullet$  du bouton de commande.

#### **Pour annuler la suppression de toutes les images du "Memory Stick"**

Sélectionnez RETURN à l'étape 5 ou 6, puis appuyez au milieu  $\bullet$  du bouton de commande.

#### **Lorsque "DELETING" apparaît**

N'éteignez pas le caméscope par le commutateur POWER et n'appuyez sur aucune touche.

#### **So rufen Sie wieder den Bildschirm FN auf**

Wählen Sie die Option  $\Rightarrow$  RETURN,  $\Rightarrow$ , und drücken Sie auf die Mitte  $\bullet$  der Steuertaste

#### **So brechen Sie das Löschen aller Bilder auf einem "Memory Stick" ab** Wählen Sie in Schritt 5 oder 6 die Option RETURN, und drücken Sie auf die Mitte @ der Steuertaste.

**Solange "DELETING" erscheint** Verschieben Sie nicht den Schalter POWER, und drücken Sie keine Taste.

# **Inscription de marques d'impression – PRINT MARK**

# **– DCR-IP7E uniquement**

Vous pouvez spécifier les images fixes que vous voulez imprimer en leur affectant des marques d'impression. Cette fonction est très pratique pour imprimer des images fixes ultérieurement. Ce caméscope est conforme à la norme DPOF (Digital Print Order Format) pour la spécification des images fixes à imprimer.

## **Avant de commencer**

Introduisez un "Memory Stick" dans le caméscope.

- **(1)**Réglez le commutateur POWER sur MEMORY ou VCR.
- **(2)**En mode MEMORY, passez à l'étape 3. En mode VCR, sélectionnez  $\Box$  PB, puis appuyez au milieu  $\bullet$  du bouton de commande.
- **(3)** Sélectionnez INDEX, puis appuyez au milieu  $\bullet$  du bouton de commande. The index screen appears. L'écran d'index apparaît.
- **(4)** Sélectionnez MARK, puis appuyez au milieu  $\bullet$  du bouton de commande. L'écran d'inscription de marques d'impression apparaît.
- **(5)** Déplacez la marque ▶ vers l'image sur laquelle vous souhaitez inscrire une marque d'impression, puis appuyez au milieu  $\bullet$  du bouton de commande. Le symbole  $\triangle$ ' s'affiche sur l'image sélectionnée.
- **(6)**Recommencez l'étape 5 pour inscrire des marques d'impression sur d'autres images.
- **(7)**Après avoir inscrit toutes les marques d'impression nécessaires, sélectionnez EXIT, appuyez au milieu  $\bullet$  du bouton de commande. L'écran FN apparaît.

# **Setzen einer Druckmarkierung – PRINT MARK**

# **– nur DCR-IP7E**

Sie können aufgezeichnete Standbilder, die ausgedruckt werden sollen, mit einer Markierung kennzeichnen. Diese Funktion ist nützlich, wenn Sie Standbilder später ausdrucken wollen. Der Camcorder kennzeichnet die zu druckenden Standbilder nach den Bestimmungen des DPOF-Standards (Digital Print Order Format).

## **Vorbereitungen**

Setzen Sie einen "Memory Stick" in den Camcorder ein.

- **(1)** Stellen Sie den Schalter POWER auf MEMORY oder VCR.
- **(2)**Im Modus MEMORY fahren Sie mit Schritt 3 fort. Im Modus VCR wählen Sie TPB und drücken auf die Mitte  $\bullet$  der Steuertaste.
- **(3)**Wählen Sie die Option INDEX aus, und drücken Sie auf die Mitte ● der Steuertaste. Der Indexbildschirm erscheint.
- **(4)**Wählen Sie MARK aus, und drücken Sie auf die Mitte  $\bullet$  der Steuertaste. Der Bildschirm zum Setzen einer Druckmarkierung erscheint.
- **(5)** Stellen Sie die Markierung ▶ auf das Bild, für das eine Druckmarkierung gesetzt werden soll, und drücken Sie auf die Mitte @ der Steuertaste. Die Markierung & erscheint auf dem ausgewählten Bild.
- **(6)** Setzen Sie wie in Schritt 5 erläutert die Druckmarkierung für weitere Bilder.
- **(7)**Wenn alle erforderlichen Druckmarkierungen gesetzt sind, wählen Sie EXIT und drücken auf die Mitte  $\bullet$  der Steuertaste. Der Bildschirm FN wird angezeigt.

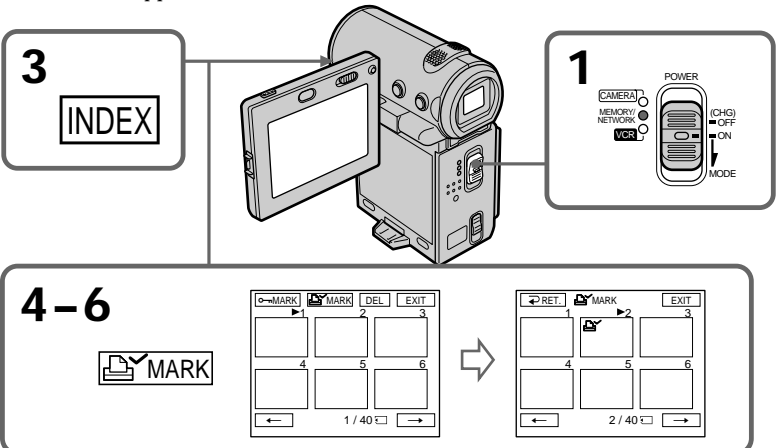

## **Inscription de marques d'impression – PRINT MARK**

## **Pour annuler l'inscription des marques d'impression**

Sélectionnez l'image concernée par la suppression de la marque d'impression et appuyez de nouveau au milieu  $\bullet$  du bouton de commande à l'étape 5. Le symbole  $\Delta$  n'est plus affiché sur l'image.

**Si le taquet de protection en écriture du "Memory Stick" est réglé sur LOCK** Vous ne pourrez pas inscrire des marques d'impression sur les images fixes.

#### **Images animées**

Il est impossible d'inscrire des marques d'impression sur des images animées.

## **Setzen einer Druckmarkierung – PRINT MARK**

## **So machen Sie das Setzen von Druckmarkierungen rückgängig**

Wählen Sie das Bild aus, für das Sie die Druckmarkierung löschen wollen, und drücken Sie in Schritt 5 erneut auf die Mitte  $\bullet$  der Steuertaste. Die Markierung & auf dem Bild wird ausgeblendet.

**Wenn die Schreibschutzlasche am "Memory Stick" auf LOCK gesetzt ist** In diesem Fall können Sie keine Druckmarkierungen für Standbilder setzen.

**Bewegte Bilder** Für bewegte Bilder können Sie keine Druckmarkierungen setzen.

## **— Raccordement à un ordinateur —**

# **Visionnage d'images enregistrées sur une cassette à l'aide d'un ordinateur**

Vous pouvez visionner ou modifier des images enregistrées sur une cassette à l'aide d'un ordinateur. Vous pouvez enregistrer des images modifiées avec un ordinateur sur la cassette. Pour visualiser des images sur votre ordinateur, le logiciel d'application MovieShaker version 3.1 pour MICROMV (fourni) est nécessaire.

# **— Anschließen an einen Computer —**

# **Anzeigen von Bildern auf einer Kassette mit dem Computer**

Sie können auf einer Kassette aufgenommene Bilder mit dem Computer anzeigen oder bearbeiten. Sie können mit dem Computer bearbeitete Bilder auf eine Kassette aufzeichnen. Zum Anzeigen von Bildern am Computer ist die Anwendungssoftware MovieShaker Version 3.1 für MICROMV (mitgeliefert) erforderlich.

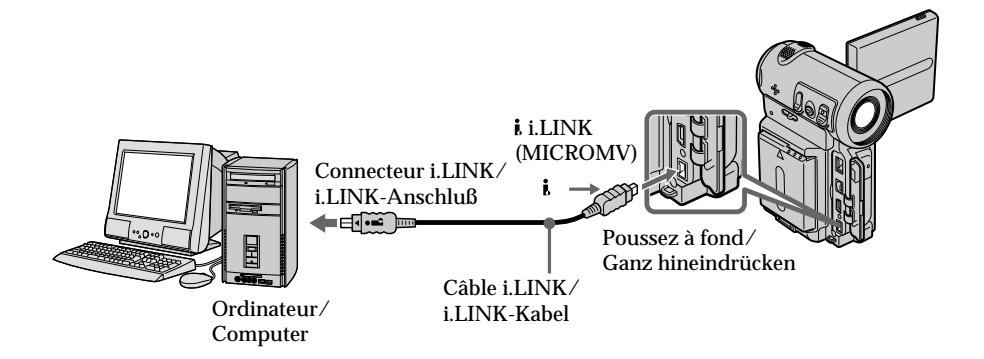

### **Remarque**

Pour visionner des images sur un ordinateur, vous devez y installer le pilote i.LINK et le logiciel d'application. Ils sont livrés avec le logiciel d'application MovieShaker version 3.1 pour MICROMV.

Veillez à ne pas raccorder le caméscope à l'ordinateur, avant d'installer le pilote i.LINK et le logiciel d'application sur votre ordinateur. Pour plus de détails sur l'installation et sur une connexion i.LINK, reportez-vous au mode d'emploi fourni avec MovieShaker version 3.1 pour MICROMV.

## **Hinweis**

Zum Anzeigen von Bildern am Computer müssen Sie den i.LINK-Treiber und die Anwendungssoftware auf dem Computer installieren. Sie sind in der mitgelieferten Anwendungssoftware MovieShaker Version 3.1 für MICROMV enthalten. Schließen Sie den Camcorder auf keinen Fall vor dem Installieren des i.LINK-Treibers und der Anwendungssoftware auf dem Computer an den Computer an. Einzelheiten zur Installation und zur i.LINK-Verbindung finden Sie in der mit MovieShaker Version 3.1 für MICROMV gelieferten Bedienungsanleitung.

## **Visionnage d'images enregistrées sur une cassette à l'aide d'un ordinateur**

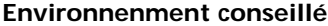

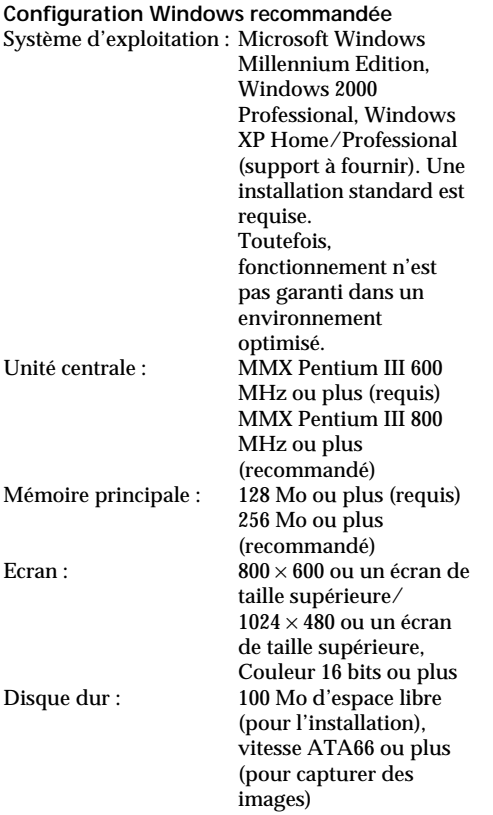

Le connecteur i.LINK (IEEE1394) doit être fourni en standard.

#### **Remarque**

Le fonctionnement n'est pas garanti pour tous les environnements informatiques recommandés cidessus.

# **Anzeigen von Bildern auf einer Kassette mit dem Computer**

## **Empfohlene Computerumgebung**

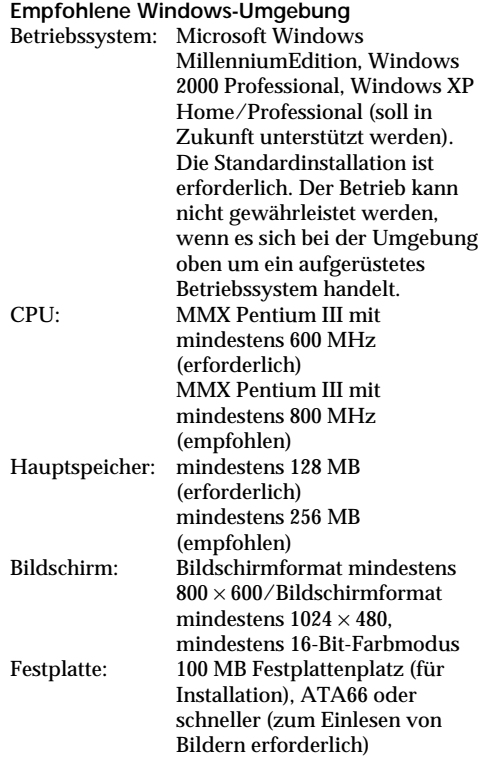

Der Anschluß i.LINK (IEEE1394) muß als Standard zur Verfügung stehen.

#### **Hinweis**

Die Funktionsfähigkeit kann nicht für alle oben empfohlenen Rechnerumgebungen garantiert werden.

## **– DCR-IP7E uniquement**

Vous pouvez visionner les données enregistrées sur un "Memory Stick" à l'aide d'un ordinateur.

## **Remarque**

Les données enregistrées sur un "Memory Stick" sont mémorisées dans les formats suivants. Assurez-vous que les applications prenant en charge ces formats de fichier sont installées sur votre ordinateur.

– Images fixes : format JPEG

– Images animées/audio : format MPEG

## **Environnement conseillé**

**Configuration Windows recommandée** Système d'exploitation : L'installation standard

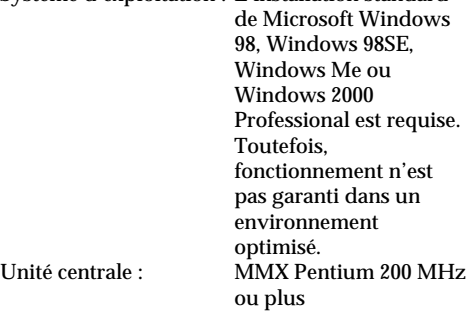

- •Un connecteur USB doit être fourni en standard.
- •Une application comme Windows Media Player, en mesure de lire des images MPEG, doit être installée (pour lire des images animées).

**Configuration Macintosh recommandée**

Ordinateur Macintosh avec Mac OS 8.5.1/8.6/ 9.0/9.1, Mac OS X installé en standard Remarquez toutefois que la mise à jour de Mac OS 9.0/9.1 doit être utilisée pour les modèles suivants.

- •iMac avec Mac OS 8.6 installé en standard et un lecteur de CD-ROM à fente.
- •iBook ou Power Mac G4 avec Mac OS 8.6 installé en standard
- •Un connecteur USB doit être fourni en standard.
- •QuickTime version 3.0 ou ultérieure doit être installé (pour lire des images animées).

# **Anzeigen von Bildern auf einem "Memory Stick" mit dem Computer**

## **– nur DCR-IP7E**

Sie können auf einem "Memory Stick" aufgezeichnete Daten mit dem Computer anzeigen lassen.

#### **Hinweis**

Die Daten auf einem "Memory Stick" werden in folgenden Formaten gespeichert. Vergewissern Sie sich, daß Anwendungen, die diese Dateiformate unterstützen, auf dem Computer installiert sind.

– Standbilder: JPEG-Format  $-$  Bewegtbilder/Ton:

# **Empfohlene Computerumgebung**

**Empfohlene Windows-Umgebung**

Betriebssystem: Die Standardinstallation von Microsoft Windows 98, Windows 98SE, Windows Me oder Windows 2000 Professional ist erforderlich. Der Betrieb kann nicht

gewährleistet werden, wenn es sich bei der Umgebung oben um ein aufgerüstetes Betriebssystem handelt.

CPU: MMX Pentium mit mindestens 200 MHz

- •Ein USB-Anschluß muß als Standard zur Verfügung stehen.
- •Eine Anwendung wie Windows Media Player, mit der Sie MPEG-Bilder wiedergeben können, muß für die Wiedergabe von bewegten Bildern installiert sein.

## **Empfohlene Macintosh-Umgebung**

Macintosh-Computer mit Standardinstallation von Mac-Betriebssystem 8.5.1/8.6/9.0/9.1, Mac-Betriebssystem X

Beachten Sie jedoch, daß für folgende Modelle das Update auf Mac-Betriebssystem 9.0/9.1 verwendet werden muß.

- •iMac mit Standardinstallation von Mac-Betriebssystem 8.6 und CD-ROM-Laufwerk mit Einschub
- •iBook oder Power Mac G4 mit Standardinstallation von Mac-Betriebssystem 8.6
- •Ein USB-Anschluß muß als Standard zur Verfügung stehen.
- •QuickTime 3.0 oder höher muß zur Wiedergabe von bewegten Bildern installiert sein.

#### **Remarques**

- •Le fonctionnement n'est pas garanti ni pour l'environnements Windows, ni pour l'environnement Macintosh si vous raccordez en même temps plusieurs appareils USB à un seul ordinateur ou si vous utilisez un concentrateur (hub).
- •Selon le type d'appareils USB utilisés simultanément, il est possible que certains appareils ne fonctionnent pas.
- •Le fonctionnement n'est pas garanti pour tous les environnements informatiques recommandés ci-dessus.

# **Installation du pilote USB**

Avant de raccorder le caméscope à l'ordinateur, installez le pilote USB sur l'ordinateur. Le pilote USB se trouve sur un CD-ROM fourni avec caméscope avec le logiciel d'application utilisé pour visualiser des images.

Ne raccordez pas le câble USB à l'ordinateur avant que l'installation du pilote USB ne soit terminée.

## **Anzeigen von Bildern auf einem "Memory Stick" mit dem Computer**

#### **Hinweise**

- •Die Funktionsfähigkeit kann weder für die Windows- noch für die Macintosh-Umgebung garantiert werden, wenn Sie zwei oder mehr USB-Geräte gleichzeitig an einen einzigen Computer anschließen oder wenn Sie einen Hub verwenden.
- •Je nach Typ des USB-Geräts, das gleichzeitig verwendet wird, funktionieren einige Geräte möglicherweise nicht.
- •Die Funktionsfähigkeit kann nicht für alle oben empfohlenen Rechnerumgebungen garantiert werden.

# **Installieren des USB-Treibers**

Bevor Sie den Camcorder an den Computer anschließen, installieren Sie den USB-Treiber auf dem Computer. Der USB-Treiber befindet sich zusammen mit der Anwendungssoftware zum Anzeigen von Bildern auf einer CD-ROM, die mit dem Camcorder geliefert wird. Schließen Sie das USB-Kabel erst an den Computer an, wenn die Installation des USB-Treibers abgeschlossen ist.

## **Pour les utilisateurs de Windows 98, Windows 98SE, Windows Me, Windows 2000 Professional**

- **(1)**Mettez l'ordinateur sous tension et attendez que Windows soit chargé.
- **(2)**Insérez le CD-ROM fourni dans le lecteur de CD-ROM de l'ordinateur. L'écran du logiciel d'application apparaît.
- **(3)**Réglez le curseur sur "USB Driver Installation for Windows 98/98SE/Me and Windows 2000", puis cliquez. L'installation du pilote USB commence.
- **(4)** Suivez les messages apparaissant à l'écran pour installer le pilote USB.
- **(5)**Raccordez la prise USB du caméscope au connecteur USB de l'ordinateur à l'aide du câble USB fourni.
- **(6)**Introduisez un "Memory Stick" dans le caméscope, raccordez l'adaptateur secteur et réglez le commutateur POWER sur MEMORY.

L'indication USB MODE apparaît sur l'écran du caméscope. L'ordinateur identifie le caméscope et l'assistant Windows Add Hardware Wizard (ajout de nouveau matériel) démarre.

**(7)** Suivez les messages à l'écran pour que l'assistant Add Hard Ware Wizard reconnaisse le matériel. L'assistant Add Hardware Wizard démarre deux fois car 2 pilotes USB différents sont installés. L'installation doit être réalisée sans interruption.

# **Anzeigen von Bildern auf einem "Memory Stick" mit dem Computer**

## **Für Benutzer von Windows 98, Windows 98SE, Windows Me oder Windows 2000 Professional**

- **(1)** Schalten Sie Ihren Computer ein, und lassen Sie Windows starten.
- **(2)**Legen Sie die mitgelieferte CD-ROM in das CD-ROM-Laufwerk an Ihrem Computer ein. Der Anwendungssoftwarebildschirm erscheint.
- **(3)** Klicken Sie auf "USB Driver Installation for Windows 98/98SE/Me and Windows 2000". Die Installation des USB-Treibers wird gestartet.
- **(4)**Gehen Sie nach den Anweisungen auf dem Bildschirm vor, um den USB-Treiber zu installieren.
- **(5)** Verbinden Sie die USB-Buchse am Camcorder über das mitgelieferte USB-Kabel mit dem USB-Anschluß am Computer.
- **(6)** Setzen Sie einen "Memory Stick" in den Camcorder ein, schließen Sie das Netzteil an, und stellen Sie den Schalter POWER auf MEMORY. USB MODE wird auf dem Bildschirm des Camcorders angezeigt. Der Computer erkennt den Camcorder, und der Windows-Hardware-Assistent wird gestartet.
- **(7)**Gehen Sie nach den Anweisungen auf dem Bildschirm vor, damit der Hardware-Assistent die Hardware registriert. Der Hardware-Assistent wird zweimal gestartet, da 2 verschiedene USB-Treiber installiert werden. Warten Sie unbedingt, bis die Installation abgeschlossen ist, und unterbrechen Sie sie nicht.

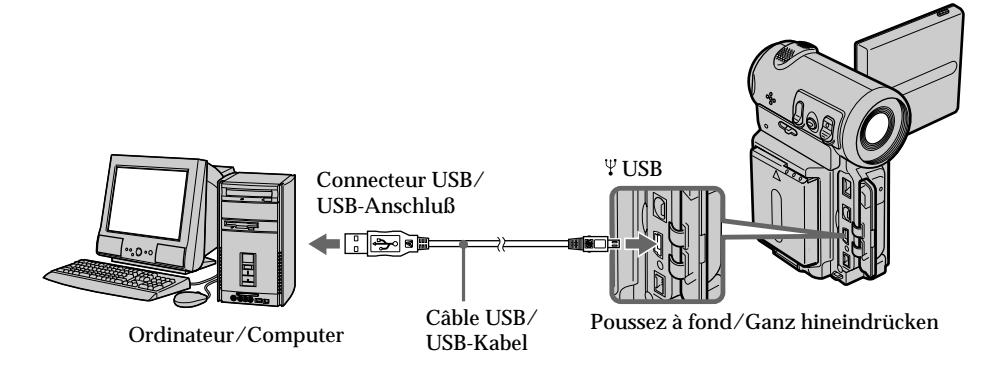

#### **Remarques**

•Vous ne pouvez pas installer le pilote USB si aucun "Memory Stick" ne se trouve dans le caméscope.

Veillez à insérer un "Memory Stick dans le caméscope avant d'installer le pilote USB.

•Le pilote USB n'a pas été enregistré correctement car l'ordinateur a été raccordé au caméscope avant la fin de l'installation du pilote USB. Réinstallez le pilote USB en suivant la procédure décrite à la page 204.

#### **Les données d'images ne peuvent pas être transférées via la liaison USB**

Le pilote USB n'a pas été enregistré correctement car l'ordinateur a été raccordé au caméscope avant la fin de l'installation du pilote USB. Exécutez la procédure suivante pour installer correctement le pilote USB.

## **Étape 1 Désinstallez le pilote USB mal installé**

- 1 Mettez l'ordinateur sous tension et attendez que Windows soit chargé.
- 2 Raccordez la prise USB du ordinateur à la prise USB du caméscope à l'aide du câble USB fourni avec ce dernier.
- 3 Insérez un "Memory Stick" dans le caméscope, raccordez l'adaptateur secteur et réglez le commutateur POWER sur MEMORY.
- 4 Ouvrez "Device Manager" sur l'ordinateur. Windows 2000 Professional : Ouvrez l'onglet "My Computer"  $\rightarrow$  "Control Panel" → "Hardware" et cliquez sur le bouton "Device Manager". Autres systèmes d'exploitation : Sélectionnez "My Computer"  $\rightarrow$  "Control" Panel" → "System" et cliquez sur "Device Manager".
- 5 Sélectionnez "Other devices". Sélectionnez le périphérique précédé de la marque "?" et supprimez-le. Ex: (?)Sony Handycam
- 6 Mettez l'appareil hors tension en le réglant sur OFF (CHG), puis débranchez le câble USB.
- 7 Redémarrez l'ordinateur.

## **Anzeigen von Bildern auf einem "Memory Stick" mit dem Computer**

#### **Hinweise**

- •Sie können den USB-Treiber nur installieren, wenn ein "Memory Stick" in den Camcorder eingesetzt ist. Setzen Sie also unbedingt einen "Memory Stick" in den Camcorder ein, bevor Sie den USB-Treiber installieren.
- •Der USB-Treiber wird nicht richtig registriert, wenn der Computer mit dem Camcorder verbunden wird, bevor die Installation des USB-Treibers abgeschlossen ist. Installieren Sie den USB-Treiber erneut wie in den Schritten auf Seite 204 erläutert.

### **Bilddaten können über die USB-Verbindung nicht übertragen werden.**

Der USB-Treiber wurde nicht richtig registriert, da der Computer mit dem Camcorder verbunden wurde, bevor die Installation des USB-Treibers abgeschlossen war. Gehen Sie wie im folgenden erläutert vor, um den USB-Treiber richtig zu installieren.

## **Schritt 1 Deinstallieren des inkorrekten USB-Treibers**

- 1 Schalten Sie den Computer ein, und lassen Sie Windows starten.
- 2 Verbinden Sie die USB-Buchse am Computer über das mit dem Camcorder gelieferte USB-Kabel mit dem USB-Anschluß am Camcorder.
- 3 Setzen Sie einen "Memory Stick" in den Camcorder ein, schließen Sie das Netzteil an, und stellen Sie den Schalter POWER auf MEMORY.
- 4 Öffnen Sie am Computer den "Geräte-Manager". Für Windows 2000 Professional Öffnen Sie "Arbeitsplatz" t "Systemsteuerung"  $\rightarrow$  Registerkarte "Hardware", und klicken Sie auf die Schaltfläche "Geräte-Manager". Andere Betriebssysteme: Wählen Sie "Arbeitsplatz" → "Systemsteuerung"  $\rightarrow$  "System" und klicken Sie auf "Geräte-Manager".
- 5 Wählen Sie "Andere Geräte". Wählen Sie das Gerät aus, vor dem ein "?" steht, und löschen Sie es. Beispiel: (?)Sony Handycam
- 6 Schalten Sie das Gerät aus (OFF (CHG)), und lösen Sie das USB-Kabel.
- 7 Starten Sie den Computer neu.

## **Etape 2 Installez le pilote USB du CD-ROM**

Exécutez l'intégralité de la procédure décrite dans "Installation du pilote USB" à la page 202.

### **Pour les utilisateurs de Mac OS 8.5.1/ 8.6/9.0**

- **(1)**Mettez l'ordinateur sous tension et attendez que Mac OS soit chargé.
- **(2)**Insérez le CD-ROM fourni dans le lecteur de CD-ROM de l'ordinateur.
- **(3)** Cliquez deux fois sur l'icône du lecteur de CD-ROM pour ouvrir la fenêtre.
- **(4)** Cliquez deux fois sur l'icône du disque dur contenant le système d'exploitation pour ouvrir la fenêtre.
- **(5)**Déplacez les deux fichiers suivants de la fenêtre ouverte à l'étape 3 vers l'icône System Folder dans la fenêtre ouverte à l'étape 4 (glisser-déplacer).
	- •Sony Camcorder USB Driver
	- •Sony Camcorder USB Shim
- **(6)**Lorsque le message "Put these items into the Extensions folder?" apparaît, cliquez sur OK.

**(7)**Redémarrez l'ordinateur.

#### **Pour Mac OS 9.1, Mac OS X**

Il est inutile d'installer le pilote USB. Votre Mac est automatiquement reconnu comme pilote lorsque vous le raccordez à l'aide du câble USB.

## **Anzeigen von Bildern auf einem "Memory Stick" mit dem Computer**

### **Schritt 2 Installieren des USB-Treibers auf der CD-ROM**

Führen Sie alle Schritte unter "Installieren des USB-Treibers" auf Seite 202 aus.

#### **Für Benutzer von Mac-Betriebssystem 8.5.1/8.6/9.0**

- **(1)** Schalten Sie Ihren Computer ein, und lassen Sie das Mac-Betriebssystem starten.
- **(2)**Legen Sie die mitgelieferte CD-ROM in das CD-ROM-Laufwerk an Ihrem Computer ein.
- **(3)**Doppelklicken Sie auf das Symbol für das CD-ROM-Laufwerk, um das Fenster zu öffnen.
- **(4)**Doppelklicken Sie auf das Symbol der Festplatte mit dem Betriebssystem, um das Fenster zu öffnen.
- **(5)** Verschieben Sie die folgenden beiden Dateien aus dem Fenster, das Sie in Schritt 3 geöffnet haben, auf das Symbol "System Folder" in dem Fenster, das Sie in Schritt 4 geöffnet haben (Ziehen und Ablegen). •Sony Camcorder USB Driver
	- •Sony Camcorder USB Shim
- **(6)**Wenn "Put these items into the Extensions folder?" erscheint, klicken Sie auf OK.
- **(7)** Starten Sie den Computer neu.

#### **Beim Mac-Betriebssystem 9.1, Mac-Betriebssystem X**

Der USB-Treiber braucht nicht installiert zu werden. Der Mac wird automatisch als Treiber erkannt, indem Sie ihn einfach mit dem USB-Kabel anschließen.

## **Visualisation des images**

## **Pour les utilisateurs de Windows**

- **(1)**Mettez l'ordinateur sous tension et attendez que Windows soit chargé.
- **(2)**Raccordez une des extrémités du câble USB à la prise USB du caméscope et l'autre au connecteur USB de l'ordinateur.
- **(3)**Introduisez un "Memory Stick" dans le caméscope et raccordez l'adaptateur secteur à l'ordinateur puis à l'alimentation secteur.
- **(4)**Réglez le commutateur POWER sur MEMORY. L'indication USB MODE apparaît sur l'écran du caméscope.
- **(5)**Ouvrez "My Computer" sur Windows, puis cliquez deux fois sur le lecteur qui vient d'être identifié. (Exemple : "Removable Disk (E:)") Les dossiers du "Memory Stick" sont affichés.
- **(6)** Sélectionnez et cliquez deux fois sur le fichier d'image de votre choix dans le dossier. Pour obtenir des informations détaillées sur le nom des dossiers et des fichiers, reportezvous à la section "Destinations d'archivage des fichier d'image et fichiers d'image" (p. 208).

En ce qui concerne les fichiers mémorisés à l'aide de la fonction réseau, reportez-vous au mode d'emploi de la fonction réseau.

## **Anzeigen von Bildern auf einem "Memory Stick" mit dem Computer**

# **Anzeigen von Bildern**

## **Für Benutzer von Windows**

- **(1)** Schalten Sie Ihren Computer ein, und lassen Sie Windows starten.
- **(2)** Schließen Sie das eine Ende des USB-Kabels an die USB-Buchse am Camcorder und das andere Ende an den USB-Anschluß am Computer an.
- **(3)** Setzen Sie einen "Memory Stick" in den Camcorder ein, und schließen Sie das Netzteil an den Camcorder und an das Stromnetz an.
- **(4)** Stellen Sie den Schalter POWER auf MEMORY. USB MODE wird auf dem Bildschirm des Camcorders angezeigt.
- **(5)**Öffnen Sie den "Arbeitsplatz" unter Windows, und doppelklicken Sie auf das neu eingerichtete Laufwerk. Beispiel: "Austauschbarer Datenträger (E:)") Die Ordner auf dem "Memory Stick" werden angezeigt.
- **(6)**Wählen Sie die gewünschte Bilddatei im Ordner aus, und doppelklicken Sie darauf. Einzelheiten zu Ordner- und Dateinamen finden Sie unter "Bilddateispeicherorte und Bilddateien" (S. 208).

Informationen zu Dateien, die mit der Netzwerkfunktion gespeichert wurden, finden Sie in der Bedienungsanleitung zur Netzwerkfunktion.

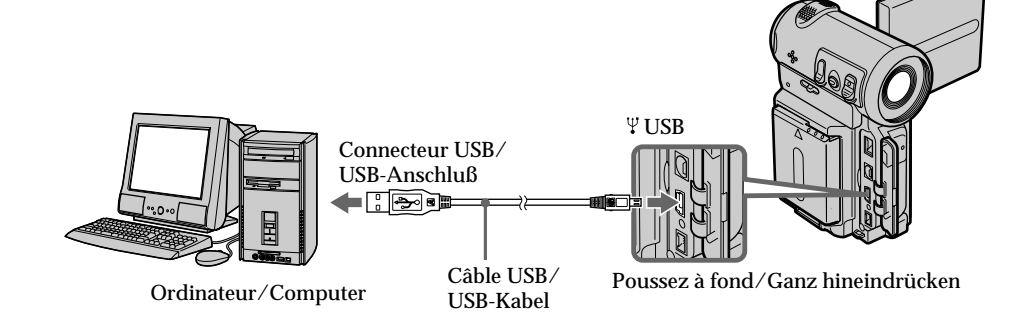

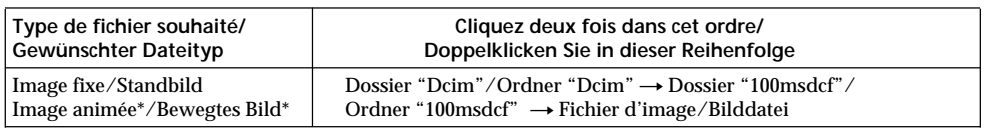

\* Il est conseillé de copier les fichiers sur le disque dur de l'ordinateur avant de le visualiser. Si vous lisez un fichier directement à partir du "Memory Stick", l'image et le son risquent de s'interrompre.

## **Débranchement du câble USB/ Ejection du "Memory Stick"**

# **Pour les utilisateurs de Windows 2000 Professional, Windows Me**

Pour débrancher le câble USB ou éjecter le "Memory Stick", suivez la procédure ci-dessous.

- **(1)**Déplacez le curseur sur l'icône "Unplug or Eject Hardware" du plateau des tâches et cliquez pour désactiver le pilote applicable.
- **(2)**Un message vous demandant de supprimer le périphérique du système apparaît, débranchez ensuite le câble USB ou éjectez le "Memory Stick".

## **Pour les utilisateurs de Macintosh**

**(1)**Quittez tous les programmes d'application ouverts.

Le témoin d'accès du disque dur ne doit pas être allumé.

- **(2)**Glissez et déplacez l'icône "Memory Stick" vers la corbeille ou sélectionnez Eject dans le menu Special.
- **(3)**Ejectez le "Memory Stick".

## **Remarques sur l'utilisation de l'ordinateur**

## **"Memory Stick"**

- •Vous ne pouvez pas utiliser sur le caméscope un "Memory Stick" qui a été formaté sur l'ordinateur ou si un "Memory Stick" du caméscope a été formaté à l'aide de l'ordinateur alors que le câble USB était raccordé.
- •N'optimisez pas le "Memory Stick" sur un ordinateur Windows. Cela diminuerait la durée de vie du "Memory Stick".
- •Ne compressez pas les données du "Memory Stick". Les fichiers compressés ne peuvent pas être lus sur le caméscope.

## **Anzeigen von Bildern auf einem "Memory Stick" mit dem Computer**

\* Es empfiehlt sich, eine Datei vor dem Anzeigen auf die Festplatte des Computers zu kopieren. Wenn Sie Dateien direkt vom "Memory Stick" aus wiedergeben, kann es zu Bild- und Tonausfällen kommen.

## **Lösen des USB-Kabels/ Auswerfen des "Memory Sticks"**

# **Für Benutzer von Windows 2000 Professional und Windows Me**

Wenn Sie das USB-Kabel lösen oder den "Memory Stick" auswerfen lassen wollen, gehen Sie folgendermaßen vor.

- **(1)** Klicken Sie auf das Symbol "Unplug or Eject Hardware" auf der Task-Leiste, um das Laufwerk anzuhalten.
- **(2)**Eine Meldung erscheint, in der Sie aufgefordert werden, das Gerät vom System zu entfernen. Lösen Sie dann das USB-Kabel, oder lassen Sie den "Memory Stick" auswerfen.

# **Für Macintosh-Benutzer**

- **(1)**Beenden Sie alle laufenden
- Anwendungsprogramme. Achten Sie darauf, daß die Zugriffsanzeige der Festplatte nicht leuchtet.
- **(2)**Ziehen Sie das "Memory Stick"-Symbol in den Papierkorb, oder wählen Sie "Eject" im Menü "Special".
- **(3)**Lassen Sie den "Memory Stick" auswerfen.

## **Hinweise zum Arbeiten mit dem Computer**

## **"Memory Stick"**

- •Die "Memory Stick"-Funktionen am Camcorder können nicht gewährleistet werden, wenn ein mit dem Computer formatierter "Memory Stick" mit dem Camcorder verwendet wird oder wenn der "Memory Stick" im Camcorder über den Computer formatiert wurde, als das USB-Kabel angeschlossen war.
- •Optimieren Sie den "Memory Stick" nicht unter Windows. Andernfalls verkürzt sich die Lebensdauer des "Memory Sticks".
- •Komprimieren Sie die Daten auf dem "Memory Stick" nicht. Komprimierte Dateien können auf dem Camcorder nicht wiedergegeben werden.

## **Logiciel**

- •Selon le logiciel d'application, la taille du fichier peut augmenter lorsque vous ouvrez un fichier d'image fixe.
- •Lorsque vous chargez une image modifiée à l'aide d'un logiciel de retouche de l'ordinateur sur le caméscope ou lorsque vous modifiez directement l'image sur le caméscope, le format de l'image est différent et un indicateur d'erreur de fichier peut alors apparaître et vous ne pourrez peut-être pas ouvrir le fichier.

## **Communications avec l'ordinateur**

Il est possible que les communications entre le caméscope et l'ordinateur ne puissent pas être rétablies après les modes Suspend, Resume ou Sleep.

## **Destinations d'archivage des fichiers d'image et fichiers d'image**

Les fichiers d'image enregistrés avec le caméscope sont regroupés dans des dossiers selon le mode d'enregistrement. Les significations des noms de fichier sont les suivantes.  $\square\square\square\square$  représente tout nombre compris entre 0001 et 9999.

## **Pour les utilisateurs de Windows Me (Le lecteur reconnaissant le caméscope est [E:])**

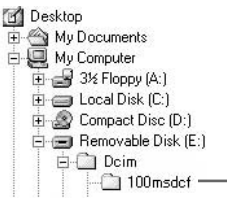

# **Anzeigen von Bildern auf einem "Memory Stick" mit dem Computer**

#### **Software**

- •Je nach Anwendungssoftware kann sich beim Öffnen einer Standbilddatei die Datei vergrößern.
- •Wenn Sie ein Bild, das mit einer Retuschiersoftware modifiziert wurde, vom Computer auf den Camcorder laden oder wenn Sie das Bild direkt auf dem Camcorder modifizieren, ändert sich das Bildformat. In diesem Fall erscheint möglicherweise eine Dateifehleranzeige, und Sie können die Datei unter Umständen nicht mehr öffnen.

## **Kommunikation mit dem Computer**

Die Kommunikation zwischen dem Camcorder und dem Computer wird möglicherweise nicht wiederhergestellt, wenn vom Standby- oder Ruhezustand in den Normalbetrieb geschaltet wird.

# **Bilddateispeicherorte und Bilddateien**

Bilddateien, die mit dem Camcorder aufgenommen wurden, werden nach dem Aufnahmemodus in Ordnern gruppiert. Die Dateinamen haben folgende Bedeutung. ssss steht für eine Zahl zwischen 0001 und 9999.

## **Für Benutzer von Windows Me (Das Kameralaufwerk ist [E:].)**

**Dossier contenant des données d'images fixes et d'images animées / Ordner mit Standbildern und Bewegtbilddaten**

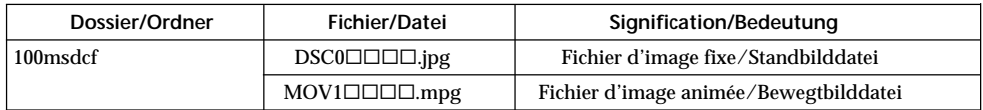

**— Fonctionnement réseau —**

# **Accès au réseau**

# **– DCR-IP7E uniquement**

Vous pouvez accéder à Internet à l'aide d'un périphérique Bluetooth compatible avec les normes du caméscope. Une fois que vous avez accédé au Web, vous pouvez visualiser une page Web, envoyer/recevoir vos e-mails, etc. Cette section décrit uniquement comment ouvrir le Network Menu (Menu réseau). Pour obtenir plus de détails sur les opérations réseau, reportezvous au mode d'emploi de la fonction réseau fournie avec le caméscope.

- **(1)**Réglez le commutateur POWER sur MEMORY/NETWORK.
- **(2)** Sélectionnez NETWORK, puis appuyez au milieu  $\bullet$  du bouton de commande. Le Network Menu apparaît et le témoin <sup>®</sup> (Bluetooth) s'allume.

# **Zugreifen auf das Netzwerk**

# **– nur DCR-IP7E**

Sie können mit Hilfe eines Bluetooth Geräts, das den Standards des Camcorders entspricht, auf das Internet zugreifen. Wenn Sie Zugriff auf das Internet haben, können Sie eine Web-Seite anzeigen, E-Mails senden oder empfangen usw. In diesem Abschnitt wird lediglich erläutert, wie Sie das Menü "Network Menu" öffnen. Näheres zu den Netzwerkfunktionen schlagen Sie in der mit dem Camcorder gelieferten Bedienungsanleitung zur Netzwerkfunktion nach.

- **(1)** Stellen Sie den Schalter POWER auf MEMORY/NETWORK.
- **(2)**Wählen Sie die Option NETWORK, und drücken Sie auf die Mitte ● der Steuertaste. Das Menü "Network Menu" erscheint, und die <sup>®</sup> (Bluetooth) Anzeige leuchtet.

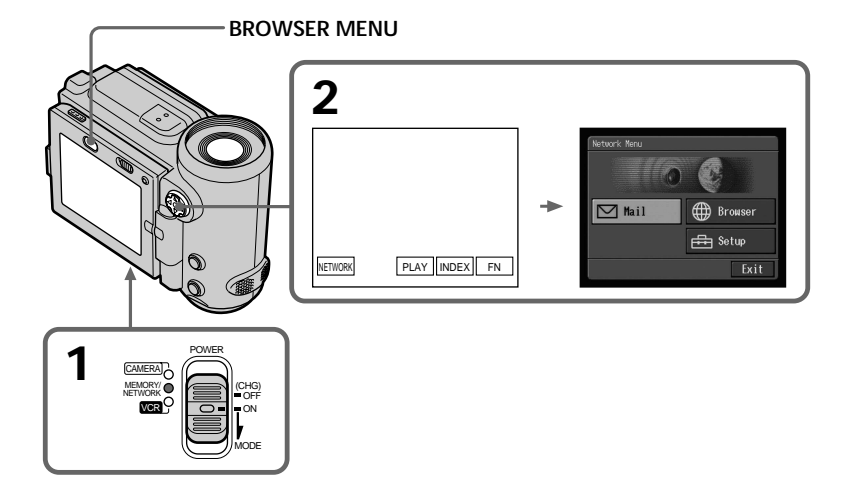

# **Accès au réseau**

Lorsque vous envoyez un message électronique à l'aide de la fonction réseau, vous pouvez joindre à celui-ci une image enregistrée sur un "Memory Stick". Vous pouvez joindre un fichier d'une taille maximale de 3 Mo par message. Lorsque vous joignez un fichier d'image animée, la durée disponible pour l'image jointe dépend du mode de qualité de l'image. Pour plus de détails, reportez-vous au tableau ci-dessous.

# **Zugreifen auf das Netzwerk**

Wenn Sie mit der Netzwerkfunktion E-Mails senden, können Sie ein auf einem "Memory Stick" aufgezeichnetes Bild an Ihre E-Mail anhängen. Die Größe der anzuhängenden Datei(en) kann bis zu 3 MB pro E-Mail betragen. Wenn Sie eine Bewegtbilddatei anhängen, hängt die Dauer des angehängten Bildes vom Bildqualitätsmodus ab. Einzelheiten entnehmen Sie bitte der Tabelle unten.

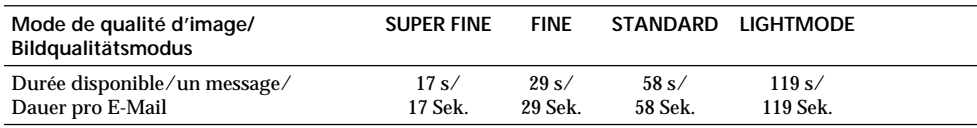

#### **Remarque concernant les marques commerciales**

- •Les marques commerciales BLUETOOTH appartiennent à leur propriétaire et sont utilisées sous licence par Sony Corporation.
- •Tous les autres noms de produits mentionnés dans ce manuel peuvent être des marques commerciales ou déposées de leurs sociétés respectives. En outre, les symboles "™" et "®" ne sont pas systématiquement mentionnés dans ce manuel.

#### **Utilisation de la fonction réseau**

Tenez le caméscope à deux mains, ainsi qu'illustré ci-dessous.

#### **Hinweise zu den Warenzeichen**

- •Die BLUETOOTH Warenzeichen sind Eigentum der jeweiligen Hersteller und werden von der Sony Corporation in Lizenz verwendet.
- •Alle anderen in diesem Handbuch erwähnten Produktnamen können Warenzeichen oder eingetragene Warenzeichen der jeweiligen Eigentümer sein. Im Handbuch sind die Warenzeichen und eingetragenen Warenzeichen nicht in jedem Fall ausdrücklich durch "™" bzw. "®" gekennzeichnet.

#### **Wenn Sie die Netzwerkfunktion verwenden** Halten Sie den Camcorder mit beiden Händen wie in der Abbildung unten dargestellt.

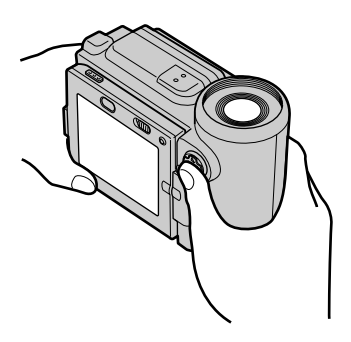

#### **Remarque**

Veillez à ne pas toucher le levier ▼ BATT en cours d'utilisation du caméscope. La batterie pourrait tomber accidentellement.

#### **Hinweis**

Achten Sie darauf, während des Betriebs des Camcorders nicht den Hebel V BATT zu berühren. Andernfalls könnte sich der Akku versehentlich vom Camcorder lösen.

#### **— Dépannage —**

# **Types de problèmes et solutions**

Si vous rencontrez un problème lors de l'utilisation du caméscope, reportez-vous au tableau suivant pour résoudre le problème. Si le problème persiste, débranchez la source d'alimentation et contactez votre revendeur Sony. Si l'indication "C: $\Box$  $\Box$ : apparaît sur l'écran, la fonction d'affichage du diagnostic automatique s'est déclenchée. Voir page 217.

# **En mode d'enregistrement**

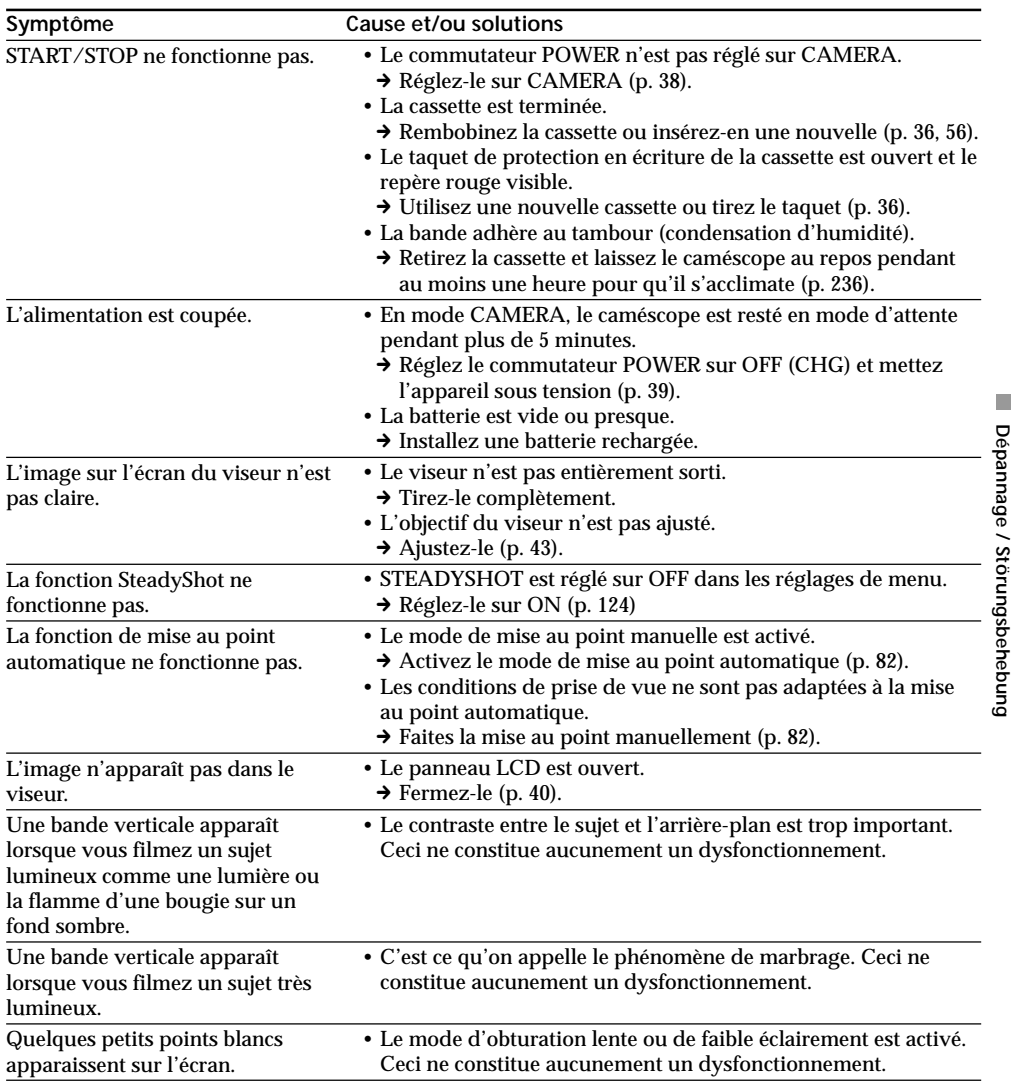

**Dépannage / Störungsbehebung**

П

# **Types de problèmes et solutions**

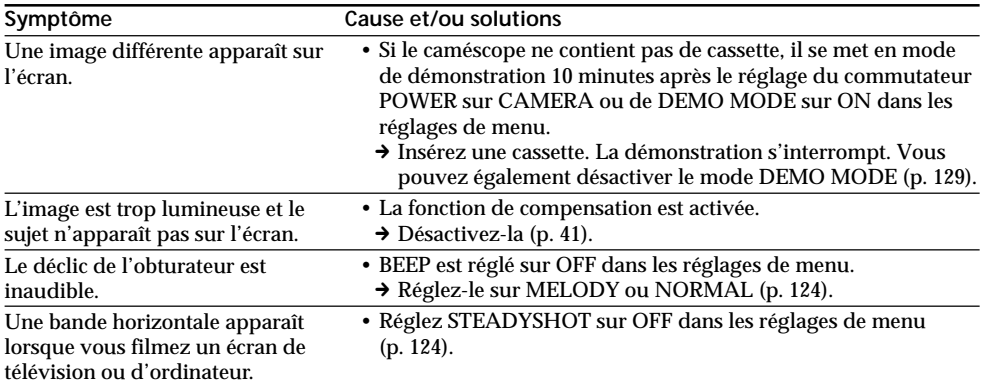

# **En mode de lecture**

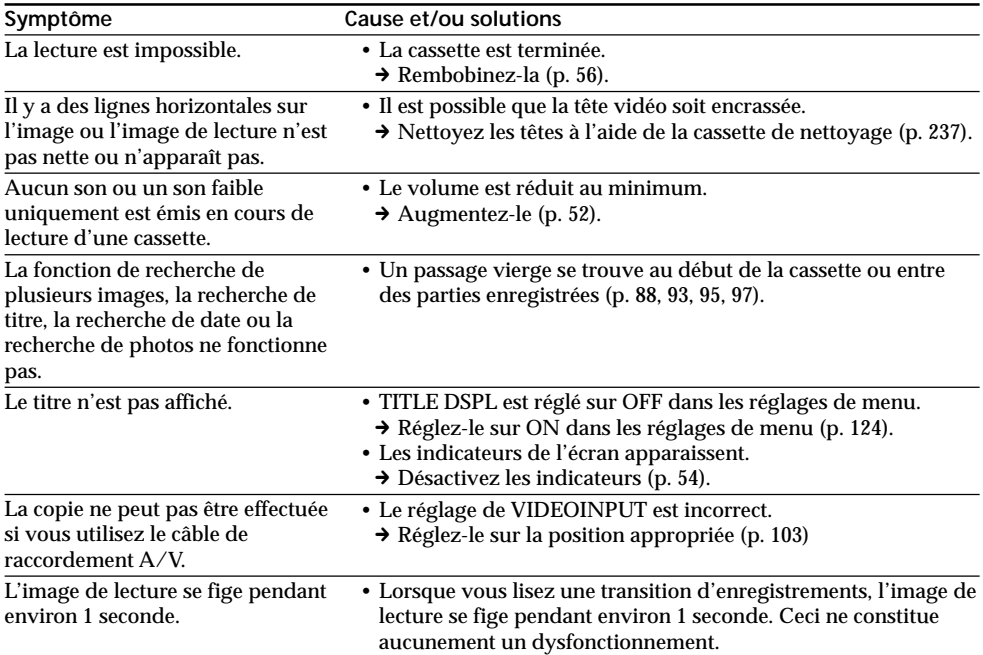

# **En modes d'enregistrement et de lecture**

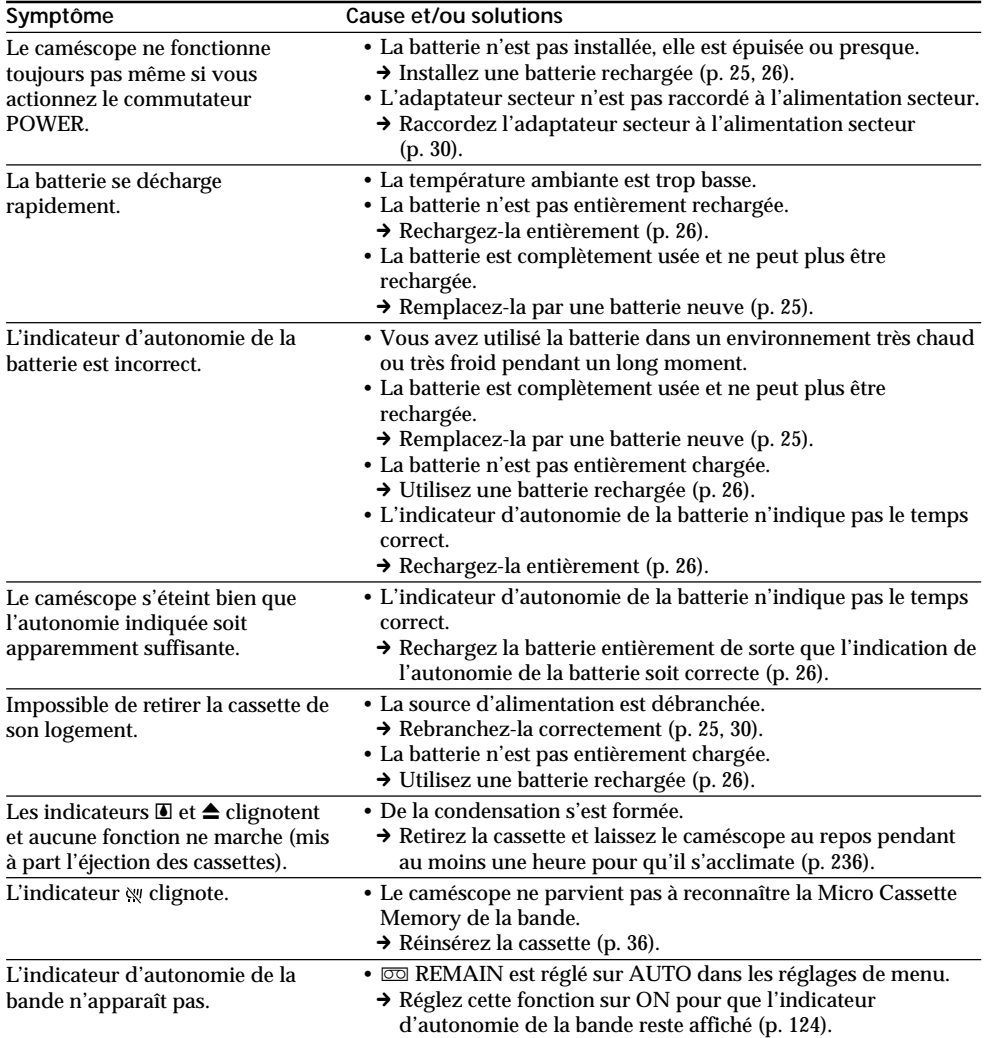

# **Fonctionnement avec un "Memory Stick"**

# **– DCR-IP7E uniquement**

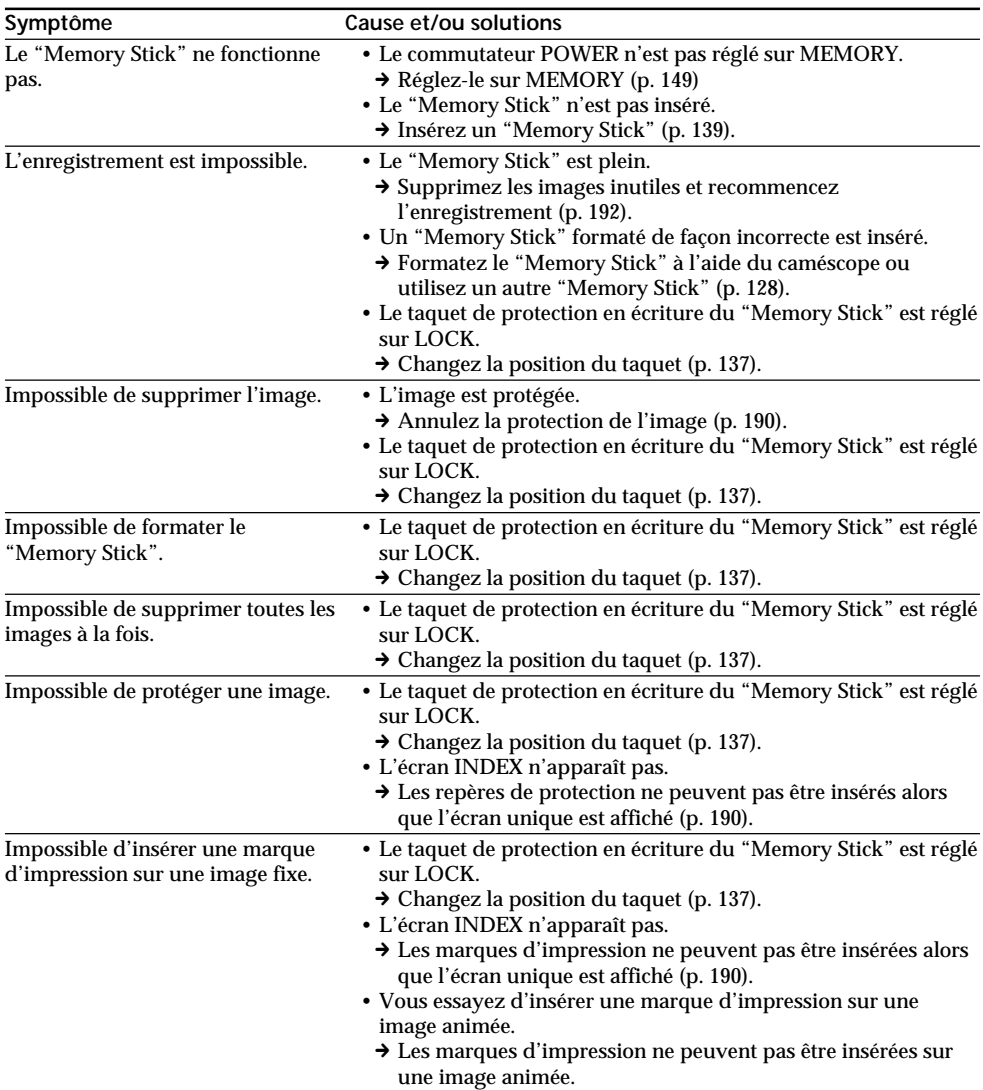

# **Fonctionnement avec un "Memory Stick"**

# **– DCR-IP7E uniquement**

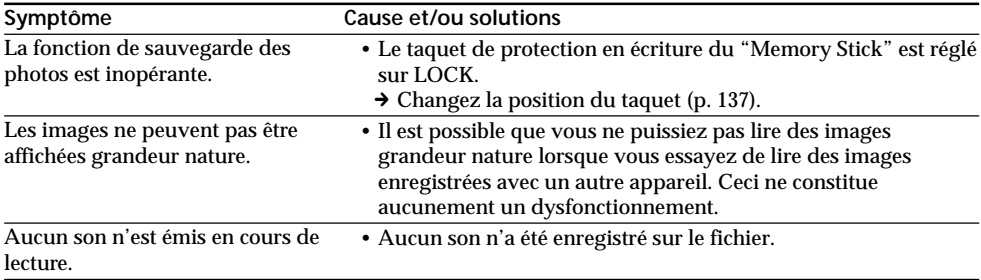

# **Autres**

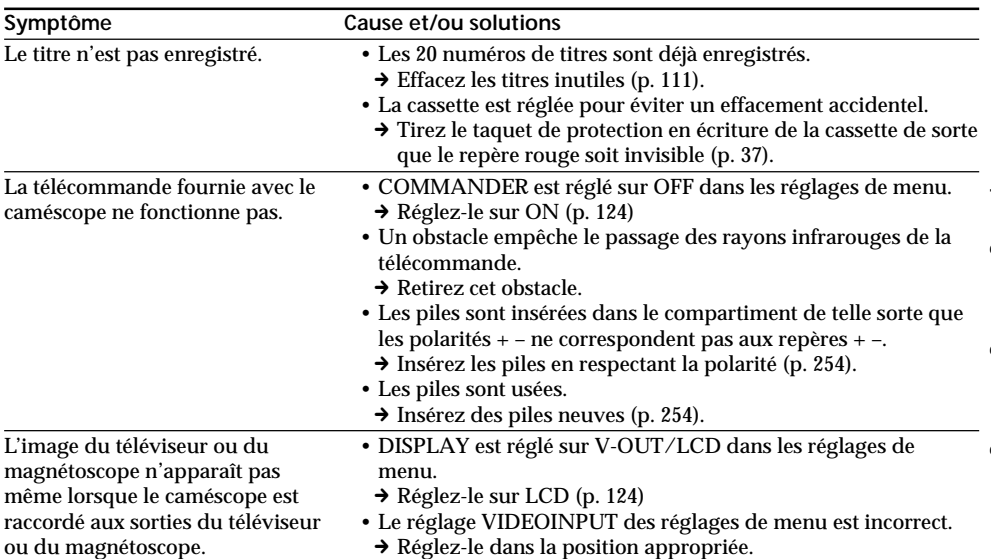

# **Autres**

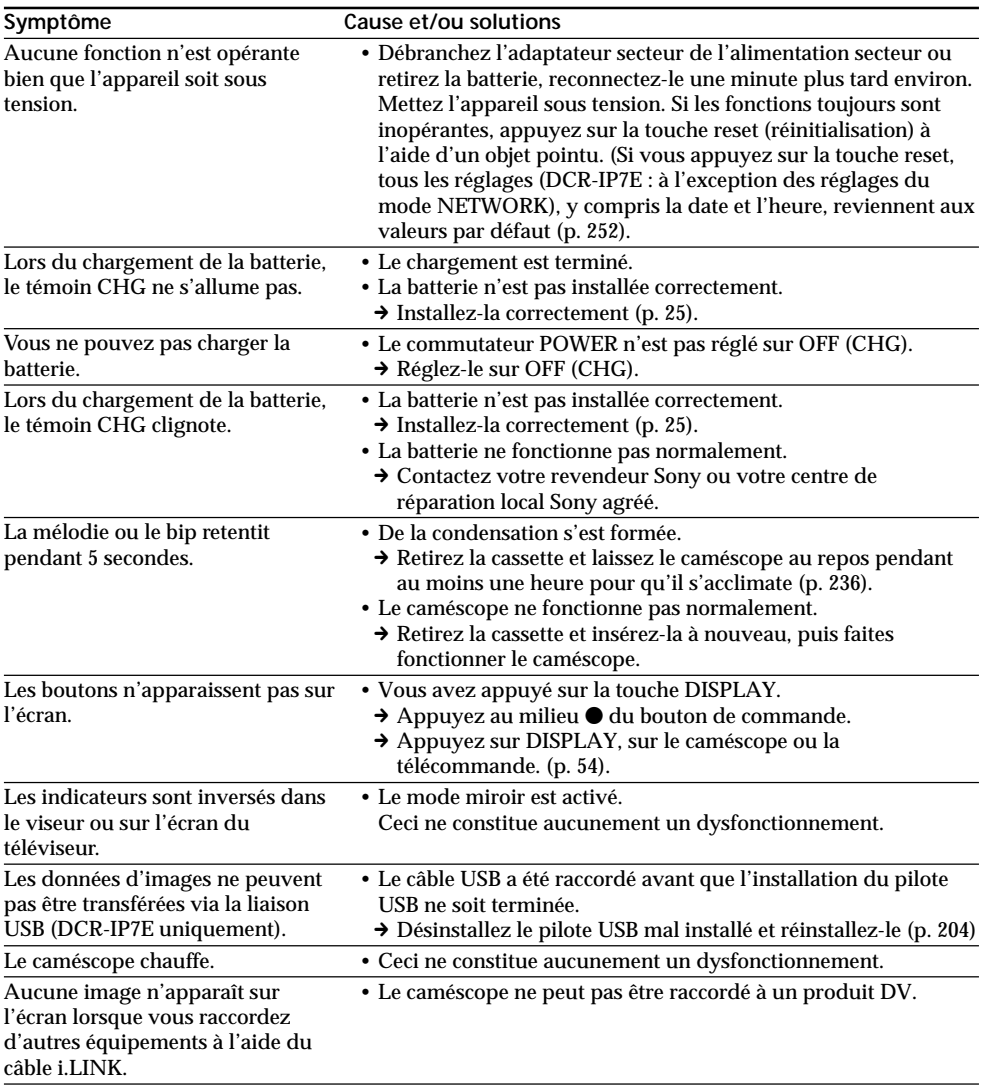
# **Français Affichage du diagnostic automatique**

Le caméscope dispose d'une fonction d'affichage du diagnostic automatique.

Cette fonction indique l'état actuel du caméscope sous forme d'un code à 5 caractères (combinaison de lettres et de chiffres) sur l'écran. Si un code à 5 caractères apparaît, vérifiez le tableau des codes suivant. Les deux derniers caractères (indiqués par □□) varient selon l'état du caméscope.

### **Ecran LCD ou viseur**

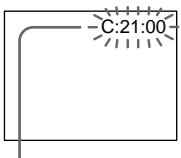

**Affichage du diagnostic automatique**  $\cdot$ C: $\square \square$ : $\square \square$ 

Vous pouvez réparer le caméscope vous-même.

 $\cdot$ E: $\Box$  $\Box$ : $\Box$  $\Box$ 

Contactez votre revendeur Sony ou votre centre de réparation local Sony agréé.

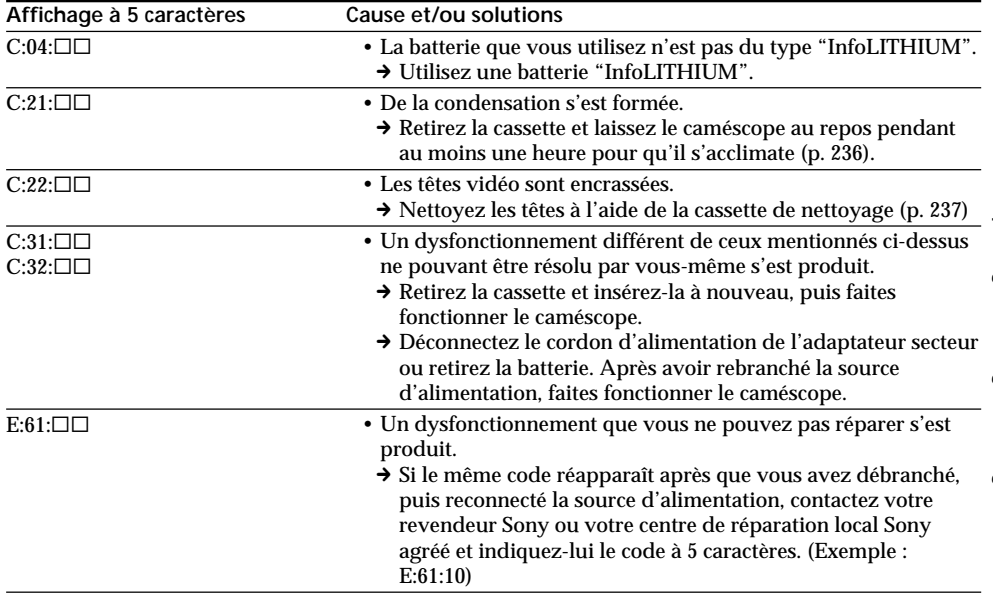

Si vous ne parvenez pas à résoudre le problème même avec les différentes solutions proposées, contactez votre revendeur Sony ou votre centre de réparation local Sony agréé.

# **Français Indicateurs et messages d'avertissement**

Si des indicateurs et des messages apparaissent sur l'écran, vérifiez les points suivants : Reportez-vous aux pages indiquées entre parenthèses "( )" pour des informations plus détaillées.

### **Indicateurs d'avertissement**

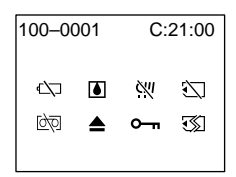

100-0001 **Indicateur d'avertissement concernant le fichier (DCR-IP7E uniquement)** Clignotement lent :

- •Le fichier est altéré.
- •Le fichier est illisible.
- •Vous essayez d'exécuter la fonction MEMORY MIX sur une image animée.

C:21:00 **Affichage du diagnostic automatique** (p. 217).

E **La batterie est vide ou presque** Clignotement lent :

•La batterie est presque vide. Selon les conditions de fonctionnement, l'environnement et la batterie. l'indicateur  $\infty$ peut clignoter, même s'il la batterie peut encore être utilisée 5 à 10 minutes.

Clignotement rapide :

•La batterie est vide (p. 25).

### % **De la condensation s'est produite\***

Clignotement rapide :

•Ejectez la cassette, mettez le caméscope hors tension et laissez-le environ 1 heure avec le compartiment à cassette ouvert (p. 236).

#### **Indicateur d'avertissement concernant le "Memory Stick" (DCR-IP7E uniquement)\*** Clignotement lent :

•Aucun "Memory Stick" n'est inséré.

### Clignotement rapide :

- •Le "Memory Stick" ne peut pas être lu par le caméscope (p. 136).
- •L'image ne peut pas être enregistrée sur le "Memory Stick" (p. 159, 165).

### **Indicateur d'avertissement concernant le formatage du "Memory Stick" (DCR-IP7E uniquement)\***

Clignotement rapide :

- •Le données du "Memory Stick" sont altérées.
- **218** correctement (p. 128). •Le "Memory Stick" n'est pas formaté

### Q **Indicateur d'avertissement concernant la cassette.**

Clignotement lent :

- •La cassette est presque terminée.
- •Aucune cassette n'est insérée.\*
- •Le taquet de protection en écriture de la cassette est ouvert (rouge) (p. 37).\*

Clignotement rapide :

•La cassette est terminée.\*

### **≜ Vous devez éjecter la cassette\***

Clignotement lent :

•Le taquet de protection en écriture de la cassette est ouvert (rouge) (p. 37).

Clignotement rapide :

- •De la condensation s'est formée (p. 236).
- •La cassette est terminée.
- •La fonction d'affichage du diagnostic automatique est activée (p. 217).

### - **L'image est protégée (DCR-IP7E uniquement)\***

Clignotement lent :

•L'image est protégée (p. 190).

### **Indicateur d'avertissement concernant la Micro Cassette Memory\***

Clignotement lent :

•Ejectez la cassette et réinsérez-la. Même si l'indicateur clignote, la Micro Cassette Memory de la cassette peut être défectueuse.

Clignotement rapide :

•La Micro Cassette Memory du caméscope peut être défectueuse.

\* Vous entendez la mélodie ou le bip sonore.

# **Indicateurs et messages d'avertissement**

### **Messages d'avertissement**

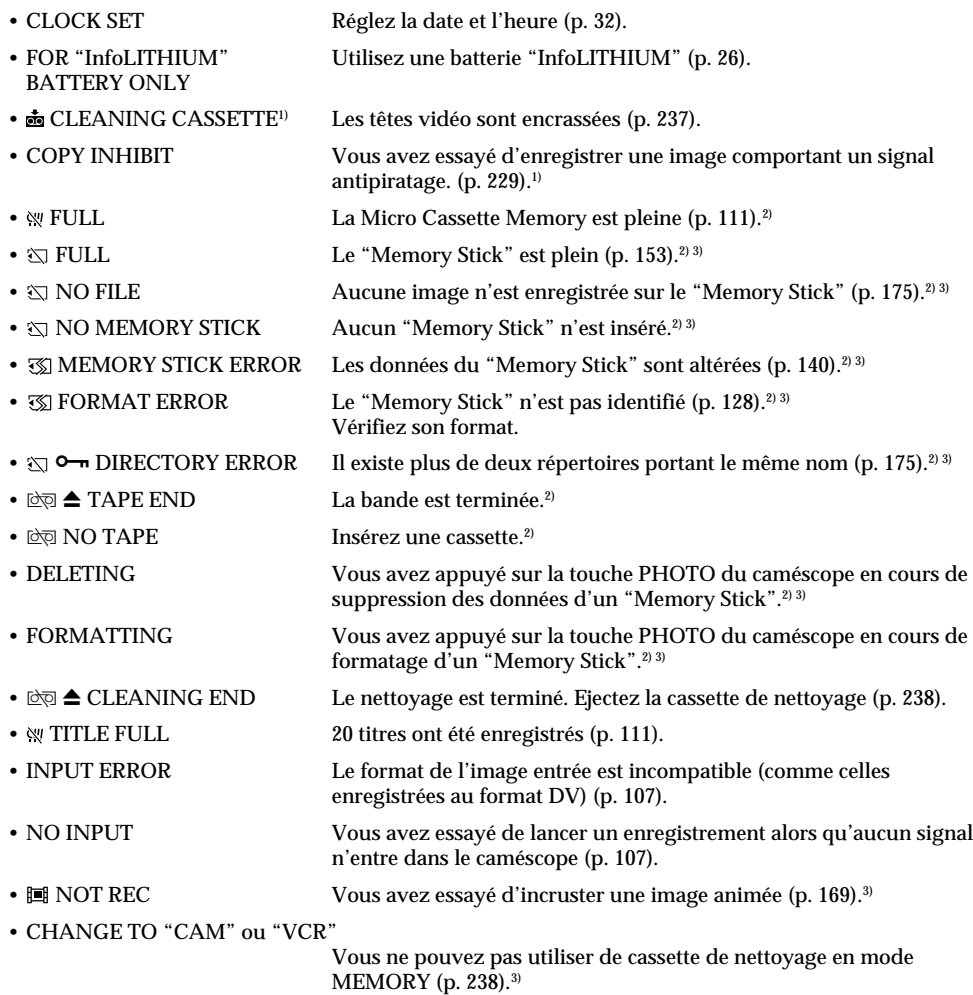

<sup>1)</sup> L'indicateur <sup>3</sup> et le message "凾 CLEANING CASSETTE" apparaissent successivement sur l'écran.

<sup>2)</sup> Vous entendez la mélodie ou le bip sonore.

3) DCR-IP7E uniquement

a.

# **— Störungsbehebung —**

# **Verschiedene Probleme und Abhilfemaßnahmen**

Wenn an Ihrem Camcorder Störungen auftreten, versuchen Sie bitte, diese anhand der folgenden Tabelle zu beheben. Wenn sich das Problem nicht beheben läßt, trennen Sie die Stromquelle vom Gerät und wenden sich an Ihren Sony-Händler. Wenn auf dem Bildschirm "C: $\Box\Box$ : $\Box\Box$ " erscheint, wurde die Selbstdiagnose ausgeführt. Näheres dazu finden Sie auf Seite 226.

## **Im Aufnahmemodus**

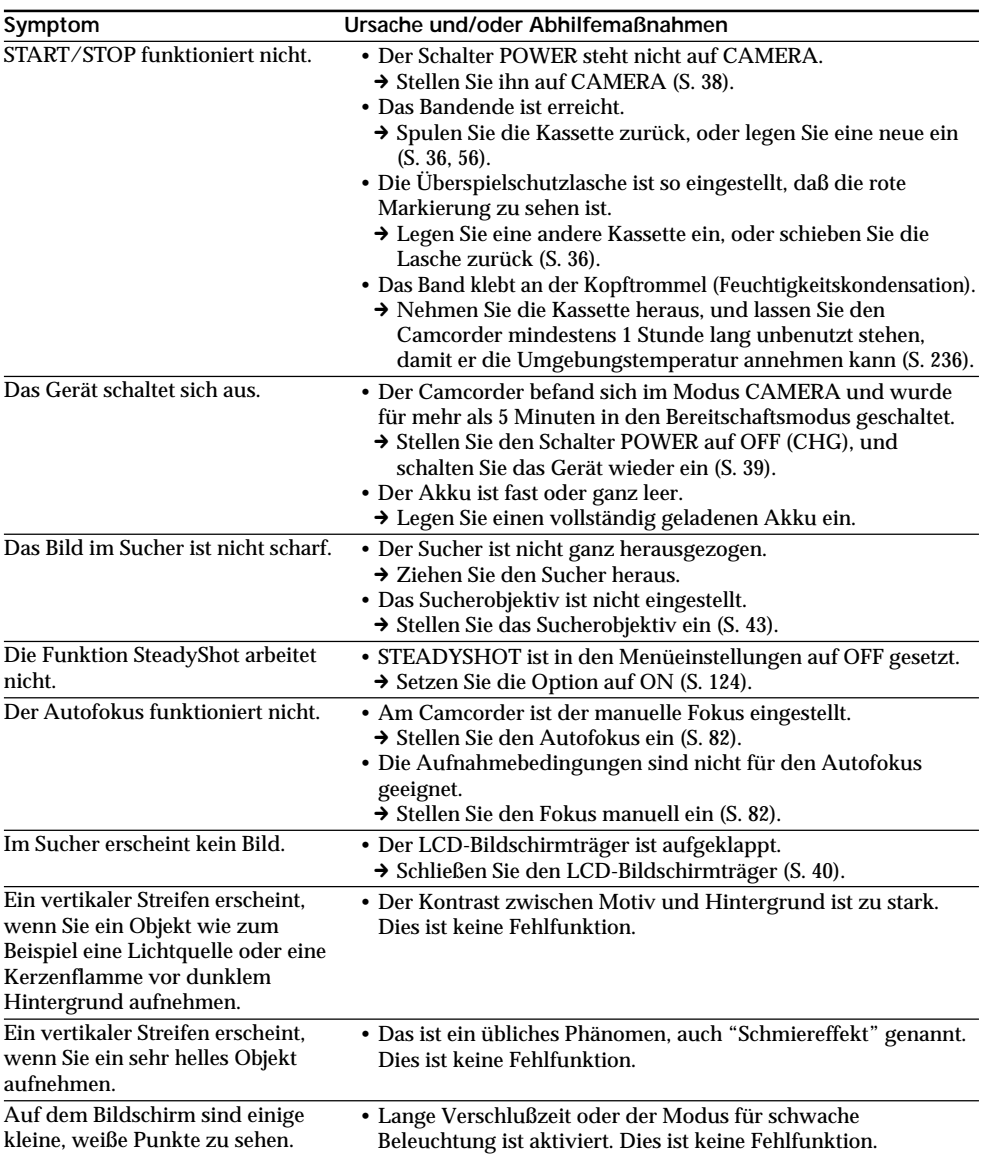

# **Verschiedene Probleme und Abhilfemaßnahmen**

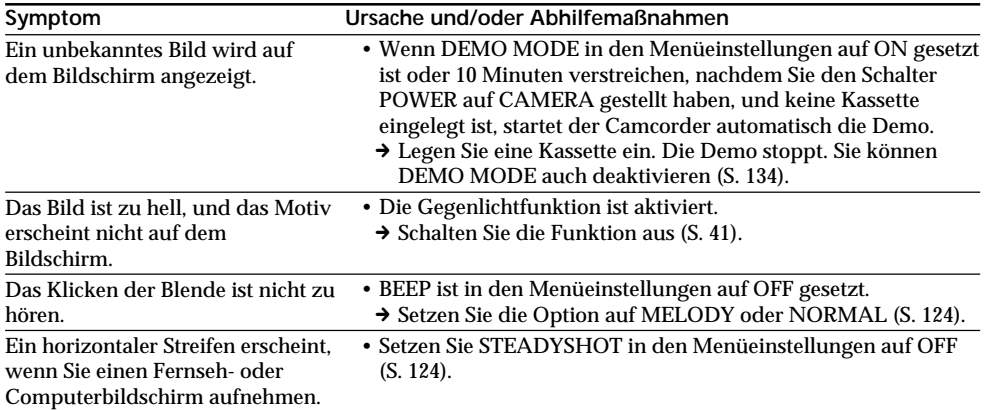

# **Im Wiedergabemodus**

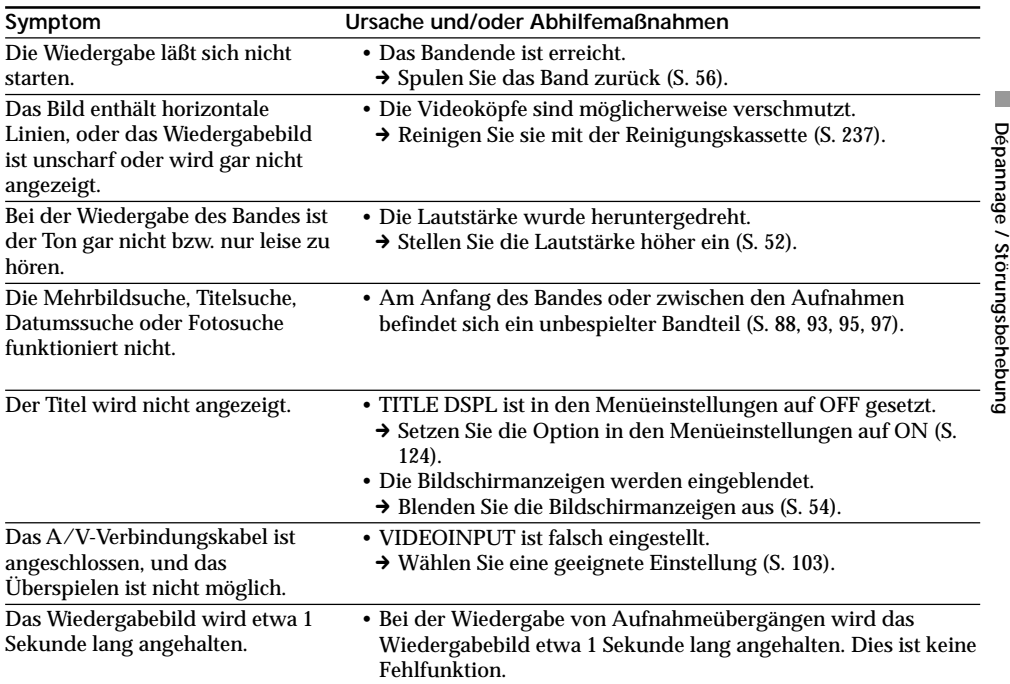

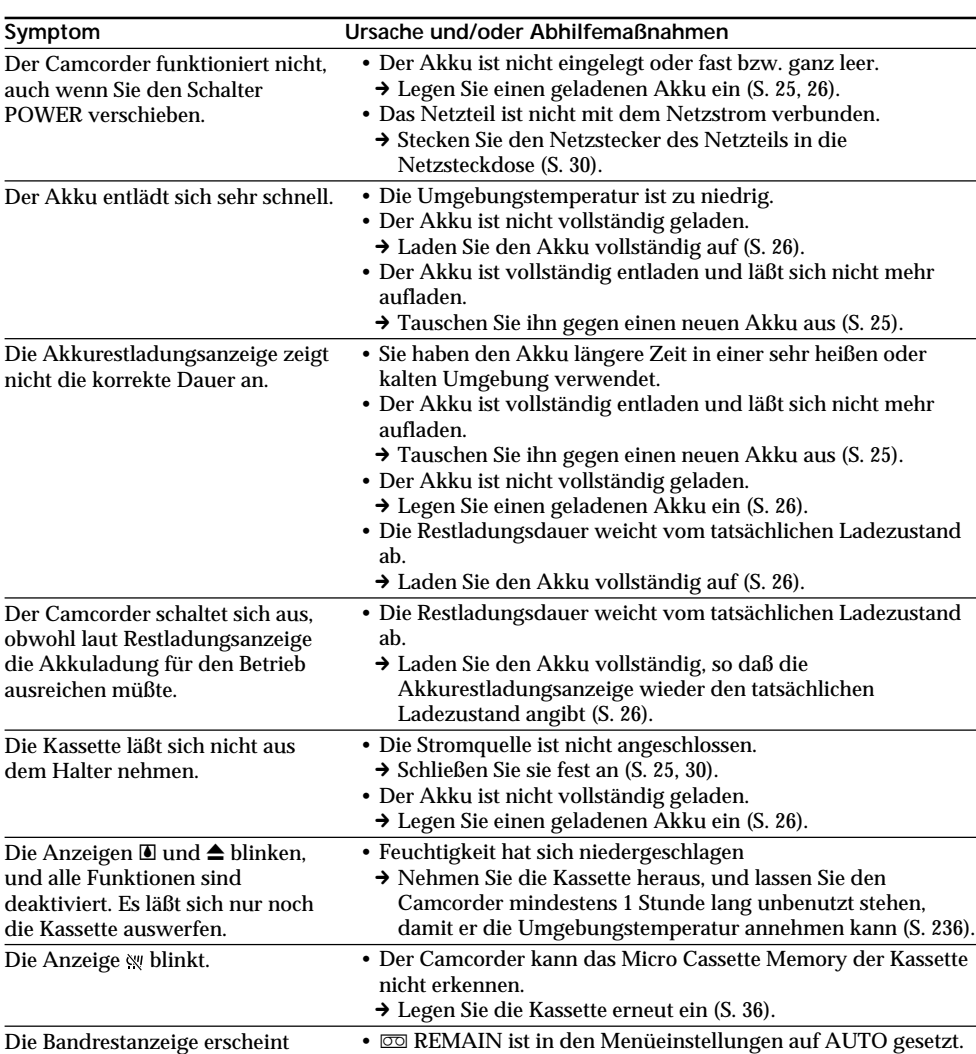

→ Setzen Sie die Option auf ON, damit die Bandrestanzeige

immer angezeigt wird (S. 124).

# **Im Aufnahme- und im Wiedergabemodus**

nicht.

# **Beim Verwenden eines "Memory Sticks"**

### **– nur DCR-IP7E**

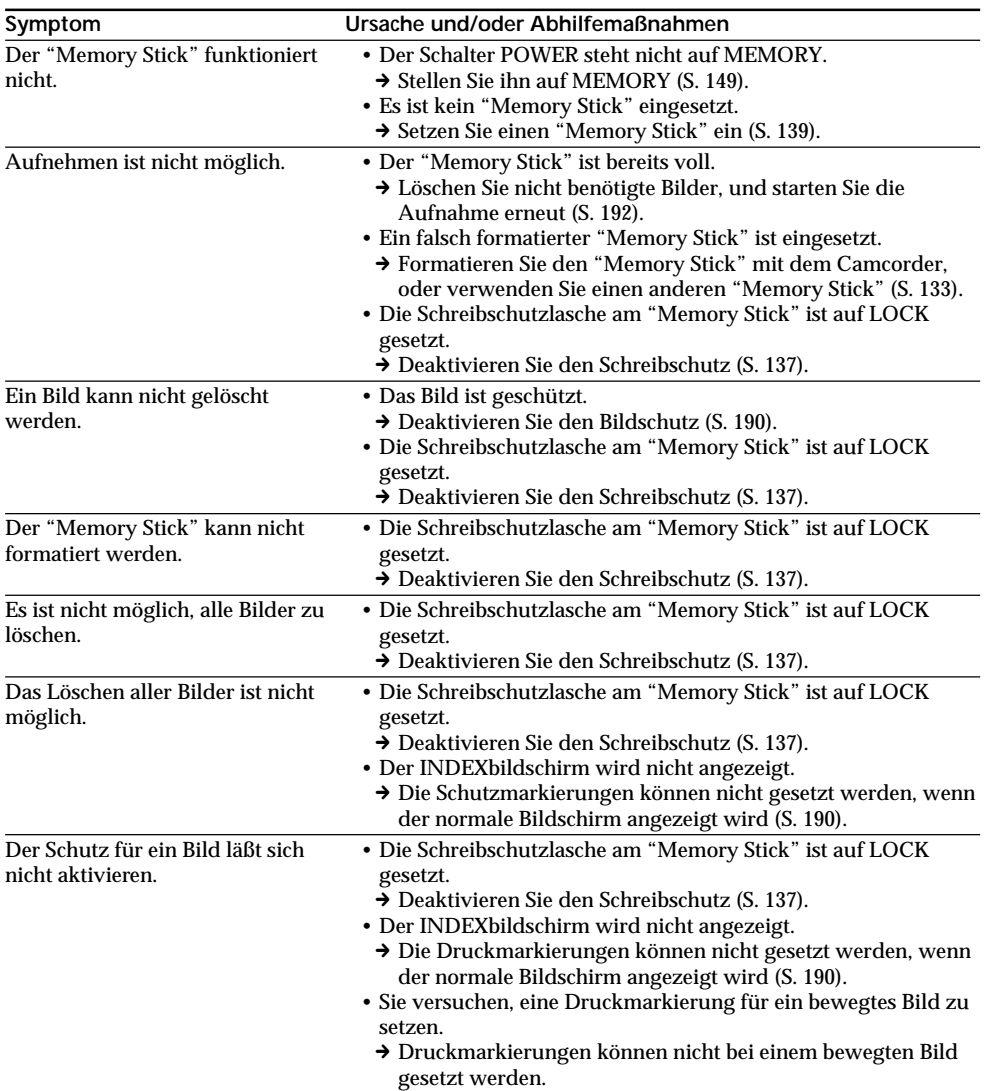

# **Beim Verwenden eines "Memory Sticks"**

## **– nur DCR-IP7E**

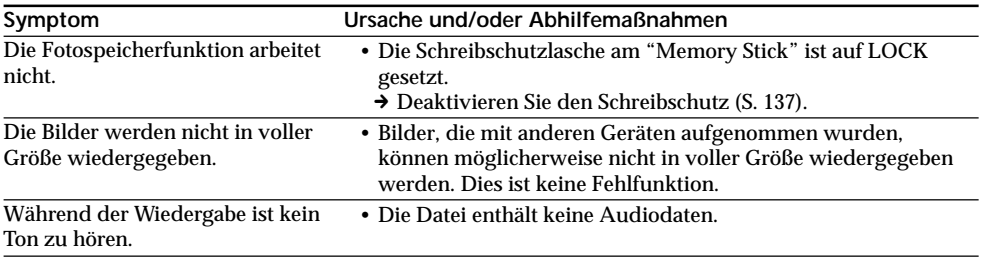

# **Sonstiges**

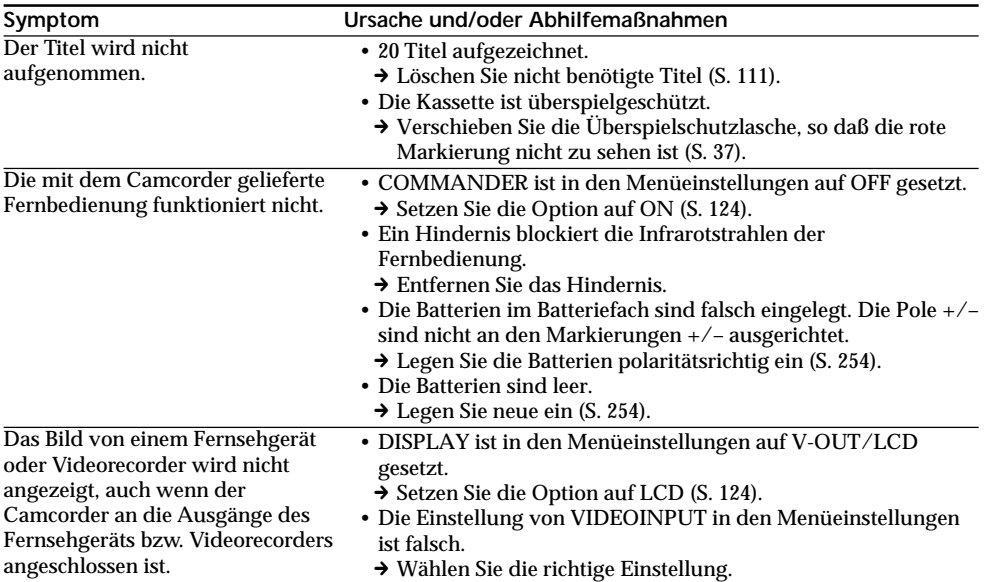

# **Verschiedene Probleme und Abhilfemaßnahmen**

# **Sonstiges**

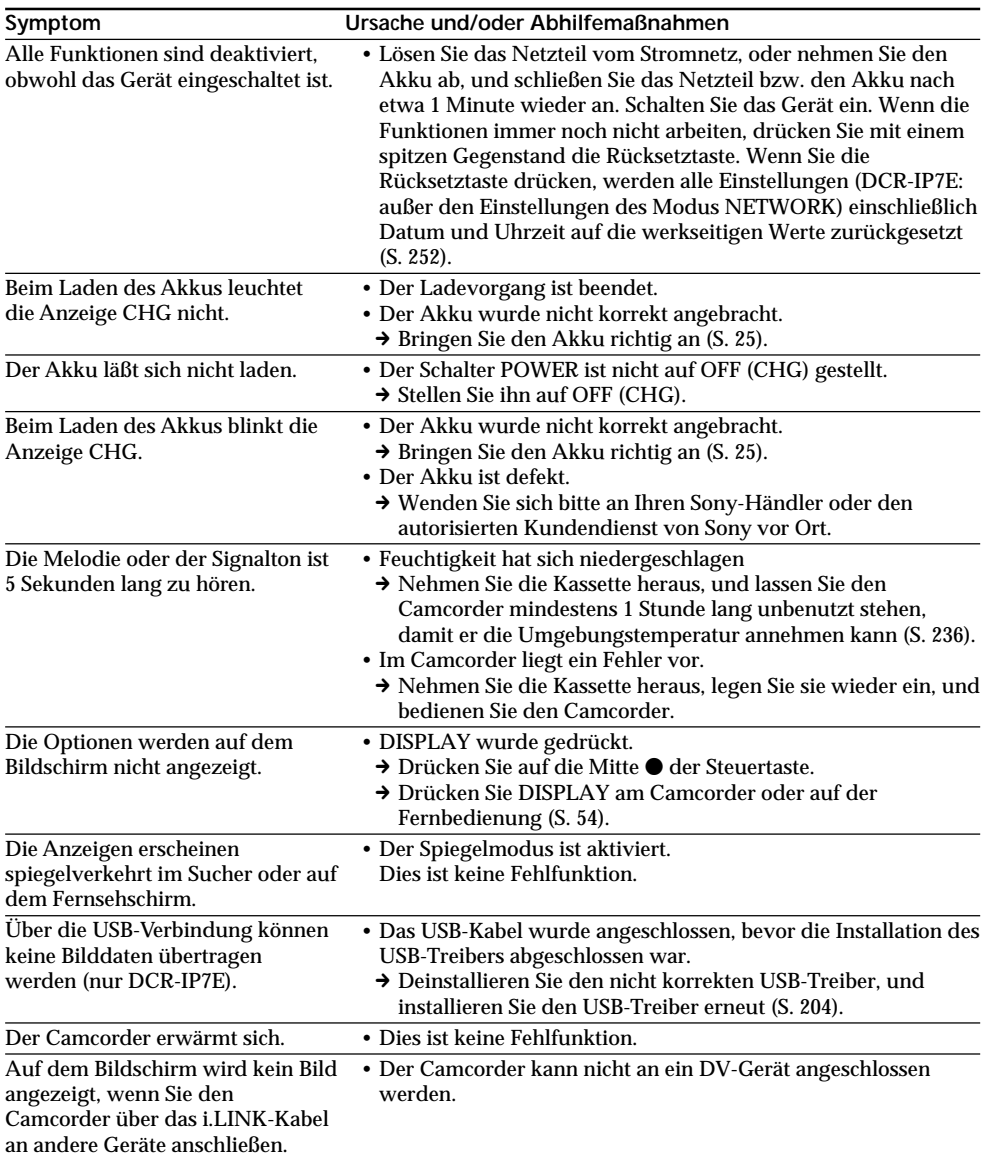

F.

# **Deutsch Selbstdiagnoseanzeige**

Der Camcorder verfügt über eine Selbstdiagnosefunktion. Damit wird der aktuelle Zustand des Camcorders anhand eines fünfstelligen Codes (bestehend aus einem Buchstaben und Ziffern) auf dem Bildschirm angezeigt. Wenn ein fünfstelliger Code angezeigt wird, lesen Sie bitte in folgender Tabelle nach. Die letzten beiden Ziffern (angegeben durch  $\square \square$ ) unterscheiden sich je nach den Betriebsbedingungen des Camcorders.

### **LCD-Bildschirm oder Sucher**

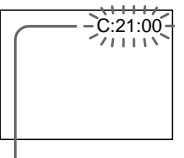

**Selbstdiagnoseanzeige**

- $\cdot$ C: $\square \square$ : $\square \square$ Sie können das Problem selbst beheben.
- $\cdot$ E: $\square \square \cdot \square \square$

Wenden Sie sich an Ihren Sony-Händler oder einen autorisierten Sony-Kundendienst vor Ort.

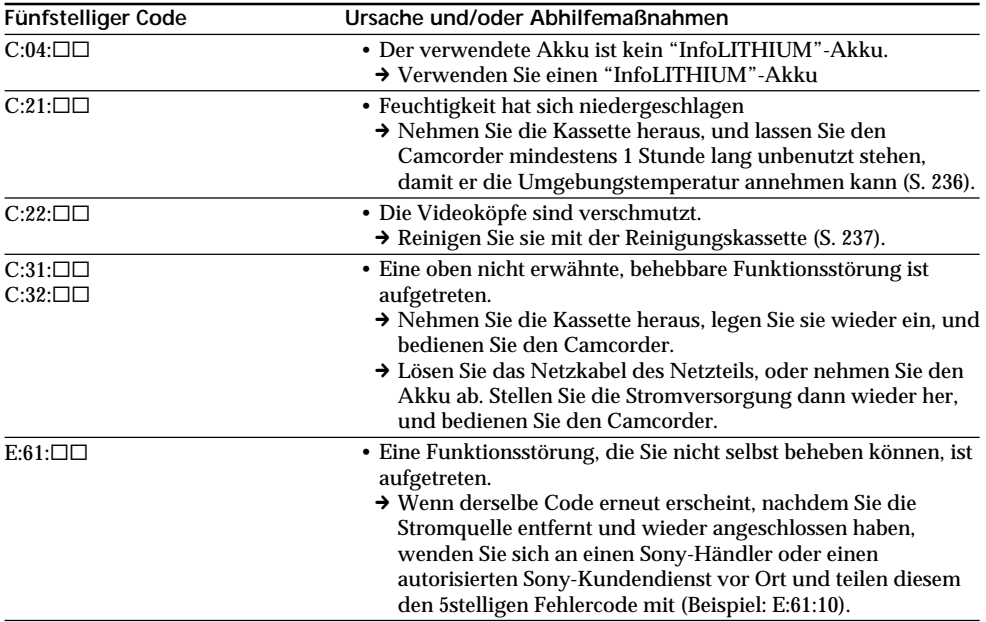

Wenn Sie das Problem nicht beheben können, obwohl Sie es einige Male mit den Abhilfemaßnahmen versucht haben, wenden Sie sich an Ihren Sony-Händler oder einen autorisierten Sony-Kundendienst vor Ort.

# **Deutsch Warnanzeigen und -hinweise**

Wenn Anzeigen und Meldungen auf dem Bildschirm erscheinen, sehen Sie in der folgenden Aufstellung nach.

Weitere Informationen finden Sie dann auf der in Klammern "( )" angegebenen Seite.

### **Warnanzeigen**

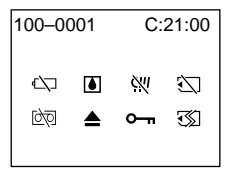

100-0001 **Warnanzeige für die Datei (nur DCR-IP7E)**

Blinkt langsam:

- •Die Datei ist beschädigt.
- •Die Datei kann nicht gelesen werden.
- •Sie versuchen, die Funktion MEMORY MIX für ein bewegtes Bild auszuführen.

C:21:00 **Selbstdiagnoseanzeige** (S. 226).

**E Der Akku ist fast oder ganz leer.** Blinkt langsam:

•Der Akku ist fast leer. Je nach den Betriebsbedingungen, der Umgebung und dem Akkuzustand kann die Anzeige  $\heartsuit$  blinken, auch wenn die Akkuladung noch für 5 bis 10 Minuten ausreicht.

Blinkt schnell:

•Der Akku ist leer (S. 25).

% **Feuchtigkeit hat sich niedergeschlagen.\*** Blinkt schnell:

•Lassen Sie die Kassette auswerfen, schalten Sie den Camcorder aus, und lassen Sie ihn etwa 1 Stunde mit geöffnetem Kassettenfach stehen (S. 236).

### **Warnanzeige für den "Memory Stick" (nur DCR-IP7E)\***

Blinkt langsam:

•Es ist kein "Memory Stick" eingesetzt.

### Blinkt schnell:

- •Der eingesetzte "Memory Stick" kann mit diesem Camcorder nicht gelesen werden (S. 136).
- •Das Bild kann nicht auf den "Memory Stick" aufgezeichnet werden (S. 159, 165).

## **Warnanzeige zum Formatieren des "Memory Sticks" (nur DCR-IP7E)\***

Blinkt schnell:

•Die Daten auf dem "Memory Stick" sind beschädigt.

•Der "Memory Stick" ist nicht korrekt formatiert (S. 133).

**D** Warnanzeige für das Band Blinkt langsam:

- •Das Band ist fast zu Ende.
- •Es ist keine Kassette eingelegt.\*
- •Die Überspielschutzlasche an der Kassette ist so eingestellt, daß die rote Markierung zu sehen ist  $(S. 37).$ \*

Blinkt schnell:

•Das Bandende ist erreicht.\*

**≜ Sie müssen die Kassette auswerfen lassen\*** Blinkt langsam:

•Die Überspielschutzlasche an der Kassette ist so eingestellt, daß die rote Markierung zu sehen ist (S. 37).

Blinkt schnell:

- •Feuchtigkeit hat sich niedergeschlagen (S. 236).
- •Das Bandende ist erreicht.
- •Die Selbstdiagnosefunktion wurde aktiviert (S. 226).

### - **Das Standbild ist geschützt (nur DCR-IP7E)\***

Blinkt langsam:

•Das Bild ist geschützt (S. 190).

### **Warnanzeige für das Micro Cassette Memory\***

Blinkt langsam:

•Lassen Sie die Kassette auswerfen, und legen Sie sie wieder ein. Wenn die Anzeige noch immer blinkt, ist möglicherweise das Micro Cassette Memory defekt.

### Blinkt schnell:

- •Das Micro Cassette Memory ist möglicherweise defekt.
- \* Die Melodie bzw. der Signalton ist zu hören.

٠

# **Warnanzeigen und -hinweise**

## **Warnmeldungen**

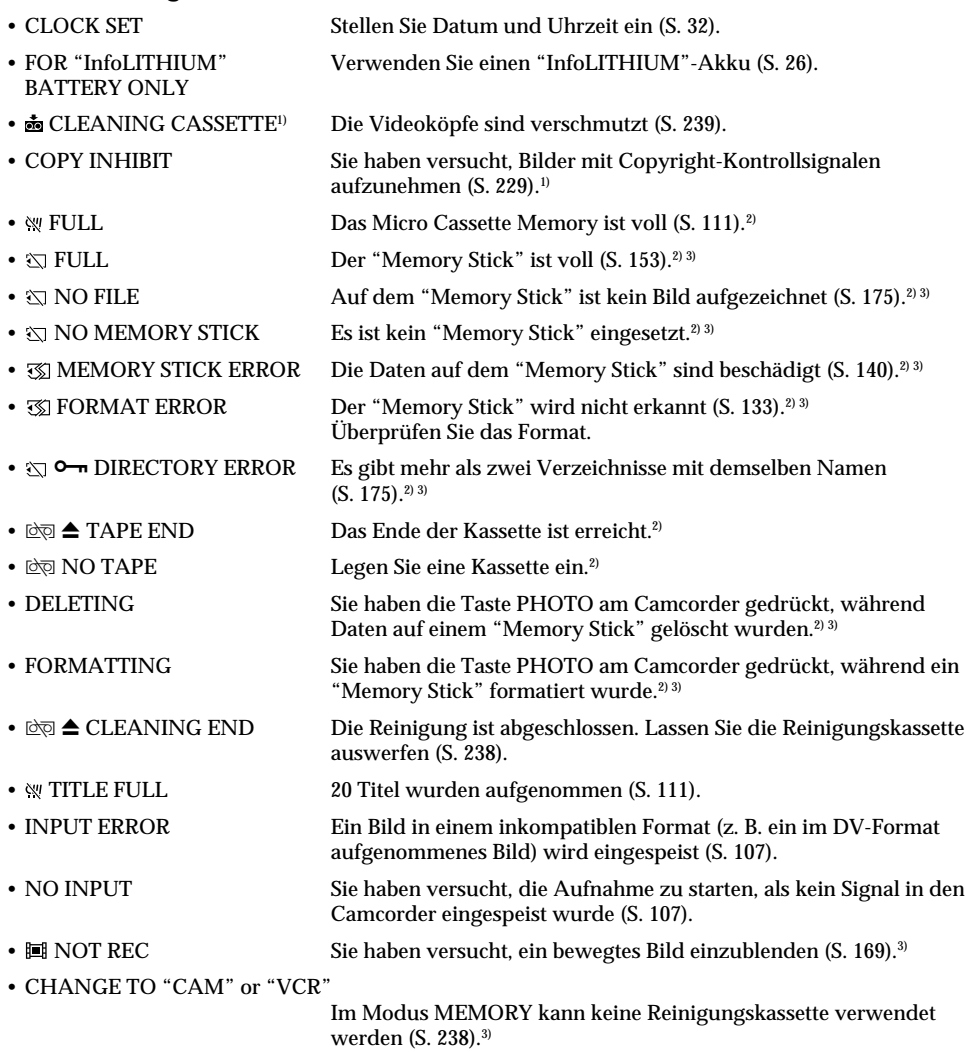

1) Die Anzeige & und die Meldung " $\phi$  CLEANING CASSETTE" erscheinen nacheinander auf dem Bildschirm.

2) Die Melodie bzw. der Signalton ist zu hören.

3) nur DCR-IP7E

# **Cassettes utilisables**

## **Sélection du type de cassettes**

Vous pouvez utiliser des cassettes **UNICARE AUTOMOUNIC ENGINEER** UNIVERSITY ON THE POUVEZ pas utiliser de cassettes  $88$  mm. **Hi** $B$  Hi<sub>8</sub>,  $D$  $\overline{D}$ igital8, WHS VHS, WHS $\overline{D}$  VHSC, SWHS S-VHS, SVHSC, B Betamax, ED Betal ED Betamax, **DV** DV ou Mini DV mini DV.

Toutes les cassettes MICROMV possèdent une Micro Cassette Memory.

 $\mathcal{L}$ , we set **in the state of the state**  $\mathbf{L}$  MICROMV sont des marques commerciales de Sony Corporation.

## **Signal antipiratage**

### **En cours de lecture**

Vous ne pouvez effectuer un enregistrement sur une cassette comportant des signaux antipiratage sur un autre magnétoscope en utilisant le caméscope pour la lecture.

### **En cours d'enregistrement**

Vous ne pouvez pas enregistrer sur le caméscope des données contenant des signaux antipiratage. L'indication COPY INHIBIT apparaît sur l'écran LCD dans le viseur ou sur l'écran du téléviseur si vous essayez d'enregistrer un tel contenu. Le caméscope n'enregistre pas les signaux antipiratage sur la cassette en cours d'enregistrement.

### **En cours de lecture**

Vous pouvez également lire des cassettes enregistrées avec le système vidéo NTSC sur l'écran LCD.

**— Weitere Informationen —**

# **Kompatible Kassetten**

### **Auswählen des Kassettentyps**

Sie können ausschließlich **1111/** MICROMV-Kassetten verwenden. Andere Kassetten - **8** (8) mm),  $HIB$  (Hi8),  $H$  (Digital8),  $WIS$  (VHS),  $WIS$  $(VHSC)$ , SVHS  $(S-VHS)$ , SVHSC  $(S-VHSC)$  B (Betamax),  $\Box$ Betal (ED Betamax),  $\mathbf{N}$  (DV) oder  $M \sim \mathbf{D}$  (Mini-DV) - sind nicht geeignet.

Alle MICROMV-Kassetten verfügen über ein Micro Cassette Memory.

, und sind Warenzeichen der Sony Corporation.

# **Copyright-Kontrollsignale**

### **Bei der Wiedergabe**

Eine Kassette, die Copyright-Kontrollsignale zum urheberrechtlichen Schutz von Software enthält und auf diesem Camcorder wiedergegeben wird, können Sie nicht auf ein Band in einer anderen Videokamera überspielen.

### **Bei der Aufnahme**

Sie können keine Software auf den Camcorder kopieren, die Copyright-Kontrollsignale zum urheberrechtlichen Schutz von Software enthält. COPY INHIBIT erscheint auf dem LCD-Bildschirm, im Sucher oder auf dem Fernsehschirm, wenn Sie versuchen, eine solche Software aufzunehmen. Dieser Camcorder zeichnet beim Aufnehmen keine Copyright-Kontrollsignale auf dem Band auf.

### **Bei der Wiedergabe**

Sie können auch ein im NTSC-Videosystem aufgenommenes Band auf dem LCD-Bildschirm wiedergeben lassen.

### **Remarques sur la cassette MICROMV**

### **Lorsque vous apposez une étiquette sur la cassette MICROMV**

Veillez à apposer l'étiquette à l'emplacement indiqué ci-dessous **[a]** de façon à éviter tout dysfonctionnement du caméscope.

# **Kompatible Kassetten**

### **Hinweise zur MICROMV-Kassette**

### **Anbringen eines Aufklebers auf der MICROMV-Kassette**

Achten Sie darauf, Aufkleber nur an der unten abgebildeten Stelle **[a]** anzubringen. Andernfalls kann es beim Camcorder zu Fehlfunktionen kommen.

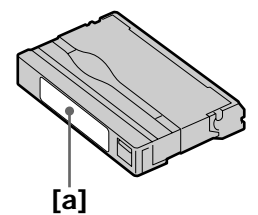

### **Après l'utilisation de la cassette MICROMV**

Rembobinez la cassette au début, placez-la dans sa boîte et rangez-la verticalement.

# **Si la fonction Micro Cassette Memory est inopérante**

Réinsérez la cassette.

### **Nach dem Abspielen einer MICROMV-Kassette**

Spulen Sie die Kassette an den Anfang zurück, stecken Sie sie in ihre Hülle, und bewahren Sie sie in aufrechter Position auf.

### **Wenn das Micro Cassette Memory nicht funktioniert**

Legen Sie die Kassette erneut ein.

# **A propos de la batterie "InfoLITHIUM"**

### **Qu'est-ce que la batterie "InfoLITHIUM" ?**

La batterie "InfoLITHIUM" est une batterie au lithium-ion pouvant échanger des informations sur son autonomie entre le caméscope et un adaptateur secteur/chargeur en option. La batterie "InfoLITHIUM" calcule la consommation d'électricité en fonction des conditions de fonctionnement du caméscope et affiche l'autonomie de la batterie en minutes.

## **Recharge de la batterie**

- •Veillez à charger la batterie avant de commencer à utiliser le caméscope.
- •La température conseillée pour recharger la batterie est comprise entre 10 et 30 °C (50 et 86 °F) jusqu'à ce que le témoin CHG s'éteigne, ce qui indique que la batterie est entièrement chargée. Si vous chargez la batterie en dehors de cette plage de températures, il est possible que celle-ci ne parvienne pas à se recharger efficacement.
- •Lorsque le chargement est terminé, déconnectez le câble de la prise DC IN du caméscope ou retirez la batterie.

## **Emploi optimal de la batterie**

- •Les performances de la batterie diminuent à basse température. Ainsi l'autonomie de la batterie est inférieure dans un endroit froid. Pour utiliser votre batterie plus longtemps, il est conseillé de :
	- mettre la batterie dans votre poche pour la réchauffer et insérez-la dans le caméscope immédiatement avant de commencer la prise de vue.
	- utiliser une batterie de grande capacité (NP-FF70, en option).
- •L'utilisation fréquente de l'écran LDC, de la fonction de lecture, de rembobinage ou de retour arrière rapide use la batterie plus rapidement. Il est conseillé d'utiliser une batterie de grande capacité (NP-FF70, en option).
- •Veillez à régler le commutateur POWER sur OFF (CHG) lorsque vous ne prenez pas de prise de vue ou que vous ne regardez pas vos films. La batterie s'use également lorsque le caméscope est en mode d'attente ou de pause de lecture.

# **Informationen zum "InfoLITHIUM"-Akku**

## **Was ist ein "InfoLITHIUM"-Akku?**

Ein "InfoLITHIUM"-Akku ist ein Lithium-Ionen-Akku mit Funktionen zum Austauschen von Daten bezüglich der Betriebsbedingungen zwischen dem Camcorder und einem gesondert erhältlichen Netzteil/Ladegerät. Der "InfoLITHIUM"-Akku berechnet die Leistungsaufnahme gemäß den Betriebsbedingungen des Camcorders und zeigt die Restladung in Minuten an.

### **Laden des Akkus**

- •Sie müssen den Akku laden, bevor Sie den Camcorder in Betrieb nehmen.
- •Es empfiehlt sich, den Akku bei einer Umgebungstemperatur zwischen 10 °C und 30 °C zu laden, bis die Anzeige CHG erlischt und damit angibt, daß der Akku vollständig geladen ist. Wenn Sie den Akku bei anderen Temperaturen laden, wird er möglicherweise nicht effizient geladen.
- •Wenn der Ladevorgang beendet ist, lösen Sie das Kabel von der Buchse DC IN am Camcorder, oder nehmen Sie den Akku ab.

## **Effektive Nutzung des Akkus**

- •Die Leistungsfähigkeit des Akkus verringert sich bei niedrigen Temperaturen. Das heißt, die Betriebsdauer des Akkus ist an einem kalten Ort kürzer. Es empfiehlt sich, die folgenden Maßnahmen auszuführen, damit der Akku länger hält:
	- Stecken Sie den Akku zum Erwärmen in eine Jacken- oder Hosentasche, und bringen Sie ihn erst unmittelbar vor dem Starten der Aufnahme am Camcorder an.
- Verwenden Sie einen Akku mit großer Kapazität (NP-FF70, gesondert erhältlich).
- •Wenn Sie den LCD-Bildschirm häufig verwenden oder häufig die Wiedergabe starten und vorwärts- oder zurückspulen, wird der Akku schneller leer. Es empfiehlt sich, einen Akku mit großer Kapazität (NP-FF70, gesondert erhältlich) zu verwenden.
- •Schieben Sie den Schalter POWER unbedingt auf OFF (CHG), wenn Sie nicht aufnehmen und am Camcorder keine Bilder wiedergeben lassen. Dem Akku wird auch dann Strom entzogen, wenn sich der Camcorder im Bereitschafts- oder Wiedergabepausemodus befindet.

## **A propos de la batterie "InfoLITHIUM"**

- •Emportez toujours quelques batteries de rechange pour disposer d'un temps d'enregistrement suffisant (deux à trois fois le temps prévu) et pour pouvoir faire des essais avant l'enregistrement proprement dit.
- Gardez la batterie à l'abri de l'humidité. Elle n'est pas étanche.

### **Indicateur d'autonomie de la batterie**

- •Si l'alimentation est coupée même si l'autonomie de la batterie est apparemment suffisante, rechargez la batterie une nouvelle fois de sorte que l'indication de l'autonomie soit correcte. Notez, cependant qu'il n'est pas possible d'obtenir une indication exacte si l'appareil est utilisé à très haute température pendant un long moment, si la batterie a été laissée entièrement chargée ou si elle est fréquemment utilisée. Considérez l'indication de l'autonomie de la batterie comme une durée de prise de vue estimative.
- Le repère  $\Diamond$  indiquant que la batterie est presque vide peut clignoter dans certaines conditions d'utilisation ou à certaines températures même s'il reste encore 5 à 10 minutes d'autonomie.

### **Rangement de la batterie**

- •Même si la batterie n'est pas utilisée pendant une période prolongée, retirez-la du caméscope, rangez-la dans un endroit sec et frais en la rechargeant tous les ans, puis utilisez la batterie chargée sur le caméscope. Ceci permet de conserver les fonctions de la batterie.
- •Pour vider la batterie entièrement sur le caméscope, mettez le caméscope sous tension et laissez-le ainsi sans cassette.

### **Durée de vie de la batterie**

- •La durée de vie de la batterie est limitée. Elle diminue petit à petit au cours de l'utilisation et de l'écoulement du temps. Si l'autonomie de la batterie disponible a diminué considérablement, une des causes probables est que la batterie a atteint la fin de sa vie. Achetez une nouvelle batterie.
- •La durée de vie de la batterie varie selon la façon dont vous l'entreposez, les conditions de fonctionnement et l'environnement de chaque batterie.

## **Informationen zum "InfoLITHIUM"-Akku**

- •Halten Sie Ersatzakkus für das Zwei- bis Dreifache der erwarteten Aufnahmedauer bereit, machen Sie vor der eigentlichen Aufnahme eine Probeaufnahme.
- •Halten Sie den Akku von Wasser fern. Der Akku ist nicht wassergeschützt.

### **Restladungsanzeige**

- •Wenn sich das Gerät ausschaltet, obwohl die Restladungsanzeige angibt, daß noch genügend Restladung vorhanden ist, laden Sie den Akku erneut vollständig auf, so daß die Restladungsanzeige wieder korrekt ist. Beachten Sie jedoch, daß sich die richtige Ladungsanzeige manchmal nicht wiederherstellen läßt, wenn der Akku lange Zeit bei hohen Temperaturen oder häufig verwendet wird oder in vollständig geladenem Zustand bleibt. Betrachten Sie die Restladungsanzeige lediglich als groben Richtwert für die verbleibende Aufnahmedauer.
- Die Markierung  $\Diamond$ , die anzeigt, daß nur noch wenig Restladung vorhanden ist, blinkt manchmal je nach Betriebsbedingungen oder Umgebungstemperatur usw., auch wenn die Restladung noch für etwa 5 bis 10 Minuten ausreicht.

### **Aufbewahren des Akkus**

- •Wenn Sie den Akku lange Zeit nicht benutzen wollen, nehmen Sie den Akku aus dem Camcorder und bewahren ihn an einem trockenen, kühlen Ort auf. Sie sollten den Akkku einmal pro Jahr vollständig aufladen und mit dem Camcorder vollständig entladen. Dadurch bleibt die Funktionsfähigkeit des Akkus erhalten.
- •Wenn Sie den Akku mit dem Camcorder vollständig entladen wollen, schalten Sie den Camcorder ein und lassen ihn eine Zeitlang stehen, ohne eine Kassette einzulegen.

### **Lebensdauer der Batterie**

- •Die Lebensdauer des Akkus ist begrenzt. Die Akkukapazität verringert sich allmählich, je häufiger Sie ihn verwenden und je mehr Zeit vergeht. Wenn die Betriebsdauer des Akkus sich erheblich verkürzt, hat der Akku wahrscheinlich das Ende seiner Nutzungsdauer erreicht. Besorgen Sie in diesem Fall einen neuen Akku.
- •Die Akkulebensdauer hängt von der Aufbewahrung sowie den Betriebs- und Umgebungsbedingungen der einzelnen Akkus ab.

La prise i.LINK (MICROMV) de cet appareil est une prise compatible avec i.LINK MICROMV. Cette section décrit la norme i.LINK et ses caractéristiques.

## **Que signifie i.LINK ?**

i.LINK est une interface de série numérique permettant l'exploitation bidirectionnelle de données vidéo numériques, audio numériques et d'autres données entre des appareils munis de prises i.LINK, ainsi que le contrôle d'autres appareils.

L'équipement compatible i.LINK peut être raccordé par un seul câble i.LINK. Les exploitations et les échanges de données avec divers équipements AV numériques sont des applications possibles. Lorsque plusieurs appareils compatibles i.LINK sont raccordés à ce caméscope en cascade, il est possible d'exploiter et de transférer des données non seulement avec l'appareil raccordé au caméscope, mais également avec d'autres appareils par l'intermédiaire de l'appareil raccordé directement.

Notez cependant que le mode de fonctionnement varie parfois selon les caractéristiques et les spécifications de l'appareil à raccorder et que l'exploitation et le transfert des données peuvent être impossibles avec certains appareils raccordés.

### **Remarque**

Normalement, seule une pièce de l'équipement peut être raccordée à cet appareil à l'aide du câble i.LINK. Si vous raccordez cet appareil à un équipement compatible MICROMV disposant de plusieurs prises i.LINK, reportez-vous au mode d'emploi de l'équipement à raccorder.

# **A propos du nom "i.LINK"**

i.LINK est un terme proposé par Sony, plus familier que Bus de transport de données IEEE 1394 et il s'agit d'une marque commerciale approuvée par de nombreuses entreprises. IEEE 1394 est une norme internationale établie par l'Institut des ingénieurs en Electricité et Electronique.

# **i.LINK**

Bei der Buchse i.LINK (MICROMV) an diesem Camcorder handelt es sich um eine i.LINKkompatible MICROMV-Buchse. In diesem Abschnitt werden der i.LINK-Standard und seine Merkmale beschrieben.

### **Was ist i.LINK?**

i.LINK ist eine digitale, serielle Schnittstelle zur Übertragung von digitalen Video- und Audiodaten sowie anderer Daten in beiden Richtungen zwischen Geräten mit i.LINK-Buchsen sowie zum Steuern anderer Geräte. i.LINK-kompatible Geräte können über ein einziges i.LINK-Kabel miteinander verbunden werden. Mit Hilfe dieser Technik können Steuersignale und Daten zwischen verschiedenen digitalen AV-Geräten ausgetauscht werden. Wenn zwei oder mehr i.LINK-kompatible Geräte in einer Reihenschaltung mit diesem Camcorder verbunden sind, können Steuersignale und Daten nicht nur mit dem direkt an diesen Camcorder angeschlossenen Gerät ausgetauscht werden, sondern über das direkt angeschlossene Gerät auch mit anderen Geräten.

Zu beachten ist jedoch, daß die Steuerung anderer Geräte je nach den Merkmalen und technischen Eigenschaften der angeschlossenen Geräte variieren kann und daß der Austausch von Steuersignalen und Daten bei manchen angeschlossenen Geräten unter Umständen gar nicht möglich ist.

### **Hinweis**

Normalerweise kann nur ein Gerät über ein i.LINK-Kabel an diesen Camcorder angeschlossen werden. Wenn Sie ein MICROMVkompatibles Gerät mit zwei oder mehr i.LINK-Buchsen an diesen Camcorder anschließen, schlagen Sie bitte in der Bedienungsanleitung zu dem anzuschließenden Gerät nach.

# **Die Bezeichnung "i.LINK"**

i.LINK ist eine gängige Bezeichnung für die von SONY entwickelte IEEE 1394-Norm für Datentransportbusse. Diese Norm wird von vielen Unternehmen unterstützt. IEEE 1394 ist ein internationaler Standard des Institute of Electrical and Electronics Engineers.

### **Vitesse de transfert i.LINK**

La vitesse de transfert maximale du caméscope est "S400".

La vitesse de transfert maximale de i.LINK varie selon l'équipement. Il existe trois vitesses de transfert maximales :

S100 (env. 100 Mbps\*) S200 (env. 200 Mbps) S400 (env. 400 Mbps)

La vitesse de transfert apparaît dans la section "Spécifications" du mode d'emploi de chaque équipement. Il apparaît également à côté de la prise i.LINK sur certains appareils. Le taux maximum de la vitesse de transfert des appareils, mis à part pour cet appareil, sur lequel

rien n'est indiqué est égal à "S100". Lorsque des appareils sont raccordés à des équipements possédant une vitesse de transfert maximale différente, la vitesse de transfert varie parfois par rapport à celle indiquée.

#### **\*Que signifie Mbps ?**

Mbps signifie mégabits par seconde, c'est-à-dire la quantité de données qui peut être envoyée ou reçue en une seconde. Par exemple, une vitesse de transfert de 100 Mbps signifie que 100 mégabits de données peuvent être envoyés en une seconde.

### **Fonctions i.LINK du caméscope**

Pour plus de détails sur la façon de procéder à une copie lorsque cet appareil est raccordé à un autre équipement vidéo disposant de prises i.LINK (MICROMV), reportez-vous aux pages 101, 105.

Cet appareil peut également être raccordé à un autre équipement compatible i.LINK de marque SONY (par ex., les ordinateurs de la série VAIO) autre que des équipements vidéo.

Avant de raccorder ce caméscope à votre ordinateur, assurez-vous que le logiciel d'applications supporté par cet appareil est déjà installé sur votre ordinateur.

Pour plus de détails sur les précautions à prendre lorsque vous raccordez cet appareil, reportezvous également aux modes d'emploi des équipements à raccorder.

## **Câble i.LINK requis**

**234**

Utilisez le câble i.LINK 4 broches-4 broches (en cours de copie MPEG2).

i.LINK et i sont des marques commerciales.

### **i.LINK-Baudrate**

Die maximale Baudrate dieses Camcorders entspricht "S400".

Die maximale i.LINK-Baudrate hängt von den Geräten ab. Drei maximale Baudraten sind definiert:

S100 (ca. 100 Mbps\*) S200 (ca. 200 Mbps) S400 (ca. 400 Mbps)

Die Baudrate ist in den "Technischen Daten" in den Bedienungsanleitungen zu den jeweiligen Geräten angegeben. Bei einigen Geräten befindet sich diese Angabe auch neben der i.LINK-Buchse.

Die maximale Baudrate von Geräten außer diesem Camcorder, bei denen die Baudrate nicht angegeben ist, entspricht "S100". Wenn Geräte mit unterschiedlicher Baudrate miteinander verbunden werden, kann die tatsächliche Baudrate von der angegebenen abweichen.

#### **\*Was ist Mbps?**

Mbps ist die Abkürzung für Megabit pro Sekunde und gibt an, wie viele Daten in einer Sekunde gesendet oder empfangen werden können. Bei einer Baudrate von 100 Mbps können z. B. 100 Megabit Daten in einer Sekunde gesendet werden.

### **i.LINK-Funktionen bei diesem Camcorder**

Wenn dieser Camcorder an ein anderes Videogerät mit i.LINK (MICROMV)-Buchsen angeschlossen ist, schlagen Sie Einzelheiten zum Überspielen bitte auf Seite 101 und 105 nach. Dieser Camcorder kann nicht nur an Videogeräte, sondern auch an andere i.LINKkompatible Geräte von SONY (z. B. PCs der Reihe VAIO) angeschlossen werden. Bevor Sie diesen Camcorder an einen Computer anschließen, stellen Sie bitte sicher, daß von diesem Gerät unterstützte Anwendungssoftware bereits auf dem Computer installiert ist. Einzelheiten zu den Sicherheitsmaßnahmen beim Anschließen dieses Camcorders schlagen Sie bitte auch in den Bedienungsanleitungen zu den anzuschließenden Geräten nach.

### **Erforderliches i.LINK-Kabel**

Verwenden Sie das i.LINK-Kabel von Sony (4polig-zu-4polig) beim Überspielen im MPEG2- Format.

i.LINK und **i** sind Warenzeichen.

# **Utilisation du caméscope à l'étranger**

## **Utilisation du caméscope à l'étranger**

Les pays et les zones d'utilisation des fonctions réseau sont limités. Pour plus de détails, reportez-vous aux instructions séparées concernant la fonction réseau (DCR-IP7E uniquement).

Vous pouvez utiliser le caméscope dans n'importe quel(le) pays ou zone avec l'adaptateur secteur fourni avec le caméscope sur un courant de 100 V à 240 V, 50/60 Hz.

Ce caméscope est un basé sur un système PAL. Si vous souhaitez visualiser l'image de lecture sur un téléviseur, il doit s'agir d'un téléviseur du système PAL équipé d'une prise d'entrée VIDEO/AUDIO. Le tableau suivant indique les standards de

télévision couleur utilisés à l'étranger.

### **Système PAL**

Allemagne, Australie, Autriche, Belgique, Chine, Danemark, Espagne, Finlande, Grande-Bretagne, Hollande, HongKong, Italie, Koweït, Malaisie, Norvège, Nouvelle Zélande, Portugal, République tchèque, Singapour, Slovaquie, Suède, Suisse, Thaïlande, etc.

**Système PAL-M** Brésil

**Système PAL-N** Argentine, Paraguay, Uruguay

### **Système NTSC**

Amérique Centrale, Bahamas, Bolivie, Canada, Chili, Colombie, Corée, Equateur, Etats-Unis, Jamaïque, Japon, Mexique, Pérou, Philippines, Surinam, Taiwan, Venezuela, etc.

### **Système SECAM**

Bulgarie, France, Guyane, Hongrie, Iran, Iraq, Monaco, Pologne, Russie, Ukraine, etc.

# **Verwenden des Camcorders im Ausland**

### **Verwenden des Camcorders im Ausland**

Die Netzwerkfunktionen stehen nur in bestimmten Ländern und Regionen zur Verfügung. Näheres dazu schlagen Sie in der getrennten Bedienungsanleitung zur Netzwerkfunktion nach (nur DCR-IP7E).

Mit Hilfe des mit dem Camcorder gelieferten Netzteils können Sie den Camcorder in allen Ländern und Regionen verwenden, die eine Stromversorgung mit 100 V bis 240 V Wechselstrom und 50/60 Hz anbieten.

Dieser Camcorder ist ein PAL-Gerät. Wenn die Wiedergabe auf dem Bildschirm eines Fernsehgeräts erfolgen soll, muß es sich um ein PAL-Gerät mit einer VIDEO/AUDIO-Eingangsbuchse handeln. Im folgenden sind die Farbfernsehsysteme der einzelnen Länder aufgeführt.

### **Länder mit PAL-System**

Australien, Belgien, China, Dänemark, Deutschland, Finnland, Großbritannien, Holland, Hongkong, Italien, Kuwait, Malaysia, Neuseeland, Norwegen, Österreich, Portugal, Schweden, Schweiz, Singapur, Slowakische Republik, Spanien, Thailand, Tschechische Republik usw.

**Land mit PAL-M-System** Brasilien

**Länder mit PAL-N-System** Argentinien, Paraguay, Uruguay

### **Länder mit NTSC-System**

Bahamas, Bolivien, Chile, Ecuador, Jamaika, Japan, Kanada, Kolumbien, Korea, Mexiko, mittelamerikanische Länder, Peru, Philippinen, Surinam, Taiwan, USA, Venezuela usw.

### **Länder mit SECAM-System**

Bulgarien, Frankreich, Guyana, Irak, Iran, Monaco, Polen, Rußland, Ukraine, Ungarn usw.

# **Entretien et précautions**

# **Humidité**

Si vous déplacez le caméscope directement d'un endroit froid à un endroit chaud, de la condensation risque de se former à l'intérieur du caméscope, sur la surface de la bande ou sur l'objectif. Dans ce cas, la cassette risque d'adhérer au tambour de têtes et d'être endommagée ou le caméscope risque de ne pas fonctionner correctement. En cas de condensation dans le caméscope, un bip retentit et l'indicateur  $\blacksquare$ clignote. Si une cassette est insérée dans le caméscope, l'indicateur ▲ clignote également. Si de l'humidité se condense sur l'objectif, l'indicateur de condensation n'apparaît pas.

## **En cas de condensation d'humidité**

Aucune des fonctions n'est opérante mise à part l'éjection de la cassette. Ejectez la cassette, mettez le caméscope hors tension et laissez-le au repos environ 1 heure avec le compartiment à cassette ouvert. Le caméscope peut être utilisé à nouveau si l'indicateur  $\blacksquare$  n'apparaît pas lorsque vous remettez l'appareil sous tension.

### **Remarque sur la condensation**

De l'humidité risque de se condenser lorsque vous transportez le caméscope d'un endroit froid à un endroit chaud (ou inversement) ou lorsque vous utilisez le caméscope dans un endroit chaud de la façon suivante :

- Vous filmez sur les pistes de ski, puis rentrez dans une pièce chauffée
- Vous utilisez le caméscope dans un endroit chaud après l'avoir sorti d'une voiture ou d'une pièce climatisée
- Vous utilisez le caméscope après un orage ou une averse
- Vous utilisez le caméscope dans un endroit très chaud et humide.

**Pour éviter la condensation d'humidité** Lorsque vous transportez le caméscope d'un endroit froid à un endroit chaud, mettez-le dans un sac plastique et fermez-le de façon hermétique. Retirez-le du sac lorsque la température à l'intérieur du sac a atteint la température ambiante (environ une heure plus tard).

# **Wartungshinweise und Sicherheitsmaßnahmen**

# **Feuchtigkeitskondensation**

Wird der Camcorder direkt von einem kalten an einen warmen Ort gebracht, kann sich im Gerät, auf dem Band oder auf dem Objektiv Feuchtigkeit niederschlagen. In diesem Fall kann das Band an der Kopftrommel festkleben und beschädigt werden, oder der Camcorder funktioniert nicht mehr korrekt. Wenn sich im Camcorder Feuchtigkeit niedergeschlagen hat, ertönt der Signalton, und die Anzeige <sup>D</sup> blinkt. Wenn gleichzeitig die Anzeige ▲ blinkt, ist eine Kassette in den Camcorder eingelegt. Wenn sich auf dem Objektiv Feuchtigkeit niedergeschlagen hat, erscheint die Anzeige nicht.

## **Wenn sich Feuchtigkeit niedergeschlagen hat**

In diesem Fall sind alle Funktionen deaktiviert. Sie können nur noch die Kassette auswerfen lassen. Lassen Sie die Kassette auswerfen, schalten Sie den Camcorder aus, und lassen Sie ihn etwa 1 Stunde mit geöffnetem Kassettenfach stehen. Sie können den Camcorder wieder benutzen, wenn die Anzeige <sup>D</sup> beim Einschalten des Geräts nicht mehr erscheint.

**Hinweis zur Feuchtigkeitskondensation** Feuchtigkeit kann sich niederschlagen, wenn der Camcorder von einem kalten an einen warmen Ort gebracht wird (oder umgekehrt) oder wenn Sie den Camcorder in folgenden Situationen benutzen:

- Sie bringen den Camcorder von einer Skipiste an einen beheizten Ort.
- Sie bringen den Camcorder von einem klimatisierten Auto oder Raum in die Hitze draußen.
- Sie benutzen den Camcorder nach einem Gewitter oder Regenschauer.
- Sie benutzen den Camcorder an einem heißen Ort mit hoher Luftfeuchtigkeit.

**So verhindern Sie Feuchtigkeitskondensation** Wenn Sie den Camcorder von einem kalten an einen warmen Ort bringen, stecken Sie ihn in eine Plastiktüte, und verschließen Sie diese sorgfältig. Nehmen Sie den Videorecorder aus der Tüte heraus, sobald die Lufttemperatur in der Tüte der Umgebungstemperatur entspricht. Das dauert etwa 1 Stunde.

## **Entretien**

### **Nettoyage des têtes**

Pour assurer un enregistrement normal et des images nettes, nettoyez les têtes vidéo. Il est possible que la tête vidéo soit encrassée lorsque :

- des motifs en mosaïque apparaissent sur l'image de lecture.
- les images de lecture sont immobiles.
- les images de lecture n'apparaissent pas.
- l'indicateur ۞ et le message " ⊙ CLEANING CASSETTE" apparaissent successivement ou l'indicateur **&** clignote sur l'écran en cours d'enregistrement.

Si l'un des problèmes ci-dessus, **[a]**, **[b]** ou **[c]** survient, nettoyez les têtes vidéo avec la cassette de nettoyage Sony MGRCLD. Vérifiez l'image et si le problème persiste, recommencez le nettoyage.

## **Wartungshinweise**

### **Reinigen des Videokopfs**

Um bei Aufnahme und Wiedergabe eine optimale Bildqualität sicherzustellen, sollten Sie den Videokopf bei Bedarf reinigen. Der Videokopf ist wahrscheinlich verschmutzt, wenn:

- mosaikartige Bildstörungen auf dem Wiedergabebild erscheinen.
- das Wiedergabebild sich nicht bewegt.
- das Wiedergabebild nicht erscheint.
- die Anzeige  $\odot$  und die Meldung " $\ddot{\bullet}$ CLEANING CASSETTE" nacheinander erscheinen oder die Anzeige <sup>3</sup> während der Aufnahme auf dem Bildschirm blinkt.

Wenn eins der Probleme oben oder eins der unter **[a]**, **[b]** oder **[c]** gezeigten Phänomene auftritt, reinigen Sie den Videokopf mit der Reinigungskassette MGRCLD von Sony. Überprüfen Sie danach die Bildqualität, und wiederholen Sie den Reinigungsvorgang, wenn das Bild noch immer gestört ist.

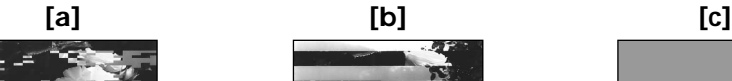

Si les têtes vidéo sont très sales, tout l'écran devient bleu **[c]**.

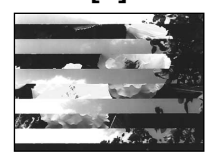

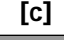

**Informations complémentaires / Weitere Informationen**

Informations complémentaires / Weitere Informationer

Wenn der Videokopf sehr stark verschmutzt ist, wird der ganze Bildschirm blau **[c]**.

### **Lecture automatique d'une cassette de nettoyage**

Le caméscope est équipé de la fonction de lecture automatique de la cassette de nettoyage. Suivez la procédure ci-dessous.

- **(1)**Réglez le commutateur POWER sur CAMERA ou VCR.
- **(2)**Insérez la cassette de nettoyage.
- **(3)** Sélectionnez OK, puis appuyez au milieu du bouton de commande. Le message "NOW CLEANING" apparaît. Lorsque le nettoyage est terminé, le message "CLEANING END" apparaît.
- **(4)**Ejectez la cassette de nettoyage.

### **Annulation du nettoyage**

Sélectionnez CANCEL, puis appuyez au milieu  $\bullet$  du bouton de commande.

#### **Les têtes vidéo**

Les têtes vidéo s'usent si vous utilisez le caméscope de façon prolongée. Lorsque l'utilisation de la cassette de nettoyage ne rend pas l'image plus nette, les têtes vidéo sont peutêtre usées. En pareil cas, vous devez les remplacer. Pour plus de détails, consultez votre revendeur Sony le plus proche.

### **Remarques**

- •Lorsque vous nettoyez la tête vidéo, n'utilisez aucun équipement en dehors de la cassette de nettoyage.
- •La cassette de nettoyage ne fonctionne pas en mode MEMORY (DCR-IP7E uniquement).

### **Nettoyage de l'écran LCD**

Si des traces de doigts ou de la poussière salissent l'écran LCD, il est conseillé d'utiliser un kit de nettoyage d'écran LCD (en option).

### **Automatisches Wiedergeben einer Reinigungskassette**

Der Camcorder ist mit einer Funktion zur automatischen Wiedergabe der Reinigungskassette ausgestattet. Gehen Sie wie im folgenden erläutert vor.

- **(1)** Stellen Sie den Schalter POWER auf CAMERA oder VCR.
- **(2)**Legen Sie die Reinigungskassette ein.
- **(3)**Wählen Sie die Option OK aus, und drücken Sie auf die Mitte  $\bullet$  der Steuertaste. Die Meldung "NOW CLEANING" erscheint. Nach Abschluß der Reinigung erscheint die Meldung "CLEANING END".
- **(4)**Lassen Sie die Reinigungskassette auswerfen.

**So brechen Sie die Reinigung ab** Wählen Sie CANCEL, und drücken Sie auf die Mitte  $\bullet$  der Steuertaste.

### **Der Videokopf**

Der Videokopf nutzt sich ab, wenn Sie den Camcorder lange Zeit benutzen. Wenn das Bild mit Hilfe der Reinigungskassette nicht besser wird, kann der Videokopf abgenutzt sein. Tauschen Sie in diesem Fall den Videokopf aus. Nähere Informationen dazu erhalten Sie bei Ihrem Sony-Händler.

#### **Hinweise**

- •Verwenden Sie zum Reinigen des Videokopfs ausschließlich die Reinigungskassette.
- •Die Reinigungskassette funktioniert nicht im Modus MEMORY (nur DCR-IP7E).

### **Reinigen des LCD-Bildschirms**

Zum Entfernen von Fingerabdrücken oder Staub auf dem LCD-Bildschirm empfiehlt es sich, ein LCD-Reinigungs-Kit (gesondert erhältlich) zu verwenden.

## **Wartungshinweise und Sicherheitsmaßnahmen**

## **Retirer la poussière de l'intérieur du viseur**

**(1)**Tirez le viseur dans le sens de la flèche 1. Retirez les deux vis dans le sens de la flèche 2 avec un tournevis (en option). Retirez l'œilleton dans le sens de la flèche tout en appuyant sur  $\mathbf{\Theta}$ .

## **Entfernen von Staub im Sucher**

**(1)**Ziehen Sie den Sucher in Pfeilrichtung 1 heraus. Entfernen Sie die beiden Schrauben mit einem Schraubenzieher (gesondert erhältlich) in Pfeilrichtung <sup>2</sup>. Drücken Sie auf das vorstehende Teil, und entfernen Sie dabei das Okular in Pfeilrichtung <sup>3</sup>.

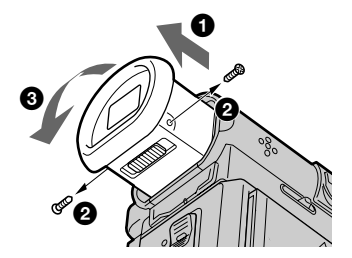

- **(2)**Enlevez la poussière de l'œilleton et du viseur avec un soufflet disponible dans le commerce.
- **(3)** Procédez à l'inverse en partant du  $\bullet$ , fixez l'œilleton. Replacez ensuite les vis dans le sens de la flèche <sup>2</sup>.

### **Attention**

Ne retirez pas d'autres vis. Vous pouvez retirer uniquement les vis nécessaires pour pouvoir ôter l'œilleton.

### **Remarques**

- •Ne laissez pas tomber ou ne tordez pas l'axe de l'œilleton.
- •Manipulez l'œilleton avec précaution.
- **(2)**Entfernen Sie mit einem handelsüblichen Staubbläser den Staub im Inneren des Okulars und des Suchers.
- **(3)**Bringen Sie das Okular in umgekehrter Reihenfolge ab  $\bigcirc$  wieder an. Bringen Sie dann die Schrauben entgegen der Pfeilrichtung <sup>2</sup> wieder an.

### **Achtung**

Nehmen Sie keine anderen Schrauben ab. Sie dürfen nur die zum Abnehmen des Okulars erforderlichen Schrauben entfernen.

### **Hinweise**

- •Verbiegen Sie das Okular nicht, und lassen Sie es nicht fallen.
- •Gehen Sie sorgfältig mit dem Okular um.

## **Recharge de la pile rechargeable intégrée**

Le caméscope est fourni avec une pile rechargeable intégrée installée de façon à conserver la date et l'heure, etc. quelle que soit la position du commutateur POWER. La pile rechargeable intégrée est toujours chargée tant que vous utilisez le caméscope. Cependant, elle se décharge progressivement si vous n'utilisez pas le caméscope. Elle sera complètement déchargée au bout de 3 mois si vous n'utilisez pas du tout le caméscope. Même si la pile rechargeable intégrée n'est pas rechargée, cela n'affecte pas le fonctionnement du caméscope. Pour conserver la date et l'heure, etc. rechargez la pile si elle est déchargée.

**Recharge de la pile rechargeable intégrée :**

- •Raccordez le caméscope sur une prise secteur à l'aide de l'adaptateur secteur fourni et laissez le caméscope pendant plus de 24 heures avec le commutateur POWER désactivé.
- •Installez une batterie chargée dans le caméscope et laissez-le pendant plus de 24 heures avec le commutateur POWER désactivé.

## **Précautions**

### **Fonctionnement du caméscope**

- •Faites fonctionner le caméscope sur 7,2 V (batterie) ou 8,4 V (adaptateur secteur).
- •Pour une utilisation en courant continu ou secteur, utilisez les accessoires recommandés dans ce mode d'emploi.
- •Si un solide ou un liquide pénétrait à l'intérieur du châssis, débranchez le caméscope et faites-le vérifier par votre revendeur Sony avant de le refaire fonctionner.
- •Evitez toute manipulation brusque du caméscope et tout choc mécanique. Prêtez une attention particulière à l'objectif.
- •Laissez le commutateur POWER réglé sur OFF (CHG) lorsque vous n'utilisez pas le caméscope.
- •N'enveloppez pas le caméscope dans une serviette, par exemple, et ne l'utilisez pas ainsi. Vous risqueriez de causer une surchauffe interne.

## **Laden des integrierten Akkus**

Der Camcorder wird mit einem integrierten Akku geliefert, mit dessen Hilfe Datum und Uhrzeit usw. unabhängig von der Einstellung des Schalters POWER gespeichert bleiben. Der integrierte Akku ist immer geladen, solange Sie den Camcorder regelmäßig benutzen. Er entlädt sich jedoch allmählich, wenn Sie den Camcorder nicht benutzen. Nach etwa 3 Monaten ist er vollständig entladen, wenn Sie den Camcorder in dieser Zeit gar nicht verwendet haben. Auch wenn der integrierte Akku entladen ist, können Sie den Camcorder problemlos benutzen. Damit Datum und Uhrzeit usw. gespeichert bleiben, laden Sie den Akku, wenn er sich entladen hat.

### **Laden des integrierten Akkus:**

- •Schließen Sie den Camcorder über das mit dem Camcorder gelieferte Netzteil an das Stromnetz an, und lassen Sie ihn bei ausgeschaltetem Schalter POWER über 24 Stunden stehen.
- •Bringen Sie einen vollständig geladenen normalen Akku am Camcorder an, und lassen Sie den Camcorder bei ausgeschaltetem Schalter POWER über 24 Stunden stehen.

## **Sicherheitsmaßnahmen**

### **Camcorder**

- •Betreiben Sie den Camcorder mit einem Akku (7,2 V) oder einem Netzteil (8,4 V).
- •Wenn Sie das Gerät mit Netz- oder Gleichstrom betreiben möchten, verwenden Sie das in dieser Bedienungsanleitung empfohlene Zubehör.
- •Sollten Fremdkörper oder Flüssigkeiten in das Gerät gelangen, trennen Sie es von der Netzsteckdose, und lassen Sie es von Ihrem Sony-Händler überprüfen, bevor Sie es wieder benutzen.
- •Behandeln Sie das Gerät pfleglich, und schützen Sie es vor Stößen. Bitte behandeln Sie das Objektiv mit besonderer Sorgfalt.
- •Achten Sie darauf, daß der Schalter POWER auf OFF (CHG) steht, wenn Sie den Camcorder nicht benutzen.
- •Wickeln Sie den Camcorder während des Betriebs nicht in ein Tuch o. ä. ein. Andernfalls kann sich im Inneren des Geräts ein Wärmestau bilden.

# **Entretien et précautions**

- •Gardez le caméscope à l'écart des champs magnétiques puissants ou des vibrations mécaniques.
- •Ne touchez pas l'écran LCD avec un objet pointu.
- •N'exercez pas de forte pression sur l'écran LCD.
- •Si vous utilisez le caméscope dans un endroit froid, une image rémanente peut apparaître sur l'écran LCD. Ceci ne constitue aucunement un dysfonctionnement.
- •En cours de fonctionnement du caméscope, l'arrière de l'écran LCD peut chauffer. Ceci ne constitue aucunement un dysfonctionnement.
- •N'utilisez pas la fonction réseau dans un établissement médical ou un avion (DCR-IP7E uniquement).

### **Manipulation des cassettes**

- •N'insérez jamais rien dans les petits orifices situés à l'arrière de la cassette. Ces orifices sont utilisés pour sentir le type et l'épaisseur de la cassette et pour déterminer si le taquet de protection est tiré ou non.
- •N'ouvrez pas le couvercle du taquet de protection et ne touchez pas la bande.
- •Evitez de toucher ou d'endommager les bornes. Pour enlever la poussière, nettoyez les bornes avec un chiffon doux.

## **Entretien du caméscope**

- •Si vous prévoyez de ne pas utiliser le caméscope pendant une période prolongée, retirez la cassette et mettez l'appareil sous tension de temps en temps, utilisez les sections CAMERA et VCR et lisez une cassette pendant environ 3 minutes.
- •Nettoyez l'objectif avec une brosse douce pour retirer la poussière. S'il y a des traces de doigts sur l'objectif, retirez-les avec un chiffon doux.
- •Nettoyez le coffret du caméscope avec un chiffon doux sec ou légèrement imprégné d'une solution détergente douce. N'utilisez aucun type de solvant qui pourrait endommager la finition.
- •Ne laissez pas entrer de sable dans le caméscope. Si vous utilisez le caméscope sur une plage ou dans un endroit poussiéreux, protégez-le. Le sable ou la poussière risque de causer un dysfonctionnement et parfois des dégâts irréparables.

## **Wartungshinweise und Sicherheitsmaßnahmen**

- •Halten Sie den Camcorder von starken Magnetfeldern oder mechanischen Vibrationen fern.
- •Berühren Sie den LCD-Bildschirm nicht mit einem spitzen Gegenstand.
- •Drücken Sie nicht stark auf den LCD-Bildschirm.
- •Wenn Sie den Camcorder in einer kalten Umgebung benutzen, kann ein Störbild auf dem LCD-Bildschirm zu sehen sein. Dies ist keine Fehlfunktion.
- •Beim Betrieb des Camcorders kann sich die Rückseite des LCD-Bildschirms erwärmen. Dies ist keine Fehlfunktion.
- •Verwenden Sie die Netzwerkfunktion nicht in einer medizinischen Einrichtung oder in einem Flugzeug (nur DCR-IP7E).

### **Umgang mit Kassetten**

- •Führen Sie keine Gegenstände in die kleinen Aussparungen an der Rückseite einer Kassette ein. Anhand dieser Aussparungen kann das Gerät den Bandtyp, die Bandstärke und die Einstellung der Überspielschutzlasche erkennen.
- •Öffnen Sie das Kassettengehäuse nicht, und berühren Sie nicht das Band.
- •Berühren oder beschädigen Sie die Anschlüsse nicht. Mit einem weichen Tuch können Sie Staub von den Anschlüssen entfernen.

### **Pflege des Camcorders**

- •Nehmen Sie die Kassette heraus, und schalten Sie den Camcorder dann von Zeit zu Zeit ein, bedienen Sie die Kamera (CAMERA- und VCR-Funktionen), und spielen Sie etwa 3 Minuten lang ein Band ab, wenn der Camcorder längere Zeit nicht benutzt werden soll.
- •Entfernen Sie Staub auf dem Objektiv mit einem weichen Pinsel. Reinigen Sie das Objektiv mit einem weichen Tuch von Fingerabdrücken.
- •Reinigen Sie das Gehäuse des Camcorders mit einem weichen, trockenen Tuch oder einem weichen Tuch, das Sie leicht mit einem milden Reinigungsmittel angefeuchtet haben. Verwenden Sie keine Lösungsmittel. Diese könnten die Oberfläche angreifen.
- •Lassen Sie keinen Sand in den Camcorder gelangen. Wenn Sie den Camcorder an einem Sandstrand oder an einem staubigen Ort benutzen, schützen Sie ihn vor Sand und Staub. Andernfalls kann es zu Fehlfunktionen kommen, oder der Camcorder kann irreparabel beschädigt werden.

### **Adaptateur secteur**

- •Si vous prévoyez de ne pas utiliser l'appareil pendant une longue période, débranchez-le de l'alimentation secteur. Pour ce faire, saisissez-le par la fiche. Ne tirez jamais sur le cordon secteur proprement dit.
- •N'utilisez pas l'appareil avec un cordon endommagé ou si l'appareil est tombé ou endommagé.
- •Ne pliez pas trop le cordon secteur et ne placez pas d'objet lourd dessus. Cela endommage le cordon et risque de causer un incendie ou un choc électrique.
- •Evitez tout contact entre un objet métallique et les parties métalliques du connecteur. Si cela se produit, un court-circuit risque de se produire et l'appareil risque d'être endommagé.
- •Les contacts métalliques doivent toujours être propres.
- •Ne démontez pas l'appareil.
- •Evitez les chocs mécaniques et ne laisser pas tomber l'appareil.
- •En cours d'utilisation de l'appareil, plus particulièrement en cours de chargement, tenez-le éloigné des récepteurs AM et des équipements vidéo. Les récepteurs AM et les équipements vidéo perturbent la réception AM et le fonctionnement vidéo.
- •L'appareil chauffe en cours d'utilisation. Ceci ne constitue aucunement un dysfonctionnement.
- •Ne placez l'appareil dans un endroit :
	- extrêmement chaud ou froid
	- poussièreux ou sale
	- très humide
	- soumis à des vibrations

## **Entretien et rangement de l'objectif**

- •Essuyez la surface de l'objectif avec un chiffon doux dans les cas suivants :
	- lorsqu'il y a des traces de doigts à la surface de l'objectif
	- dans des endroits chauds ou humides
	- lorsque l'objectif est utilisé dans des environnements comme le bord de la mer
- •Rangez l'objectif dans un endroit bien ventilé à l'abri de la saleté ou de la poussière.

Pour éviter la formation de moisissure, effectuez régulièrement les tâches préventives ci-dessus. Il est conseillé de mettre l'appareil sous tension et de l'utiliser environ une fois par mois pour qu'il conserve son état optimum le plus longtemps possible.

## **Wartungshinweise und Sicherheitsmaßnahmen**

### **Netzteil**

- •Trennen Sie das Netzteil vom Netzstrom, wenn Sie es längere Zeit nicht benutzen wollen. Ziehen Sie dabei immer am Stecker, niemals am Netzkabel selbst.
- •Benutzen Sie das Gerät nicht, wenn das Netzkabel beschädigt ist oder wenn das Gerät beschädigt oder fallengelassen wurde.
- •Knicken Sie das Netzkabel nicht, und stellen Sie keine schweren Gegenstände darauf. Dadurch könnte das Netzkabel beschädigt werden, und es besteht die Gefahr eines Brandes oder eines elektrischen Schlags.
- •Achten Sie darauf, daß keine Metallgegenstände mit den Metallteilen des Anschlußbereichs in Berührung kommen. Andernfalls kann es zu einem Kurzschluß kommen, und das Gerät könnte beschädigt werden.
- •Halten Sie die Metallkontakte sauber.
- •Zerlegen Sie das Gerät nicht.
- •Setzen Sie das Gerät keinen mechanischen Erschütterungen aus, und lassen Sie es nicht fallen.
- •Während Sie das Netzteil benutzen, insbesondere während des Ladens, halten Sie es von AM-Empfängern und Videogeräten fern. Andernfalls kann der AM-Empfang oder die Funktion der Videogeräte gestört werden.
- •Das Gerät erwärmt sich während des Betriebs. Dies ist keine Fehlfunktion.
- •Stellen Sie das Gerät nicht an einen Ort, an dem es folgenden Bedingungen ausgesetzt ist:
	- extremen Temperaturen
	- Staub oder Schmutz
	- hoher Luftfeuchtigkeit
	- Vibrationen

### **Pflege und Aufbewahrung des Objektivs**

- •Wischen Sie die Oberfläche des Objektivs in folgenden Fällen mit einem weichen Tuch sauber:
	- Wenn sich Fingerabdrücke auf der Objektivoberfläche befinden.
	- An heißen oder feuchten Orten
	- Wenn das Objektiv nahe am Meer verwendet wird usw.
- •Bewahren Sie das Objektiv an einem Ort mit guter Luftzirkulation und möglichst wenig Staub oder Schmutz auf.

Damit sich kein Schimmel bilden kann, empfiehlt es sich, die präventiven Maßnahmen oben regelmäßig auszuführen.

Es empfiehlt sich, den Camcorder etwa einmal im Monat einzuschalten und zu bedienen, damit er lange Zeit in optimalem Zustand bleibt.

# **Wartungshinweise und Sicherheitsmaßnahmen**

### **Batterie**

- •Utilisez uniquement le chargeur ou les équipements vidéo spécifié(s) pour la fonction de chargement.
- •Pour éviter tout accident en cas de court-circuit, faites en sorte qu'aucun objet métallique n'entre en contact avec les bornes de la batterie.
- •Gardez la batterie à l'écart du feu.
- •N'exposez jamais la batterie à des températures supérieures à 60 °C (140 °F), comme dans une voiture garée en plein soleil ou à la lumière directe du soleil.
- •Conservez la batterie dans un endroit frais et sec.
- •N'exposez pas la batterie à des chocs mécaniques.
- •Ne démontez ou ne modifiez pas la batterie.
- •Fixez fermement la batterie sur l'appareil vidéo.
- •Si vous rechargez la batterie alors qu'elle n'est pas complètement épuisée, la capacité initiale de la batterie n'est pas affectée.

### **Remarques sur les piles sèches**

Pour éviter tout dommage dû à la fuite ou la corrosion des piles, tenez compte des remarques suivantes :

- •Veillez à insérer les batteries en faisant correspondre les polarités + – et les repères + –.
- •Les batteries sèches ne sont pas rechargeables.
- •N'utilisez pas en même temps des piles neuves et des piles usées.
- •N'utilisez pas en même temps différents types de piles.
- •Les piles se déchargent lentement quand elles ne sont pas utilisées pendant un long moment.
- •N'utilisez pas de piles qui fuient.

### **En cas de fuite des piles**

- •Essuyez soigneusement le liquide dans le compartiment à piles avant de remplacer les batteries.
- •Si vous touchez le liquide, rincez-vous les mains avec de l'eau.
- •Si vous recevez du liquide dans les yeux, lavezles à grande eau, puis consultez un médecin.

En cas de difficulté, débranchez le caméscope et contactez votre revendeur Sony le plus proche.

### **Akku**

- •Verwenden Sie ausschließlich das angegebene Ladegerät oder ein Videogerät mit Ladefunktion.
- •Halten Sie Gegenstände aus Metall von den Akkuanschlüssen fern. Es kann sonst zu Unfällen durch Kurzschluß kommen.
- •Halten Sie den Akku von Feuer fern.
- •Setzen Sie den Akku nie Temperaturen über 60 °C aus, wie sie z. B. in einem in der Sonne geparkten Auto oder bei direkter Sonneneinstrahlung auftreten können.
- •Lagern Sie den Akku an einem kühlen, trockenen Ort.
- •Schützen Sie den Akku vor Stößen.
- •Zerlegen Sie den Akku nicht, und nehmen Sie keine Veränderungen daran vor.
- •Bringen Sie den Akku fest am Videogerät an.
- •Wenn Sie den Akku aufladen, während noch eine gewisse Restladung vorhanden ist, so verringert sich die Kapazität des Akkus dadurch nicht.

### **Hinweise zu Trockenbatterien**

m mögliche Schäden durch auslaufende oder korrodierende Batterien zu vermeiden, beachten Sie bitte folgende Hinweise:

- •Legen Sie die Batterien unbedingt polaritätsrichtig ein, d. h. so, daß die Pole +/– an den Markierungen +/– ausgerichtet sind.
- •Trockenbatterien lassen sich nicht aufladen.
- •Verwenden Sie neue Batterien nicht zusammen mit alten.
- •Verwenden Sie keine unterschiedlichen Arten von Batterien zusammen.
- •Den Batterien wird Strom entzogen, wenn Sie sie längere Zeit nicht benutzen.
- •Verwenden Sie keine auslaufenden Batterien.

### **Wenn Batterien auslaufen**

- •Wischen Sie das Batteriefach sorgfältig trocken, bevor Sie die Batterien ersetzen.
- •Wenn Sie mit der Batterieflüssigkeit in Berührung kommen, waschen Sie sie mit Wasser ab.
- •Wenn Batterieflüssigkeit in die Augen gelangt, spülen Sie die Augen mit viel Wasser aus, und suchen Sie umgehend einen Arzt auf.

Sollte ein Problem auftreten, lösen Sie den Camcorder vom Stromnetz, und wenden Sie sich an Ihren Sony-Händler.

**The Co** 

# **Français Spécifications**

## **Caméscope**

#### **Système**

**Système d'enregistrement vidéo** 2 têtes rotatives Système de balayage hélicoïdal **Système d'enregistrement audio** Têtes rotatives, système PCM Quantification : 12 bits (Fs 48 kHz, stéréo) **Signal vidéo** Couleur PAL, normes CCIR **Cassette utilisable** Cassette MICROMV portant la marque **IIII Vitesse de défilement de la bande** Environ 5,66 mm/s **Durée d'enregistrement/de lecture (avec une cassette MGR60)** 1 heure **Durée d'avance rapide/ rembobinage (avec une cassette MGR60)** Environ 1 min et 30 s **Viseur** Viseur électrique (couleur) **Dispositif d'image** 3,0 mm (type 1/6) DCC (dispositif à transfert de charge) Environ 800 000 pixels (Efficacité : 400 000 pixels) **Objectif** Carl Zeiss Objectif à zoom électrique combiné Diamètre du filtre 30 mm. (1 3/16 pouces)  $10 \times (optique)$ ,  $120 \times (numérique)$ **Longueur focale** 2,3 - 23 mm (3/32 - 29/32 pouces) Converti en appareil photo 35 mm 44 - 440 mm (1 3/4 - 17 3/8 pouces) **Température de couleur** Auto, HOLD (verrouillage),  $\frac{1}{2}$ . intérieur (3 200 K), \* extérieur (5 800 K) **Illumination minimale** 7 lx (lux) (F 1,7)

#### **Connecteurs d'entrée/de sortie**

**Entrée/sortie audio/vidéo** Connecteur 10 broches Commutateur automatique d'entrée/sortie Signal vidéo : 1 Vc-c, 75  $\Omega$  (ohms), asymétrique, synchronisation négative Signal de luminance : 1 Vc-c, 75 Ω (ohms), asymétrique

Signal de chrominance : 0,3 Vc-c, 75 Ω (ohms), asymétrique Signal audio : 327 mV, (avec une impédance de sortie supérieure à  $47 \text{ k}\Omega$  (kilohms)) Impédance d'entrée avec plus de  $47 \text{ k}\Omega$  (kilohms) Impédance de sortie avec moins de  $2.2$  kΩ (kilohms) **Prise USB** mini-B **Entrée/sortie i.LINK (MICROMV)** Connecteur 4 broches S400

### **Ecran LCD**

**Image** 6,2 cm(type 2,5)  $50 \times 37$  mm  $(2 \times 11/2)$  pouces) Nombre total de points : 211 200 (960  $\times$  220)

#### **Communication sans fil – DCR-IP7E uniquement**

**Système de communication** Spécification Bluetooth version 1.1 **Vitesse de communication maximale 1) 2)** Environ 723 kbps **Sortie maximale** Spécification Bluetooth Power Class2 **Distance de communication 2)** Environ 10 m. (33 pieds) (à l'extérieur lorsque vous utilisez un adaptateur pour modem BTA-NW1 Sony avec fonction Bluetooth) **Profils compatibles Bluetooth 3)** Profil d'accès générique Profil de réseau commuté **Gamme de fréquences utilisable** Gamme 2,4 GHz (2,400 – 2,4835 GHz)

- 1) Taux maximum défini par la spécification Bluetooth version 1.1
- 2) Selon les obstacles entre les périphériques Bluetooth, les conditions des ondes radio, etc.
- 3) Spécification définie par Bluetooth pour une utilisation entre périphériques Bluetooth

#### **Généralités**

**Alimentation** 7,2 V (batterie) 8,4 V (adaptateur secteur) **Consommation électrique moyenne (avec la batterie)** En cours d'enregistrement avec le viseur (luminosité normale) 3,5 W En cours d'enregistrement avec l'écran LCD (rétroéclairage activé) 4,2 W En cours d'enregistrement avec l'écran LCD (rétroéclairage désactivé) 3,5 W **Température de fonctionnement** 0 °C à 40 °C (32 °F à 104 °F) **Température d'entreposage** – 20 °C à + 60 °C (– 4 °F à + 140 °F) **Dimensions (environ)**  $47 \times 103 \times 80$  mm  $(17/8 \times 4 \times 31/8 \text{ pouces})$  (l/h/p) (parties saillantes non comprises) **Poids (environ)** 310 g (10 oz) Unité principale uniquement 370 g (13 oz) avec la batterie, NP-FF50, la cassette MGR60, le capuchon d'objectif et la courroie **Accessoires fournis** Voir page 23.

## **Adaptateur secteur AC-L20A**

**Alimentation** 100 - 240 V CA, 50/60 Hz **Consommation électrique** 23 W **Tension de sortie** DC OUT : 8,4 V, 1,5 A en mode de fonctionnement **Température de fonctionnement** 0 °C à 40 °C (32 °F à 104 °F) **Température d'entreposage** – 20 °C à + 60 °C (– 4 °F à + 140 °F) **Dimensions (environ)**  $125 \times 39 \times 62$  mm  $(5 \times 19) / 16 \times 21 / 2$ pouces) (l/h/p) (parties saillantes et cordon d'alimentation non comprises) **Poids (environ)** 280 g (9,8 oz) sans le cordon d'alimentation

## **Batterie NP-FF50**

**Tension de sortie maximale** 8,4 V CC **Tension de sortie** 7,2 V CC **Capacit é** 4,8 Wh (675 mAh) **Temp érature de fonctionnement** 0°C à 40°C (32°F à 104°F) **Dimensions (environ)**  $40,8\times12,5\times49,1$  mm  $(1\ 5/8 \times 1/2 \times 1\ 15/16 \text{ pouces})$  $(l/h/p)$ **Poids (environ)** 45 g (1,6 oz) **Type** Lithium-ion

### **"Memory Stick " (DCR-IP7E uniquement)**

**M émoire** M émoire Flash 8 Mo : MSA-8A **Tension de fonctionnement** 2,7 - 3,6 V **Consommation électrique** Environ 45 mA en mode de fonctionnement Environ 130 µA en mode d 'attente **Dimensions (environ)**  $50 \times 2.8 \times 21,5 \text{ mm}$  $(2 \times 1/8 \times 7/8 \text{ pouces})$  (l/h/p) **Poids (environ)** 4 g (0,14 oz)

La conception et les sp écifications sont sujettes à modification sans pr éavis.

п

# **Technische Daten**

## **Camcorder**

#### **System**

**Videoaufnahmesystem** Schrägspurverfahren mit zwei rotierenden Köpfen **Audioaufnahmesystem** Rotierende Köpfe, PCM-System Quantisierung: 12 Bit (Fs 48 kHz, stereo) **Videosignal** PAL-Farbsignal, CCIR-Standards **Geeignete Kassetten** MICROMV-Kassetten mit aufgedrucktem Logo **IIIL Bandgeschwindigkeit**  $ca. 5.66$  mm/s **Aufnahme-/Wiedergabedauer (mit Kassette MGR60)** 1 Stunde **Spuldauer (mit Kassette MGR60)** ca. 1 Min. 30 Sek. **Sucher** Elektronischer Sucher (Farbe) **Bildwandler** 3,0-mm-CCD (1/6, Charge Coupled Device) ca. 800 000 Pixel (Effektiv: 400 000 Pixel) **Objektiv** Carl Zeiss Kombiniertes Motorzoom-Objektiv Filterdurchmesser 30 mm 10fach (optisch), 120fach (digital) **Brennweite** 2,3 - 23 mm Dies entspräche bei einer 35-mm-Kleinbildkamera einer Brennweite von 44 - 440 mm **Farbtemperatur** Auto, HOLD (Halten),  $\frac{1}{2}$  Indoor (3 200 K),  $*$  Outdoor (5.800K) **Mindestbeleuchtungsstärke** 7 lx (F 1,7)

#### **Eingänge/Ausgänge**

**Audio-/Videoeingang/-ausgang** 10poliger Anschluß Schalter für Ein-/ Ausgangsautomatik Videosignal: 1 Vp-p, 75 Ω, unsymmetrisch, sync-negativ Luminanzsignal: 1 Vp-p, 75 Ω, unsymmetrisch Chrominanzsignal: 0,3 Vp-p, 75 Ω, unsymmetrisch Audiosignal 327 mV bei

Ausgangsimpedanz über 47 kΩ Eingangsimpedanz über 47 kΩ Ausgangsimpedanz weniger als  $2.2 kQ$ **USB-Buchse** Mini-B **i.LINK (MICROMV)-Ein-/-Ausgang** 4poliger Anschluß, S400

#### **LCD-Bildschirm**

**Bild** 6,2 cm (Typ 2,5)  $50 \times 37$  mm Gesamtzahl der Bildpunkte:  $211.200 (960 \times 220)$ 

#### **Drahtlose Kommunikation – nur DCR-IP7E**

**Kommunikationssystem** Bluetooth Spezifikation Ver. 1.1 **Maximale Übertragungsgeschwindigkeit 1) 2)** ca. 723 Kbps **Maximale Leistungsabgabe** Bluetooth Spezifikation Power Class2 **Kommunikationsentfernung 2)** ca. 10 m (offener Raum, bei Verwendung des Modemadapters BTA-NW1 von Sony mit Bluetooth Funktion) **Kompatible Bluetooth Profile 3)** Generic Access Profile Dial-up Networking Profile **Geeigneter Frequenzbereich** 2,4-GHz-Frequenzbereich (2,400 - 2,4835 GHz)

- 1) Die maximale Rate nach Bluetooth Spezifikation Ver. 1.1
- 2) Hängt von Hindernissen zwischen Bluetooth Geräten, störenden Radiowellen usw. ab.
- 3) Definiert nach Bluetooth Spezifikation für Verwendung zwischen Bluetooth Geräten

#### **Allgemeines**

**Betriebsspannung** 7,2 V (Akku) 8,4 V (Netzteil) **Durchschnittliche Leistungsaufnahme (bei Verwendung eines Akkus)** Während Kameraaufnahme mit dem Sucher (normale Helligkeit) 3,5 W Während Kameraaufnahme mit LCD (Hintergrundbeleuchtung ein) 4,2 W

Während Kameraaufnahme mit LCD (Hintergrundbeleuchtung aus) 3,5 W **Betriebstemperatur**  $0 °C$  bis  $40 °C$ **Lagertemperatur**  $-20$  °C bis  $+60$  °C **Abmessungen** ca.  $47 \times 103 \times 80$  mm (B/H/T) (ohne vorstehende Teile und Bedienelemente) **Gewicht** ca. 310 g nur Hauptgerät ca. 370 g einschließlich Akku NP-FF50, Kassette MGR60, Objektivschutzkappe und Riemen **Mitgeliefertes Zubehör** Näheres dazu finden Sie auf Seite 23.

## **Netzteil AC-L20A**

**Betriebsspannung** 100 - 240 V Wechselstrom, 50/60 Hz **Leistungsaufnahme** 23 W **Ausgangsspannung** DC OUT: 8,4 V, 1,5 A bei Betrieb **Betriebstemperatur** 0 °C bis 40 °C **Lagertemperatur**  $-20$  °C bis  $+60$  °C **Abmessungen** ca.  $125 \times 39 \times 62$  mm (B/H/T) ohne vorstehende Teile und Netzkabel **Gewicht** ca. 280 g ohne Netzkabel

### **Akku NP-FF50**

**Maximale Ausgangsspannung** 8,4 V Gleichstrom **Ausgangsspannung** 7,2 V Gleichstrom **Kapazit ä t** 4,8 Wh (675 mAh) **Betriebstemperatur** 0 °C bis 40 ° C **Abmessungen** ca.  $40.8 \times 12.5 \times 49.1 \text{ mm}$ (B/H/T) **Gewicht** ca. 45 g **Typ** Lithium-Ionen-Akku

### **"Memory Stick " (nur DCR-IP7E)**

**Speicher** Flash-Speicher 8 MB: MSA-8A **Betriebsspannung** 2,7 - 3,6 V **Leistungsaufnahme** ca. 45 mA bei Betrieb ca. 130 µA im Bereitschaftsmodus **Abmessungen** ca. 50  $\times$  2,8  $\times$  21,5 mm (B/H/T) **Gewicht** ca. 4 g

Änderungen, die dem technischen Fortschritt dienen, bleiben vorbehalten.

п

### **— Référence rapide —**

# **Identification des composants et des commandes**

**— Kurzreferenz —**

# **Lage und Funktion der Teile und Bedienelemente**

## **Caméscope**

**Camcorder**

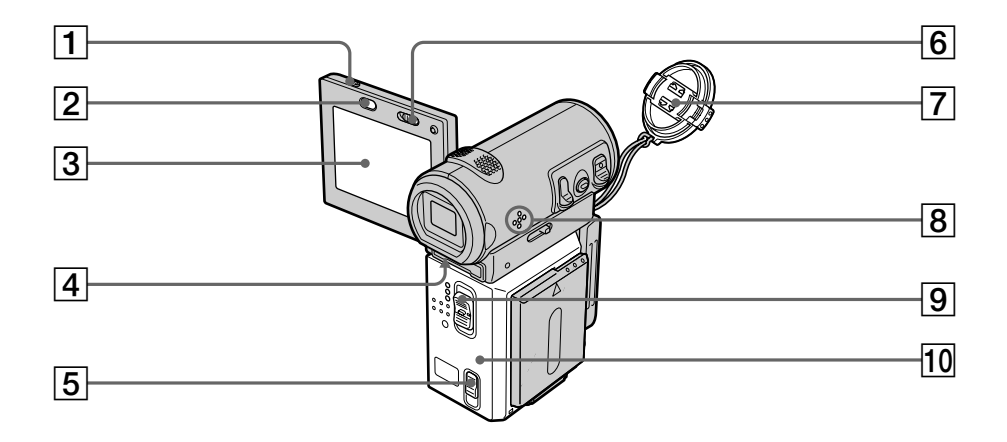

- 1 **Touche OPEN** (p. 38)
- 2 **Touche BROWSER MENU** (p. 209) (DCR-IP7E uniquement)
- 3 **Ecran LCD** (p. 40)
- 4 **Levier de réglage dioptrique** (p. 43)
- **5** Levier OPEN/≜EJECT (p. 36)
- 6 **Commutateur LCD BACKLIGHT** (p. 43)
- 7 **Capuchon d'objectif** (p. 38)
- 8 **Haut-parleur**
- 9 **Commutateur POWER** (p. 8)
- 0 **Couvercle de la cassette** (p. 36)

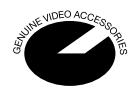

Ce logo indique que ce produit est un accessoire d'origine conçu pour les appareils vidéo Sony. Lorsque vous achetez des produits vidéo Sony, Sony vous conseille d'acheter des accessoires portant le logo "GENUINE VIDEO ACCESSORIES".

- 1**Taste OPEN** (S. 38)
- 2**Taste BROWSER MENU** (S. 209) (nur DCR-IP7E)
- 3**LCD-Bildschirm** (S. 40)
- 4**Einstellhebel des Sucherobjektivs** (S. 43)
- **5** Schalter OPEN/ $\triangle$ EJECT (S. 36)
- 6**Schalter LCD BACKLIGHT** (S. 43)
- 7**Objektivschutzkappe** (S. 38)
- 8**Lautsprecher**
- 9**Schalter POWER** (S. 8)
- 0**Kassettenfachdeckel** (S. 36)

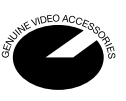

Dieses Logo zeigt an, dass es sich bei diesem Produkt um Originalzubehör für Videogeräte von Sony handelt. Wenn Sie Videogeräte von Sony erwerben, achten Sie bitte auch beim Kauf von Zusatzkomponenten und geräten darauf, daß sie mit dem Logo "GENUINE VIDEO ACCESSORIES" gekennzeichnet sind.

## **Lage und Funktion der Teile und Bedienelemente**

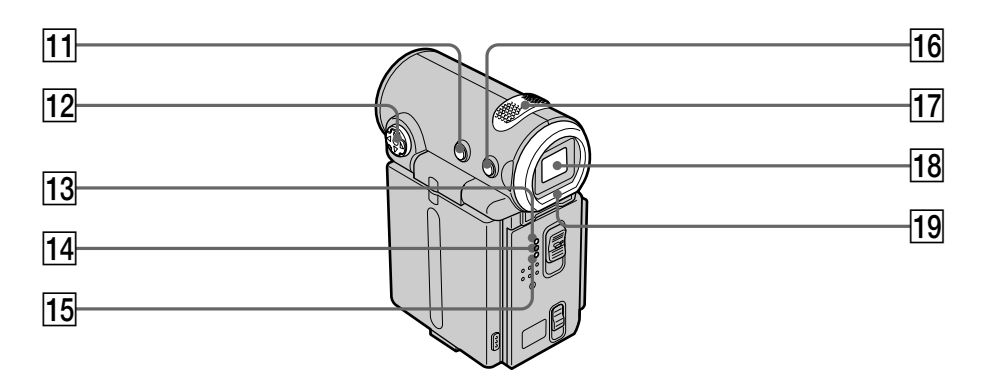

- **T1** Touche DISPLAY (p. 54)
- **12** Bouton de commande  $(\triangle/\blacktriangledown/\triangle/\blacktriangleright/\spadesuit)$  (p. 9)
- **13 Témoin CAMERA**
- **14 Témoin MEMORY/NETWORK** (DCR-IP7E uniquement)
- **15 Témoin VCR**
- **16 Touche BACK LIGHT** (p. 47)
- qj **Microphone intégré** (p. 38)
- **18** Viseur (p. 43)
- ql **Œilleton**
- **T1** Taste DISPLAY (S. 54)
- **T2** Steuertaste (▲/▼/◀/▶/●) (S. 9)
- **13** Anzeige CAMERA
- **14 Anzeige MEMORY/NETWORK** (nur DCR-IP7E)
- **15 Anzeige VCR**
- **16 Taste BACK LIGHT** (S. 47)
- **17 Eingebautes Mikrofon (S. 38)**
- **18 Sucher (S. 43)**
- **19 Okular**

Г

## **Lage und Funktion der Teile und Bedienelemente**

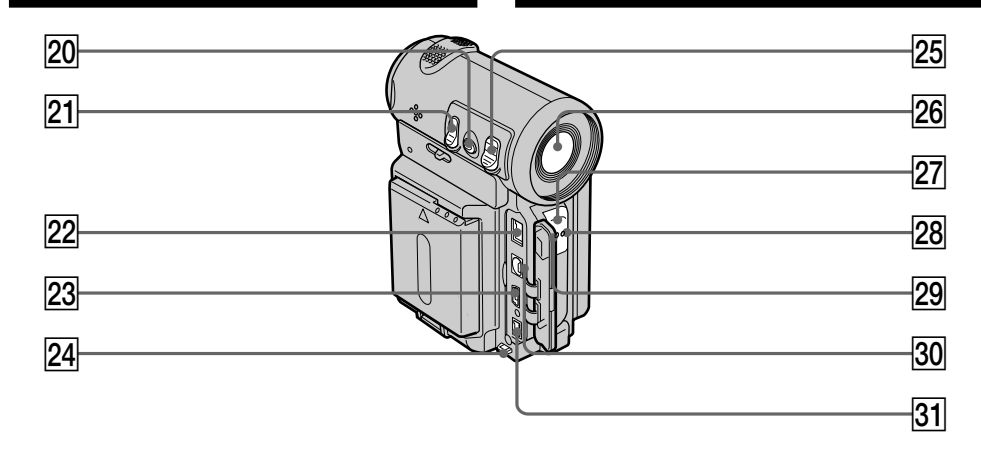

- **20 Touche ZOOM** (p. 44)
- **21 Touche PHOTO** (p. 61, 149)
- **22 Prise DC IN (p. 27)**
- **23**  $\sqrt{ }$  Prise USB (p. 203) (DCR-IP7E uniquement)
- **Z4** Crochet pour poignée
- **25 Touche START/STOP** (p. 38)
- 26 Objectif
- $\sqrt{27}$  Témoin d'enregistrement de la caméra (p. 38)
- **Z8** Témoin 0 (Bluetooth) (p. 209)
- 29 Télécommande
- **30 Prise A/V** (p. 59, 100, 104, 158, 164)
- **31** Prise **i.** i.LINK (MICROMV) (p. 101, 105, 159, 165) La prise i. i.LINK (MICROMV) est compatible i.LINK.
- **20 Taste ZOOM** (S. 44)
- **21** Taste PHOTO (S. 61, 149)
- **22 Buchse DC IN (S. 27)**
- **23 Buchse V USB (S. 203)** (nur DCR-IP7E)
- **24 Haken für Handgelenksriemen**
- **Z5 Taste START/STOP** (S. 38)
- **26** Objektiv
- **Z7** Kameraaufnahmeanzeige (S. 38)
- **28 Anzeige © (Bluetooth)** (S. 209)
- **29 Fernbedienungssensor**
- **30 Buchse A/V** (S. 59, 100, 104, 158, 164)
- **Buchse i. i.LINK (MICROMV)** (S. 101, 105, 159, 165) Die Buchse i.LINK (MICROMV) ist i.LINKkompatibel.

**Remaque sur l'objectif Carl Zeiss** Le caméscope est muni d'un objectif Carl Zeiss pouvant reproduire des images de haute qualité.

L'objectif de ce caméscope a été conçu conjointement par Carl Zeiss, en Allemagne, et Sony Corporation. Il adopte le système de mesure FTM\* pour les caméras vidéo et offre la qualité d'image qui caractérise les objectifs Carl Zeiss.

\* FTM est une abréviation de Fonction de transfert de modulation. La valeur indique la quantité de lumière transmise par un sujet et pénétrant dans l'objectif.

## **Lage und Funktion der Teile und Bedienelemente**

**Hinweis zum Carl-Zeiss-Objektiv** Dieser Camcorder ist mit einem Carl-Zeiss-Objektiv ausgestattet, das ein hervorragendes Bild erzeugt. Das Objektiv für diesen Camcorder ist eine gemeinsame Entwicklung von Carl Zeiss, Deutschland, und der Sony Corporation. Bei diesem Objektiv kommt das MTF\*-Meßsystem für Videokameras zum Einsatz. Die Qualität des Objektivs entspricht der bewährten Qualität der Carl-Zeiss-Objektive.

\* MTF ist eine Abkürzung für Modulation Transfer Function. Der Wert gibt die Lichtmenge an, die vom Motiv in das Objektiv gelangt.

I.

## **Lage und Funktion der Teile und Bedienelemente**

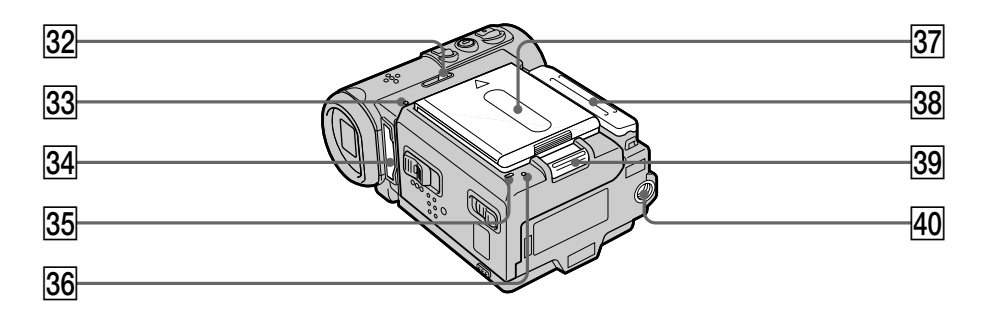

- **32 Levier MEMORY EJECT** (p. 139) (DCR-IP7E uniquement)
- ed **Témoin d'accès** (p. 139) (DCR-IP7E uniquement)
- $\overline{34}$  **Fente du "Memory Stick"** (p. 139) (DCR-IP7E uniquement)
- **35 Témoin CHG** (p. 27)
- **36 Touche Reset (p. 216)**
- **Batterie/cache-borne de la batterie** (p. 25)
- **38** Cache-prise
- **39** Levier de libération ▼BATT (batterie) (p. 25)
- $\overline{40}$  Douille du pied photographique Assurez-vous que la longueur de la vis du trépied est inférieure à 5,5 mm (7/32 pouces). Dans le cas contraire, vous ne pouvez pas fixer le trépied correctement et la vis risque d'endommager le caméscope.
- **32 Hebel MEMORY EJECT (S. 139)** (nur DCR-IP7E)
- **33 Zugriffsanzeige** (S. 139) (nur DCR-IP7E)
- **34 "Memory Stick"-Einschub (S. 139)** (nur DCR-IP7E)
- **35 Anzeige CHG** (S. 27)
- eh **Rücksetztaste** (S. 225)
- **37 Akku/Abdeckung für Akkukontakt (S. 25)**
- **88** Buchsenabdeckung
- **39 Akkulösehebel ▼BATT (S. 25)**
- **40** Stativhalterung Achten Sie bitte darauf, daß die Stativschraube kürzer ist als 5,5 mm. Andernfalls können Sie den Camcorder nicht sicher am Stativ anbringen, und die Schraube könnte den Camcorder beschädigen.
## **Identification des composants et des commandes**

### **Télécommande**

Les touches qui portent le même nom sur la télécommande et sur le caméscope fonctionnent de façon identique sur le caméscope.

## **Lage und Funktion der Teile und Bedienelemente**

## **Fernbedienung**

Gleiche Tasten auf der Fernbedienung und am Camcorder haben die gleiche Funktion.

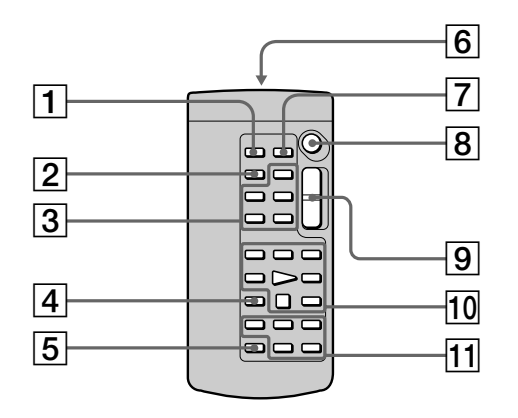

- 1**Touche PHOTO** (p. 61, 149)
- 2**Touche DISPLAY** (p. 54)
- 3**Touches de commande MEMORY** (DCR-IP7E uniquement)
- 4**Touche SEARCH MODE** (p. 93 à 97)
- 5**Touche MULTI SRCH** (p. 89)
- 6**Emetteur**
	- Dirigez-le vers le capteur de la télécommande pour commander le caméscope après avoir mis le caméscope sous tension.
- 7**Touche DATA CODE** (p. 54)
- 8**Touche START/STOP** (p. 38)
- 9**Touche du zoom électrique** (p. 44)
- 0**Touches de commande vidéo** (p. 52)
- qa **Touches de commande vidéo** X**/**x**/**C**/**c**/ EXECUTE :** ces touches fonctionnent de la même façon que le bouton de commande du caméscope.
- 1 **Taste PHOTO** (S. 61, 149)
- 2 **Taste DISPLAY** (S. 54)
- 3 **MEMORY-Steuertasten** (nur DCR-IP7E )
- 4 **Taste SEARCH MODE** (S. 93 bis 97)
- 5 **Taste MULTI SRCH** (S. 89)
- 6 **Sender**

Г

- Schalten Sie zunächst den Camcorder ein, und richten Sie dann diesen Sender auf den Fernbedienungssensor.
- 7 **Taste DATA CODE** (S. 54)
- 8 **Taste START/STOP** (S. 38)
- 9 **Motor-Zoom-Taste** (S. 44)
- 0 **Videofunktionstasten** (S. 52)
- qa **Tasten** X**/**x**/**C**/**c**/EXECUTE** Diese Tasten haben dieselbe Funktion wie die Steuertaste am Camcorder.

### **Identification des composants et des commandes**

### **Préparation de la télécommande**

Insérez deux piles R6 (format AA) en faisant correspondre les polarités + et – des piles avec les repères + – à l'intérieur du compartiment.

### **Lage und Funktion der Teile und Bedienelemente**

### **Vorbereiten der Fernbedienung**

Legen Sie zwei R6-Batterien (Größe AA) in das Batteriefach der Fernbedienung ein. Achten Sie dabei auf die richtige Polarität: Plus- und Minus-Pol der Batterien müssen den Markierungen + und – im Batteriefach entsprechen.

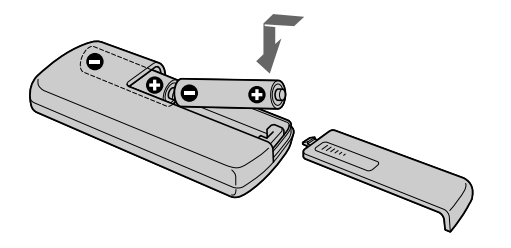

### **Remarques concernant la télécommande**

- •Placez le capteur de la télécommande à l'abri sources lumineuses vives comme la lumière directe du soleil ou un éclairage en plongée. Dans le cas contraire, il est possible que la télécommande ne fonctionne pas correctement.
- •Le caméscope utilise le mode de télécommande VTR 2. Les modes 1, 2 et 3 sont utilisés pour distinguer le caméscope des autres magnétoscopes Sony et éviter des interférences de télécommande. Si vous utilisez un autre magnétoscope Sony en mode de télécommande VTR2, il est conseillé de changer de mode ou de masquer le capteur du magnétoscope avec du papier noir.

#### **Hinweise zur Fernbedienung**

- •Richten Sie den Fernbedienungssensor nicht auf starke Lichtquellen wie direktes Sonnenlicht oder Deckenlampen. Andernfalls funktioniert die Fernbedienung unter Umständen nicht.
- •Dieser Camcorder arbeitet im Fernbedienungsmodus VTR 2. Es gibt drei Fernbedienungsmodi (VTR 1, 2 und 3), anhand derer sich Ihr Camcorder von anderen Videogeräten von Sony unterscheiden läßt, so daß es nicht zu einer Fehlbedienung kommt. Wenn Sie ein anderes Videogerät von Sony benutzen, das ebenfalls mit dem Fernbedienungsmodus VTR 2 arbeitet, müssen Sie entweder den Fernbedienungsmodus ändern oder den Fernbedienungssensor des anderen Videogeräts mit schwarzem Papier abdecken.

**Lage und Funktion der Teile und Bedienelemente**

### **Indicateurs de fonctionnement**

### **Ecran LCD et viseur**

## **Betriebsanzeigen**

**LCD-Bildschirm und Sucher**

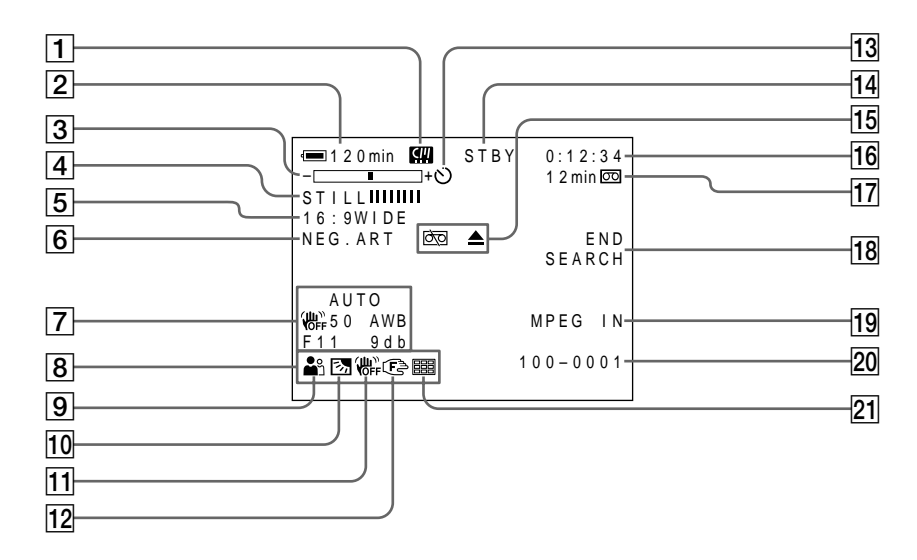

- 1**Indicateur Micro Cassette Memory** (p. 229)
- 2**Indicateur d'autonomie de la batterie** (p. 46)
- 3**Indicateur du zoom** (p. 44)**/Indicateur de nom de fichier des données** (p. 136) (DCR-IP7E uniquement)
- 4**Indicateur d'effet numérique** (p. 71)**/ Indicateur MEMORY MIX (mixage en mémoire)** (p. 166) (DCR-IP7E uniquement)**/ Indicateur FADER (fondu)** (p. 66)
- 5**Indicateur 16:9WIDE** (p. 64)
- 6**Indicateur d'effets d'image** (p. 69)
- 7**Indicateur de code de données** (p. 54)
- 8**Indicateur de date**
- 9**Indicateur PROGRAM AE (programme d'exposition automatique)** (p. 75)
- 0**Indicateur de compensation de contre-jour** (p. 47)
- qa **Indicateur de stabilisateur débrayé** (p. 127)
- 12 Indicateur de mise au point manuelle/infini (p. 82)
- 1 **Anzeige für Micro Cassette Memory** (S. 229)
- 2 **Restladungsanzeige** (S. 46)
- 3 **Zoom-Anzeige** (S. 44)**/Anzeige für Datendateiname** (S. 136) (nur DCR-IP7E)
- 4 **Anzeige für Digitaleffekt** (S. 71)**/Anzeige MEMORY MIX** (S. 166) (nur DCR-IP7E)**/ Anzeige FADER** (S. 66)
- 5 **Anzeige 16:9WIDE** (S. 64)
- 6 **Anzeige für Bildeffekt** (S. 69)
- 7 **Datencodeanzeige** (S. 54)
- 8 **Datumsanzeige**
- 9 **PROGRAM AE-Anzeige** (S. 75)
- 0 **Gegenlichtanzeige** (S. 47)
- **11 Anzeige für SteadyShot Aus (S. 132)**
- **12 Anzeige für manuellen Fokus/Unendlich** (S. 82)

## **Identification des composants et des commandes**

- 13 Indicateur du retardateur (p. 48, 63, 153)
- qf **Indicateur STBY/REC** (p. 46)**/Indicateur du mode de commande vidéo** (p. 56)**/ Indicateur du mode de film** (p. 146) (DCR-IP7E uniquement)**/Indicateur du mode de qualité d'image** (p. 143) (DCR-IP7E uniquement)
- qg **Indicateurs d'avertissement** (p. 218)
- qh **Indicateur du compteur de bande** (p. 46)/ **Indicateur de diagnostic automatique** (p. 217)/**Indicateur du mode photo** (p. 61, 149)/**Indicateur du numéro d'image** (p. 149) (DCR-IP7E uniquement)
- qj **Indicateur d'autonomie de la bande** (p. 46)**/ Indicateur de lecture de mémoire** (p. 176)
- 18 Indicateur END SEARCH (recherche de fin **d'enregistrement)** (p. 50)
- **19 Indicateur MPEG IN** (p. 105)
- **20 Indicateur de nom de fichier des données** (p. 166) (DCR-IP7E uniquement) Cet indicateur apparaît lorsque les fonctions MEMORY MIX sont opérantes.**/Indicateur de l'heure**
- $\sqrt{21}$  Indicateur du mode d'écrans multiples (p. 151)

### **Lage und Funktion der Teile und Bedienelemente**

- qd **Selbstauslöseranzeige** (S. 48, 63, 153)
- qf **Anzeige STBY/REC** (S. 46)**/Anzeige für Videosteuerbetrieb** (S. 56)**/Anzeige für Movie-Modus** (S. 146) (nur DCR-IP7E)**/ Anzeige für Bildqualitätsmodus** (S. 143) (nur DCR-IP7E)
- **15 Warnanzeigen** (S. 227)
- qh **Bandzähleranzeige** (S. 46)/ **Selbstdiagnoseanzeige** (S. 226)/**Anzeige für Fotomodus** (S. 61, 149)/**Anzeige für Bildnummer** (S. 149) (nur DCR-IP7E)
- qj **Bandrestanzeige** (S. 46)**/Anzeige für Speicherwiedergabe** (S. 176)
- **18 Anzeige END SEARCH (S. 50)**
- **19 Anzeige MPEG IN (S. 105)**
- 20 Anzeige für Datendateiname (S. 166) (nur DCR-IP7E) Diese Anzeige erscheint, wenn die MEMORY MIX-Funktionen zur Verfügung stehen. **/ Uhrzeitanzeige**
- 21 Anzeige für Mehrbildmodus (S. 151)

# **Index**

# **A, B**

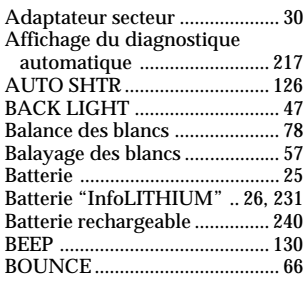

# **C, D**

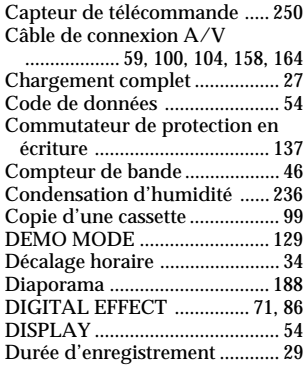

# **E**

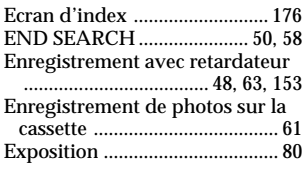

# **F, G, H**

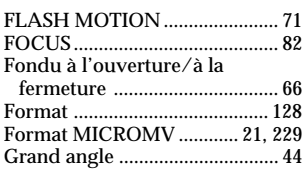

# **I, J, K, L**

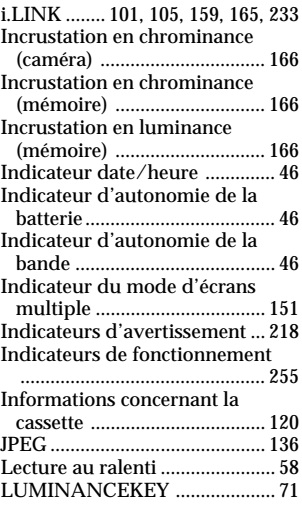

# **M, N**

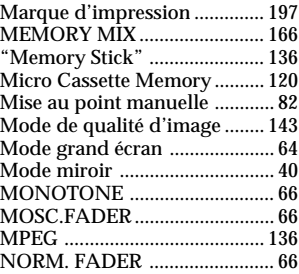

# **O, P, Q**

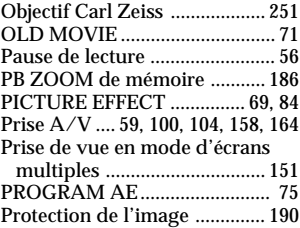

# **R**

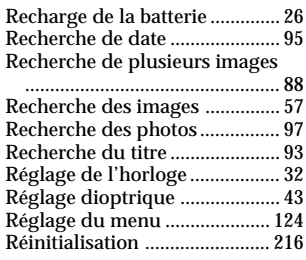

# **S**

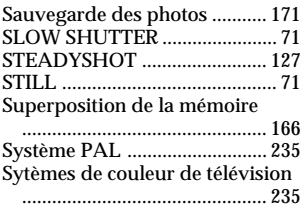

# **T, U, V, W, X, Y**

Taquet de protection en écriture

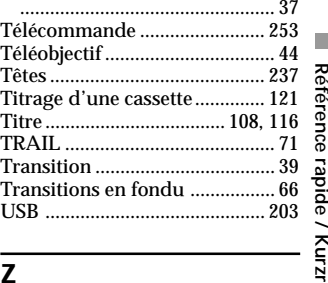

## **Z**

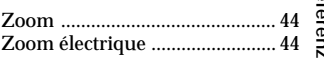

# Référence rapide / Kurzreferenz **Référence rapide / Kurzreferenz**

# **Index**

# **A**

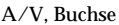

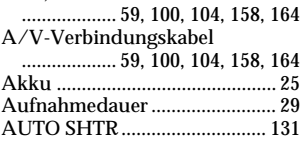

# **B**

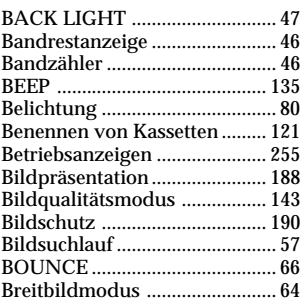

# **C**

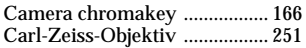

# **D**

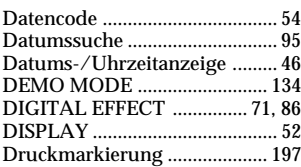

# **E**

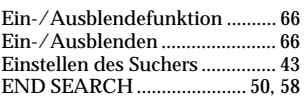

# **F**

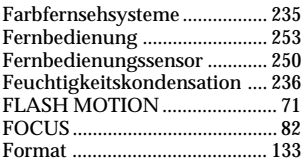

Fotoaufnahmen auf Band ......... 61 Fotosuche .................................... 97

### **I**

i.LINK ........ 101, 105, 159, 165, 233 Indexbildschirm ....................... 176 "InfoLITHIUM"-Akku ...... 26, 231 Integrierter Akku ..................... 240

## **J**

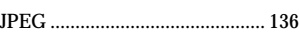

# **K**

Kassetteninformationen .......... 120

### **L**

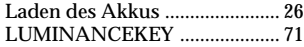

# **M**

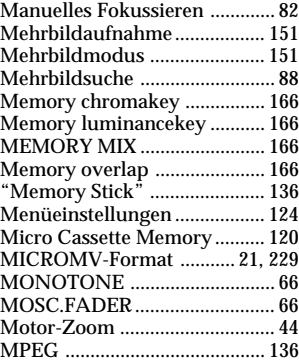

### **N**

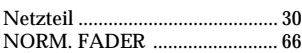

### **O**

OLD MOVIE ............................... 71

### **P**

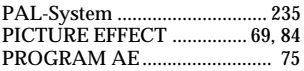

# **R**

Restladungsanzeige ................... 46

# **S**

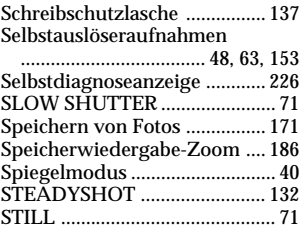

# **T**

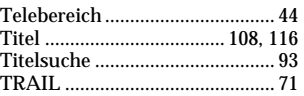

# **U**

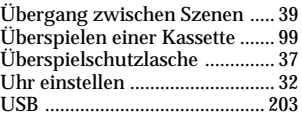

## **V**

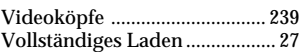

## **W**

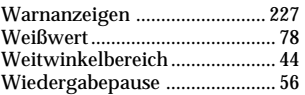

# **Z**

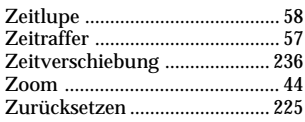

http://www.world.sony.com/

Printed on recycled paper

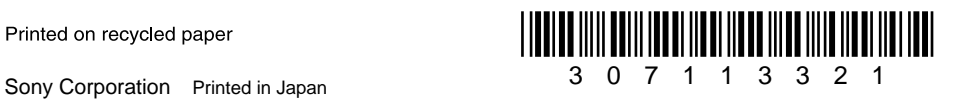